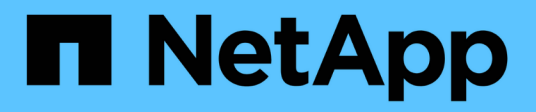

## **system commands**

ONTAP 9.13.1 commands

NetApp February 12, 2024

This PDF was generated from https://docs.netapp.com/us-en/ontap-cli-9131/system-bridge-add.html on February 12, 2024. Always check docs.netapp.com for the latest.

# **Table of Contents**

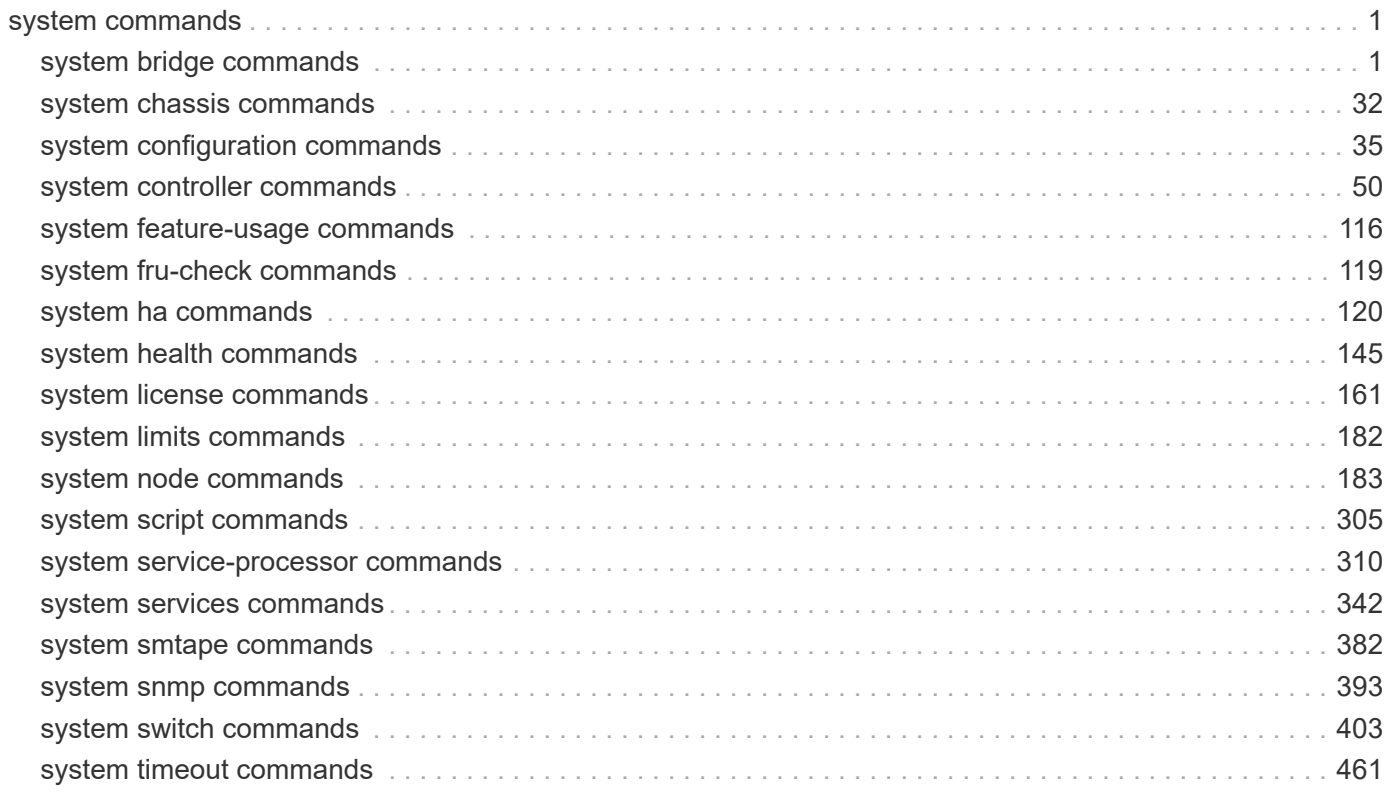

# <span id="page-2-0"></span>**system commands**

## <span id="page-2-1"></span>**system bridge commands**

## <span id="page-2-2"></span>**system bridge add**

Add a bridge for monitoring

**Availability:** This command is available to *cluster* administrators at the *admin* privilege level.

## **Description**

The system bridge add command enables you to add FC-to-SAS bridges for SNMP monitoring in a MetroCluster configuration.

## **Parameters**

## **-name <text> - Bridge Name**

This parameter identifies the bridge being added. It is required only when the managed-by parameter is set to in-band.

## **[-managed-by {SNMP|in-band}] - Bridge Management Method**

This parameter specifies whether the bridge uses the SNMP or in-band management method. FibreBridge 6500N uses SNMP only; FibreBridge 7500N may use either.

## **[-address <IP Address>] - Bridge Management Port IP Address**

This parameter specifies the IP address of the bridge that is being added for monitoring.

## **[-snmp-community <text>] - SNMP Community**

This parameter specifies the SNMP community set on the bridge that is being added for monitoring.

## **[-veto-backend-fabric-check {true|false}] - Veto Backend Fabric Check (privilege: advanced)**

If specified, the system bridge add command will not check if the bridge is present in the MetroCluster's backend fabric. By default, it does not let you add bridges that are not present.

## **Examples**

The following command adds a bridge with IP address '10.226.197.16' for monitoring:

```
cluster1::> system bridge add -address 10.226.197.16
cluster1::> system bridge show
  Is
Managed Monitor
     Bridge Symbolic Name Vendor Model Bridge WWN Monitored
By Status
     ---------- ------------- ------- --------- ---------------- ---------
------- -------
     ATTO_10.226.197.16
               Bridge Number 16
                            Atto FibreBridge 6500N
                                            2000001086603824 true
SNMP
   ATTO FibreBridge6500N 2
               Not Set Atto FibreBridge 6500N
                                            20000010866037e8 false
SNMP -
     ATTO_FibreBridge6500N_3
               Not Set Atto FibreBridge 6500N
                                            2000001086609e0e false
SNMP
   ATTO FibreBridge6500N 4
              Not Set Atto FibreBridge 6500N
                                            2000001086609c06 false
SNMP
     4 entries were displayed.
cluster1::>
```
## **system bridge modify**

Modify a bridge's configuration information

**Availability:** This command is available to *cluster* administrators at the *admin* privilege level.

## **Description**

The system bridge modify enables you to modify certain parameters for identifying and accessing the FC-to-SAS bridges added for monitoring in a MetroCluster configuration.

#### **Parameters**

#### **-name <text> - Bridge Name**

This parameter specifies the name of the bridge.

#### **[-address <IP Address>] - Bridge IP Address**

This parameter specifies the IP address of the bridge.

#### **[-snmp-community <text>] - SNMP Community Set on the Bridge**

This parameter specifies the SNMP community set on the bridge.

#### **[-managed-by {SNMP|in-band}] - Bridge Management Method**

This parameter specifies whether the bridge uses the SNMP or in-band management method. FibreBridge 6500N uses SNMP only; FibreBridge 7500N may use either.

#### **[-node-visible-list <text>,…] - Nodes Bridge is Visble To**

This parameter specifies bridges that are visible to the node.

#### **Examples**

The following command modifies 'ATTO\_10.226.197.16' bridge SNMP community to 'public':

```
cluster1::> system bridge modify -name ATTO 10.226.197.16 -address
10.226.197.16 -snmp-community public
cluster1::>
```
## **system bridge refresh**

#### Refresh bridge info

**Availability:** This command is available to *cluster* administrators at the *advanced* privilege level.

#### **Description**

The system bridge refresh command triggers a refresh of the SNMP data for the MetroCluster FC switches and FC-to-SAS bridges. It does not do anything if the refresh is already going on. The FC switches and FC-to-SAS bridges must have been previously added for monitoring by using the system switch fiber-channel add and [system bridge add](#page-2-2) commands respectectively.

#### **Examples**

The following command triggers a refresh for the SNMP data:

```
cluster1::*> system bridge refresh
cluster1::*>
```
#### **Related Links**

• [system bridge add](#page-2-2)

## **system bridge remove**

Remove a bridge from monitoring

**Availability:** This command is available to *cluster* administrators at the *admin* privilege level.

## **Description**

The system bridge remove enables you to remove FC-to-SAS bridges that were previously added for SNMP monitoring.

### **Parameters**

#### **-name <text> - Bridge Name**

This parameter specifies the name of the bridge added for monitoring.

#### **Examples**

The following command removes 'ATTO\_10.226.197.16' bridge from monitoring:

```
cluster1::> system bridge remove -name ATTO_10.226.197.16
cluster1::> system bridge show
  Is
Monitor
     Bridge Symbolic Name Vendor Model Bridge WWN Monitored
Status
     ---------- ------------- ------- --------- ---------------- ---------
-------
     ATTO_FibreBridge6500N_1
               Bridge Number 16
                            Atto FibreBridge 6500N
                                            2000001086603824 false
-
     ATTO_FibreBridge6500N_2
               Not Set Atto FibreBridge 6500N
                                            20000010866037e8 false
-
   ATTO FibreBridge6500N 3
               Not Set Atto FibreBridge 6500N
                                            2000001086609e0e false
-
   ATTO FibreBridge6500N 4
               Not Set Atto FibreBridge 6500N
                                            2000001086609c06 false
-
     4 entries were displayed.
```
## **system bridge run-cli**

## Execute a CLI command on a bridge

**Availability:** This command is available to *cluster* administrators at the *admin* privilege level.

## **Description**

The storage bridge run-cli command enables you to execute an ATTO bridge command.

## **Parameters**

#### **-name <text> - Bridge Name**

This parameter specifies the name of the bridge that the command is to be executed on.

```
-command <text> - CLI command to execute
```
This parameter specifies the command to be executed on the named bridge.

## **Examples**

The following example executes a command on a bridge

```
sti8040mcc-201 siteA::> storage bridge run-cli -name
ATTO FibreBridge7500N 1 -command "Help"
```
## **system bridge show**

Display bridge information

**Availability:** This command is available to *cluster* administrators at the *admin* privilege level.

## **Description**

The system bridge show command displays information about all the storage bridges in the MetroCluster configuration. The bridges must have been previously added for monitoring using the [system bridge add](#page-2-2) command. If no parameters are specified, the default command displays the following information about the bridges:

- Bridge
- Symbolic Name
- Vendor
- Model
- Bridge WWN
- Is Monitored
- Is Bridge Secure
- Managed By
- Monitor Status

To display detailed profile information about a single bridge, use the -name parameter.

## **Parameters**

## **{ [-fields <fieldname>,…]**

Displays the specified fields for all the bridges, in column style output.

## **| [-connectivity ]**

Displays the following details about the connectivity from different entities to the bridge:

- Node
- Initiator
- Initiator Side Switch Port
- Target Side Switch Port
- Target Port WWN
- Target Port Number

### **| [-cooling ]**

Displays the following details about the chassis temperature sensor(s) on the bridge:

- Sensor Name
- Reading in degree Celsius ©
- Fan operational status
- Minimum Safe Operating Temperature in degree Celsius ©
- Maximum Safe Operating Temperature in degree Celsius ©
- Sensor Status

## **| [-error ]**

Displays the errors related to the bridge.

## **| [-ports ]**

Displays the following details about the bridge FC ports:

- Port number
- Port administrative status
- Port operational status
- Port operating mode
- Port negotiated speed
- Peer world wide name

Displays the following details about the bridge SAS ports:

- Port number
- Port negotiated data rate
- Port data rate capability
- Port PHY1 operational status
- Port PHY2 operational status
- Port PHY3 operational status
- Port PHY4 operational status
- Port administrative status
- Port operational status
- Peer world wide name

## **| [-power ]**

Displays the status of the replaceable power supplies for the FibreBridge 7500N only:

- Power supply name
- Power supply status

## **| [-sfp ]**

Displays the following details about the bridge FC ports Small Form-factor Pluggable (SFP):

- Port number
- SFP vendor
- SFP serial number
- SFP part number
- SFP speed capability

Displays the following details about the bridge SAS ports Quad Small Form-factor Pluggable (QSFP):

- Port number
- QSFP vendor
- QSFP serial number
- QSFP type
- QSFP part number

Displays the following details about the bridge SAS ports Mini-SAS HD:

- Port number
- Mini-SAS HD vendor
- Mini-SAS HD serial number
- Mini-SAS HD type
- Mini-SAS HD part number

## **| [-stats ]**

Displays the following details about the bridge FC ports:

- Port number
- Port operational status
- Port operational mode
- Port negotiated speed
- Port link failure count
- Port synchronization loss count
- Port CRC error count
- Port operational mode
- Port received word count (Rx)
- Port transmitted word count (Tx)

Displays the following details about the bridge SAS ports:

- Port number
- PHY port number
- Port negotiated speed
- Port speed capability
- Port invalid DWORD count
- Port disparity error count
- Port synchronization loss count
- Port PHY reset count
- Port link changed count
- Port CRC error count

### **| [-instance ] }**

Displays expanded information about all the bridges in the system. If a bridge is specified, then this parameter displays the same detailed information for the bridge you specify as does the -name parameter.

#### **[-name <text>] - Bridge Name**

Displays information only about the bridges that match the name you specify.

#### **[-wwn <text>] - Bridge World Wide Name**

Displays information only about the bridges that match the bridge WWN you specify.

#### **[-model <text>] - Bridge Model**

Displays information only about the bridges that match the bridge model you specify.

#### **[-vendor {unknown|Atto}] - Bridge Vendor**

Displays information only about the bridges that match the bridge vendor you specify.

#### **[-fw-version <text>] - Bridge Firmware Version**

Displays information only about the bridges that match the bridge firmware version you specify.

## **[-serial-number <text>] - Bridge Serial Number**

Displays information only about the bridges that match the bridge serial number you specify.

## **[-address <IP Address>] - Bridge IP Address**

Displays information only about the bridges that match the bridge IP address you specify.

## **[-is-monitoring-enabled {true|false}] - Is Monitoring Enabled for Bridge?**

Displays information only about the bridges that match the bridge monitoring value you specify.

## **[-status {unknown|ok|error}] - Bridge Status**

Displays information only about the bridges that match the bridge monitoring status you specify.

## **[-profile-data-last-successful-refresh-timestamp {MM/DD/YYYY HH:MM:SS [{+|- }hh:mm]}] - Bridge Profile Data Last Successful Refresh Timestamp**

Displays information only about the bridges that match the profile data last successful refresh timestamp you specify.

## **[-symbolic-name <text>] - Bridge Symbolic Name**

Displays information only about the bridges that match the symbolic name you specify.

### **[-snmp-community <text>] - SNMP Community Set on the Bridge**

Displays information only about the bridges that match the bridge SNMP community you specify.

#### **[-managed-by {SNMP|in-band}] - Bridge Management Method**

This parameter specifies whether the bridge uses the SNMP or in-band management method. FibreBridge 6500N uses SNMP only; FibreBridge 7500N may use either.

### **[-is-bridge-secure {true|false}] - Is Security Enabled For Bridge?**

Displays information only about the bridges that match the bridge security value you specify.

### **[-node-visible-list <text>,…] - Nodes Bridge is Visble To**

Displays information only about the bridges that are available to the node.

## **[-error-text-list <text>,…] - Bridge Error Description List**

Displays information only about the bridges that have the errors you specify.

#### **[-temp-sensor-name <text>] - Temperature Sensor Name**

Displays information only about the bridges that have the temperature sensor with the name you specify.

#### **[-min-safe-oper-temp <integer>] - Minimum Safe Operating Temperature in Degree Celsius**

Displays information only about the bridges that have the temperature sensor with the minimum safe operating temperature you specify.

#### **[-max-safe-oper-temp <integer>] - Maximum Safe Operating Temperature in Degree Celsius**

Displays information only about the bridges that have the temperature sensor with the maximum safe operating temperature you specify.

#### **[-temp-reading <integer>] - Chassis Temperature Sensor Reading in Degree Celsius**

Displays information only about the bridges that have the temperature sensors with the reading you specify.

#### **[-temp-sensor-status {normal|warning|critical}] - Chassis Temperature Sensor Status**

Displays information only about the bridges that have the temperature sensor with the status you specify.

## **[-temp-data-last-successful-refresh-timestamp {MM/DD/YYYY HH:MM:SS [{+|-}hh:mm]}] - Bridge Chassis Temperature Data Last Successful Refresh Timestamp**

Displays information only about the bridges that match the temperature sensor data last successful refresh

timestamp you specify.

## **[-fc-port-index-list <integer>,…] - Bridge FC Port Index List**

Displays information only about the bridges that have the ports with the indexes you specify.

### **[-fc-port-oper-state-list {unknown|online|offline}] - Bridge FC Port Operational State List**

Displays information only about the bridges that have the ports with the operational states you specify.

#### **[-fc-port-admin-state-list {unknown|disabled|enabled}] - Bridge FC Port Admin State List**

Displays information only about the bridges that have the ports with the administrative states you specify.

### **[-fc-port-negotiated-data-rate-list {unknown|2|4|8|16}] - Bridge FC Port Negotiated Data Rate List**

Displays information only about the bridges that have the ports with the negotiated data rates you specify.

## **[-fc-port-negotiated-conn-mode-list {unknown|loop|n-port}] - Bridge FC Port Negotiated Connection Mode List**

Displays information only about the bridges that have the ports with the negotiated connection modes you specify.

### **[-fc-port-wwn-list <text>,…] - Bridge FC Port WWN List**

Displays information only about the bridges that have the ports with the world-wide names you specify.

## **[-fc-port-data-last-successful-refresh-timestamp {MM/DD/YYYY HH:MM:SS [{+|- }hh:mm]}] - Bridge FC Port Data Last Successful Refresh Timestamp**

Displays information only about the bridges that match the FC ports data last successful refresh timestamp you specify.

#### **[-fc-port-stats-index-list <integer>,…] - Bridge FC Port Index List**

Displays information only about the bridges that have the ports with the indexes you specify.

#### **[-fc-port-tx-words-list <integer>,…] - Bridge FC Port Transmitted Word Count List**

Displays information only about the bridges that have the ports with the number of transmitted words you specify.

#### **[-fc-port-rx-words-list <integer>,…] - Bridge FC Port Received Word Count List**

Displays information only about the bridges that have the ports with the number of received words you specify.

#### **[-fc-port-link-failures-list <integer>,…] - Bridge FC Port Link Failure Count List**

Displays information only about the bridges that have the ports with the number of link failures you specify.

#### **[-fc-port-sync-losses-list <integer>,…] - Bridge FC Port Sync Loss Count List**

Displays information only about the bridges that have the ports with the number of synchronization losses you specify.

#### **[-fc-port-invalid-crc-list <integer>,…] - Bridge FC Port Invalid CRC Count List**

Displays information only about the bridges that have the ports with the number of invalid CRCs you specify.

## **[-fc-port-stats-data-last-successful-refresh-timestamp {MM/DD/YYYY HH:MM:SS [{+|- }hh:mm]}] - Bridge FC Port Stats Last Successful Refresh Timestamp**

Displays information only about the bridges that match the FC port stats data last successful refresh timestamp you specify.

#### **[-sas-port-index-list <integer>,…] - Bridge SAS Port Index List**

Displays information only about the bridges that have the SAS ports with the indexes you specify.

#### **[-sas-port-oper-state-list {unknown|online|offline|degraded}] - Bridge SAS Port Operational State List**

Displays information only about the bridges that have the SAS ports with the operational states you specify.

#### **[-sas-port-phy1-oper-state-list {unknown|online|offline}] - Bridge SAS Port PHY1 Operational State List**

Displays information only about the bridges that have the SAS ports with the PHY1 operational states you specify.

#### **[-sas-port-phy2-oper-state-list {unknown|online|offline}] - Bridge SAS Port PHY2 Operational State List**

Displays information only about the bridges that have the SAS ports with the PHY2 operational states you specify.

#### **[-sas-port-phy3-oper-state-list {unknown|online|offline}] - Bridge SAS Port PHY3 Operational State List**

Displays information only about the bridges that have the SAS ports with the PHY3 operational states you specify.

#### **[-sas-port-phy4-oper-state-list {unknown|online|offline}] - Bridge SAS Port PHY4 Operational State List**

Displays information only about the bridges that have the SAS ports with the PHY4 operational states you specify.

#### **[-sas-port-admin-state-list {unknown|disabled|enabled}] - Bridge SAS Port Administrative State List**

Displays information only about the bridges that have the SAS ports with the administrative states you specify.

#### **[-sas-port-data-rate-capability-list {unknown|1.5Gbps|3Gbps|6Gbps|12Gbps}] - Bridge SAS Port Data Rate Capability List**

Displays information only about the bridges that have the SAS ports with the data rate capabilities you specify.

#### **[-sas-port-negotiated-data-rate-list {unknown|1.5Gbps|3Gbps|6Gbps|12Gbps}] - Bridge SAS Port Negotiated Data Rate List**

Displays information only about the bridges that have the SAS ports with the negotiated data rates you specify.

#### **[-sas-port-wwn-list <text>,…] - Bridge SAS Port WWN List**

Displays information only about the bridges that have the SAS ports with the world-wide names you specify.

## **[-sas-port-data-last-successful-refresh-timestamp {MM/DD/YYYY HH:MM:SS [{+|- }hh:mm]}] - Bridge SAS Port DB Data Last Successful Refresh Timestamp**

Displays information only about the bridges that match the SAS ports data last successful refresh timestamp you specify.

- **[-sas-port-stats-phy-index-list <integer>,…] Bridge SAS Port PHY Index List** Displays information only about the bridges that have the SAS ports with the PHY indexes you specify.
- **[-sas-port-link-changed-list <integer>,…] Bridge SAS Port Link Changed Count List** Displays information only about the bridges that have the SAS ports with the link changed count you specify.

## **[-sas-port-invalid-crc-list <integer>,…] - Bridge SAS Port Invalid CRC Count List**

Displays information only about the bridges that have the SAS ports with the invalid CRCs you specify.

### **[-sas-port-phy-reset-list <integer>,…] - Bridge SAS Port PHY Reset Count List**

Displays information only about the bridges that have the SAS ports with the PHY reset count you specify.

#### **[-sas-port-sync-losses-list <integer>,…] - Bridge SAS Port Sync Loss Count List**

Displays information only about the bridges that have the SAS ports with the synchronization losses you specify.

## **[-sas-port-disparity-count-list <integer>,…] - Bridge SAS Port Disparity Count List**

Displays information only about the bridges that have the SAS ports with the disparity count you specify.

## **[-sas-port-invalid-dword-list <integer>,…] - Bridge SAS Port Invalid DWORD Count List**

Displays information only about the bridges that have the SAS ports with the invalid DWORD count you specify.

## **[-sas-port-stats-index-list <integer>,…] - Bridge SAS Port Index List**

Displays information only about the bridges that have the SAS ports with the indexes you specify.

### **[-sas-port-stats-data-rate-capability-list {unknown|1.5Gbps|3Gbps|6Gbps|12Gbps}] - Bridge SAS Port Data Rate Capability List**

Displays information only about the bridges that have the SAS ports with the data rate capabilities you specify.

#### **[-sas-port-stats-negotiated-data-rate-list {unknown|1.5Gbps|3Gbps|6Gbps|12Gbps}] - Bridge SAS Port Negotiated Data Rate List**

Displays information only about the bridges that have the SAS ports with the negotiated data rates you specify.

### **[-sas-port-stats-data-last-successful-refresh-timestamp {MM/DD/YYYY HH:MM:SS [{+|-}hh:mm]}] - Bridge SAS Port Statistics Data Last Successful Refresh Timestamp**

Displays information only about the bridges that match the SAS port stats data last successful refresh timestamp you specify.

## **[-fc-sfp-port-index-list <integer>,…] - Bridge FC Port Index List**

Displays information only about the bridges that have the FC ports with the indexes you specify.

## **[-fc-port-sfp-vendor-list <text>,…] - Bridge FC Port SFP Vendor List**

Displays information only about the bridges that have the FC ports with the SFP vendors you specify.

### **[-fc-port-sfp-serial-number-list <text>,…] - Bridge FC Port SFP Serial Number List**

Displays information only about the bridges that have the FC ports with the SFP serial numbers you specify.

## **[-fc-port-sfp-part-number-list <text>,…] - Bridge FC Port SFP Part Number List**

Displays information only about the bridges that have the FC ports with the SFP part numbers you specify.

#### **[-fc-port-sfp-data-rate-capability-list {2Gb|4Gb|8Gb|16Gb|32Gb}] - Bridge FC Port SFP Data Rate Capability List**

Displays information only about the bridges that have the FC ports with the SFP data rate capabilities you specify.

### **[-fc-port-sfp-data-last-successful-refresh-timestamp {MM/DD/YYYY HH:MM:SS [{+|- }hh:mm]}] - Bridge FC Port SFP Data Last Successful Refresh Timestamp**

Displays information only about the bridges that match the FC ports SFP data last successful refresh timestamp you specify.

### **[-sas-qsfp-port-index-list <integer>,…] - Bridge SAS Port Index List**

Displays information only about the bridges that have the SAS ports with the indexes you specify.

#### **[-sas-port-qsfp-vendor-list <text>,…] - Bridge SAS Port QSFP Vendor List**

Displays information only about the bridges that have the SAS ports with the QSFP vendors you specify.

#### **[-sas-port-qsfp-serial-number-list <text>,…] - Bridge SAS Port QSFP Serial Number List**

Displays information only about the bridges that have the SAS ports with the QSFP serial numbers you specify.

### **[-sas-port-qsfp-type-list {unknown|optical|active-copper|passive-copper}] - Bridge SAS Port QSFP Type List**

Displays information only about the bridges that have the SAS ports with the QSFP types you specify.

#### **[-sas-port-qsfp-part-number-list <text>,…] - Bridge SAS Port QSFP Part Number List**

Displays information only about the bridges that have the SAS ports with the QSFP part numbers you specify.

### **[-sas-port-qsfp-data-last-successful-refresh-timestamp {MM/DD/YYYY HH:MM:SS [{+|- }hh:mm]}] - Bridge SAS Port QSFP Data Last Successful Refresh Timestamp**

Displays information only about the bridges that match the SAS ports QSFP data last successful refresh timestamp you specify.

#### **[-mini-sas-hd-index-list <integer>,…] - Bridge Mini-SAS HD Index List**

Displays information only about the bridges that have SAS ports with the Mini-SAS HD indexes that you specify.

#### **[-mini-sas-hd-vendor-list <text>,…] - Bridge Mini-SAS HD Vendor List**

Displays information only about the bridges that have SAS ports with the Mini-SAS HD vendors that you specify.

## **[-mini-sas-hd-serial-number-list <text>,…] - Bridge Mini-SAS HD Serial Number List**

Displays information only about the bridges that have SAS ports with the Mini-SAS HD serial numbers that you specify.

#### **[-mini-sas-hd-type-list <text>,…] - Bridge Mini-SAS HD Type List**

Displays information only about the bridges that have SAS ports with the Mini-SAS HD types that you specify.

#### **[-mini-sas-hd-part-number-list <text>,…] - Bridge Mini-SAS HD Part Number List**

Displays information only about the bridges that have SAS ports with the Mini-SAS HD part numbers that you specify.

### **[-mini-sas-hd-data-last-successful-refresh-timestamp {MM/DD/YYYY HH:MM:SS [{+|- }hh:mm]}] - Bridge Mini-SAS HD Data Last Successful Refresh Timestamp**

Displays information only about the bridges that match the SAS ports Mini-SAS HD data with the last successful refresh timestamp that you specify.

### **[-power-supply-index-list <integer>,…] - Bridge Power Supply Index List**

Displays information only about the bridges that have power supplies with the indexes that you specify.

#### **[-power-supply-name-list <text>,…] - Bridge Power Supply Name List**

Displays information only about the bridges that have power supplies with the name that you specify.

#### **[-power-supply-status-list {unknown|down|up}] - Bridge Power Supply Status List**

Displays information only about the bridges that have power supplies with the status that you specify.

### **[-power-supply-data-last-successful-refresh-timestamp {MM/DD/YYYY HH:MM:SS [{+|- }hh:mm]}] - Bridge Power Supply Data Last Successful Refresh Timestamp**

Displays information only about the bridges that match the power supply last data with the last successful refresh timestamp that you specify.

#### **[-node-list {<nodename>|local}] - Node Name List**

Displays information only about the bridges that are connected to the nodes you specify.

#### **[-initiator-list <text>,…] - Initiator List**

Displays information only about the bridges that are connected to the nodes hosting the initiators you specify.

#### **[-initiator-side-switch-port-name-list <text>,…] - Initiator Side Switch Port Name List**

Displays information only about the bridges that are connected to the initiator-side switch ports you specify.

#### **[-target-side-switch-port-name-list <text>,…] - Target Side Switch Port Name List**

Displays information only about the bridges that are connected to the target-side switch ports you specify.

#### **[-target-port-wwn-list <text>,…] - Target Port WWN List**

Displays information only about the bridges that match the target ports with world-wide names you specify.

#### **[-target-port-index-list <integer>,…] - Target Port Index List**

Displays information only about the bridges that match the target ports with indexes you specify.

#### **Examples**

The following example displays information about all bridges:

cluster1::> system bridge show Is Monitor Bridge Symbolic Name Vendor Model Bridge WWN Monitored Status ---------- ------------- ------- --------- ---------------- --------- ------- ATTO\_10.226.197.16 Bridge Number 16 retyped Atto FibreBridge 6500N 2000001086603824 true ok ATTO\_10.226.197.17 Not Set Atto FibreBridge 6500N 20000010866037e8 true ok ATTO\_10.226.197.18 Not Set Atto FibreBridge 6500N 2000001086609e0e true ok ATTO\_10.226.197.19 Not Set Atto FibreBridge 6500N 2000001086609c06 true ok 4 entries were displayed. cluster1::>

The following example displays connectivity (node to bridge) information about all bridges:

```
cluster1::> system bridge show -connectivity
Bridge Name: ATTO_10.226.197.16
            Bridge WWN: 2000001086603824
                Vendor: Atto
                 Model: FibreBridge 6500N
         Serial Number: FB6500N101405
      Firmware Version: 1.60 A68E 51.01
         Management IP: 10.226.197.16
                Errors: -
Initiator Side Target Side Port
     Node Initiator Switch Port Switch Port Target Port WWN
No
      ------------ --------- -------------- ----------- ----------------
----
     dpg-mcc-3240-15-b1 0c mcc-cisco-8Gb-fab-3:1-29
                                            mcc-cisco-8Gb-fab-1:1-25
                                                         2100001086603824
1
       dpg-mcc-3240-15-b2 0c mcc-cisco-8Gb-fab-3:1-30
                                            mcc-cisco-8Gb-fab-1:1-25
                                                         2100001086603824
1
```
The following command displays cooling (temperature sensors) information about all bridges:

```
cluster1::> system bridge show -cooling
Bridge Name: ATTO_10.226.197.16
            Bridge WWN: 2000001086603824
                Vendor: Atto
                 Model: FibreBridge 6500N
         Serial Number: FB6500N101405
      Firmware Version: 1.60 A68E 51.01
         Management IP: 10.226.197.16
                Errors: -
Chassis Temperature Sensor:
                         Min Safe Max Safe
      Sensor Name Reading Oper Temp Oper Temp Status
      ----------- ------- --------- --------- -------
      Chassis 42 0 70 normal
      Temperature
      Sensor
```
The following command displays the error information about all bridges:

```
cluster1::> system bridge show -error
Bridge Name: ATTO_10.226.197.16
       Bridge WWN: 2000001086603824
                                    --------------------------------------------------------------------------
---  ATTO_10.226.197.16(2000001086603824):Bridge is Unreachable over
Management Network.
Bridge Name: ATTO_10.226.197.17
       Bridge WWN: 20000010866037e8
  --------------------------------------------------------------------------
----
      ATTO_10.226.197.17(20000010866037e8):Bridge is Unreachable over
Management Network.
Bridge Name: ATTO_10.226.197.18
       Bridge WWN: 2000001086609e0e
                   --------------------------------------------------------------------------
----
      ATTO_10.226.197.18(2000001086609e0e):Bridge is Unreachable over
Management Network.
Bridge Name: ATTO_10.226.197.19
       Bridge WWN: 2000001086609c06
--------------------------------------------------------------------------
----
      ATTO_10.226.197.19(2000001086609c06):Bridge is Unreachable over
Management Network.
4 entries were displayed.
```
The following command displays the detailed information about all the bridges:

```
cluster1::> system bridge show -instance
Bridge Name: ATTO_10.226.197.16
            Bridge WWN: 2000001086603824
                 Vendor: Atto
                 Model: FibreBridge 6500N
         Serial Number: FB6500N101405
      Firmware Version: 1.60 A68E 51.01
         Management IP: 10.226.197.16
                 Errors: -
```
The following command displays power supply information about all bridges:

```
cluster1::> system bridge show -power
           Bridge Name: ATTO_10.226.197.47
            Bridge WWN: 2000001086601506
                Vendor: Atto
                 Model: FibreBridge 6500N
         Serial Number: FB6500N100526
      Firmware Version: 1.60 069G 51.01
         Management IP: 10.226.197.47
                Errors: -
      Last Update Time: -
      Bridge Power Supplies:
      Power Supply Name Status
      ----------------- -------
  - -
           Bridge Name: ATTO_10.226.197.48
            Bridge WWN: 20000010867002d0
                Vendor: Atto
                 Model: FibreBridge 7500N
         Serial Number: FB7500N100018
      Firmware Version: 2.00 006U 105.01
         Management IP: 10.226.197.48
                Errors: -
      Last Update Time: 10/22/2015 13:37:37 -04:00
      Bridge Power Supplies:
      Power Supply Name Status
      ----------------- -------
                      A up
                       B down
```
The following command displays port information about all bridges:

```
cluster1::> system bridge show -ports
Bridge Name: ATTO_10.226.197.16
           Bridge WWN: 2000001086603824
               Vendor: Atto
                Model: FibreBridge 6500N
        Serial Number: FB6500N101405
     Firmware Version: 1.60 A68E 51.01
        Management IP: 10.226.197.16
              Errors: -
FC Ports:
         Admin Oper Neg
   Ports Status Status Port Mode Speed WWPN
      ----- -------- ------- ------------- ------- ----------------
         1 enabled online n-port 8gb 2100001086603824
         2 enabled offline unknown unknown 2200001086603824
Last Update Time: 8/12/2014 12:34:36 -04:00
SAS Ports:
            Neg Data
           Data Rate PHY1 PHY2 PHY3 PHY4 Admin Oper
   Ports Rate Cap Status Status Status Status Status Status WWPN
     ----- ---- ---- ------- ------- ------- ------- -------- -------
------------
         1
           3Gbps
               6Gbps online online online online enabled online
5001086000603824
  2
           6Gbps
                6Gbps offline offline offline offline disabled offline
0000000000000000
```
The following command displays port SFP information about all bridges:

```
cluster1::> system bridge show -sfp
Bridge Name: ATTO_10.226.197.47
            Bridge WWN: 2000001086601506
                Vendor: Atto
                 Model: FibreBridge 6500N
         Serial Number: FB6500N100526
      Firmware Version: 1.60 069G 51.01
         Management IP: 10.226.197.47
                Errors: -
      Last Update Time: 10/22/2015 13:27:37 -04:00
      FC SFP:
```
Speed Ports Vendor **Serial Number** Part Number Capability ----- ----------------- ------------------ ------------------------ ---------- 1 AVAGO AD1020A01FC AFBR-57D7APZ 8Gbps 2 AVAGO AD1020A01F7 AFBR-57D7APZ 8Gbps Last Update Timestamp: 10/22/2015 13:27:37 -04:00 SAS QSFP: Ports Vendor **Serial Number** SFP Type Part Number ----- ----------------- ------------------- -------------- ------------------ 1 Molex Inc. 005820292 passive-copper 112-00176 2 - - unknown - Last Update Timestamp: - Mini-SAS HD: Ports Vendor Serial Number SFP Type Part Number ----- ----------------- ------------------- -------------- ------------------ - - - - - Bridge Name: ATTO\_10.226.197.48 Bridge WWN: 20000010867002d0 Vendor: Atto Model: FibreBridge 7500N Serial Number: FB7500N100018 Firmware Version: 2.00 006U 105.01 Management IP: 10.226.197.48 Errors: - Last Update Time: 10/22/2015 13:27:37 -04:00 FC SFP: Speed Ports Vendor Serial Number Part Number Capability ----- ----------------- ------------------ ------------------------

---------- 1 AVAGO AC1442J00L5 AFBR-57F5MZ 16Gbps 2 AVAGO AC1442J00L0 AFBR-57F5MZ 16Gbps Last Update Timestamp: - SAS QSFP: Ports Vendor Serial Number SFP Type Part Number ----- ----------------- ------------------- -------------- ------------------ - - - - - Last Update Timestamp: 10/22/2015 13:27:37 -04:00 Mini-SAS HD: Ports Vendor Serial Number SFP Type Part Number ----- ----------------- ------------------- -------------- ------------------ 1 Amphenol APF14510026548 Passive Copper 1m ID:00 112-00429  $2$  -  $-$  -  $-$  -  $-$  -  $-$  -  $3 -$  -  $-$  -  $-$  -  $-$  -  $-$  -  $-$ 4 - - - -

The following command displays port statistics information about all bridges:

```
cluster1::> system bridge show -stats
Bridge Name: ATTO_10.226.197.16
          Bridge WWN: 2000001086603824
              Vendor: Atto
               Model: FibreBridge 6500N
        Serial Number: FB6500N101405
     Firmware Version: 1.60 A68E 51.01
        Management IP: 10.226.197.16
             Errors: -
FC Ports:
        Oper Neg Link Sync CRC Rx
Tx
    Ports Status Port Mode Speed Failure Losses Error Words
Words
     ----- ------- ------------- ------- ------- ------ ----- ----------
----------
```
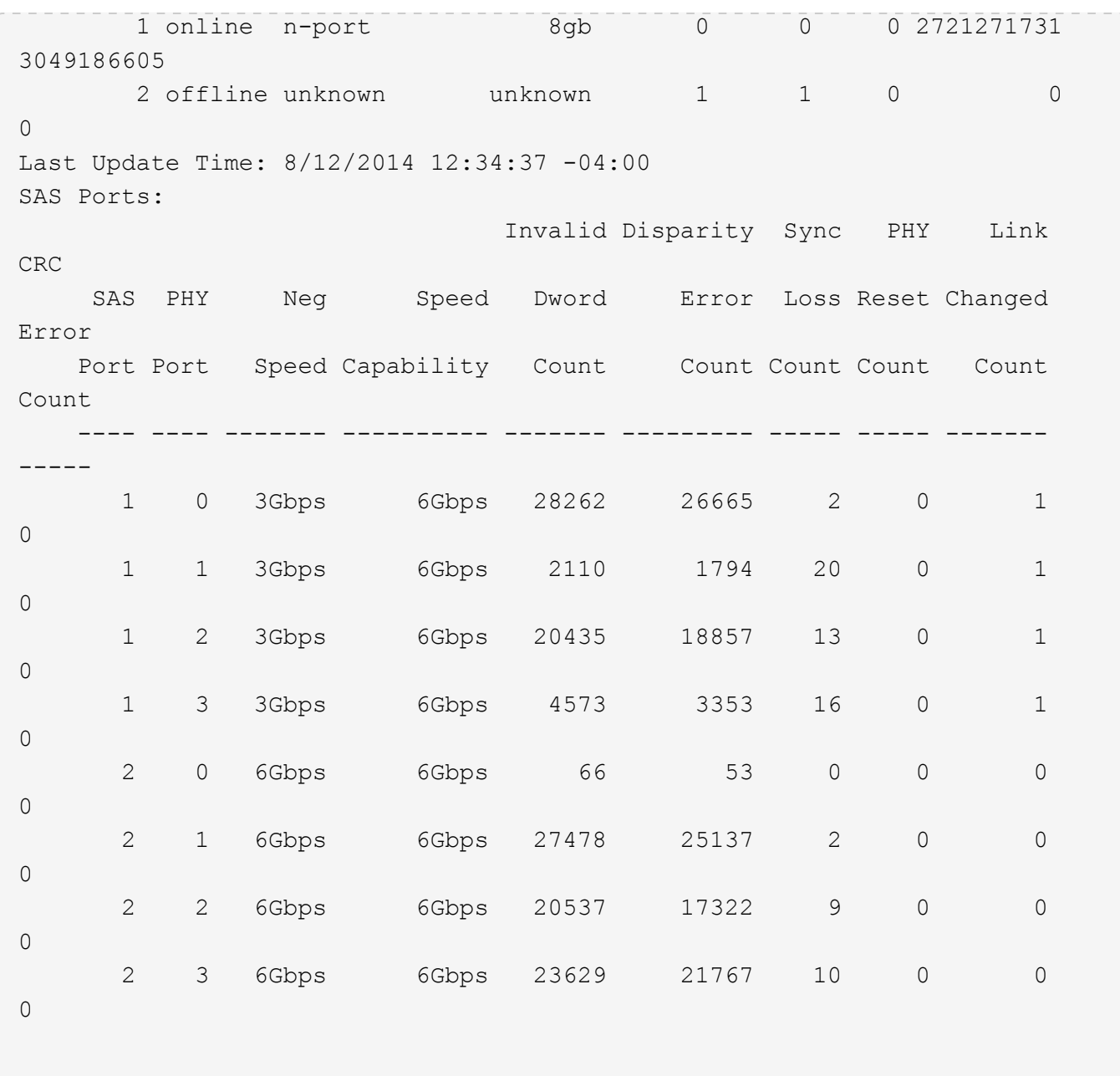

## **Related Links**

• [system bridge add](#page-2-2)

## <span id="page-23-0"></span>**system bridge config-dump collect**

Retrieve and save bridge dumpconfiguration

**Availability:** This command is available to *cluster* administrators at the *advanced* privilege level.

#### **Description**

The system bridge config-dump collect command retrieves a dumpconfiguration file from a system bridge.

#### **Parameters**

#### **-bridge <text> - Bridge Name (privilege: advanced)**

Use this parameter to retrieve a dumpconfiguration file from the specified bridge.

#### **Examples**

The following example retrieves a dumpconfiguration file from bridge ATTO FibreBridge7500N 1:

```
cluster1::*> system bridge config-dump collect -bridge
ATTO_FibreBridge7500N_1
[Job 883] Job is queued: Collect the dumpconfiguration file from bridge
"ATTO FibreBridge7500N 1".
cluster1::*>
```
## **system bridge config-dump delete**

Delete a dumpconfiguration file

**Availability:** This command is available to *cluster* administrators at the *advanced* privilege level.

#### **Description**

The system bridge config-dump delete command deletes dumpconfiguration files previously retrieved with the [system bridge config-dump collect](#page-23-0) command.

#### **Parameters**

```
-node {<nodename>|local} - Node (privilege: advanced)
```
Use this parameter to delete a dumpconfiguration file stored on the specified node.

#### **-file <text> - Config File (privilege: advanced)**

Use this parameter to delete the dumpconfiguration file with the specified file name.

#### **Examples**

The following example deletes dsbridge\_config.FB7500N100001.2017-04-28\_14\_49\_30.txt from node1:

```
cluster1::*> system bridge config-dump delete -node node1 -file
dsbridge_config.FB7500N100001.2017-04-28_14_49_30.txt
```
cluster1::\*>

#### **Related Links**

• [system bridge config-dump collect](#page-23-0)

## **system bridge config-dump show**

## Display a list of bridge dumpconfiguration files

**Availability:** This command is available to *cluster* administrators at the *advanced* privilege level.

## **Description**

The system bridge config-dump show command displays information about all the dumpconfiguration files previously retrieved with the [system bridge config-dump collect](#page-23-0) command. If no parameters are specified, the default command displays the following information about the dumpconfiguration files:

- Node
- File Name
- Timestamp
- Bridge
- Bridge Serial Number

To display detailed information about a single dumpconfiguration file, use the -node and -file parameters.

## **Parameters**

## **{ [-fields <fieldname>,…]**

If you specify the -fields <fieldname>, ... parameter, the command output also includes the specified field or fields. You can use '-fields ?' to display the fields to specify.

## **| [-instance ] }**

If you specify the -instance parameter, the command displays detailed information about all fields.

## **[-node {<nodename>|local}] - Node (privilege: advanced)**

Displays information about the dumpconfiguration files stored on the node that matches the specified node name.

## **[-file <text>] - Config File (privilege: advanced)**

Displays information about the dumpconfiguration files that match the specified file name.

## **[-bridge <text>] - Bridge Name (privilege: advanced)**

Displays information about the dumpconfiguration files from the bridge that matches the specified bridge name.

## **[-serial-number <text>] - Serial Number of Bridge (privilege: advanced)**

Displays information about the dumpconfiguration files from the bridge that matches the specified serial number.

## **[-timestamp <MM/DD/YYYY HH:MM:SS>] - Time of Collection (privilege: advanced)**

Displays information about the dumpconfiguration files that were collected at the specified time.

## **Examples**

The following example displays information about all dumpconfiguration files:

```
cluster1::*> system bridge config-dump show
Bridge: ATTO_FibreBridge7500N_1
Node File Name Timestamp
----- -----------------------------------------------------
-------------------
node1
       dsbridge_config.FB7500N100001.2017-05-01_09_53_53.txt 5/1/2017
09:53:53
node2
       dsbridge_config.FB7500N100001.2017-04-28_14_48_35.txt 4/28/2017
14:48:35
       dsbridge_config.FB7500N100001.2017-04-28_15_50_20.txt 4/28/2017
15:50:20
3 entries were displayed.
cluster1::*>
```
The following example displays detailed information about all dumpconfiguration files:

```
cluster1::*> system bridge config-dump show -instance
Node: node1
           Bridge Name: ATTO_FibreBridge7500N_1
            Filename: dsbridge config.FB7500N100001.2017-05-
01_09_53_53.txt
             Timestamp: 5/1/2017 09:53:53
Bridge Serial Number: FB7500N100001
Node: node2
           Bridge Name: ATTO_FibreBridge7500N_1
            Filename: dsbridge config.FB7500N100001.2017-04-
28_14_48_35.txt
             Timestamp: 4/28/2017 14:48:35
Bridge Serial Number: FB7500N100001
Node: node2
           Bridge Name: ATTO_FibreBridge7500N_1
            Filename: dsbridge config.FB7500N100001.2017-04-
28_15_50_20.txt
             Timestamp: 4/28/2017 15:50:20
Bridge Serial Number: FB7500N100001
3 entries were displayed.
cluster1::*>
```
#### **Related Links**

• [system bridge config-dump collect](#page-23-0)

## <span id="page-27-0"></span>**system bridge coredump collect**

Retrieve and save coredump

**Availability:** This command is available to *cluster* administrators at the *admin* privilege level.

#### **Description**

The system bridge coredump collect command retrieves a core file from a bridge.

#### **Parameters**

#### **-name <text> - Bridge Name**

This parameter specifies the bridge name from which the coredump file is to be collected.

#### **Examples**

The following example retrieves a coredump from bridge ATTO\_FibreBridge7500N\_1:

```
cluster1::> system bridge coredump collect -bridge ATTO FibreBridge7500N 1
[Job 883] Job is queued: Collect the coredump from bridge
"ATTO FibreBridge7500N 1".
```

```
cluster1::>
```
## **system bridge coredump delete**

Delete a saved coredump file.

**Availability:** This command is available to *cluster* administrators at the *admin* privilege level.

#### **Description**

The system bridge coredump delete command deletes a coredump file previously retrieved with the [system bridge coredump collect](#page-27-0) command.

#### **Parameters**

#### **-name <text> - Bridge Name**

This parameter specifies the name of the bridge that the coredump file belongs to.

#### **-corename <text> - Coredump Filename**

This parameter specifies the name of the coredump file to be deleted.

#### **Examples**

The following example deletes coredump file core.FB7500N100018.1970-01-05.17\_50\_30.mem collected from bridge ATTO\_FibreBridge7500N\_1:

cluster1::> system bridge coredump delete -name ATTO\_FibreBridge7500N\_1 -corename core.FB7500N100018.1970-01-05.17\_50\_30.mem

cluster1::>

#### **Related Links**

• [system bridge coredump collect](#page-27-0)

## **system bridge coredump show**

Display a list of bridge coredumps

**Availability:** This command is available to *cluster* administrators at the *admin* privilege level.

## **Description**

The system bridge coredump show command displays information about all the coredump files previously retrieved with the [system bridge coredump collect](#page-27-0) command. If no parameters are specified, the default command displays the following information about the coredump files:

- Bridge Name
- Bridge Serial Number
- Coredump Filename
- Located on Node
- Panic Timestamp
- Panic String

To display detailed information about a single coredump file, use the -node and -corename parameters.

## **Parameters**

## **{ [-fields <fieldname>,…]**

If you specify the -fields <fieldname>, ... parameter, the command output also includes the specified field or fields. You can use '-fields ?' to display the fields to specify.

## **| [-instance ] }**

If you specify the -instance parameter, the command displays detailed information about all fields.

## **[-serial-number <text>] - Bridge Serial Number**

Use this parameter to select the coredump files from the bridge that matches the specified bridge serial number.

#### **[-corename <text>] - Coredump Filename**

Use this parameter to select the coredump files that matches the specified file name.

#### **[-name <text>] - Bridge Name**

Use this parameter to select the coredump files from the bridge that matches the specified bridge name.

#### **[-node <nodename>] - Located on Node**

Use this parameter to select the coredump the coredump files that are located on the specified node.

#### **[-panic-time <MM/DD/YYYY HH:MM:SS>] - Panic Timestamp**

Use this parameter to select the coredump files that were collected at the specified time.

## **[-panic-string <text>] - Panic String**

Use this parameter to select the coredump files that matches the specified panic string.

#### **Examples**

The following example displays information about all coredump files:

```
cluster1::> system bridge coredump show
Bridge Name: ATTO_FibreBridge7500N_1
Bridge Serial Number: FB7500N100018
     Coredump Filename: core.FB7500N100018.1970-01-05.17_50_30.mem
       Located on Node: stg-8020-6a
       Panic Timestamp: 7/6/2017 11:03:37
          Panic String: CoreDumpGenerate CLI Command
cluster1::>
```
#### **Related Links**

• [system bridge coredump collect](#page-27-0)

## **system bridge firmware update**

Download firmware onto the bridge so it can be updated

**Availability:** This command is available to *cluster* administrators at the *advanced* privilege level.

#### **Description**

The system bridge firmware update command downloads the firmware onto the bridge. The bridge needs to be rebooted for the firmware update to occur. The firmware file to be used is specified by the -uri parameter.

#### **Parameters**

#### **-bridge <text> - Bridge Name (privilege: advanced)**

This specifies the bridge whose firmware needs to be updated.

#### **-uri <text> - URI (privilege: advanced)**

This parameter specifies the URI from which the firmware file is downloaded onto the bridge.

#### **[-skip <true>] - Skip Checking for Port Path = 2 (privilege: advanced)**

Use this optional parameter to skip the bridge path checking allowing a firmware file to be downloaded onto the bridge. Note that doing so might cause multiple device failures.

#### **Examples**

The following example updates the firmware on bridge ATTO\_FibreBridge7500N\_1.

```
cluster1::*> system bridge firmware update -bridge ATTO_FibreBridge7500N_1
-uri http://10.60.132.97/firmware.zbd
```
## **system bridge options modify**

Enable or disable configurable options for all bridges

**Availability:** This command is available to *cluster* administrators at the *advanced* privilege level.

## **Description**

The system bridge options modify command alters the value of configurable options which affect all the ATTO FibreBridges in the cluster configuration.

#### **Parameters**

#### **-option-name <text> - Option Name (privilege: advanced)**

The options supported are:

• enable.automatic.addition

Allowable values: {true, false}

The enable.automatic.addition option controls whether or not ATTO FibreBridge 7500N and FibreBridge 7600N bridges are automatically added for in-band monitoring by the Fabric Health Monitor.

If set to true, the feature is enabled and all ATTO FibreBridge 7500N and FibreBridge 7600N bridges in the cluster will automatically be added for in-band monitoring by the Fabric Health Monitor. This is the preferred and default value.

If set to false, the feature is disabled and ATTO bridges will not automatically be added for monitoring. This value should only be used if you do not want to monitor the bridges at all, or if you want them to be monitored via SNMP.

The ATTO FibreBridge 6500N does not have the capability to be monitored by in-band management, so this option does not apply to the 6500N.

Note that this command is cluster-specific. To affect both clusters of a MetroCluster system, the command must be executed once on each cluster of the MetroCluster system.

## **[-option-value <text>] - Option Value (privilege: advanced)**

This parameter provides the value for each option. Allowable values for each option are specified in the option description above.

#### **Examples**

The following example sets the enable.automatic.addition option to true:

```
siteA::*> system bridge options modify -option-name
enable.automatic.addition -option-value true
siteA::*>
```
## **system bridge options show**

Show state of configurable options for all bridges

**Availability:** This command is available to *cluster* administrators at the *advanced* privilege level.

## **Description**

The system bridge options show command displays the value of configurable options which apply to all ATTO FibreBridges in the cluster configuration. If the user specifies the command without parameters, the output displays the current value of all the configurable options supported by the cluster.

## **Parameters**

## **{ [-fields <fieldname>,…]**

If you specify the  $-fields fileldname>$ , … parameter, the command output also includes the specified field or fields. You can use '-fields ?' to display the fields to specify.

## **| [-instance ] }**

If you specify the -instance parameter, the command displays detailed information about all fields.

### **[-option-name <text>] - Option Name (privilege: advanced)**

The options supported are:

```
• enable.automatic.addition
```
Allowable values {true, false}.

This option controls whether or not bridges are automatically added for in-band monitoring by the Fabric Health Monitor.

If set to true, the feature is enabled and all ATTO 7500N and 7600N bridges will automatically be added for in-band monitoring by the Fabric Health Monitor.

If set to false, the feature is disabled and ATTO FibreBridges will not be automatically added for monitoring. They can be left unmonitored, or manually added for SNMP monitoring.

Note that this command is cluster-specific. To determine the option setting on both clusters of a MetroCluster system, the command must be executed once on each cluster of the MetroCluster system.

#### **[-option-value <text>] - Option Value (privilege: advanced)**

The option-value parameter specifies the value of the option. Allowable values are described for each option supported in the list above.

#### **Examples**

The following example displays the current setting of the bridge options:

```
siteA::*> system bridge options show
   Option Name Option Value Option Hint
    -------------------------- ----------------
--------------------------------
   enable.automatic.addition true {true,false} - enable
auto-add
siteA::*>
```
## <span id="page-33-0"></span>**system chassis commands**

## **system chassis show**

Display all the chassis in the cluster

**Availability:** This command is available to *cluster* administrators at the *admin* privilege level.

## **Description**

The system chassis show command displays information about all the chassis in the cluster. By default, the command displays the following information about all the chassis in the cluster:

- Chassis ID
- Status
- List of nodes in the chassis

To display more details, use the -instance parameter.

## **Parameters**

```
{ [-fields <fieldname>,…]
```
Selects the fields that you specify.

## **| [-instance ] }**

Displays detailed information about all the chassis in the cluster.

## **[-chassis-id <text>] - Chassis ID**

Selects information about the specified chassis.

#### **[-member-nodes {<nodename>|local}] - List of Nodes in the Chassis**

Selects information about the chassis with the specified member node list.

#### **[-num-nodes <integer>] - Number of Nodes in the Chassis**

Selects information about the chassis with the specified number of nodes.

## **[-status {ok|ok-with-suppressed|degraded|unreachable|unknown}] - Status**

Selects information about the chassis with the specified status.

#### **Examples**

The following example displays information about all the chassis in the cluster:

```
cluster1::> system chassis show
Chassis ID 61 Status 11 Status List of Nodes
-------------------------- ---------------
   ----------------------------------
4591227214 ok node1,node2
4591227000 ok node1,node2
```
The following example displays detailed information about a specific chassis:

```
cluster1::> system chassis show -chassis-id 4591227214 -instance
                      Chassis ID: 4591227214
  List of Nodes in the Chassis: node1, node2
Number of Nodes in the Chassis: 2
                           Status: ok
```
## **system chassis fru show**

Display the FRUs in the cluster

**Availability:** This command is available to *cluster* administrators at the *admin* privilege level.

#### **Description**

The system chassis fru show command displays information about all the major chassis specific FRUs in the cluster. By default, the command displays the following information about all the FRUs in the cluster:

- Chassis ID
- FRU name
- FRU type
- FRU state
- Nodes sharing the FRU

To display more details, use the -instance parameter.

## **Parameters**

## **{ [-fields <fieldname>,…]**

Selects the fields that you specify.

## **| [-instance ] }**

Displays detailed information about FRUs.

#### **[-node {<nodename>|local}] - Node**

Specifies the primary node name in the cluster on which Chassis health monitor is running.

#### **[-serial-number <text>] - FRU Serial Number**

Selects information about the FRU with the specified serial number.

#### **[-fru-name <text>] - FRU Name**

Selects information about the FRU with the specified FRU name.

**[-type {controller|psu|fan|dimm|bootmedia|ioxm|nvram|nvdimm}] - FRU Type**

Selects information about all the FRUs with the specified FRU type.

#### **[-name <text>] - FRU ID**

Selects information about the FRU with the specified FRU unique name.

#### **[-state <text>] - FRU State**

Selects information about all the FRUs with the specified state.

### **[-status {ok|ok-with-suppressed|degraded|unreachable|unknown}] - Status**

Selects information about all the FRUs with the specified status.

#### **[-display-name <text>] - Display Name for the FRU**

Selects information about all the FRUs with the specified FRU display name.

#### **[-monitor {node-connect|system-connect|system|controller|chassis|clusterswitch|example|ethernet-switch}] - Monitor Name**

Selects information about all the FRUs with the specified monitor name.

#### **[-model <text>] - Model Type**

Selects information about all the FRUs with the specified FRU model.

#### **[-shared {shared|not\_shared}] - Shared Resource**

Selects information about all the FRUs with the specified sharing type.

#### **[-chassis-id <text>] - Chassis ID**

Selects information about all the FRUs in the specified chassis.

#### **[-additional-info <text>] - Additional Information About the FRU**

Selects information about all the FRUs with the specified additional information.

## **[-connected-nodes {<nodename>|local}] - List of Nodes Sharing the FRU**

Selects information about all the FRUs with the specified node list.

#### **[-num-nodes <integer>] - Number of Nodes Sharing the FRU**

Selects information about all the FRUs with the specified number of connected nodes.
### **Examples**

The following example displays information about all major chassis specific FRUs in the cluster:

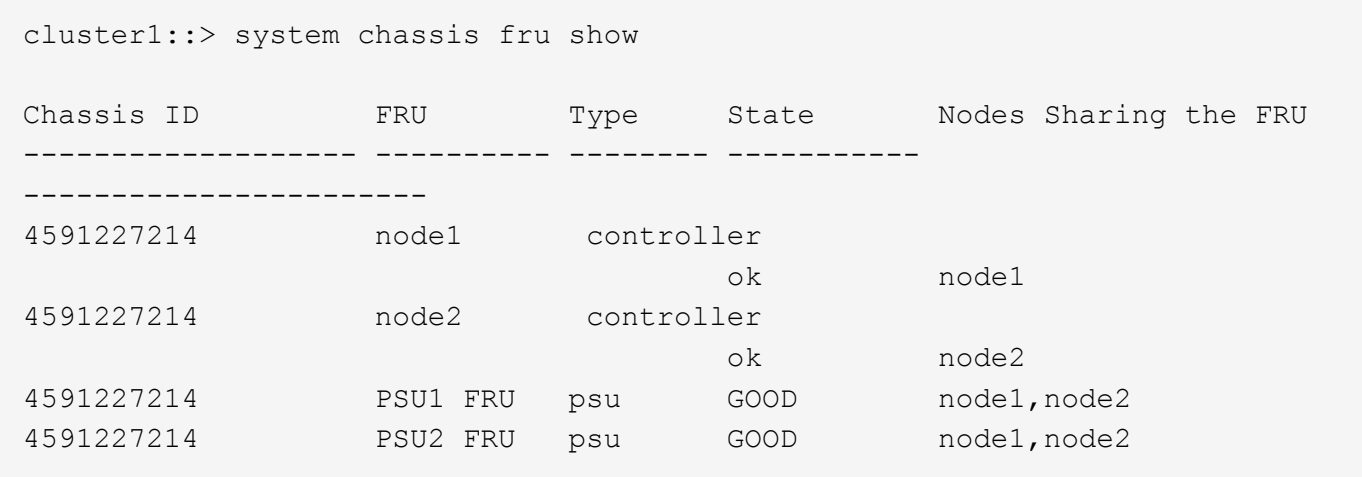

The following example displays detailed information about a specific FRU:

```
cluster1::> system chassis fru show -instance -fru-name "PSU1 FRU"
Node: node1
                      FRU Serial Number: XXT122737891
                                FRU Name: PSU1 FRU
                                FRU Type: psu
                                FRU Name: XXT122737891
                               FRU State: GOOD
                                  Status: ok
               Display Name for the FRU: PSU1 FRU
                           Monitor Name: chassis
                             Model Type: none
                        Shared Resource: shared
                              Chassis ID: 4591227214
Additional Information About the FRU: Part Number: 114-00065+A0
Revision: 020F
Manufacturer: NetApp
FRU Name: PSU
       List of Nodes Sharing the FRU: node1, node2
       Number of Nodes Sharing the FRU: 2
```
# **system configuration commands**

# **system configuration backup copy**

Copy a configuration backup

**Availability:** This command is available to *cluster* administrators at the *advanced* privilege level.

# **Description**

The system configuration backup copy command copies a configuration backup from one node in the cluster to another node in the cluster.

Use the [system configuration backup show](#page-40-0) command to display configuration backups to copy.

#### **Parameters**

#### **-from-node {<nodename>|local} - Source Node (privilege: advanced)**

Use this parameter to specify the name of the source node where the configuration backup currently exists.

#### **-backup <text> - Backup Name (privilege: advanced)**

Use this parameter to specify the name of the configuration backup file to copy.

#### **-to-node {<nodename>|local} - Destination Node (privilege: advanced)**

Use this parameter to specify the name of the destination node where the configuration backup copy is created.

#### **Examples**

The following example copies the configuration backup file node1.special.7z from the node node1 to the node node2 .

```
cluster1::*> system configuration backup copy -from-node node1 -backup
node1.special.7z -to-node node2
[Job 295] Job is queued: Copy backup job.
```
### **Related Links**

• [system configuration backup show](#page-40-0)

# **system configuration backup create**

Create a configuration backup

**Availability:** This command is available to *cluster* administrators at the *advanced* privilege level.

#### **Description**

The system configuration backup create command creates a new configuration backup file.

#### **Parameters**

#### **-node {<nodename>|local} - Node (privilege: advanced)**

Use this parameter to specify the node on which to create the backup file.

#### **[-backup-name <text>] - Backup Name (privilege: advanced)**

Use this parameter to specify the name of the backup file to create. The backup name cannot contain a space or any of the following characters: \* ? /

# **[-backup-type {node|cluster}] - Backup Type (privilege: advanced)**

Use this parameter to specify the type of backup file to create.

### **Examples**

The following example creates a a new cluster configuration backup file called  $\text{node1}$ . special. 7z on the node node1 .

```
cluster1::*> system configuration backup create -node node1 -backup-name
node1.special.7z -backup-type cluster
[Job 194] Job is queued: Cluster Backup OnDemand Job.
```
# **system configuration backup delete**

Delete a configuration backup

**Availability:** This command is available to *cluster* administrators at the *advanced* privilege level.

### **Description**

The system configuration backup delete command deletes a saved configuration backup.

Use the [system configuration backup show](#page-40-0) command to display saved configuration backups.

## **Parameters**

```
-node {<nodename>|local} - Node (privilege: advanced)
```
Use this parameter to specify the name of the source node where the configuration backup currently exists.

#### **-backup <text> - Backup Name (privilege: advanced)**

Use this parameter to specify the name of the configuration backup file to delete.

#### **Examples**

The following example shows how to delete the configuration backup file node1.special.7z from the node node1 .

```
cluster1::*> system configuration backup delete -node node1 -backup
node1.special.7z
```
#### **Related Links**

• [system configuration backup show](#page-40-0)

# **system configuration backup download**

Download a configuration backup

**Availability:** This command is available to *cluster* administrators at the *advanced* privilege level.

### **Description**

The system configuration backup download command copies a configuration backup from a source URL to a node in the cluster.

#### **Parameters**

#### **-node {<nodename>|local} - Node (privilege: advanced)**

Use this parameter to specify the name of the node to which the configuration backup is downloaded.

#### **-source <text> - Source URL (privilege: advanced)**

Use this parameter to specify the source URL of the configuration backup to download.

#### **[-backup-name <text>] - Backup Name (privilege: advanced)**

Use this parameter to specify a new local file name for the downloaded configuration backup.

#### **[-validate-certificate {true|false}] - Validate Digital Certificate (privilege: advanced)**

Use this parameter with the value *true* to validate the digital certificate of the remote server.

#### **Examples**

The following example shows how to download a configuration backup file from a URL to a file named exampleconfig.download.7z on the node node2.

```
cluster1::*> system configuration backup download -node node2 -source
http://www.example.com/config/download/nodeconfig.7z -backup-name
exampleconfig.download.7z
```
# **system configuration backup rename**

## Rename a configuration backup

**Availability:** This command is available to *cluster* administrators at the *advanced* privilege level.

#### **Description**

The system configuration backup rename command changes the file name of a configuration backup file.

Use the [system configuration backup show](#page-40-0) command to display configuration backups to rename.

### **Parameters**

#### **-node {<nodename>|local} - Node (privilege: advanced)**

Use this parameter to specify the name of the source node where the configuration backup currently exists.

## **-backup <text> - Backup Name (privilege: advanced)**

Use this parameter to specify the name of the configuration backup file to rename.

### **-new-name <text> - New Name (privilege: advanced)**

Use this parameter to specify a new name for the configuration backup file.

### **Examples**

The following example renames the saved configuration file download.config.7z on the node node1 to test.config.7z .

```
cluster1::*> system configuration backup rename -node node1 -backup
download.config.7z -new-name test.config.7z
```
### **Related Links**

• [system configuration backup show](#page-40-0)

# <span id="page-40-0"></span>**system configuration backup show**

Show configuration backup information

**Availability:** This command is available to *cluster* administrators at the *advanced* privilege level.

### **Description**

The system configuration backup show command displays information about saved configuration backups.

#### **Parameters**

#### **{ [-fields <fieldname>,…]**

If you specify the -fields <fieldname>, ... parameter, the command output also includes the specified field or fields. You can use '-fields ?' to display the fields to specify.

### **| [-instance ] }**

If you specify the -instance parameter, the command displays detailed information about all fields.

#### **[-node {<nodename>|local}] - Node (privilege: advanced)**

Selects configuration backups that are saved on the node you specify.

#### **[-backup <text>] - Backup Name (privilege: advanced)**

Selects configuration backups that have the backup name you specify.

#### **[-backup-type {node|cluster}] - Backup Type (privilege: advanced)**

Selects configuration backups of the type you specify.

### **[-time <MM/DD HH:MM:SS>] - Backup Creation Time (privilege: advanced)**

Selects configuration backups that were saved on the date and time you specify.

#### **[-cluster-name <text>] - Cluster Name (privilege: advanced)**

Selects configuration backups that were saved in the cluster that has the name you specify.

# **[-cluster-uuid <UUID>] - Cluster UUID (privilege: advanced)**

Selects configuration backups that were saved in the cluster that has the UUID you specify.

# **[-size {<integer>[KB|MB|GB|TB|PB]}] - Size of Backup (privilege: advanced)**

Selects configuration backups that have the file size you specify.

### **[-nodes-in-backup {<nodename>|local}] - Nodes In Backup (privilege: advanced)**

Selects configuration backups that include the configuration of the nodes you specify.

#### **[-version <text>] - Software Version (privilege: advanced)**

Selects configuration backups that have the software version you specify.

#### **[-is-auto {true|false}] - Backup Created from Schedule (true or false) (privilege: advanced)**

A value of true selects configuration backups that were created from a schedule. A value of false selects configuration backups that were created manually.

#### **[-schedule <text>] - Name of Backup Schedule (privilege: advanced)**

Selects configuration backups that were created by the schedule you specify.

#### **Examples**

The following example shows typical output for this command.

```
cluster1::*> system configuration backup show
Node Backup Tarball Time
Size
--------- ----------------------------------------- ------------------
-----
node1 cluster1.8hour.2011-02-22.18_15_00.7z 02/22 18:15:00
7.78MB
node1 cluster1.8hour.2011-02-23.02_15_00.7z 02/23 02:15:00
7.98MB
node1 cluster1.8hour.2011-02-23.10_15_00.7z 02/23 10:15:00
7.72MB
node1 cluster1.daily.2011-02-22.00_10_00.7z 02/22 00:10:00
7.19MB
node1 cluster1.daily.2011-02-23.00_10_00.7z 02/23 00:10:00
7.99MB
Press <space> to page down, <return> for next line, or 'q' to quit... q
5 entries were displayed.
```
# **system configuration backup upload**

# Upload a configuration backup

**Availability:** This command is available to *cluster* administrators at the *advanced* privilege level.

# **Description**

The system configuration backup upload command copies a configuration backup from a node in the cluster to a remote URL.

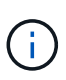

the web server to which you are uploading the configuration backup file must have PUT operations enabled for HTTP and POST operations enabled for HTTPS. Some web servers may require the installation of an additional module. For more information, see your web server's documentation.

# **Parameters**

### **-node {<nodename>|local} - Node (privilege: advanced)**

Use this parameter to specify the name of the node from which the configuration backup is uploaded.

### **-backup <text> - Backup Name (privilege: advanced)**

Use this parameter to specify the file name of the configuration backup to upload.

### **-destination <text> - Destination URL (privilege: advanced)**

Use this parameter to specify the destination URL of the configuration backup.

#### **[-validate-certificate {true|false}] - Validate Digital Certificate (privilege: advanced)**

Use this parameter with the value *true* to validate the digital certificate of the remote server.

### **Examples**

The following example show how to upload the configuration backup file testconfig.  $7z$  from the node node2 to a remote URL.

```
cluster1::*> system configuration backup upload -node node2 -backup
testconfig.7z -destination
ftp://www.example.com/config/uploads/testconfig.7z
```
# **system configuration backup settings clear-password**

# Clear password for destination URL

**Availability:** This command is available to *cluster* administrators at the *advanced* privilege level.

# **Description**

The `system configuration backup settings clear-password ` command clears the password used for uploads of configuration backups. Enter the command without parameters.

Use the [system configuration backup settings show](#page-45-0) command to display the destination URL for configuration backups. Use the [system configuration backup settings modify](#page-43-0) command to change the destination URL and remote username for configuration backups.

# **Parameters**

## **Examples**

The following example shows successful execution of this command.

```
cluster1::*> system configuration backup settings clear-password
```

```
Do you want to clear the password? {y|n}:
```
# **Related Links**

- [system configuration backup settings show](#page-45-0)
- [system configuration backup settings modify](#page-43-0)

# <span id="page-43-0"></span>**system configuration backup settings modify**

# Modify configuration backup settings

**Availability:** This command is available to *cluster* administrators at the *advanced* privilege level.

### **Description**

The system configuration backup settings modify command changes settings for configuration backup.

### **Parameters**

### **[-destination <text>] - Backup Destination URL (privilege: advanced)**

Use this parameter to specify the destination URL for uploads of configuration backups. Use the value "" to remove the destination URL. Only FTP, HTTP, HTTPS, TFTP, FTPS protocols are supported.

### **[-username <text>] - Username for Destination (privilege: advanced)**

Use this parameter to specify the user name to use to log in to the destination system and perform the upload. Use the [system configuration backup settings set-password](#page-44-0) command to change the password used with this user name.

# **[-validate-certificate {true|false}] - Validate Digital Certificate (privilege: advanced)**

Use this parameter with the value *true* to validate the digital certificate of the remote server. Digital certificate validation is disabled by default.

### **[-numbackups1 <integer>] - Number of Backups to Keep for Schedule 1 (privilege: advanced)**

Use this parameter to specify the number of backups created by backup job schedule 1 to keep on the destination system. If the number of backups exceeds this number, the oldest backup is removed. Schedule 1 is pre-programmed to be '8hour'.

## **[-numbackups2 <integer>] - Number of Backups to Keep for Schedule 2 (privilege: advanced)**

Use this parameter to specify the number of backups created by backup job schedule 2 to keep on the destination system. If the number of backups exceeds this number, the oldest backup is removed. Schedule 2 is pre-programmed to be 'daily'.

### **[-numbackups3 <integer>] - Number of Backups to Keep for Schedule 3 (privilege: advanced)**

Use this parameter to specify the number of backups created by backup job schedule 3 to keep on the destination system. If the number of backups exceeds this number, the oldest backup is removed. Schedule 3 is pre-programmed to be 'weekly'.

## **Examples**

The following example shows how to set the destination URL and user name used for uploads of configuration backups.

```
cluster1::*> system configuration backup settings modify -destination
ftp://www.example.com/config/uploads/ -username admin
```
# **Related Links**

• [system configuration backup settings set-password](#page-44-0)

# <span id="page-44-0"></span>**system configuration backup settings set-password**

Modify password for destination URL

**Availability:** This command is available to *cluster* administrators at the *advanced* privilege level.

### **Description**

The system configuration backup settings set-password command sets the password used for uploads of configuration backups. This password is used along with the username you specify using the [system configuration backup settings modify](#page-43-0) command to log in to the system and perform the upload. Enter the command without parameters. The command prompts you for a password, and for a confirmation of that password. Enter the same password at both prompts. The password is not displayed.

Use the [system configuration backup settings show](#page-45-0) command to display the destination URL for configuration backups. Use the [system configuration backup settings modify](#page-43-0) command to change the destination URL and remote username for configuration backups.

### **Parameters**

#### **Examples**

The following example shows successful execution of this command.

cluster1::\*> system configuration backup settings set-password Enter the password: Confirm the password:

### **Related Links**

- [system configuration backup settings modify](#page-43-0)
- [system configuration backup settings show](#page-45-0)

# <span id="page-45-0"></span>**system configuration backup settings show**

### Show configuration backup settings

**Availability:** This command is available to *cluster* administrators at the *advanced* privilege level.

### **Description**

The system configuration backup settings show command displays current settings for configuration backup. These settings apply to backups created automatically by schedules. By default, the command displays the URL to which configuration backups are uploaded, and the user name on the remote system used to perform the upload.

Use the [system configuration backup settings set-password](#page-44-0) command to change the password used with the user name on the destination. Use the [system configuration backup settings modify](#page-43-0) command to change the destination URL and username for uploads of configuration backups, and to change the number of backups to keep for each schedule.

#### **Parameters**

#### **[-instance ]**

Use this parameter to display detailed information about configuration backup settings, including the number of backups to keep for each backup schedule.

#### **Examples**

The following example displays basic backup settings information.

```
cluster1::*> system configuration backup settings show
Backup Destination URL November 2016 1997 Username
-------------------------------------------------- -------------
ftp://www.example.com/config/uploads/ jdoe
```
The following example shows detailed output using the *-instance* parameter.

```
cluster1::*> system configuration backup settings show -instance
                    Backup Destination URL:
ftp://www.example.com/config/uploads/
                  Username for Destination: admin
              Validate Digital Certificate: true
                                 Schedule 1: 8hour
Number of Backups to Keep for Schedule 1: 2
                                 Schedule 2: daily
Number of Backups to Keep for Schedule 2: 2
                                 Schedule 3: weekly
Number of Backups to Keep for Schedule 3: 2
```
# **Related Links**

- [system configuration backup settings set-password](#page-44-0)
- [system configuration backup settings modify](#page-43-0)

# **system configuration recovery cluster modify**

# Modify cluster recovery status

**Availability:** This command is available to *cluster* administrators at the *advanced* privilege level.

### **Description**

The system configuration recovery cluster modify command modifies the cluster recovery status. This command should be used to end the cluster recovery after all recovery procedures are applied.

### **Parameters**

### **[-recovery-status {complete|in-progress|not-in-recovery}] - Cluster Recovery Status (privilege: advanced)**

Use this parameter with the value complete to set the cluster recovery status after the cluster has been recreated and all of the nodes have been rejoined to it. This enables each node to resume normal system operations. The in-progress and not-in-recovery values are not applicable to this command.

### **Examples**

The following example modifies the cluster recovery status.

```
source::> system configuration recovery cluster modify -recovery-status
complete
```
# <span id="page-46-0"></span>**system configuration recovery cluster recreate**

Recreate cluster

**Availability:** This command is available to *cluster* administrators at the *advanced* privilege level.

### **Description**

The system configuration recovery cluster recreate command re-creates a cluster, using either the current node or a configuration backup as a configuration template. After you re-create the cluster, rejoin nodes to the cluster using the [system configuration recovery cluster rejoin](#page-47-0) command.

### **Parameters**

#### **-from {node|backup} - From Node or Backup (privilege: advanced)**

Use this parameter with the value node to re-create the cluster using the current node as a configuration template. Use this parameter with the value backup to re-create the cluster using a configuration backup as a configuration template.

#### **[-backup <text>] - Backup Name (privilege: advanced)**

Use this parameter to specify the name of a configuration backup file to use as a configuration template. If you specified the *-from* parameter with the value backup , you must use this parameter and specify a backup name. Use the [system configuration backup show](#page-40-0) command to view available configuration backup files.

### **Examples**

The following example shows how to re-create a cluster using the node node1 as a configuration template.

```
cluster1::*> system configuration recovery cluster recreate -from node
```
The following example shows how to re-create a cluster using the configuration backup siteconfig.backup.7z as a configuration template.

```
cluster1::*> system configuration recovery cluster recreate -from backup
-backup siteconfig.backup.7z
```
#### **Related Links**

- [system configuration recovery cluster rejoin](#page-47-0)
- [system configuration backup show](#page-40-0)

# <span id="page-47-0"></span>**system configuration recovery cluster rejoin**

## Rejoin a cluster

**Availability:** This command is available to *cluster* administrators at the *advanced* privilege level.

# **Description**

The system configuration recovery cluster rejoin command rejoins a node to a new cluster created earlier using the [system configuration recovery cluster recreate](#page-46-0) command. Only use this command to recover a node from a disaster. Because this synchronization can overwrite critical cluster information, and will restart the node you specify, you are required to confirm this command before it executes.

## **Parameters**

### **-node {<nodename>|local} - Node to Rejoin (privilege: advanced)**

Use this parameter to specify the node to rejoin to the cluster.

# **Examples**

This example shows how to rejoin the node node2 to the cluster.

```
cluster1::*> system configuration recovery cluster rejoin -node node2
Warning: This command will rejoin node "node2" into the local cluster,
           potentially overwriting critical cluster configuration files.
This
           command should only be used to recover from a disaster. Do not
perform
           any other recovery operations while this operation is in
progress.
           This command will cause node "node2" to reboot.
Do you want to continue? \{y|n\}: y
```
# **Related Links**

• [system configuration recovery cluster recreate](#page-46-0)

# **system configuration recovery cluster show**

Show cluster recovery status

**Availability:** This command is available to *cluster* administrators at the *advanced* privilege level.

# **Description**

The system configuration recovery cluster show command displays the cluster recovery status. Cluster recovery status is "not-in-recovery" under normal operations, and it becomes "in-progress" if a new cluster is created using the [system configuration recovery cluster recreate](#page-46-0) command with the *-from backup* parameter. When cluster recovery status is "in-progress", wait until the output of the "Is Recovery Status Persisted" field is true before using the [system configuration recovery cluster rejoin](#page-47-0) command to recover other nodes in the cluster.

# **Examples**

The following example displays the cluster recovery status.

```
source::> system configuration recovery cluster show
                Recovery Status: in-progress
 Is Recovery Status Persisted: true
```
### **Related Links**

- [system configuration recovery cluster recreate](#page-46-0)
- [system configuration recovery cluster rejoin](#page-47-0)

# **system configuration recovery cluster sync**

### Sync a node with cluster configuration

**Availability:** This command is available to *cluster* administrators at the *advanced* privilege level.

### **Description**

The system configuration recovery cluster sync command synchronizes a node with the cluster configuration. Only use this command to recover a node from a disaster. Because this synchronization can overwrite critical cluster information, and will restart the node you specify, you are required to confirm this command before it executes.

### **Parameters**

#### **-node {<nodename>|local} - Node to Synchronize (privilege: advanced)**

Use this parameter to specify the name of the node to synchronize with the cluster.

#### **Examples**

The following example shows the synchronization of the node node2 to the cluster configuration.

```
cluster1::*> system configuration recovery cluster sync -node node2
Warning: This command will synchronize node "node2" with the cluster
           configuration, potentially overwriting critical cluster
configuration
           files on the node. This feature should only be used to recover
from a
           disaster. Do not perform any other recovery operations while this
           operation is in progress. This command will cause all the cluster
           applications on node "node2" to restart, interrupting
administrative
           CLI and Web interface on that node.
Do you want to continue? \{y|n\}: y
All cluster applications on node "node2" will be restarted. Verify that
the cluster applications go online.
```
# **system configuration recovery node restore**

# Restore node configuration from a backup

**Availability:** This command is available to *cluster* administrators at the *advanced* privilege level.

# **Description**

The system configuration recovery node restore command restores the configuration of the local node from a configuration backup file.

Use the [system configuration backup show](#page-40-0) command to view available configuration backup files.

# **Parameters**

# **-backup <text> - Backup Name (privilege: advanced)**

Use this parameter to specify the name of a configuration backup file to use as the configuration template.

# **[-nodename-in-backup <text>] - Use Backup Identified by this Nodename (privilege: advanced)**

Use this parameter to specify a node within the configuration backup file to use as a configuration template. Only specify this parameter if you are specifying a name other than the name of the local node.

# **[-force <true>] - Force Restore Operation (privilege: advanced)**

Use this parameter with the value  $true$  to force the restore operation and overwrite the current configuration of the local node. This overrides all compatibility checks between the node and the configuration backup. The configuration in the backup is installed even if it is not compatible with the node's software and hardware.

Use this parameter with the value false to be warned of the specific dangers of restoring and be prompted for confirmation before executing the command. This value also assures that the command performs compatibility checks between configuration stored in the backup and the software and hardware of the node. The default is false .

# **Examples**

The following example shows how to restore the configuration of the local node from the configuration backup of node3 that is stored in the configuration backup file example.backup.7z .

```
cluster1::*> system configuration recovery node restore -backup
example.backup.7z
Warning: This command overwrites local configuration files with files
contained
           in the specified backup file. Use this command only to recover
from a
           disaster that resulted in the loss of the local configuration
files.
           The node will reboot after restoring the local configuration.
Do you want to continue? {y|n}: y
```
# **Related Links**

• [system configuration backup show](#page-40-0)

# **system controller commands**

# **system controller show**

Display the controller information

**Availability:** This command is available to *cluster* administrators at the *admin* privilege level.

# **Description**

The system controller show command displays information about all the controllers in the cluster. These commands are available for 80xx, 25xx and later systems. Earlier models are not supported. By default, the command displays the following information about all the controllers in the cluster:

- Controller name
- System ID
- System serial number
- Controller model name
- Health monitor status

To display more details, use the -instance parameter.

# **Parameters**

# **{ [-fields <fieldname>,…]**

Selects the fields that you specify.

### **| [-instance ] }**

Displays detailed information about all the controllers in the cluster.

### **[-node {<nodename>|local}] - Node**

Selects information about the specified controller.

# **[-system-id <text>] - System ID**

Selects information about the controller with the specified System ID.

### **[-model <text>] - Model Name**

Selects information about the controllers with the specified model name.

### **[-part-number <text>] - Part Number**

Selects information about the controllers with the specified part number.

### **[-revision <text>] - Revision**

Selects information about the controllers with the specified revision.

### **[-serial-number <text>] - Serial Number**

Selects information about the controller with the specified system serial number.

#### **[-controller-type <text>] - Controller Type**

Selects information about the controllers with the specified controller type.

#### **[-status {ok|ok-with-suppressed|degraded|unreachable|unknown}] - Status**

Selects information about the controllers with the specified health monitor status.

### **[-chassis-id <text>] - Chassis ID**

Selects information about the controllers with the specified chassis ID.

#### **Examples**

The below example displays information about all controllers in the cluster.

```
cluster1::> system controller show
    Controller Name System ID Serial Number Model
Status
       ------------------------- ------------- -----------------
-------- -----------
      node1 140733730268652 700001456939 FAS2520
ok
      node2 140733730268667 700001456941 FAS2520
ok
      2 entries were displayed.
```
The example below displays detailed information about specified controller in the cluster.

```
cluster1::> system controller show -instance -node node1
                         Node: node1
                   System ID: 140733730268652
                  Model Name: FAS2520
                 Part Number: 111-01316
                    Revision: 21
               Serial Number: 700001456939
             Controller Type: none
                      Status: ok
                  Chassis ID: 4591227214
```
# **system controller bootmedia show-serial-number**

Display the Boot Media Device serial number

**Availability:** This command is available to *cluster* administrators at the *admin* privilege level.

# **Description**

The system controller bootmedia show-serial-number command displays the Boot Media Device serial number. These commands are available for 80xx, 25xx and later systems. Earlier models are not supported. By default, the command displays the following information about the bootmedia:

- Node name
- Display name
- Serial Number
- Size
- Bootmedia state
- Status

To display more details, use the -instance parameter.

# **Parameters**

# **{ [-fields <fieldname>,…]**

Selects the fields that you specify.

# **| [-instance ] }**

Displays detailed information for all the bootmedia devices.

### **[-node {<nodename>|local}] - Node**

Selects the bootmedia device that is present on the specified node.

### **[-serial-num <text>] - Serial Number**

Selects the bootmedia devices with the specified serial number.

### **[-vendor-id <Hex Integer>] - Vendor ID**

Selects the bootmedia devices with the specified vendor ID.

### **[-device-id <Hex Integer>] - Device ID**

Selects the bootmedia devices with the specified device ID.

### **[-display-name <text>] - Display Name**

Selects the bootmedia devices with the specified display name.

### **[-unique-name <text>] - Unique Name**

Selects the bootmedia device with the specified unique name.

# **[-monitor {node-connect|system-connect|system|controller|chassis|clusterswitch|example|ethernet-switch}] - Health Monitor Name**

Selects the bootmedia devices with the specified health monitor.

### **[-usbmon-status {present|not-present}] - Bootmedia Health Monitor**

Selects the bootmedia devices with the specified USBMON status.

## **[-device-state {good|warn|bad}] - Bootmedia State**

Selects the bootmedia devices with the specified device state.

### **[-size <integer>] - Max Memory Size (MB)**

Selects the bootmedia devices with the specified memory size.

### **[-health {ok|ok-with-suppressed|degraded|unreachable|unknown}] - Status**

Selects the bootmedia devices with the specified health monitor status.

### **Examples**

The following example displays the information of the bootmedia devices present in all the nodes in a cluster:

```
cluster1::> system controller bootmedia show-serial-number
Node Display Name Serial Number (MB) State
Status
------------- -------------------- ------------------- ------- ---------
------
or-12-01
              BootMedia/SAMSUNG S2J4NXAGA08186 122104 good
ok
              MZVLV128HCGR-00000
              BootMedia-2/SAMSUNG S2J4NXAGA08198 122104 good
ok
              MZVLV128HCGR-00000
2 entries were displayed.
```
The following example displays the detailed information about the bootmedia present in a node:

```
cluster1::> system controller bootmedia show-serial-number -instance -node
node1
Node: node1
                 Vendor ID: 8086
                 Device ID: 8d02
               Display Name: TOSHIBA THNSNJ060GMCU
               Unique Name: /dev/ad4s1 (TOSHIBA THNSNJ060GMCU)
       Health Monitor Name: controller
Bootmedia Health Monitor: present
           Bootmedia State: good
    Max memory size(in MB): 16367
                     Status: ok
             Serial number: Y4IS104FTNEW
```
# **system controller bootmedia show**

# Display the Boot Media Device Health Status

**Availability:** This command is available to *cluster* administrators at the *admin* privilege level.

# **Description**

The system controller bootmedia show command displays details of the bootmedia devices present in all the nodes in a cluster. These commands are available for 80xx, 25xx and later systems. Earlier models are not supported. By default, the command displays the following information about the bootmedia:

- Node name
- Display name
- Vendor ID
- Device ID
- Memory size
- Bootmedia state
- Health monitor status

To display more details, use the -instance parameter.

# **Parameters**

# **{ [-fields <fieldname>,…]**

Selects the fields that you specify.

# **| [-instance ] }**

Displays detailed information for all the bootmedia devices.

### **[-node {<nodename>|local}] - Node**

Selects the bootmedia device that is present on the specified node.

# **[-serial-num <text>] - Serial Number**

Selects the bootmedia devices with the specified serial number.

### **[-vendor-id <Hex Integer>] - Vendor ID**

Selects the bootmedia devices with the specified vendor ID.

# **[-device-id <Hex Integer>] - Device ID**

Selects the bootmedia devices with the specified device ID.

# **[-display-name <text>] - Display Name**

Selects the bootmedia devices with the specified display name.

### **[-unique-name <text>] - Unique Name**

Selects the bootmedia device with the specified unique name.

# **[-monitor {node-connect|system-connect|system|controller|chassis|clusterswitch|example|ethernet-switch}] - Health Monitor Name**

Selects the bootmedia devices with the specified health monitor.

```
[-usbmon-status {present|not-present}] - Bootmedia Health Monitor
```
Selects the bootmedia devices with the specified USBMON status.

**[-device-state {good|warn|bad}] - Bootmedia State**

Selects the bootmedia devices with the specified device state.

**[-size <integer>] - Max Memory Size (MB)**

Selects the bootmedia devices with the specified memory size.

**[-health {ok|ok-with-suppressed|degraded|unreachable|unknown}] - Status**

Selects the bootmedia devices with the specified health monitor status.

# **Examples**

The following example displays the information of the bootmedia devices present in all the nodes in a cluster:

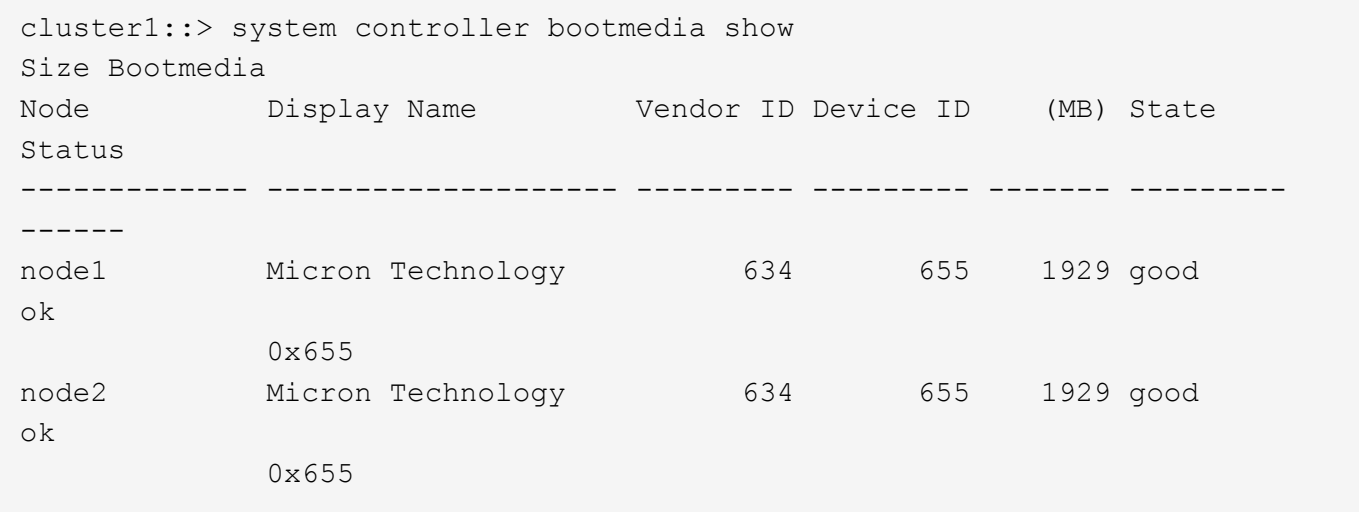

The example below displays the detailed information about the bootmedia present in a node.

```
cluster1::> system controller bootmedia show -instance -node node1
Node: node1
                Vendor ID: 634
                Device ID: 655
            Display Name: Micron Technology 0x655
             Unique Name: Micron Technology 0x655 (ad.0)
     Health Monitor Name: controller
  USBMON Health Monitor: present
         Bootmedia State: good
Max memory size(in MB): 1929
                   Status: ok
```
# **system controller clus-flap-threshold show**

Display the controller cluster port flap threshold

**Availability:** This command is available to *cluster* administrators at the *admin* privilege level.

# **Description**

The system controller clus-flap-threshold show command allows the display of the threshold for link flapping counts for all nodes. This threshold would be the number of times the cluster port links for a given node can flap (go down) within a polling period before triggering an alert.

# **system controller config show-errors**

Display configuration errors

**Availability:** This command is available to *cluster* administrators at the *admin* privilege level.

### **Description**

The system controller config show-errors displays configuration errors.

- node
- description

To display more details, use the -instance parameter.

### **Parameters**

## **{ [-fields <fieldname>,…]**

Selects the fields that you specify.

### **| [-instance ] }**

Displays detailed information for all the PCI devices.

### **[-node {<nodename>|local}] - Node**

Displays configuration errors on the specified node.

### **[-verbose <true>] - Verbose Output?**

The -verbose parameter enables verbose mode, resulting in the display of more detailed output.

## **[-description <text>] - Error Description**

Displays the node with the specified configuration error.

#### **Examples**

The example below displays configuration errors on all the nodes in the cluster.

```
cluster1::> system controller config show-errors
Configuration Info and Errors for Node: cluster1-01
     --------------------------------------------------------------------------
----
Chelsio T320E 2x10G NIC card (PN X1008A) in slot 1 is not supported on
model FAS3210
Configuration Info and Errors for Node: cluster1-02
--------------------------------------------------------------------------
----
PCI-E Dual 10/100/1000 Ethernet G20 card (PN X1039A) in slot 2 is not
supported on model FAS3210
cluster1::>
cluster1::> system controller config show-errors -verbose
Configuration Info and Errors for Node: cluster1-01
--------------------------------------------------------------------------
----
sysconfig: Card in slot 2 (7-1275-0008-46848) is not supported.
sysconfig: slot 12 OK: X2067: Proprietary embedded SAS HBA
cluster1::>
```
# **system controller config show**

Display System Configuration Information

**Availability:** This command is available to *cluster* administrators at the *admin* privilege level.

# **Description**

The system controller config show command displays system configuration information for the devices present in the controller. To display more details, use the -instance parameter.

# **Parameters**

## **{ [-fields <fieldname>,…]**

If you specify the -fields <fieldname>, ... parameter, the command output also includes the specified field or fields. You can use '-fields ?' to display the fields to specify.

**| [-instance ] }**

If you specify the -instance parameter, the command displays detailed information about all fields.

### **[-node {<nodename>|local}] - Node**

Selects the nodes that match this parameter value.

### **[-device <text>] - Device**

Selects the configuration information that matches the specified device.

### **[-subslot <integer>] - Subslot Number**

Selects the configuration information that matches the specified subslot.

# **[-info <text>] - Device Info**

Selects the configuration information that matches the specified device information.

## **[-slot <text>] - Slot**

Selects the configuration information that matches the specified slot.

## **Examples**

The following example displays configuration information for slot 1 of the controller:

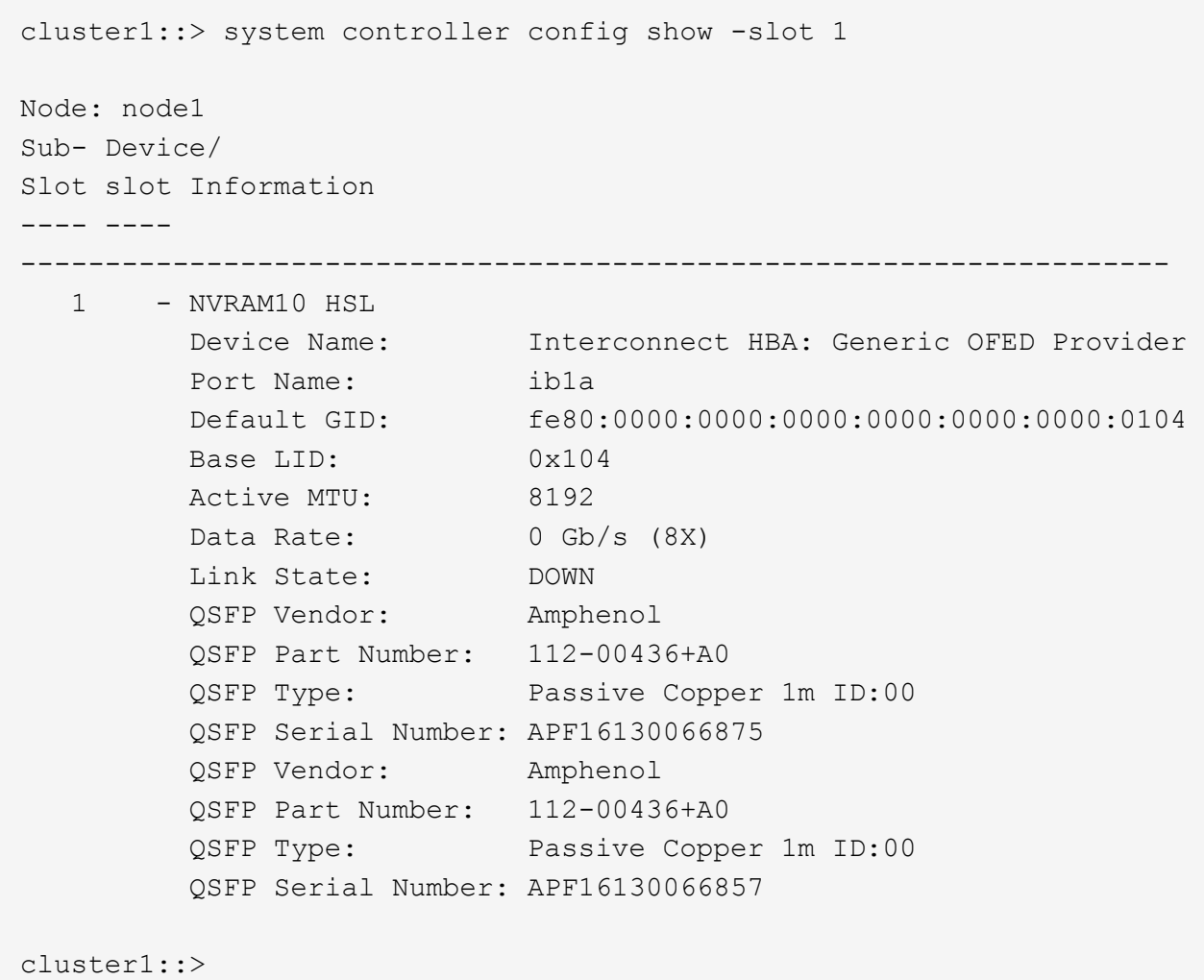

# **system controller config pci show-add-on-devices**

Display PCI devices in expansion slots

**Availability:** This command is available to *cluster* administrators at the *admin* privilege level.

# **Description**

The system controller config pci show-add-on-devices command displays information about the PCIe devices in I/O expansion slots. The command displays the following information about the PCIe devices:

- Node
- Model
- Type
- Slot
- Device
- Vendor
- Sub-device ID

To display more details, use the -instance parameter.

# **Parameters**

# **{ [-fields <fieldname>,…]**

Selects the fields that you specify.

# **| [-instance ] }**

Displays detailed information about PCI devices.

# **[-node {<nodename>|local}] - Node**

Selects the PCI devices that are present in the specified node.

# **[-model <text>] - Model String**

Selects the PCI devices that are present on the system with the specified model name.

# **[-type <integer>] - Device Type**

Selects the PCI devices with the specified device type.

# **[-slot-and-sub <text>] - PCI Slot Number**

Selects the PCI devices present in the specified slot or slot-subslot combination.

# **[-device <text>] - Device**

Selects the PCI devices with the specified device ID.

# **[-vendor <text>] - Vendor Number**

Selects the PCI devices with the specified vendor ID.

# **[-sub-device-id <integer>] - Sub Device ID**

Selects the PCI devices with the specified sub-device ID.

# **Examples**

The example below displays information about PCI devices found in I/O expansion slots of all the nodes in the cluster.

cluster1::> system controller config pci show-add-on-devices Node Model Model Slot Type Device Vendor Sub-Device ID ------------------ ------------------- ---- ---- ------- ------ ------------ cluster1-01 FAS6240 6 7 0x2532 0x1077 10 5 1 0x1527 0x8086 0 2 7 0x6732 0x15B3 0 3 1 0x8030 0x1077 0 1 2 0x8001 0x11F8 0 15 1 0x10FB 0x8086 0 13 1 0x150E 0x8086 1 7 1 0x1528 0x8086 0 cluster1-02 FAS6240 6 7 0x2532 0x1077 10 5 1 0x1527 0x8086 0 2 7 0x6732 0x15B3 0 3 1 0x8030 0x1077 0 1 2 0x8001 0x11F8 0 15 1 0x10FB 0x8086  $\Omega$  13 1 0x150E 0x8086 1 7 1 0x1528 0x8086  $\Omega$ 16 entries were displayed. cluster1::>

# **system controller config pci show-hierarchy**

# Display PCI hierarchy

**Availability:** This command is available to *cluster* administrators at the *admin* privilege level.

# **Description**

The system controller config pci show-hierarchy command displays the PCI Hierarchy of all PCI devices found in a controller. The command displays the following information about the PCI devices:

- Node
- Level
- Device
- Link Capability
- Link Status

To display more details, use the -instance parameter.

# **Parameters**

# **{ [-fields <fieldname>,…]**

Selects the fields that you specify.

# **| [-instance ] }**

Displays detailed information for PCI devices.

# **[-node {<nodename>|local}] - Node**

Displays the PCI hierarchy of the specified node.

# **[-level <integer>] - PCI Device Level**

Displays the PCI devices that match the specified level within the PCI hierarchy.

### **[-pci-device <text>] - PCI Device**

Displays the PCI devices that match the specified device description.

### **[-link-cap <text>] - Link Capability**

Displays the PCI devices that match the specified link capability.

# **[-link-status <text>] - Link Status**

Displays the PCI devices that match the specified link status.

# **Examples**

The example below displays the PCI hierarchy for all of the nodes in the cluster.

```
cluster1::> system controller config pci show-hierarchy
PCI Hierarchy
```

```
Node: cluster1-01
Level Device Link
----- --------- -------------------------
1 Br[3721](0,3,0): PCI Device 8086:3721 on Controller
LinkCap(MaxLkSp(2),MaxLkWd(4),ASPM(3),L0(3),L1(6),Port(68))
                  LinkStatus(LkSp(2),LkWd(4),DLAct),
2 Dv[8001](1,0,0): PMC SAS adapter on Controller
LinkCap(MaxLkSp(2),MaxLkWd(8),ASPM(3),L0(3),L1(6),Port(68))
                  LinkStatus(LkSp(2),LkWd(4),SClk),
1 Br[3722](0,4,0): PCI Device 8086:3722 on Controller
LinkCap(MaxLkSp(2),MaxLkWd(4),ASPM(3),L0(3),L1(6),Port(68))
                  LinkStatus(LkSp(1),LkWd(4),DLAct),
2 Dv[6274](2,0,0): PCI Device 15b3:6274 on Controller
LinkCap(MaxLkSp(1),MaxLkWd(8),ASPM(1),L0(7),L1(7),Port(68))
                  LinkStatus(LkSp(1),LkWd(4)),
1 Br[3723](0,5,0): PCI Device 8086:3723 on Controller
LinkCap(MaxLkSp(2),MaxLkWd(4),ASPM(3),L0(3),L1(6),Port(68))
                  LinkStatus(LkSp(1),LkWd(0)),
1 Br[3b42](0,28,0): PCI Device 8086:3b42 on Controller
LinkCap(MaxLkSp(1),MaxLkWd(4),ASPM(3),L0(4),L1(6),Port(68))
                  LinkStatus(LkSp(1),LkWd(4),SClk,DLAct),
2 Dv[150e](4,0,0): Intel 1G NIC on Controller
LinkCap(MaxLkSp(2),MaxLkWd(4),ASPM(3),L0(6),L1(6),Port(68))
                  LinkStatus(LkSp(1),LkWd(4),SClk),
2 Dv[150e](4,0,1): Intel 1G NIC on Controller
LinkCap(MaxLkSp(2),MaxLkWd(4),ASPM(3),L0(6),L1(6),Port(68))
                  LinkStatus(LkSp(1),LkWd(4),SClk),
2 Dv[150e](4,0,2): Intel 1G NIC on Controller
LinkCap(MaxLkSp(2),MaxLkWd(4),ASPM(3),L0(6),L1(6),Port(68))
                  LinkStatus(LkSp(1),LkWd(4),SClk),
2 Dv[150e](4,0,3): Intel 1G NIC on Controller
LinkCap(MaxLkSp(2),MaxLkWd(4),ASPM(3),L0(6),L1(6),Port(68))
                  LinkStatus(LkSp(1),LkWd(4),SClk),
1 Br[3b4a](0,28,4): PCI Device 8086:3b4a on Controller
```

```
LinkCap(MaxLkSp(1),MaxLkWd(1),ASPM(3),L0(4),L1(6),Port(68))
                  LinkStatus(LkSp(1),LkWd(1),SClk,DLAct),
2 Dv[10d3](5,0,0): Intel 1G NIC on Controller
LinkCap(MaxLkSp(1),MaxLkNd(1),ASPM(3),LO(1),L1(6),Port(68))  LinkStatus(LkSp(1),LkWd(1),SClk),
1 Br[3b4e](0,28,6): PCI Device 8086:3b4e on Controller
LinkCap(MaxLkSp(1),MaxLkWd(1),ASPM(3),L0(4),L1(6),Port(68))
                  LinkStatus(LkSp(1),LkWd(1),SClk,DLAct),
2 Dv[10d3](7,0,0): Intel 1G NIC on Controller
LinkCap(MaxLkSp(1), MaxLkWd(1), ASPM(3), L0(1), L1(6), Port(68))
                  LinkStatus(LkSp(1),LkWd(1),SClk),
Node: cluster1-02
Level Device Link
----- --------- -------------------------
1 Br[3721](0,3,0): PCI Device 8086:3721 on Controller
LinkCap(MaxLkSp(2),MaxLkWd(4),ASPM(3),L0(3),L1(6),Port(68))
                  LinkStatus(LkSp(2),LkWd(4),DLAct),
2 Dv[8001](1,0,0): PMC SAS adapter on Controller
LinkCap(MaxLkSp(2),MaxLkWd(8),ASPM(3),L0(3),L1(6),Port(68))
                  LinkStatus(LkSp(2),LkWd(4),SClk),
1 Br[3722](0,4,0): PCI Device 8086:3722 on Controller
LinkCap(MaxLkSp(2),MaxLkWd(4),ASPM(3),L0(3),L1(6),Port(68))
                  LinkStatus(LkSp(1),LkWd(4),DLAct),
2 Dv[6274](2,0,0): PCI Device 15b3:6274 on Controller
LinkCap(MaxLkSp(1),MaxLkWd(8),ASPM(1),L0(7),L1(7),Port(68))
                  LinkStatus(LkSp(1),LkWd(4)),
1 Br[3723](0,5,0): PCI Device 8086:3723 on Controller
LinkCap(MaxLkSp(2),MaxLkWd(4),ASPM(3),L0(3),L1(6),Port(68))
                  LinkStatus(LkSp(1),LkWd(0)),
1 Br[3b42](0,28,0): PCI Device 8086:3b42 on Controller
LinkCap(MaxLkSp(1), MaxLkWd(4), ASPM(3), L0(4), L1(6), Port(68))
                  LinkStatus(LkSp(1),LkWd(4),SClk,DLAct),
2 Dv[150e](4,0,0): Intel 1G NIC on Controller
LinkCap(MaxLkSp(2),MaxLkWd(4),ASPM(3),L0(6),L1(6),Port(68))
```

```
  LinkStatus(LkSp(1),LkWd(4),SClk),
2 Dv[150e](4,0,1): Intel 1G NIC on Controller
LinkCap(MaxLkSp(2),MaxLkWd(4),ASPM(3),L0(6),L1(6),Port(68))
                  LinkStatus(LkSp(1),LkWd(4),SClk),
2 Dv[150e](4,0,2): Intel 1G NIC on Controller
LinkCap(MaxLkSp(2),MaxLkWd(4),ASPM(3),L0(6),L1(6),Port(68))
                  LinkStatus(LkSp(1),LkWd(4),SClk),
2 Dv[150e](4,0,3): Intel 1G NIC on Controller
LinkCap(MaxLkSp(2),MaxLkWd(4),ASPM(3),L0(6),L1(6),Port(68))
                  LinkStatus(LkSp(1),LkWd(4),SClk),
1 Br[3b4a](0,28,4): PCI Device 8086:3b4a on Controller
LinkCap(MaxLkSp(1),MaxLkWd(1),ASPM(3),L0(4),L1(6),Port(68))
                  LinkStatus(LkSp(1),LkWd(1),SClk,DLAct),
2 Dv[10d3](5,0,0): Intel 1G NIC on Controller
LinkCap(MaxLkSp(1),MaxLkNd(1),ASPM(3),LO(1),L1(6),Port(68))  LinkStatus(LkSp(1),LkWd(1),SClk),
1 Br[3b4e](0,28,6): PCI Device 8086:3b4e on Controller
LinkCap(MaxLkSp(1), MaxLkWd(1), ASPM(3), L0(4), L1(6), Port(68))
                  LinkStatus(LkSp(1),LkWd(1),SClk,DLAct),
2 Dv[10d3](7,0,0): Intel 1G NIC on Controller
LinkCap(MaxLkSp(1), MaxLkWd(1), ASPM(3), L0(1), L1(6), Port(68))
                  LinkStatus(LkSp(1),LkWd(1),SClk),
28 entries were displayed.
cluster::>
```
# **system controller coredump-device show-serial-number**

Display the coredump device serial number

**Availability:** This command is available to *cluster* administrators at the *admin* privilege level.

# **Description**

The system controller coredump-device show-serial-number command displays the serial number of coredump devices. This command is only appliable to AFF A700 systems. By default, the command displays the following information about the coredump device:

- Node name
- Display name
- Serial number
- Size
- Device state
- Status

To display more details, use the -instance parameter.

# **Parameters**

# **{ [-fields <fieldname>,…]**

Selects the fields that you specify.

# **| [-instance ] }**

Displays detailed information for the coredump device.

# **[-node {<nodename>|local}] - Node**

Selects the coredump device that is present on the specified node.

# **[-serial-num <text>] - Serial Number**

Selects the coredump device with the specified serial number.

# **[-vendor-id <Hex Integer>] - Vendor ID**

Selects the coredump device with the specified vendor ID.

# **[-device-id <Hex Integer>] - Device ID**

Selects the coredump device with the specified device ID.

# **[-display-name <text>] - Display Name**

Selects the coredump device with the specified display name.

## **[-unique-name <text>] - Unique Name**

Selects the coredump device with the specified unique name.

### **[-monitor {node-connect|system-connect|system|controller|chassis|clusterswitch|example|ethernet-switch}] - Health Monitor Name**

Selects the coredump device with the specified health monitor.

# **[-health-status {present|not-present}] - Health Status**

Selects the coredump device with the specified health status.

### **[-device-state {good|warn|bad}] - Device State**

Selects the coredump device with the specified device state.

# **[-size <integer>] - Max Memory Size (GB)**

Selects the coredump device with the specified memory size.

# **[-health {ok|ok-with-suppressed|degraded|unreachable|unknown}] - Status**

Selects the coredump device with the specified health monitor status.

# **[-shelf-status {present|not-present}] - Shelf Connected Status**

Selects the coredump device with the specified shelf connected status.

### **Examples**

The following example displays the information of the coredump device present in all the nodes in a cluster:

```
cluster1::> system controller coredump-device show-serial-number
Size Device
Node FRU/Display Name Serial Number (GB) State
Status
------------- -------------------- ------------------- ------- ---------
------
cluster1-01
              Coredump/X9170A A22P5061550000644 1024 good
ok
cluster1-02
              Coredump/X9170A A22P5061550000137 1024 good
ok
2 entries were displayed.
```
The following example displays the detailed information about the coredump device present in a node:

```
cluster1::> system controller coredump-device show-serial-number -instance
-node cluster1-01
Node: cluster1-01
           Serial Number: A22P5061550000644
               Vendor ID: 1b85
               Device ID: 4018
            Display Name: Coredump/X9170A
             Unique Name: 0X91701190020741OCZ000Z63000001T0003500
     Health Monitor Name: controller
           Health Status: present
            Device State: good
    Max Memory Size (GB): 1024
                  Status: ok
Shelf Connected Status: present
```
# **system controller coredump-device show**

Display the coredump device health status

**Availability:** This command is available to *cluster* administrators at the *admin* privilege level.

# **Description**

The system controller coredump-device show command displays details of the coredump devices present in all the nodes in a cluster. This command is only applicable to AFF A700 systems. By default, the command displays the following information about the coredump device:

- Node name
- Display name
- Vendor ID
- Device ID
- Memory size
- Device state
- Health monitor status

To display more details, use the -instance parameter.

# **Parameters**

# **{ [-fields <fieldname>,…]**

Selects the fields that you specify.

### **| [-instance ] }**

Displays detailed information for the coredump device.

# **[-node {<nodename>|local}] - Node**

Selects the coredump device that is present on the specified node.

# **[-serial-num <text>] - Serial Number**

Selects the coredump device with the specified serial number.

### **[-vendor-id <Hex Integer>] - Vendor ID**

Selects the coredump device with the specified vendor ID.

### **[-device-id <Hex Integer>] - Device ID**

Selects the coredump device with the specified device ID.

### **[-display-name <text>] - Display Name**

Selects the coredump device with the specified display name.

### **[-unique-name <text>] - Unique Name**

Selects the coredump device with the specified unique name.

# **[-monitor {node-connect|system-connect|system|controller|chassis|clusterswitch|example|ethernet-switch}] - Health Monitor Name**

Selects the coredump device with the specified health monitor.

### **[-health-status {present|not-present}] - Health Status**

Selects the coredump device with the specified health status.

# **[-device-state {good|warn|bad}] - Device State**

Selects the coredump device with the specified device state.

### **[-size <integer>] - Max Memory Size (GB)**

Selects the coredump device with the specified memory size.

### **[-health {ok|ok-with-suppressed|degraded|unreachable|unknown}] - Status**

Selects the coredump device with the specified health monitor status.

### **[-shelf-status {present|not-present}] - Shelf Connected Status**

Selects the coredump device with the specific shelf connected status.

## **Examples**

The following example displays the information of the coredump devices present in all the nodes in a cluster:

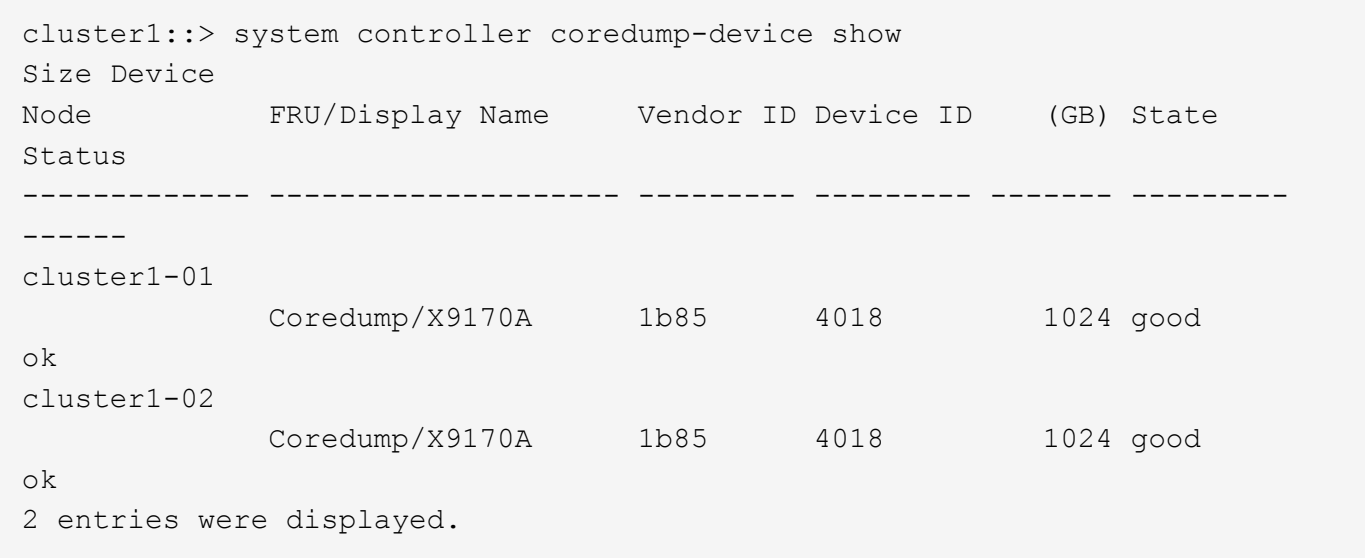

The example below displays the detailed information about the coredump device present in a node.

```
cluster1::> system controller coredump-device show -instance -node
cluster1-01
Node: cluster1-01
           Serial Number: A22P5061550000644
               Vendor ID: 1b85
                Device ID: 4018
            Display Name: Coredump/X9170A
             Unique Name: 0X91701190020741OCZ000Z63000001T0003500
     Health Monitor Name: controller
           Health Status: present
            Device State: good
    Max Memory Size (GB): 1024
                   Status: ok
Shelf Connected Status: present
```
# **system controller environment show**

# Display the FRUs in the controller

**Availability:** This command is available to *cluster* administrators at the *admin* privilege level.

#### **Description**

The system controller environment show displays information about all environment FRUs in the cluster. These commands are available for 80xx, 25xx and later systems. Earlier models are not supported. By default, the command displays the following information about the environment FRUs in the cluster:

- Node
- FRU name
- FRU state

To display more details, use the -instance parameter.

## **Parameters**

### **{ [-fields <fieldname>,…]**

Selects the fields that you specify.

### **| [-instance ] }**

Displays detailed information about the environment FRUs.

#### **[-node {<nodename>|local}] - Node**

Selects information about all the environment FRUs that the specified node owns.

#### **[-serial-number <text>] - FRU Serial Number**

Selects information about all the environment FRUs with the specified serial number.
### **[-fru-name <text>] - FRU Name**

Selects information about the environment FRU with the specified FRU name.

**[-type {controller|psu|fan|dimm|bootmedia|ioxm|nvram|nvdimm}] - FRU Type**

Selects information about all the environment FRUs with the specified FRU type.

### **[-name <text>] - Name**

Selects information about all the environment FRUs with the specified unique name.

### **[-state <text>] - FRU State**

Selects information about all the environment FRUs with the specified FRU state.

#### **[-status {ok|ok-with-suppressed|degraded|unreachable|unknown}] - Status**

Selects information about all the environment FRUs with the specified health monitor status.

#### **[-display-name <text>] - Display Name for the FRU**

Selects information about all the environment FRUs with the specified display name.

### **[-monitor {node-connect|system-connect|system|controller|chassis|clusterswitch|example|ethernet-switch}] - Monitor Name**

Selects information about all the environment FRUs with the specified monitor.

### **[-model <text>] - Model Type**

Selects information about all the environment FRUs with the specified FRU model.

### **[-shared {shared|not\_shared}] - Shared Resource**

Selects information about all the environment FRUs with the specified sharing type.

### **[-chassis-id <text>] - Chassis ID**

Selects information about all the environment FRUs in the specified chassis.

#### **[-additional-info <text>] - Additional Information About the FRU**

Selects information about all the environment FRU with specified additional information.

### **[-seq-state-cnt <integer>] - Count of Same State**

Selects information about all the environment FRU with specified sequential state count.

### **Examples**

The following example displays information about all major environment FRUs in the cluster:

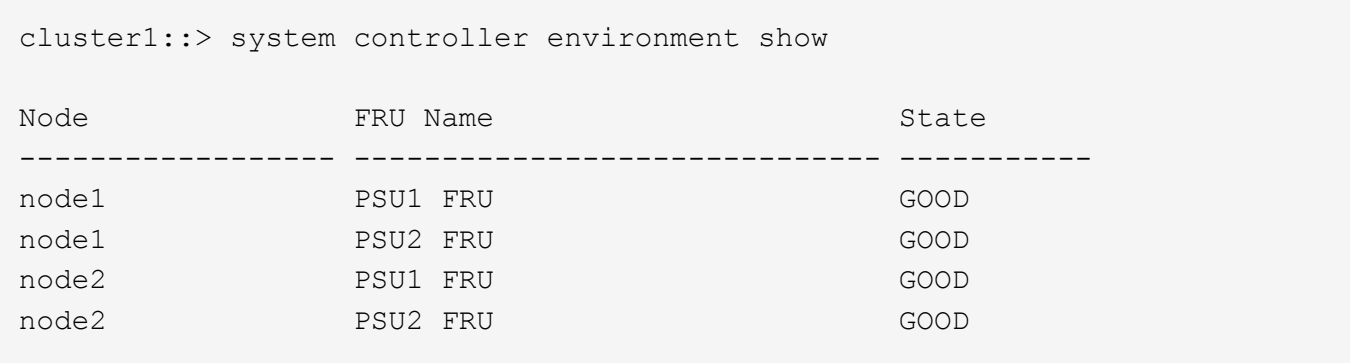

The following example displays detailed information about a specific environment FRU:

```
cluster1::> system controller environment show -node node1 -fru-name "PSU1
FRU" -instance
Node: node1
                      FRU Serial Number: XXT122737891
                                FRU Name: PSU1 FRU
                                FRU Type: psu
                                    Name: XXT122737891
                               FRU State: GOOD
                                  Status: ok
               Display Name for the FRU: PSU1 FRU
                           Monitor Name: controller
                             Model Type: none
                        Shared Resource: shared
                              Chassis ID: 4591227214
Additional Information About the FRU: Part Number: 114-00065+A0
Revision: 020F
Manufacturer: NetApp
FRU Name: PSU
```
# **system controller flash-cache show**

Display the Flash Cache device status

**Availability:** This command is available to *cluster* administrators at the *admin* privilege level.

### **Description**

The system controller flash-cache show command displays the current Flash Cache device information.

# **Parameters**

### **{ [-fields <fieldname>,…]**

If you specify the  $-fields fileIdname>$ , … parameter, the command output also includes the specified field or fields. You can use '-fields ?' to display the fields to specify.

# **| [-instance ] }**

If you specify the -instance parameter, the command displays detailed information about all fields.

### **[-node {<nodename>|local}] - Node**

If this parameter is specified, only status information for the matching node is displayed.

### **[-device-id <integer>] - Device ID**

If this parameter is specified, only status information for the matching device-id is displayed.

### **[-slot <integer>] - Slot**

If this parameter is specified, only status information for the matching slot is displayed. Slot can have a format of slot, slot-subslot, or domain:bus:slot.

### **[-subslot <integer>] - Subslot**

If this parameter is specified, only status information for the matching subslot is displayed.

### **[-domain <integer>] - Domain**

If this parameter is specified, only status information for the matching PCI domain is displayed.

### **[-bus <integer>] - Bus**

If this parameter is specified, only status information for the matching PCI bus is displayed.

### **[-slot-string <text>] - Slot String**

If this parameter is specified, only status information for the matching slot is displayed. Format can be slot or slot-subslot.

### **[-device-state**

### **{ok|erasing|erased|failed|removed|online|offline\_failed|degraded|offline\_threshol d}] - Device State**

If this parameter is specified, only status information for the matching device-state is displayed.

### **[-model-number <text>] - Model Number**

If this parameter is specified, only status information for the matching model-number is displayed.

### **[-part-number <text>] - Part Number**

If this parameter is specified, only status information for the matching part-number is displayed.

### **[-serial-number <text>] - Serial Number**

If this parameter is specified, only status information for the matching serial-number is displayed.

### **[-firmware-version <text>] - Firmware Version**

If this parameter is specified, only status information for the matching firmware-version is displayed.

### **[-firmware-file <text>] - Firmware Filename**

If this parameter is specified, firmware-file is the base name of the firmware file located in disk fw to update the device firmware.

### **[-hardware-revision <text>] - Hardware Revision**

If this parameter is specified, only status information for the matching hardware-revision is displayed.

### **[-capacity <integer>] - Capacity**

If this parameter is specified, only status information for the matching capacity is displayed.

### **[-last-change-time <integer>] - Time Last State Change**

If this parameter is specified, only status information for the matching last-change-time is displayed.

### **[-service-time <integer>] - Service Time**

If this parameter is specified, only status information for the matching service-time is displayed.

### **[-percent-online <integer>] - Percent Online**

If this parameter is specified, only status information for the matching percent-online is displayed.

# **[-average-erase-cycle-count <integer>] - Avg Erase Cycle Count**

If this parameter is specified, only status information for the matching average-erase-cycle-count is displayed.

### **[-threshold-profile <text>] - Threshold Profile**

If this parameter is specified, only status information for the matching threshold-profile is displayed.

### **Examples**

The following example displays the current state of all Flash Cache devices:

```
cluster1::> system controller flash-cache show
         Device Model Part Serial Firmware
Capacity Device
Node ID Slot Number Number Number Version
(GB) State
---------- ------ ---- ------ --------- -------------------- --------
-------- ------
node1
                0 6-1 X9172A 119-00209 A22P7061550000004 NA00
4096 ok
                1 6-2 X9170A 119-00207 A22P5061550000135 NA00
1024 ok
node2
                0 6-1 X9172A 119-00209 A22P7061550000007 NA00
4096 ok
                1 6-2 X9170A 119-00207 A22P5061550000091 NA00
1024 ok
4 entries were displayed.
```
# **system controller flash-cache secure-erase run**

Perform a secure-erase operation on the targeted devices

**Availability:** This command is available to *cluster* administrators at the *admin* privilege level.

# **Description**

The system controller flash-cache secure-erase run command securely erases the givien Flash Cache device.

### **Parameters**

### **-node {<nodename>|local} - Node**

Selects the node of the specified Flash Cache devices.

#### **-device-id <integer> - Device Id**

Selects the device-id of the specified Flash Cache devices.

### **Examples**

The following example securely erases the selected Flash Cache device:

```
cluster1::> system controller flash-cache secure-erase -node node1 -device
-id 0
```
# **system controller flash-cache secure-erase show**

Display the Flash Cache card status

**Availability:** This command is available to *cluster* administrators at the *admin* privilege level.

### **Description**

The system controller flash-cache secure-erase show command displays the current Flash Cache device secure-erase status.

### **Parameters**

### **{ [-fields <fieldname>,…]**

If you specify the -fields <fieldname>, ... parameter, the command output also includes the specified field or fields. You can use '-fields ?' to display the fields to specify.

### **| [-instance ] }**

If you specify the -instance parameter, the command displays detailed information about all fields.

#### **[-node {<nodename>|local}] - Node**

If this parameter is specified, only status information for the matching node is displayed.

### **[-device-id <integer>] - Device Id**

If this parameter is specified, only status information for the matching device-id is displayed.

#### **[-device-state {ok|erasing|erased|failed|removed}] - Device State**

If this parameter is specified, only status information for the matching device-state is displayed.

The following example displays the current state of all the Flash Cache devices:

```
cluster1::> system controller flash-cache secure-erase show
Node Device ID Slot Device State
--------- --------- ---- ------------
node1
                    0 6-1 ok
                    1 6-2 erasing
node2
                    0 6-1 erased
                    1 6-2 ok
4 entries were displayed.
```
# **system controller fru show-manufacturing-info**

# Display manufacturing information of FRUs

**Availability:** This command is available to *cluster* administrators at the *admin* privilege level.

### **Description**

The system controller fru show-manufacturing-info command displays manufacturing information for field replaceable units (FRUs) installed in the system. The information includes FRUdescription, serial number, part number, and revision number. To display more details, use the -instance parameter.

### **Parameters**

### **{ [-fields <fieldname>,…]**

If you specify the  $-fields fileIdname>$ , ... parameter, the command output also includes the specified field or fields. You can use '-fields ?' to display the fields to specify.

### **| [-instance ] }**

Displays detailed information about the installed FRUs in the system.

### **[-node {<nodename>|local}] - Node**

Selects a specific node's installed FRUs.

### **[-system-sn <text>] - System Serial Number**

Selects information about installed FRUs with the specified system serial number.

#### **[-model-name <text>] - Model Name**

Selects information about installed FRUs with the specified model name.

### **[-system-id <text>] - System ID**

Selects information about installed FRUs with the specified system ID.

### **[-kernel-version <text>] - Kernel Version**

Selects information about installed FRUs with the specified kernel version.

#### **[-firmware-release <text>] - Firmware Release**

Selects information about installed FRUs with the specified firmware release.

#### **[-description <text>] - FRU Description**

Selects information about installed FRUs with the specified FRU description.

### **[-vendor-id <text>] - FRU Vendor ID**

Selects information about the FRU with the vendor identification.

#### **[-serial-number <text>] - FRU Serial Number**

Selects information about the FRU with the specified serial number.

#### **[-part-number <text>] - FRU Part Number**

Selects information about the FRU with the specified part number.

#### **[-revision <text>] - FRU Revision of Part Number**

Selects information about the FRU with the specified revision.

### **[-manufacturer <text>] - FRU Manufacturer**

Selects information about the FRU with the specified manufacturer.

#### **[-manufacture-date <text>] - FRU Manufacturing Date**

Selects information about the FRU with the specified manufacture date.

#### **[-product-id <text>] - FRU Product Identifier**

Selects information about the FRU with the specified product ID.

#### **[-firmware-version <text>] - FRU Firmware Version**

Selects information about the FRU with the specified firmware version.

#### **Examples**

The following example displays all installed FRUs in the system:

```
cluster1::> system controller fru show-manufacturing-info
Node: platsw-lodi-1-01
System Serial Number: 791541000047
           Model Name: FAS9040
            System ID: 0537024373
     Firmware release: 10.0X18
     Kernel Version: NetApp Release sysMman 3887886 1608151712: Mon Aug
15
                       15:54:00 PDT 2016
FRU Description FRU Serial Number FRU Part Number FRU
Rev.
```
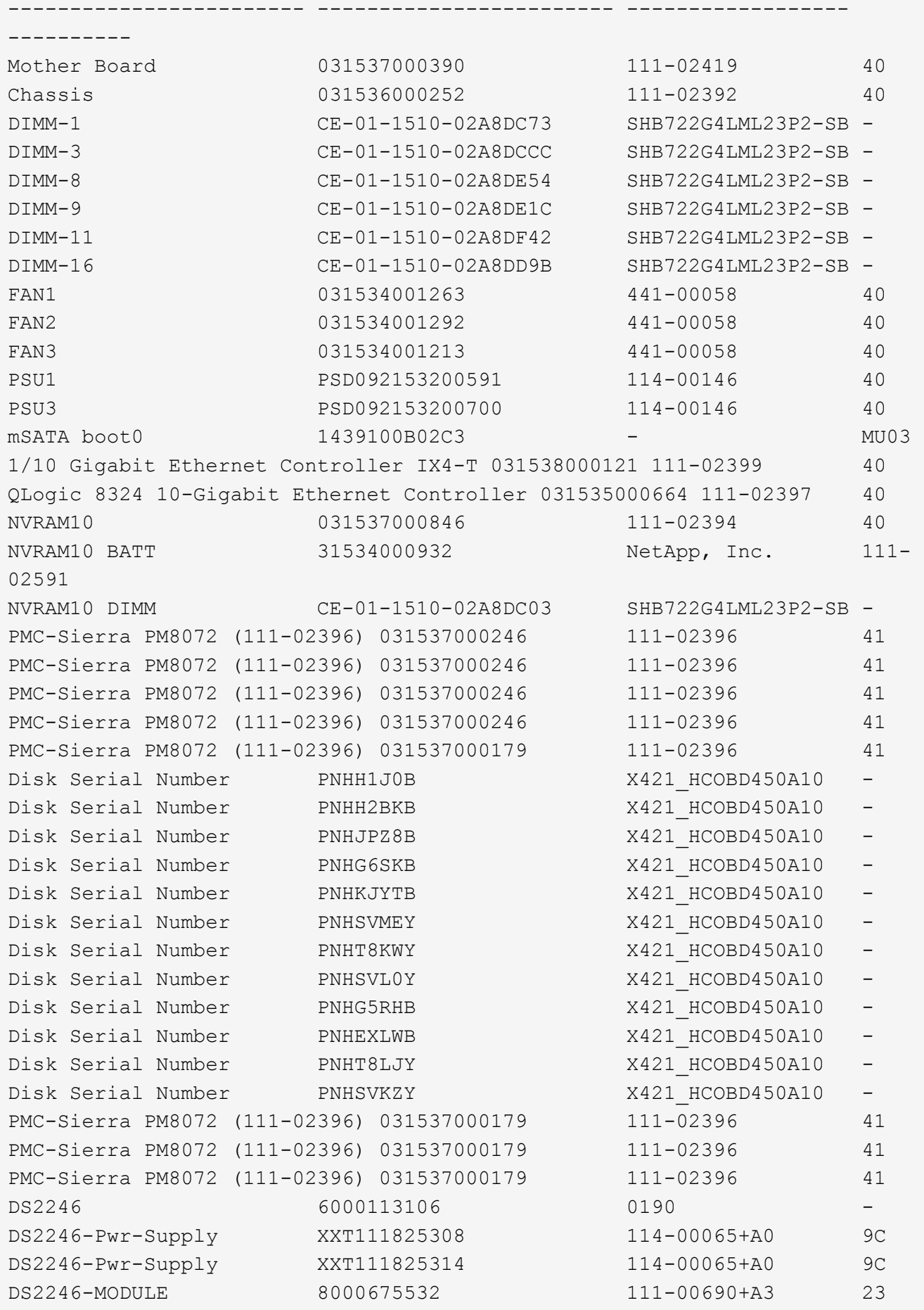

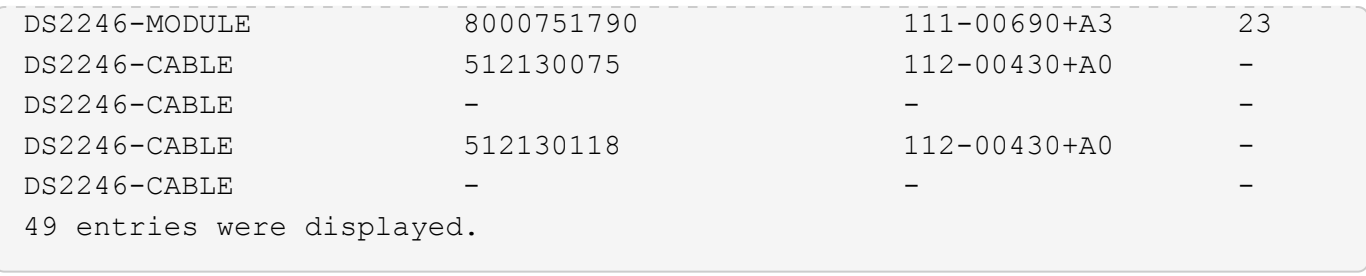

# **system controller fru show**

# Display Information About the FRUs in the Controller

**Availability:** This command is available to *cluster* administrators at the *admin* privilege level.

### **Description**

The system controller fru show command displays information about all the controller specific Field Replaceable Units (FRUs) in the cluster. These commands are available for 80xx, 25xx and later systems. Earlier models are not supported. By default, the command displays the following information about all the FRUs in the cluster:

- Node
- FRU name
- Health monitor subsystem
- Health monitor status

To display more details, use the -instance parameter.

# **Parameters**

# **{ [-fields <fieldname>,…]**

Selects the fields that you specify.

# **| [-instance ] }**

Displays detailed information about the controller specific FRUs in the cluster.

### **[-node {<nodename>|local}] - Node**

Selects information about the FRUs in the specified node.

### **[-subsystem <Subsystem>] - Subsystem**

Selects information about the FRUs of the specified subsystem.

### **[-serial-number <text>] - FRU Serial Number**

Selects information about the FRU with the specified serial number.

### **[-fru-name <text>] - Name of the FRU**

Selects information about the FRU with the specified FRU name.

# **[-type {controller|psu|fan|dimm|bootmedia|ioxm|nvram|nvdimm}] - FRU Type**

Selects information about the FRU with the specified FRU type.

### **[-name <text>] - FRU Name**

Selects information about the FRU with the specified unique name.

### **[-state <text>] - FRU State**

Selects information about the FRU with the specified state.

# **[-status {ok|ok-with-suppressed|degraded|unreachable|unknown}] - Status**

Selects information about the FRU with the specified health monitor status.

# **[-display-name <text>] - Display Name for the Fru**

Selects information about the FRU with the specified display name.

# **[-monitor {node-connect|system-connect|system|controller|chassis|clusterswitch|example|ethernet-switch}] - Monitor Name**

Selects information about the FRU with the specified health monitor type.

### **[-model <text>] - Model Type**

Selects information about the FRU with the specified model.

### **[-chassis-id <text>] - Chassis ID**

Selects information about the FRU with the specified chassis ID.

# **[-location <text>] - Location of the FRU**

Selects information about the FRU with the specified FRU location.

# **[-additional-info <text>] - Additional Information About the FRU**

Selects information about the FRU with the specified additional information.

### **Examples**

The example below displays information about all controller specific FRUs in the cluster.

cluster1::> system controller fru show Node FRU Name Subsystem Status ------------------ ---------------------------- ------------------ ---------- node1 PSU1 FRU Environment ok node1 PSU2 FRU Environment ok node1 DIMM-NV1 Memory ok node1 DIMM-1 Memory ok node1 Micron Technology 0x655 (ad.0) Motherboard ok node2 **PSU1 FRU Environment** ok node2 PSU2 FRU Environment ok node2 DIMM-NV1 Memory ok node2 DIMM-1 Memory ok node2 Micron Technology 0x655 (ad.0) Motherboard ok 10 entries were displayed.

The example below displays information about the specific FRU.

```
cluster1::> system controller fru show -instance -serial-number AD-01-
1306-2EA01E9A
                                            Node: node1
                                       Subsystem: Memory
                               FRU Serial Number: AD-01-1306-2EA01E9A
                                 Name of the FRU: DIMM-1
                                        FRU Type: dimm
                                        FRU Name: DIMM-1
                                       FRU State: ok
                                          Status: ok
                       Display Name for the Fru: DIMM-1
                                    Monitor Name: controller
                                      Model Type: none
                                      Chassis ID: 4591227214
                            Location of the FRU: Memory Slot: 1
           Additional Information About the FRU: Part No: HMT82GV7MMR4A-H9
```
# **system controller fru led disable-all**

Turn off all the LEDs Data Ontap has lit

**Availability:** This command is available to *cluster* administrators at the *advanced* privilege level.

# **Description**

The system controller fru led disable-all command turns off all the controller and IOXM FRU fault LEDs.

A FRU (Field Replaceable Unit) is any piece of the system that is designed to be easily and safely replaced by a field technician.

Both the controller and IOXM FRUs have a number of internal FRUs for which there are corresponding fault LEDs. In addition, there is a summary FRU fault LED on the external face-plate of both the controller and IOXM; labeled with a "!". A summary fault LED will be on when any of the internal FRU fault LEDs are on. Only the controller and IOXM internal FRU fault LEDs can be controlled by the end-user. The summary fault LEDs are turned on and off based on the simple policy described above. If you want to turn off the summary fault LED, you must turn off all internal FRU fault LEDs.

All FRU fault LEDs are amber in color. However, not all amber LEDs in the system are FRU fault LEDs. Externally visible fault LEDs are labeled with a "!" and internal FRU fault LEDs remain on, even when the controller or IOXM is removed from the chassis. In addition, internal FRU fault LEDs will remain on until explicitly turned off by the end-user, even after a FRU has been replaced.

FRUs are identified by a FRU ID and slot tuple. FRU IDs include: DIMMs, cards in PCI slots, boot media devices, NV batteries and coin cell batteries. For each FRU ID, the FRUs are numbered 1 through N, where N is the number of FRUs of that particular type that exist in the controller or IOXM. Both controller and IOXM have a FRU map label for use in physically locating internal FRUs. The FRU ID/slot tuple used by the [system](#page-85-0) [controller fru led show](#page-85-0) command matches that specified on the FRU map label.

# **Examples**

Turn off all FRU fault LEDs.

```
cluster1::*> system controller fru led disable-all
      14 entries were modified.
```
# **Related Links**

• [system controller fru led show](#page-85-0)

# **system controller fru led enable-all**

# Light all the LEDs

**Availability:** This command is available to *cluster* administrators at the *advanced* privilege level.

# **Description**

The system controller fru led enable-all command turns on all the controller and IOXM FRU fault

LEDs.

A FRU (Field Replaceable Unit) is any piece of the system that is designed to be easily and safely replaced by a field technician.

Both the controller and IOXM FRUs have a number of internal FRUs for which there are corresponding fault LEDs. In addition, there is a summary FRU fault LED on the external face-plate of both the controller and IOXM; labeled with a "!". A summary fault LED will be on when any of the internal FRU fault LEDs are on. Only the controller and IOXM internal FRU fault LEDs can be controlled by the end-user. The summary fault LEDs are turned on and off based on the simple policy described above. If you want to turn off the summary fault LED, you must turn off all internal FRU fault LEDs.

All FRU fault LEDs are amber in color. However, not all amber LEDs in the system are FRU fault LEDs. Externally visible fault LEDs are labeled with a "!" and internal FRU fault LEDs remain on, even when the controller or IOXM is removed from the chassis. In addition, internal FRU fault LEDs will remain on until explicitly turned off by the end-user, even after a FRU has been replaced.

FRUs are identified by a FRU ID and slot tuple. FRU IDs include: DIMMs, cards in PCI slots, boot media devices, NV batteries and coin cell batteries. For each FRU ID, the FRUs are numbered 1 through N, where N is the number of FRUs of that particular type that exist in the controller or IOXM. Both controller and IOXM have a FRU map label for use in physically locating internal FRUs. The FRU ID/slot tuple used by the [system](#page-85-0) [controller fru led show](#page-85-0) command matches that specified on the FRU map label.

# **Examples**

Turn on all FRU fault LEDs.

```
cluster1::*> system controller fru led enable-all
      14 entries were modified.
```
# **Related Links**

• [system controller fru led show](#page-85-0)

# **system controller fru led modify**

Modify the status of FRU LEDs

**Availability:** This command is available to *cluster* administrators at the *advanced* privilege level.

# **Description**

The system controller fru led modify command modifies the current state of the controller and IOXM FRU fault LEDs.

A FRU (Field Replaceable Unit) is any piece of the system that is designed to be easily and safely replaced by a field technician.

Both the controller and IOXM FRUs have a number of internal FRUs for which there are corresponding fault LEDs. In addition, there is a summary FRU fault LED on the external face-plate of both the controller and IOXM; labeled with a "!". A summary fault LED will be on when any of the internal FRU fault LEDs are on. Only the controller and IOXM internal FRU fault LEDs can be controlled by the end-user. The summary fault LEDs

are turned on and off based on the simple policy described above. If you want to turn off the summary fault LED, you must turn off all internal FRU fault LEDs.

All FRU fault LEDs are amber in color. However, not all amber LEDs in the system are FRU fault LEDs. Externally visible fault LEDs are labeled with a "!" and internal FRU fault LEDs remain on, even when the controller or IOXM is removed from the chassis. In addition, internal FRU fault LEDs will remain on until explicitly turned off by the end-user, even after a FRU has been replaced.

FRUs are identified by a FRU ID and slot tuple. FRU IDs include: DIMMs, cards in PCI slots, boot media devices, NV batteries and coin cell batteries. For each FRU ID, the FRUs are numbered 1 through N, where N is the number of FRUs of that particular type that exist in the controller or IOXM. Both controller and IOXM have a FRU map label for use in physically locating internal FRUs. The FRU ID/slot tuple used by the [system](#page-85-0) [controller fru led show](#page-85-0) command matches that specified on the FRU map label.

#### **Parameters**

```
-node {<nodename>|local} - Node (privilege: advanced)
  Selects FRU fault LEDs on the specified nodes.
```
**-fru-id <FRU LED key> - FRU ID (privilege: advanced)**

Selects the FRU fault LEDs that match the specified FRU type.

```
-fru-slot <integer> - FRU Slot (privilege: advanced)
```
Selects the FRU fault LEDs that match the specified slot.

**[-fru-state {on|off|unknown}] - FRU State (privilege: advanced)** Specifies the target state for the FRU fault LED.

### **Examples**

Turn off DIMM 3's FRU fault LED.

```
cluster1::*> system controller fru led modify -node node1 -fru-id dimm
-fru-slot 3 -fru-state off
```
The example below turns on all PCI FRU fault LEDs.

```
cluster1::*> system controller fru led modify -node node1 -fru-id pci -fru
-slot * -fru-state on
```
### **Related Links**

• [system controller fru led show](#page-85-0)

# <span id="page-85-0"></span>**system controller fru led show**

Display the status of FRU LEDs

**Availability:** This command is available to *cluster* administrators at the *advanced* privilege level.

# **Description**

The system controller fru led show command displays information about the current state of the controller and IOXM FRU fault LEDs.

A FRU (Field Replaceable Unit) is any piece of the system that is designed to be easily and safely replaced by a field technician.

Both the controller and IOXM FRUs have a number of internal FRUs for which there are corresponding fault LEDs. In addition, there is a summary FRU fault LED on the external face-plate of both the controller and IOXM; labeled with a "!". A summary fault LED will be on when any of the internal FRU fault LEDs are on.

All FRU fault LEDs are amber in color. However, not all amber LEDs in the system are FRU fault LEDs. Externally visible fault LEDs are labeled with a "!" and internal FRU fault LEDs remain on, even when the controller or IOXM is removed from the chassis.

FRUs are identified by a FRU ID and slot tuple. FRU IDs include: DIMMs, cards in PCI slots, boot media devices, NV batteries and coin cell batteries. For each FRU ID, the FRUs are numbered 1 through N, where N is the number of FRUs of that particular type that exist in the controller or IOXM. Both controller and IOXM have a FRU map label for use in physically locating internal FRUs. The FRU ID/slot tuple used by the system controller fru led show command matches that specified on the FRU map label.

# **Parameters**

# **{ [-fields <fieldname>,…]**

If you specify the -fields <fieldname>, ... parameter, the command output also includes the specified field or fields. You can use '-fields ?' to display the fields to specify.

# **| [-instance ] }**

If you specify the -instance parameter, the command displays detailed information about all fields.

# **[-node {<nodename>|local}] - Node (privilege: advanced)**

Selects FRU fault LEDs on the specified nodes.

### **[-fru-id <FRU LED key>] - FRU ID (privilege: advanced)**

Selects the FRU fault LEDs that match the specified FRU type.

```
[-fru-slot <integer>] - FRU Slot (privilege: advanced)
```
Selects the FRU fault LEDs that match the specified slot.

**[-fru-bay <text>] - FRU Bay (privilege: advanced)**

Selects the FRU fault LEDs that match the specified bay.

**[-fru-state {on|off|unknown}] - FRU State (privilege: advanced)**

Selects the FRU fault LEDs that match the specified status.

### **[-lit-by <text>] - Lit By (privilege: advanced)**

Selects the FRU fault LEDs that were lit by the specified source.

List the current state of all FRU fault LEDs.

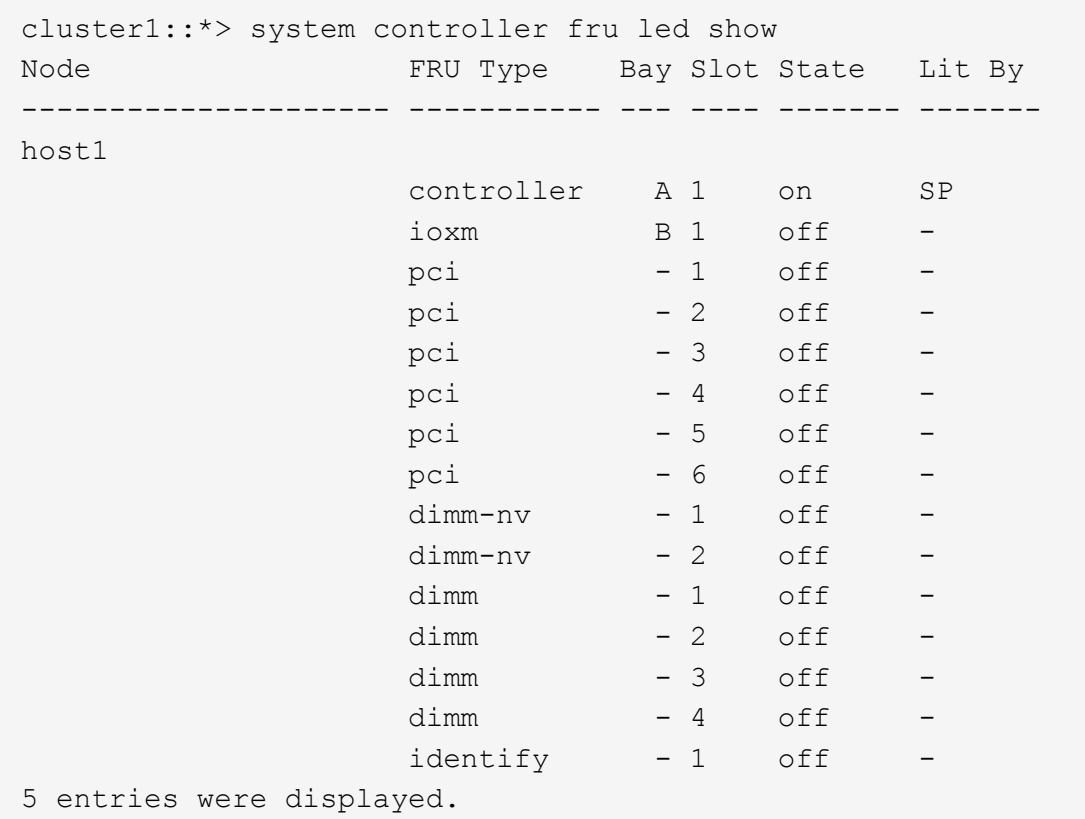

The example below displays the status of only a specific FRU.

```
cluster1::*> system controller fru led show -node host1 -fru-id controller
-fru-slot 1
Node FRU Type Bay Slot State Lit By
--------------------- ----------- --- ---- ------- -------
host1
                   controller A 1 off -
```
# **system controller hardware-license show**

Display hardware license status on the controller

**Availability:** This command is available to *cluster* administrators at the *admin* privilege level.

### **Description**

The system controller hardware-license show command displays information about the controller's hardware license. The command display the following information:

• Status

- Is Valid?
- Is Permanent?
- Expiration Date

The following example displays hardware license status:

```
cluster1::> system controller hardware-license show
Status Is Valid? Is Permanent? Expiration Date
---------- --------- ------------ ----------------
Supported true true
cluster1::>
```
# **system controller hardware-license update**

# Update hardware license

**Availability:** This command is available to *cluster* administrators at the *advanced* privilege level.

# **Description**

The system controller hardware-license update command downloads the hardware license from a specified location and updates the license file. By default, the license will be authenticated and verified against the system serial number and model string of the controller before performing the update of the hardware license. Update won't happen if the either of the following happens: authentication fails, the system serial number doesn't match, or the model string doesn't match.

# **Parameters**

# **-package <text> - Package URL (privilege: advanced)**

This specifies the location from which the software image is to be downloaded. The location can be specified in any of the following ways:

• As an HTTP URL in the form *http://host\_name[:port]/path\_to\_file* . For instance, *http://example.com/downloads/license.json* . The management utility prompts you for a user name and password before beginning the download.

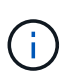

If you use HTTP to transfer software images, be aware that the management utility does not check whether the Web server is password protected; if it is not, press Enter at the prompt for user name and password.

• As an HTTPS URL in the form *https://host\_name[:port]/path\_to\_file* . For instance, *https://example.com/downloads/license.json* .

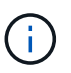

The HTTPS URL scheme requires that you install the HTTPS server certificate on the system by using the command "security certificate install -type server-ca".

- As an FTP URL in the form *ftp://host\_name[:port]/path\_to\_file* . For instance, *ftp://example.com/downloads/license.json* . If required, the management utility prompts you for a user name and password before beginning the download.
- The FILE URL scheme can be used to specify the location of the package to be fetched from an external device connected to the storage controller. Currently, only USB mass storage devices are supported. The USB device is specified as *file://usb0/<filename>* . Typically, the file name is *license.json* . The package must be present in the root directory of the USB mass storage device.

The following example downloads license file and install it into the FRU ROM

```
cluster1::*> system controller hardware-license update -package
http://example.com/license.json
```
# **system controller ioxm show**

# Displays IOXM Device Health Status

**Availability:** This command is available to *cluster* administrators at the *admin* privilege level.

### **Description**

The system controller ioxm show command displays the details of the IO expansion modules (IOXMs) that are connected to the nodes in a cluster. These commands are available for 80xx, 25xx and later systems. Earlier models are not supported. By default, the command displays the following information about the IOXMs:

- Node name
- Display name
- Is IOXM present?
- Power status
- Health monitor status

To display more details, use the -instance parameter.

### **Parameters**

### **{ [-fields <fieldname>,…]**

Selects the fields that you specify.

### **| [-instance ] }**

Displays detailed information for all the IOXMs.

### **[-node {<nodename>|local}] - Node**

Selects the IOXM that is connected to the specified node.

# **[-chassis-config {c-i|c-c|c-b}] - Controller-IOXM or Controller-Controller or Controller-Blank**

Selects the IOXMs with the specified chassis configuration.

#### **[-is-present {present|not-present}] - IOXM Presence**

Selects the IOXMs that are connected and detected (present) or connected but not detected (notpresent ).

```
[-power {good|bad}] - Power to IOXM
```
Selects the IOXMs with the specified power state.

```
[-display-name <text>] - Display Name
```
Selects the IOXMs with the specified display name.

#### **[-unique-name <text>] - Unique Name**

Selects the IOXM with the specified unique name.

```
[-monitor {node-connect|system-connect|system|controller|chassis|cluster-
switch|example|ethernet-switch}] - Health Monitor Name
```
Selects the IOXMs with the specified health monitor.

```
[-status {ok|ok-with-suppressed|degraded|unreachable|unknown}] - IOXM Health
```
Selects the IOXMs with the specified health monitor status.

#### **Examples**

The example below displays the information of all the IOXMs that are connected to the nodes in a cluster.

```
cluster1::> system controller ioxm show
Node Display Name Is-Present? Power Status
------------- ------------ ----------- --------- ------
node1 IOXM present good ok
node2 IOXM present good ok
```
The example below displays detailed information of an IOXM that is connected to a node.

```
cluster1::> system controller ioxm show -instance -node node1
Node: node1
Controller-IOXM or Controller-Controller or Controller-Blank: c-i
        IOXM Presence: present
        Power to IOXM: good
         Display Name: node1/IOXM
          Unique Name: 8006459930
Health Monitor Name: controller
          IOXM Health: ok
```
# **system controller location-led modify**

Modify the location LED state of a controller

**Availability:** This command is available to *cluster* administrators at the *admin* privilege level.

# **Description**

The system controller location-led modify command modifies the current state of the location LED. When lit, the location LED can help you find the controller in the data center.

There is a blue location LED on every controller and on the front of the chassis. When you turn on the location LED for either controller, the chassis location LED automatically turns on. When both controller location LEDs are off, the chassis location LED automatically turns off.

After the location LED is turned on, it stays illuminated for 30 minutes and then automatically shuts off.

# **Parameters**

### **-node {<nodename>|local} - Node**

Selects the location LED on the specified filers.

# **[-state {on|off}] - LED State**

Modifies the state of the location LED on the filer.

# **Examples**

The following example turns on the location LED:

```
cluster1::*> system controller location-led modify -node node1 -state on
```
Turn off Location LED.

```
cluster1::*> system controller location-led modify -node node1 -state off
```
# **system controller location-led show**

Display the location LED state on controllers

**Availability:** This command is available to *cluster* administrators at the *admin* privilege level.

# **Description**

The system controller location-led show command shows the current state of the location LED. When lit, the location LED can help you find the controller in the data center.

There is a blue location LED on every controller and on the front of the chassis. When you turn on the location LED for either controller, the chassis location LED automatically turns on. When both controller location LEDs are off, the chassis location LED automatically turns off.

After the location LED is turned on, it stays illuminated for 30 minutes and then automatically shuts off.

### **Parameters**

### **{ [-fields <fieldname>,…]**

If you specify the  $-fields fileIdname>$ , ... parameter, the command output also includes the specified field or fields. You can use '-fields ?' to display the fields to specify.

# **| [-instance ] }**

If you specify the -instance parameter, the command displays detailed information about all fields.

### **[-node {<nodename>|local}] - Node**

Selects the location LED on the specified filers.

### **[-state {on|off}] - LED State**

Displays the location LED's status.

### **Examples**

The following example lists the current state of the location LED:

```
cluster1::*> system controller location-led show
Node Location LED State
-------------- -------------------
node1 Off
node2 Off
```
# **system controller memory dimm show**

Display the Memory DIMM Table

**Availability:** This command is available to *cluster* administrators at the *admin* privilege level.

# **Description**

The system controller memory dimm show command displays information about the DIMMs in all the nodes in the cluster. These commands are available for 80xx, 25xx and later systems. Earlier models are not supported. By default, the command displays the following information about all the DIMMs in the cluster:

- Node
- DIMM name
- Uncorrectable ECC error count
- Correctable ECC error count
- CECC Alert Method
- CPU socket
- Channel
- Slot number
- Health monitor status
- Failure reason

To display more details, use the -instance parameter.

### **Parameters**

### **{ [-fields <fieldname>,…]**

Selects the fields that you specify.

# **| [-instance ] }**

Displays detailed information about the DIMMs in all the controllers in the cluster.

### **[-node {<nodename>|local}] - Node**

Selects information about the DIMMs in the specified node.

### **[-pds-id <integer>] - DIMM ID**

Selects information about the DIMMs with the specified DIMM ID.

### **[-slotname <text>] - Slot Name**

Selects information about the DIMMs with the specified slot name.

### **[-socket <integer>] - CPU Socket**

Selects information about the DIMMs with the specified socket ID.

### **[-channel <integer>] - Channel**

Selects information about the DIMMs with the specified channel number.

# **[-slot-no <integer>] - Slot Number on a Channel**

Selects information about the DIMMs with the specified slot number.

# **[-serial <text>] - Serial Number**

Selects information about the DIMMs with the specified serial number.

### **[-part-no <text>] - Part Number**

Selects information about the DIMMs with the specified part number.

# **[-cecc-count <integer>] - Correctable ECC Error Count**

Selects information about the DIMMs with the specified correctable ECC error count.

# **[-uecc-count <integer>] - Uncorrectable ECC Error Count**

Selects information about the DIMMs with the specified uncorrectable ECC error count.

### **[-monitor {node-connect|system-connect|system|controller|chassis|clusterswitch|example|ethernet-switch}] - Health Monitor Name**

Selects information about the DIMMs with the specified health monitor.

# **[-status {ok|ok-with-suppressed|degraded|unreachable|unknown}] - Status**

Selects information about the DIMMs with the specified health monitor status.

### **[-name <text>] - Unique Name of DIMM**

Selects information about the DIMMs with the specified unique name.

#### **[-display-name <text>] - Display Name for the DIMM**

Selects information about the DIMMs with the specified display name.

#### **[-alt-cecc-method <text>] - CECC Alert Method**

Selects information about the DIMMs with the specified CECC error alert method.

#### **[-alt-cecc-dimm {true|false}] - Replace DIMM**

Selects information about the DIMMs with the specified replace DIMM value.

#### **[-failure-reason <text>] - Failure Reason**

Selects information about the DIMMs with the specified failure reason.

#### **Examples**

The example below displays information about the DIMMs in all the nodes in the cluster.

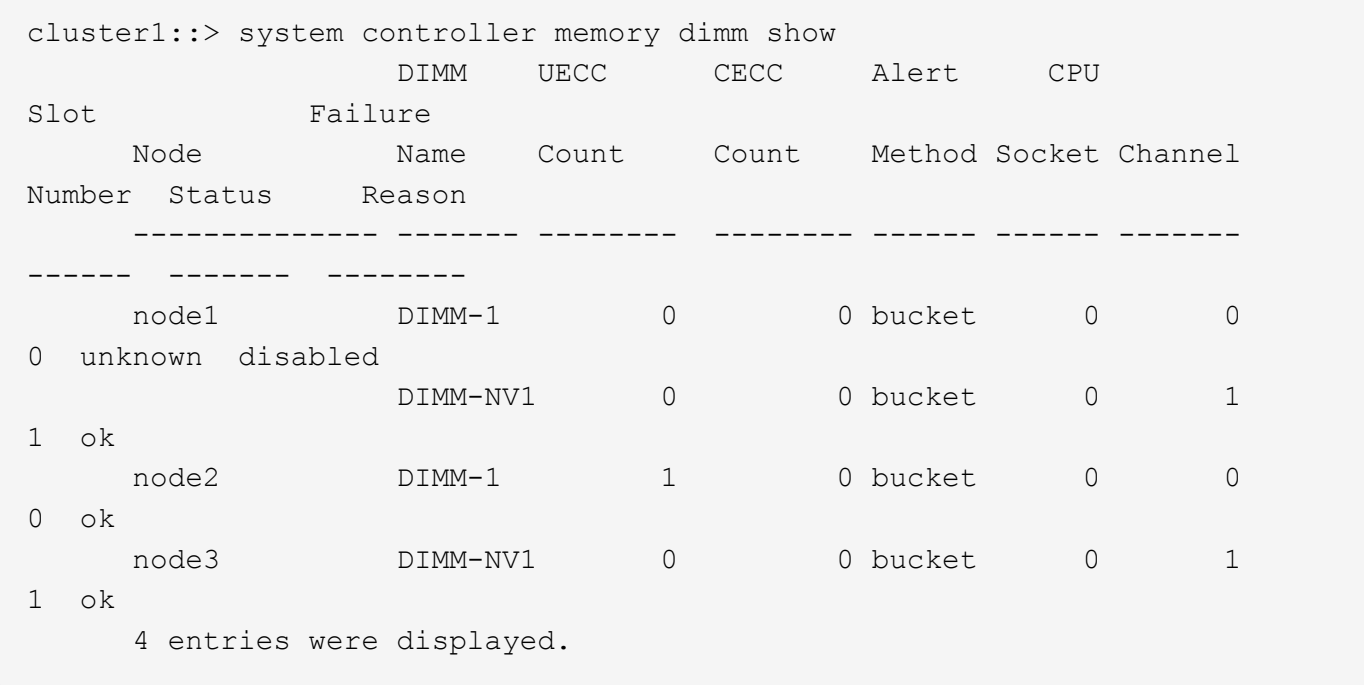

The example below displays detailed information about a specific DIMM in a specific controller.

cluster1::> system controller memory dimm show -instance -node node1 -pds  $-i d 1$  Node: node1 DIMM ID: 1 Slot Name: DIMM-1 CPU Socket: 0 Channel: 0 Slot Number on a Channel: 0 Serial Number: AD-01-1306-2EA01E9A Part Number: HMT82GV7MMR4A-H9 Correctable ECC Error Count: 0 Uncorrectable ECC Error Count: 0 Health Monitor Name: controller Status: unknown Unique Name of DIMM: DIMM-1 Display Name for the DIMM: DIMM-1 CECC Alert Method: bucket Replace DIMM: false Failure Reason: disabled

# **system controller nvram-bb-threshold show**

Display the controller NVRAM bad block threshold

**Availability:** This command is available to *cluster* administrators at the *admin* privilege level.

# **Description**

The system controller nvram-bb-threshold show command displays the threshold for the NVRAM bad block counts for a node.

# **system controller pci show**

# Display the PCI Device Table

**Availability:** This command is available to *cluster* administrators at the *admin* privilege level.

### **Description**

The system controller pci show command displays details of the PCI devices present in all of the nodes in a cluster. These commands are available for 80xx, 25xx and later systems. Earlier models are not supported. By default, the command displays the following information about the PCI devices:

- Node name
- Display name
- Correctable error count
- Functional link width
- Functional link speed
- Health monitor status

To display more details, use the -instance parameter.

#### **Parameters**

### **{ [-fields <fieldname>,…]**

Selects the fields that you specify.

#### **| [-instance ] }**

Displays detailed information for all of the PCI devices.

### **[-node {<nodename>|local}] - Node**

Selects the PCI devices that are present in the specified node.

#### **[-bus-number <integer>] - Bus Number**

Selects the PCI devices with the specified bus number.

#### **[-device-number <integer>] - Device Number**

Selects the PCI devices with the specified device number.

### **[-function-number <integer>] - Function Number**

Selects the PCI devices with the specified function number.

#### **[-slot-number <integer>] - Slot Info**

Selects the PCI devices with the specified slot number.

### **[-monitor {node-connect|system-connect|system|controller|chassis|clusterswitch|example|ethernet-switch}] - Health Monitor Name**

Selects the PCI devices monitored by the specified health monitor.

#### **[-vendor-id <Hex Integer>] - Vendor ID**

Selects the PCI devices with the specified vendor ID.

#### **[-device-id <Hex Integer>] - Device ID**

Selects the PCI devices with the specified device ID.

### **[-physical-link-width <integer>] - Physical Link Width**

Selects the PCI devices with the specified physical link width.

# **[-functional-link-width <integer>] - Functional Link Width** Selects the PCI devices with the specified functional link width.

# **[-physical-link-speed <text>] - Physical Link Speed(GT/s)**

Selects the PCI devices with the specified physical link speed.

# **[-functional-link-speed <text>] - Functional Link Speed(GT/s)**

Selects the PCI devices with the specified functional link speed.

#### **[-unique-name <text>] - Unique Name**

Selects the PCI devices with the specified unique name.

### **[-corr-err-count <integer>] - Correctable Error Count**

Selects the PCI devices with the specified correctable error count.

```
[-health {ok|ok-with-suppressed|degraded|unreachable|unknown}] - Status
```
Selects the PCI devices with the specified health monitor status.

### **[-display-name <text>] - Display Name**

Selects the PCI devices with the specified display name.

#### **[-cerr-diff <integer>] - Correctable Error Difference**

Selects the PCI devices with the specified difference in correctable error count.

#### **Examples**

The example below displays the information about the PCIe devices present in all of the nodes in the cluster.

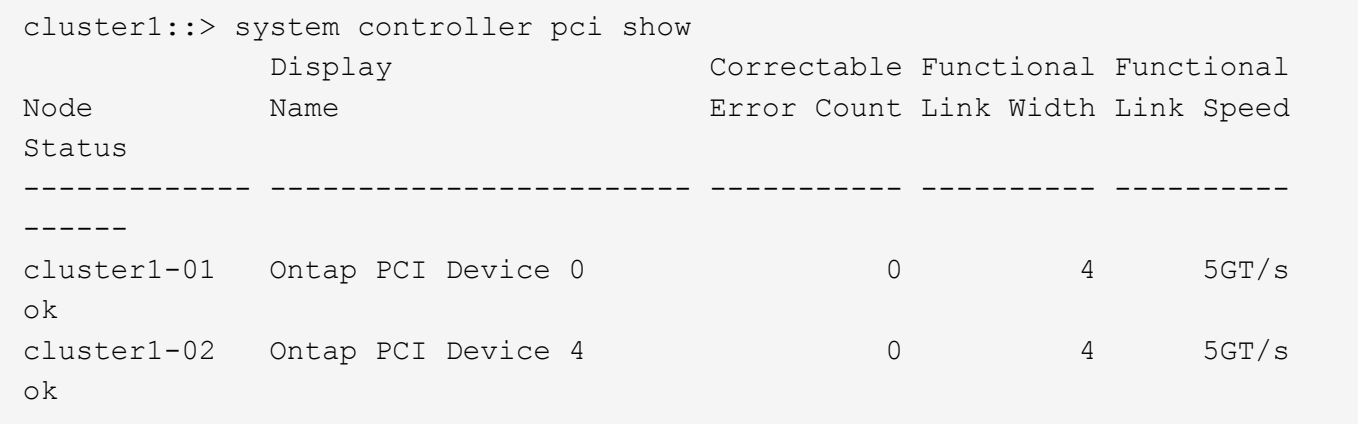

The example below displays detailed information about a PCIe device in a node.

```
cluster1::> system controller pcie show -instance -node cluster1-01 -bus
-number 1
Node: cluster1-01
                     Bus Number: 1
                  Device Number: 0
                Function Number: 0
                      Slot Info: 0
           Health Monitor Name: controller
                      Vendor ID: 11f8
                      Device ID: 8001
            Physical Link Width: 4
         Functional Link Width: 4
     Physical Link Speed(GT/s): 5GT/s
  Functional Link Speed(GT/s): 5GT/s
                    Unique Name: ontap0@pci0:1:0:0
       Correctable Error Count: 0
                         Status: ok
                   Display Name: Ontap PCI Device 0
Correctable Error Difference: 0
```
# **system controller pcicerr threshold modify**

Modify the Node PCIe error alert threshold

**Availability:** This command is available to *cluster* administrators at the *advanced* privilege level.

# **Description**

The system controller pcicerr threshold modify command modifies node-wide PCIe correctable error threshold counts in the cluster.

### **Parameters**

#### **[-pcie-cerr-threshold <integer>] - Corr. Error Limit**

The PCIe error threshold count that would trigger an alert if exceeded.

### **[-nvram-bb-threshold <integer>] - NVRAM Bad Block limit**

The NVRAM bad block threshold count that would trigger an alert if exceeded.

#### **Examples**

The example below displays the information about setting node-wide PCIe error threshold count in the cluster:

cluster1::> system controller threshold modify -pcie-cerr-threshold 100

# **system controller pcicerr threshold show**

Display the Node PCIe error alert threshold

**Availability:** This command is available to *cluster* administrators at the *admin* privilege level.

# **Description**

The system controller pcicerr threshold show command displays information about node-wide PCIe correctable error threshold counts in the cluster.

# **Examples**

The example below displays the information about node-wide PCIe error threshold count in the cluster:

```
cluster1::> system controller pcicerr threshold show
PCIe Error Threshold
-----------------------
200 and 200 and 200 and 200 and 200 and 200 and 200 and 200 and 200 and 200 and 200 and 200 and 200 and 200 an
```
# **system controller platform-capability show**

Display platform capabilities

**Availability:** This command is available to *cluster* administrators at the *admin* privilege level.

# **Description**

The system controller platform-capability show command displays information about all platform capabilities for each controller in the cluster. By default, the command displays the following information about all controllers in the cluster:

- Controller Name
- Capability ID
- Capability Supported?
- Capability Name

### **Parameters**

# **{ [-fields <fieldname>,…]**

If you specify the -fields <fieldname>, ... parameter, the command output also includes the specified field or fields. You can use '-fields ?' to display the fields to specify.

# **| [-instance ] }**

Displays detailed information about all controllers in the cluster.

### **[-node {<nodename>|local}] - Node**

Selects information about the specified controller.

### **[-capability-id <integer>] - Capability ID**

Selects the desired capability ID.

### **[-supported <text>] - Supported?**

Selects the desired capability support state (true or false).

### **[-name <text>] - Capability Name**

Selects the desired capability name.

#### **Examples**

The following example displays platform capability information for the controller:

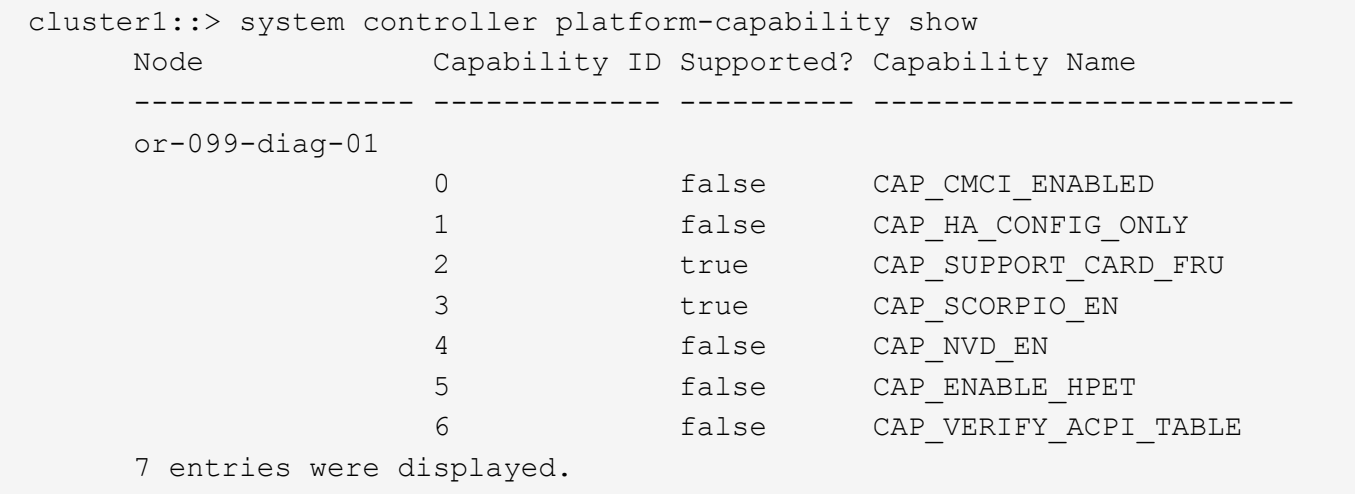

# **system controller replace cancel**

Cancel ongoing controller replacement

**Availability:** This command is available to *cluster* administrators at the *advanced* privilege level.

### **Description**

The system controller replace cancel command is used to cancel a controller replacement that is in paused state (paused-on-request, paused-on-error or paused-for-intervention). The update cannot be canceled if it is not in a paused state.

### **Examples**

The following example displays a cancel operation:

```
cluster1::> system controller replace cancel
Warning: The controller replacement will be canceled and any changes will
have to be reverted manually.
Do you want to continue? {y|n}: y
Controller replacement canceled successfully.
```
# **system controller replace pause**

Pause ongoing controller replacement

**Availability:** This command is available to *cluster* administrators at the *advanced* privilege level.

### **Description**

The system controller replace pause command is used to pause a currently running replacement. The operation pauses at the next predefined update stage (for example, after finishing the current task it will pause the next restartable task) which might take some time to reach. When the update reaches the pause point, it transitions into the pause-on-request state.

### **Examples**

The following example displays pause operation:

```
cluster1::> system controller replace pause
A pause requested for Controller Replacement operation.
The current task will continue and the next restartable task will be
paused.
```
# **system controller replace resume**

Resume paused controller replacement

**Availability:** This command is available to *cluster* administrators at the *advanced* privilege level.

### **Description**

The system controller replace resume command is used to resume an update that is currently in one of paused-on-request, paused-on-error or paused-for-intervention states. If the update is not paused then an error is returned.

### **Examples**

The following example shows a resume operation:

```
cluster1::> system controller replace resume
```

```
Controller replacement resumed successfully.
```
# **system controller replace show-details**

# Display detailed status of controller replacement

**Availability:** This command is available to *cluster* administrators at the *advanced* privilege level.

# **Description**

The system controller replace show-details command displays detailed information about the currently running and previously run non-disruptive controller replacement operations. The command displays the following information:

- Phase
- Node
- Task name
- Task status
- Error message

# **Parameters**

# **{ [-fields <fieldname>,…]**

If you specify the  $-fields ,  $...$  parameter, the command output also includes the specified$ field or fields. You can use '-fields ?' to display the fields to specify.

# **| [-instance ] }**

If you specify the -instance parameter, the command displays detailed information about all fields.

# **[-operation-identifier {None|Controller-replacement}] - Operation Identifier (privilege: advanced)**

Specifies the NDO operation identifier.

# **[-task-identifier <integer>] - Task Identifier (privilege: advanced)**

Specifies the identification number of the task.

# **[-node <nodename>] - Node That Performs Operation (privilege: advanced)**

Specifies the node that is to be replaced.

### **[-task-phase {None|Initialization|Precheck|Commit|Collect-info|Preop|Resourcerelease|Verification|Resource-regain|Postop|Uncommit|Postcheck|Cleanup}] - Task Phase (privilege: advanced)**

Specifies the phase of the operation.

# **[-task-name <text>] - Name of the Task (privilege: advanced)**

Specifies the name of the task.

# **[-task-status {None|Ready-to-start|In-progress|Waiting|Paused-on-error||Pausedfor-intervention|Paused-on-request|Completed-on-first-**

**node|Completed|Failed|Pause\_req|Canceled}] - Status of the Task (privilege: advanced)** Specifies the status of the task.

- **[-task-error <text>] Error During the Task Execution (privilege: advanced)** Specifies the error occured.
- **[-task-recovery-action <text>] Action to Recover from Error (privilege: advanced)** Specifies the action to be taken in case of error.

# **Examples**

The following example displays detailed information about the non-disruptive replacement operation:

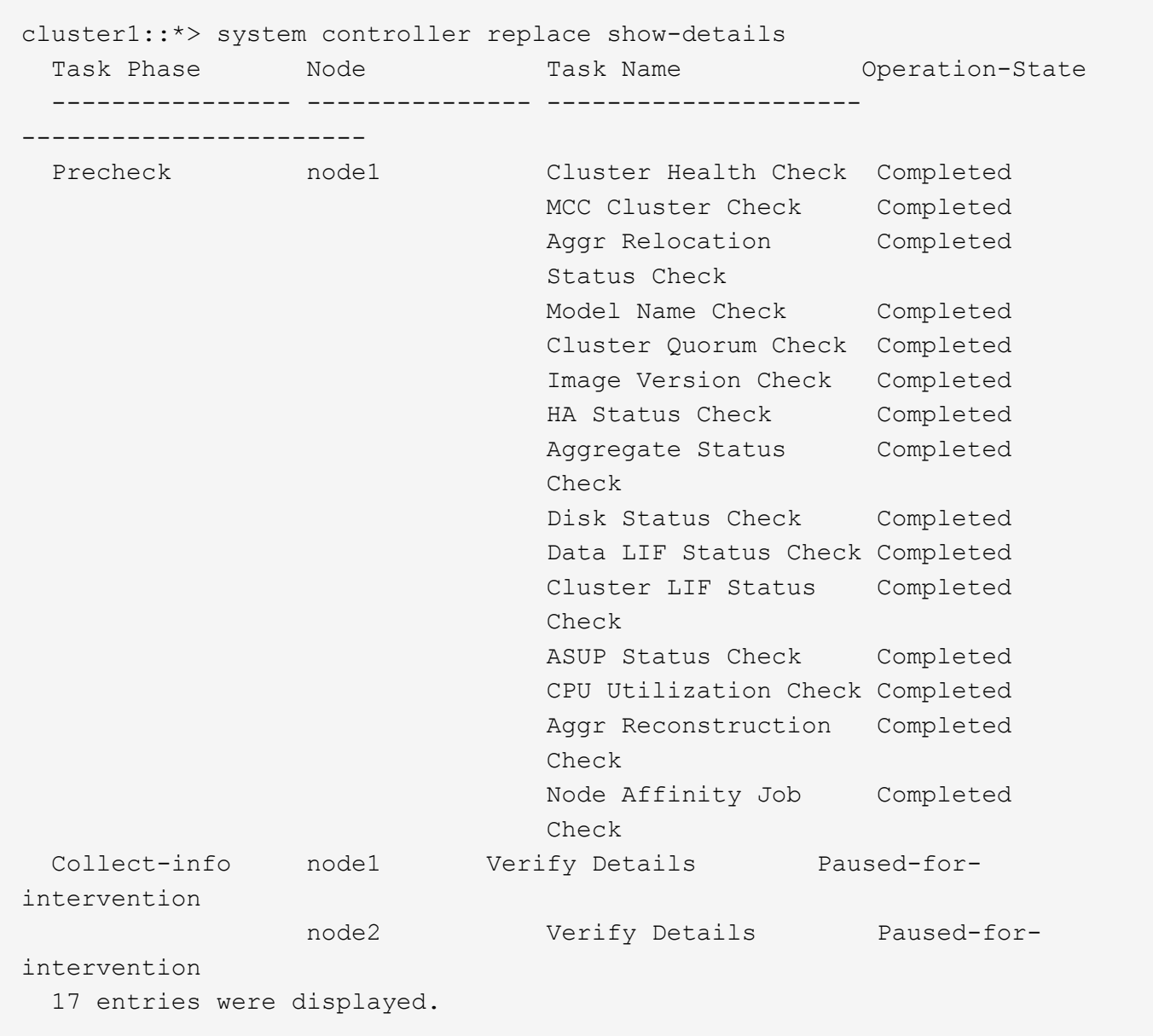

# **system controller replace show**

# Display status of controller replacement

**Availability:** This command is available to *cluster* administrators at the *advanced* privilege level.

# **Description**

The system controller replace show command displays overall information about the currently running, or previously run controller replacement operation. The command displays the following information:

- Operation Status
- Error message
- Recommended action

### **Parameters**

### **{ [-fields <fieldname>,…]**

If you specify the -fields <fieldname>, ... parameter, the command output also includes the specified field or fields. You can use '-fields ?' to display the fields to specify.

### **| [-instance ] }**

If you specify the -instance parameter, the command displays detailed information about all fields.

### **Examples**

The following example displays information about automated nondisruptive operation:

```
cluster1::*> system controller replace show
   Node Status Error-Action
   ---------------- ------------------------
------------------------------------
   node1 Paused-for-intervention Follow the instructions given
in
                                             Step Details
   node2 None
Step Details:
             --------------------------------------------
Controller replacement operation has been paused for user intervention.
    Collect the following info from the current node:
      1. vserver services name-service dns show
      2. service-processor show -node * -instance
      3. network port ifgrp show
      4. network port vlan show
      5. network interface failover-groups show
      6. storage array config show -switch switchname
     7. storage encryption disk show
2 entries were displayed.
```
# **system controller replace start**

Start controller replacement

**Availability:** This command is available to *cluster* administrators at the *advanced* privilege level.

# **Description**

The system controller replace start command is used to initiate a controller-replacement operation. The update is preceded by a validation of the HA pair to ensure that any issues that might affect the update are identified.

There are predefined points in the update when the update can be paused (either requested by the user or by the operation in case of an error or for manual intervention).

### **Parameters**

# **[-nodes <nodename>,…] - Nodes for Controller Replacement (privilege: advanced)**

Specifies the nodes that are to be replaced.

### **[-simulate <true>] - Simulate Controller Replacement (privilege: advanced)**

Dry run the operation. Checks for all validations.

### **[-skip-metrocluster-check {true|false}] - Skip Metrocluster Check before Replacement (privilege: advanced)**

Skips the DR mirror offline check when performing Metrocluster validation. In 4-node Metrocluster configuration, if controller replacement is already complete one one site, then the partner site should replace its controllers by setting this parameter to  $true$ . The default value is false.

# **[-nso {true|false}] - Select NSO Procedure (privilege: advanced)**

Follow the negotated switchover switchback based controller replacement procedure for 4 node MCC FC system. To select ARL based procedure for 4 node MCC FC, this parameter needs to be set to false .This parameter is only honored in MCC configuration. Hence, setting or unsetting of this parameter has no effect in HA configuration. The default value is true for MCC FC.

### **Examples**

The following example shows the replacement operation:

cluster1::> system controller replace start -nodes node1,node2 -simulate true Warning: 1. Current version of node is 9.4.0 Before starting controller replacement, please ensure that the new controllers are in the version 9.4.0 2. Verify that NVMEM or NVRAM batteries of the new nodes are charged, and charge them if they are not. You need to physically check the new nodes to see if the NVMEM or NVRAM batteries are charged. You can check the battery status either by connecting to a console or using SSH, logging into the Service Processor (SP) for your system, and use the system sensors to see if the battery has a sufficient charge. Attention: Do not try to clear the NVRAM contents. If there is a need to clear the contents of NVRAM, contact NetApp technical support. 3. If you are replacing the controllers with an used one, please ensure to run wipeconfig before controller replacement 4. Current model name is FAS8040 Before starting the operation, please ensure that the new controller model is supported for controller replacement. Do you want to continue?  $\{y|n\}$ : y Controller replacement: Prechecks in progress............... Controller replacement has been paused for user intervention. Please collect the following info from the current node: vserver services name-service dns show network interface show -curr-node node -role cluster, intercluster, nodemgmt,cluster-mgmt network port show -node node -type physical service-processor show -node \* -instance network fcp adapter show -node node network port ifgrp show network port vlan show system node show -instance -node node run -node node sysconfig storage aggregate show -node node volume show -node node network interface failover-groups show storage array config show -switch switchname system license show -owner node storage encryption disk show
# <span id="page-108-1"></span>**system controller service-event delete**

Manually clear a selected service event

**Availability:** This command is available to *cluster* administrators at the *admin* privilege level.

## **Description**

The system controller service-event delete command removes the service event from the list and extinguishes all related FRU attention LEDs.

In some cases, where the underlying fault condition remains, the service event might be reported again, causing it to reappear in the list. In such cases, it is necessary to remedy the underlying fault condition in order to clear the service event.

## **Parameters**

#### **-node {<nodename>|local} - Node**

Selects service events on the specified nodes.

## **-event-id <integer> - Service Event ID**

Selects the service events that match the specified event identifier. Together with the node, this field uniquely identifies the row to delete. Use the [system controller service-event show](#page-108-0) command to find the event identifier for the service event to delete.

## **Examples**

The following example lists the currently active service events. Then, using the listed Service Event ID, the service event is deleted:

```
cluster1::> system controller service-event show
Node The Event Location Event Event Description
---------------- --- ----------------------------------
----------------------
plata4-1a 1 DIMM in slot 1 on Controller A Uncorrectable ECC
cluster1::> system controller service-event delete -event-id 1
```
## **Related Links**

• [system controller service-event show](#page-108-0)

## <span id="page-108-0"></span>**system controller service-event show**

Display the active service events causing attention LEDs to be lit

**Availability:** This command is available to *cluster* administrators at the *admin* privilege level.

## **Description**

The system controller service-event show command displays one or more events that have been detected by the system for which a physical service action might be required. Physical service actions sometimes involve replacing or re-seating misbehaving FRUs. In such cases FRU attention LEDs will be illuminated to assist in physically locating the FRU in need of attention. When the FRU in question is contained within another FRU, both the inner and outer FRU attention LEDs will be lit. It creates a path of LEDs that starts at the chassis level and leads to the FRU in question. For example, if a DIMM is missing from the controller motherboard, the storage OS will detect this and log a service event whose location is the DIMM slot on the controller. The DIMM slot LED, controller LED and chassis LED will all be lit to create a path of LEDs to follow.

FRU Attention LEDs that are not visible from outside of the system (e.g. those on the controller motherboard such as DIMMs, boot device etc.) will remain on for a few minutes, even after power is removed from the containing FRU. As such, when the controller is removed from the chassis, a DIMM slot FRU attention LED will remain on, helping to locate the FRU in need of attention.

Generally, service events are cleared automatically when the issue is resolved. The corresponding FRU attention LEDs are extinguished accordingly. In cases where the service event request is caused by an environmental issue, it might be necessary to manually remove the service event from the list. This can be done using the [system controller service-event delete](#page-108-1) command.

## **Parameters**

## **{ [-fields <fieldname>,…]**

If you specify the  $-fields fileldname$ , … parameter, the command output also includes the specified field or fields. You can use '-fields ?' to display the fields to specify.

## **| [-instance ] }**

If you specify the -instance parameter, the command displays detailed information about all fields.

## **[-node {<nodename>|local}] - Node**

Selects service events on the specified nodes.

## **[-event-id <integer>] - Service Event ID**

Selects the service events that match the specified event identifier. Together with the node, this field uniquely identifies the row for use with the [system controller service-event delete](#page-108-1) command

## **[-event-loc <text>] - Location**

Selects the service events that match the specified event location.

## **[-event-desc <text>] - Description**

Selects the service events that match the specified event description.

## **[-event-timestamp <text>] - Timestamp**

The time that the event occurred, recorded by the Service Processor

## **Examples**

The following example lists the currently active service events.

```
cluster1::> system controller service-event show
Node The Event Location Event Event Description
---------------- --- ----------------------------------
----------------------
plata4-1a 1 DIMM in slot 1 on Controller A Uncorrectable ECC
```
## **Related Links**

• [system controller service-event delete](#page-108-1)

## **system controller slot module insert**

Add a module on the controller

**Availability:** This command is available to *cluster* administrators at the *admin* privilege level.

#### **Description**

The system controller slot module insert command adds a module on the controller.

## **Parameters**

```
-node {<nodename>|local} - Node
```
Selects the PCIe modules that are present in the specified node.

## **-slot <text> - Slot Number**

Selects the PCIe modules present in the specified slot or slot-subslot combination.

## **Examples**

The following example adds a module in the local node:

```
p2i030::> system controller slot module insert -node local -slot 1
Warning: IO CARRIER NIANTIC NIC module in slot 1 of node p2i030 will be
powered
            on and initialized.
Do you want to continue? {y|n}:y
The module has been successfully powered on, initialized and placed into
service.
p2i030::>
```
# **system controller slot module remove**

Remove a module on the controller

**Availability:** This command is available to *cluster* administrators at the *admin* privilege level.

## **Description**

The system controller slot module remove command removes a module on the controller.

#### **Parameters**

#### **-node {<nodename>|local} - Node**

Selects the PCIe modules that are present in the specified node.

## **-slot <text> - Slot Number**

Selects the PCIe modules present in the specified slot or slot-subslot combination.

## **Examples**

The following example removes a module in the local node:

```
p2i030::> system controller slot module remove -node local -slot 1
Warning: IO CARRIER NIANTIC NIC module in slot 1 of node p2i030 will be
            powered off for removal.
Do you want to continue? {y|n}: y
The module has been successfully removed from service and powered off. It
can now be safely removed.
p2i030::>
```
## **system controller slot module replace**

Power off a module on the controller for replacement

**Availability:** This command is available to *cluster* administrators at the *admin* privilege level.

## **Description**

The system controller slot module replace command powers off a module on the controller for replacement.

#### **Parameters**

#### **-node {<nodename>|local} - Node**

Selects the PCIe modules that are present in the specified node.

## **-slot <text> - Slot Number**

Selects the PCIe modules present in the specified slot or slot-subslot combination.

## **Examples**

The following example powers off a module in the local node:

```
p2i030::> system controller slot module replace -node local -slot 1
Warning: IO CARRIER NIANTIC NIC module in slot 1 of node p2i030 will be
powered
            off for replacement.
Do you want to continue? {y|n}: y
The module has been successfully powered off. It can now be safely
replaced. After the replacement module is inserted, use the "system
controller slot module insert" command to place the module into service.
p2i030::>
```
**system controller slot module show**

# Display hotplug status of a module on the controller

**Availability:** This command is available to *cluster* administrators at the *admin* privilege level.

## **Description**

The system controller slot module show command displays hotplug status of a module on the controller. The command displays the following information about the PCIe modules:

- Node
- Slot
- Module
- Status

To display more details, use the -instance parameter.

## **Parameters**

## **{ [-fields <fieldname>,…]**

If you specify the -fields <fieldname>, ... parameter, the command output also includes the specified field or fields. You can use '-fields ?' to display the fields to specify.

## **| [-instance ] }**

If you specify the -instance parameter, the command displays detailed information about all fields.

## **[-node {<nodename>|local}] - Node**

Selects the PCIe modules that are present in the specified node.

## **[-slot <text>] - Slot Number**

Selects the PCIe modules present in the specified slot or slot-subslot combination.

#### **[-status <text>] - Module Status**

Selects hotplug status for PCIe modules.

#### **[-card <text>] - Module Name**

Selects module name for PCIe modules.

#### **Examples**

The following example displays hotplug status of PCI modules found in the local node:

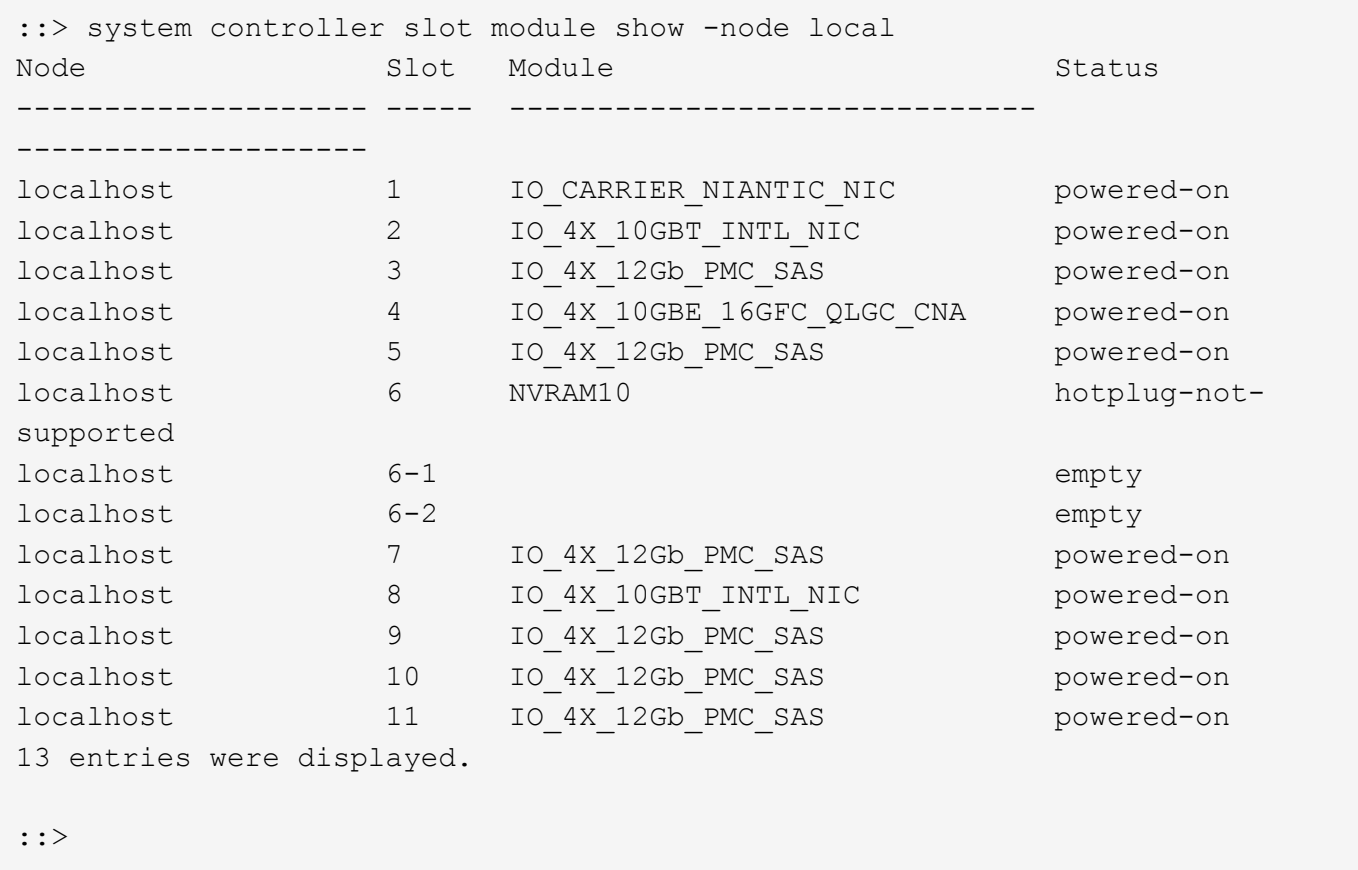

# **system controller sp config show**

Display the Service Processor Config Table

**Availability:** This command is available to *cluster* administrators at the *admin* privilege level.

## **Description**

The system controller sp config show command displays the following configuration information of

the service processor for all nodes in the cluster:

- Node name
- Service processor status
- Service processor firmware version
- Booted firmware version
- Service processor configuration status
- Physical Ethernet link status of service processor
- Health monitor status

To display more details, use the -instance parameter. These commands are available for 80xx, 25xx and later systems. Earlier models are not supported.

## **Parameters**

## **{ [-fields <fieldname>,…]**

Selects the field that you specify.

## **| [-instance ] }**

Displays detailed configuration information of the service processor.

#### **[-node {<nodename>|local}] - Node**

Use this parameter to list the service processor configuration of the specific node.

#### **[-version <text>] - Firmware Version**

Selects the service processor configuration with the specified firmware version.

#### **[-boot-version {primary|backup}] - Booted Version**

Selects the service processor configuration with the specified version of the currently booted partition.

## **[-monitor {node-connect|system-connect|system|controller|chassis|clusterswitch|example|ethernet-switch}] - Health Monitor Name**

Selects the service processor configuration with the specified monitor name.

#### **[-sp-status {online|offline|sp-daemon-offline|nodeoffline|degraded|rebooting|unknown|updating}] - SP Status**

Selects the service processor configuration with the specified status of service processor.

## **[-sp-config {true|false}] - Auto Update Configured**

Selects information about the service processor with the specified configuration status of the service processor.

## **[-status {ok|ok-with-suppressed|degraded|unreachable|unknown}] - Status**

Selects the service processor configuration information with the specified service processor status.

## **[-link-status {up|down|disabled|unknown}] - Public Link Status**

Selects the service processor configuration with the specified physical ethernet link status.

## **[-name <text>] - Display Name**

Selects the service processor configuration with the specified unique name.

## **Examples**

The example below displays configuration of the service processor in all the nodes in the cluster:

```
cluster1::> system controller sp config show
      Firmware Booted Auto Update SP Link
Node Version Version Configured Status Status Status
---- -------- --------- ------------ -------- --------- ------
node1 2.2.2 primary true online up ok
node2 2.2.2 primary true online up ok
```
The example below displays configuration of the service processor of a particular node in detail:

```
cluster1::> system controller sp config show -instance -node node1
                     Node: node1
        Firmware Version: 2.2.2
          Booted Version: primary
     Health Monitor Name: controller
                SP Status: online
Auto Update Configured: true
                   Status: ok
      Public Link Status: up
            Display Name: SP Config
```
## **system controller sp upgrade show**

Display the Service Processor Upgrade Table

**Availability:** This command is available to *cluster* administrators at the *admin* privilege level.

## **Description**

The system controller sp upgrade show command displays the following information about the service processor firmware of all the nodes in the cluster:

- Node name
- Is new firmware available?
- Is autoupdate enabled?
- Status of autoupdate
- Health monitor status

To display more details, use the -instance parameter. These commands are available for 80xx, 25xx and later systems. Earlier models are not supported.

## **{ [-fields <fieldname>,…]**

Selects the fields that you specify.

## **| [-instance ] }**

Displays detailed upgrade information of the service processor.

## **[-node {<nodename>|local}] - Node**

Use this parameter to list the upgrade information of the service processor on the specified node.

## **[-new-fw-avail {true|false}] - New Firmware Available**

Selects the information of the service processors which have new firmware available.

## **[-new-fw-version <text>] - New Firmware Version**

Selects the information about service processors with the specified firmware version.

## **[-auto-update {true|false}] - Auto Update**

Selects the information about service processors with the specified state.

## **[-auto-update-stat {installed|corrupt|updating|auto-updating|none}] - Auto Update Status**

Selects the information about service processors with the specified auto update status.

## **[-auto-update-sttime <MM/DD/YYYY HH:MM:SS>] - Auto Update Start Time**

Selects the information about service processors with the specified start time.

## **[-auto-update-entime <MM/DD/YYYY HH:MM:SS>] - Auto Update End Time**

Selects the information about service processors with the specified end time.

## **[-auto-update-per <integer>] - Auto Update Percent Done**

Selects the information about service processors with the specified auto update percentage completed.

## **[-auto-update-maxret <integer>] - Auto Update Maximum Retries**

Selects the information about service processors with the specified maximum number of retries.

## **[-auto-update-curret <integer>] - Auto Update Current Retries**

Selects the information about service processors with the specified number of current retries.

## **[-auto-update-prevstat {failed|passed}] - Previous AutoUpdate Status**

Selects the information about service processors with the specified automatic update status.

## **[-monitor {node-connect|system-connect|system|controller|chassis|clusterswitch|example|ethernet-switch}] - Health Monitor Name**

Selects the information about service processors with the specified monitor name.

## **[-status {ok|ok-with-suppressed|degraded|unreachable|unknown}] - Status**

Selects the information about service processors with the specified health monitor status.

## **[-name <text>] - Display Name**

Selects the information about service processors with the specified display name.

## **Examples**

The example below displays service processor upgrade information for all nodes in the cluster:

```
cluster1::> system controller sp upgrade show
New Firmware Muto Update Auto Update
Node Available Feature Status Status
---- --------------- ------------ -------------- ---------
node1 false true installed ok
node2 false true installed ok
2 entries were displayed.
```
The example below displays the detailed service processor upgrade information for a specific node:

```
cluster1::> system controller sp upgrade show -instance -node node1
Node: node1
      New Firmware Available: false
         New Firmware Version: Not Applicable
                  Auto Update: true
           Auto Update Status: installed
       Auto Update Start Time: Thu Oct 20 20:06:03 2012 Etc/UTC
         Auto Update End Time: Thu Oct 20 20:09:19 2012 Etc/UTC
     Auto Update Percent Done: 0
Auto Update Maximum Retries: 5
Auto Update Current Retries: 0
  Previous AutoUpdate Status: passed
          Health Monitor Name: controller
                        Status: ok
                 Display Name: SP Upgrade
```
# **system feature-usage commands**

# **system feature-usage show-history**

Display Feature Usage History

**Availability:** This command is available to *cluster* administrators at the *admin* privilege level.

## **Description**

Display feature usage information in the cluster on a per-node and per-week basis.

## **{ [-fields <fieldname>,…]**

If you specify the -fields <fieldname>, ... parameter, the command output also includes the specified field or fields. You can use '-fields ?' to display the fields to specify.

## **| [-instance ] }**

If you specify the -instance parameter, the command displays detailed information about all fields.

## **[-node {<nodename>|local}] - Node**

Displays feature usage information for the specified node name.

## **[-serial-number <Node Serial Number>] - Node Serial Number**

Displays feature usage information for the specified serial number.

## **[-feature-name <Managed Feature>] - Feature Name**

Displays feature usage information for the specified feature name.

## **[-week-number <Sequence Number>] - Week Number**

Displays feature usage information for the specified week number.

**[-usage-status {not-used|configured|in-use|not-available}] - Usage Status**

Displays feature usage information that matches the specified usage status.

## **[-date-collected <MM/DD/YYYY HH:MM:SS>] - Collection Date**

Displays feature usage information that is collected on the day matching the specified date.

## **[-owner <text>] - Owner**

Displays feature usage information for the specified owner name.

## **[-feature-message <text>] - Feature Message**

Displays feature usage information that contains the specified feature message.

## **Examples**

The following example displays a usage output filtered by the serial number and feature name:

```
cluster1::> system feature-usage show-history -serial-number 1-81-
0000000000000001122334455 -feature-name NFS
Node Serial Number: 1-81-0000000000000001122334455
Feature Name: NFS
Owner: node1
Week # Usage Status bate Collected Feature Message
------ ----------------- -------------------- --------------------------
      4 in-use 01/22/13 10:00:00
      3 in-use 01/15/13 10:00:00
      2 not-used 01/08/13 10:00:00
      1 configured 01/01/13 10:00:00
4 entries were displayed.
```
## **system feature-usage show-summary**

## Display Feature Usage Summary

**Availability:** This command is available to *cluster* administrators at the *admin* privilege level.

#### **Description**

Display usage summary information about features in the cluster on a per-node basis. The summary information includes counter information such as the number of weeks the feature was in use and the last date and time the feature was used. Additional information can also be displayed by using the -instance parameter.

## **Parameters**

#### **{ [-fields <fieldname>,…]**

If you specify the  $-fields fileIdname>$ , ... parameter, the command output also includes the specified field or fields. You can use '-fields ?' to display the fields to specify.

## **| [-instance ] }**

If you specify the -instance parameter, the command displays detailed information about all fields.

#### **[-serial-number <Node Serial Number>] - Node Serial Number**

Displays usage summary information for the specified serial number.

#### **[-feature-name <Managed Feature>] - Feature Name**

Displays usage summary information for the specified feature name.

#### **[-weeks-in-use <integer>] - Weeks In-Use**

Displays usage summary information for features matching the number of weeks in use.

#### **[-last-used <MM/DD/YYYY HH:MM:SS>] - Date last used**

Displays usage summary information for features last used on the specified date.

## **[-owner <text>] - Owner**

Displays usage summary information for the specified owner name.

#### **[-weeks-not-used <integer>] - Weeks Not Used**

Displays usage summary information for features matching the number of weeks not in use.

## **[-weeks-configured <integer>] - Weeks Configured**

Displays usage summary information for features matching the number of weeks that the feature was in configuration.

#### **[-weeks-not-available <integer>] - Weeks Data Not Available**

Displays usage summary information for features matching the number of weeks when usage data was not available.

## **Examples**

The following example displays a usage summary output for a cluster of two nodes:

```
cluster1::> system feature-usage show-summary
Node Serial Number: 1-81-0000000000000001122334455
Owner: node1
Feature Name Weeks In Use Date Last Used
------------ ----------------- --------------------
CIFS 10 1/1/2013 23:27:49
NFS 1/8/2013 23:48:03
Node Serial Number: 1-81-0000000000000001122334466
Owner: node2
Feature Name Weeks In Use Date Last Used
------------ ----------------- --------------------
CIFS 10 1/1/2013 23:26:38
NFS 20 1/8/2013 23:46:48
4 entries were displayed.
```
# **system fru-check commands**

## **system fru-check show**

Display Information About the FRUs in the Controller

**Availability:** This command is available to *cluster* administrators at the *admin* privilege level.

## **Description**

The system fru-check show command checks and displays the results of quick diagnostic tests done for certain FRUs of each controller in the cluster. The tests are not intended to be exhaustive, but simply to do a quick check of certain FRUs especially after replacement.

## **{ [-fields <fieldname>,…]**

Selects the fields that have the specified name.

## **| [-instance ] }**

Selects detailed information (if available) for all the FRUs.

## **[-node {<nodename>|local}] - Node**

Selects the FRUs that belong to the node that has the specified name.

## **[-serial-number <text>] - FRU Serial Number**

Selects the FRU matching the specified serial number.

## **[-fru-name <text>] - FRU Name**

Selects the FRU matching the specified fru-name.

## **[-fru-type {controller|dimm|bootmedia|nvram|nvdimm}] - FRU Type**

Selects the FRUs of the specified type.

## **[-fru-status {pass|fail|unknown}] - Status**

Selects the FRUs whose FRU check status matches that specified. "pass" indicates the FRU is operational. "fail" indicates the FRU is not operating correctly. "unknown" indicates a failure to obtain FRU information during the check.

## **[-display-name <text>] - Display Name**

Selects the FRU matching the specified display name.

## **[-location <text>] - Location**

Selects the FRUs whose location matches that specified. Example: Memory Slot: 1

## **[-additional-info <text>] - Additional Info**

Selects the FRUs whose additional information matches that specified. Example: Part No: 69003140-I00- NTA-T

## **[-reason <text>] - Details**

Selects the FRUs whose failure reason matches that specified.

# **system ha commands**

## **system ha interconnect config show**

Display the high-availability interconnect configuration information

**Availability:** This command is available to *cluster* administrators at the *advanced* privilege level.

## **Description**

The system ha interconnect config show command displays the high-availability interconnect device basic configuration information.

## **{ [-fields <fieldname>,…]**

If you specify the  $-fields  -fieldname>, ... parameter, the command displays only the fields that you$ specify.

## **| [-instance ] }**

Use this parameter to display all the fields from all nodes in cluster.

## **[-node {<nodename>|local}] - Node (privilege: advanced)**

Use this parameter to display all the fields from the specified node in the cluster.

## **[-transport <text>] - Interconnect Type (privilege: advanced)**

Selects the nodes that match this HA interconnect transport type.

## **[-local-sysid <integer>] - Local System ID (privilege: advanced)**

Selects the nodes that match this local system unique identifier.

## **[-partner-sysid <integer>] - Partner System ID (privilege: advanced)**

Selects the nodes that match this partner system unique identifier.

## **[-initiator {local|partner}] - Connection Initiator (privilege: advanced)**

Selects the nodes that match this parameter value. The value is the initiator of the connection request.

## **[-port-name <text>,…] - Port (privilege: advanced)**

Selects the nodes that match this port name.

## **[-ipaddress <text>,…] - IP Address (privilege: advanced)**

Selects the nodes that match this IP address.

## **[-interface {backplane|external}] - Interface (privilege: advanced)**

Selects the nodes that match this parameter value. *external* means the HA interconnect links between partner nodes are connected externally. *backplane* means the HA interconnect links between partner nodes are connected over the backplane.

## **Examples**

The following example displays the HA interconnect configuration information on FAS8000 series nodes in the cluster:

```
cluster1::*> system ha interconnect config show
Node: ic-f8040-01
            Interconnect Type: Infiniband (Mellanox ConnectX)
              Local System ID: 536875713
            Partner System ID: 536875678
         Connection Initiator: local
                    Interface: backplane
Port IP Address Flags
---- ----------------- -----------
ib0a 192.0.3.236 0x0
ib0b 192.0.3.237 0x0
Node: ic-f8040-02
            Interconnect Type: Infiniband (Mellanox ConnectX)
             Local System ID: 536875678
            Partner System ID: 536875713
         Connection Initiator: partner
                    Interface: backplane
Port IP Address Flags
---- ----------------- -----------<br>ib0a 192.0.3.96 0x0
ib0a 192.0.3.96 0x0
ib0b 192.0.3.97 0x0
2 entries were displayed.
```
The following example displays the HA interconnect configuration information on FAS2500 series nodes in the cluster:

```
cluster1::*> system ha interconnect config show
Node: ic-f2554-03
            Interconnect Type: Infiniband (Mellanox Sinai)
              Local System ID: 1781036608
            Partner System ID: 1780360209
         Connection Initiator: local
                    Interface: backplane
Port IP Address Flags
---- ----------------- -----------
ib0a ib0a
Node: ic-f2554-04
            Interconnect Type: Infiniband (Mellanox Sinai)
              Local System ID: 1780360209
            Partner System ID: 1781036608
         Connection Initiator: partner
                    Interface: backplane
Port IP Address Flags
---- ----------------- -----------
ib0a ib0a
2 entries were displayed.
```
## **system ha interconnect link off**

Turn off the interconnect link

**Availability:** This command is available to *cluster* administrators at the *advanced* privilege level.

## **Description**

The system ha interconnect link off command turns off the specified link on the high-availability interconnect device. For the nodes in the cluster with two external high-availability interconnect links, you must specify the link number (0-based) to turn off the specified link. For the nodes in the cluster with interconnect links over the backplane, you must specify the link number 1 to turn off the link.

## **Parameters**

#### **-node <nodename> - Node (privilege: advanced)**

This mandatory parameter specifies the node on which the interconnect link is to be turned off. The value "local" specifies the current node.

## **-link {0|1} - Link (privilege: advanced)**

This mandatory parameter specifies the interconnect link number (0-based) to turn off.

## **Examples**

The following example displays output of the command on the nodes with a single interconnect link or nodes with interconnect links over the backplane:

```
cluster1::*> system ha interconnect link off -node ic-f3250-02 -link 0
Error: command failed: Invalid link value 0. Specify 1.
cluster1::*> system ha interconnect link off -node ic-f3250-02 -link 1
```
The following example displays output of the command on the nodes with two interconnect links connected externally:

```
cluster1::*> system ha interconnect link off -node ic-f3250-02 -link 0
cluster1::*> system ha interconnect link off -node ic-f3250-02 -link 1
```
# **system ha interconnect link on**

Turn on the interconnect link

**Availability:** This command is available to *cluster* administrators at the *advanced* privilege level.

## **Description**

The system ha interconnect link on command turns on the specified link on the high-availability interconnect device. For the nodes in the cluster with two external high-availability interconnect links, you must specify the link number (0-based) to turn on the specified link. For the nodes in the cluster with interconnect links over the backplane, you must specify the link number 1 to turn on the link.

## **Parameters**

## **-node <nodename> - Node (privilege: advanced)**

This mandatory parameter specifies the node on which the interconnect link is to be turned on. The value "local" specifies the current node.

## **-link {0|1} - Link (privilege: advanced)**

This mandatory parameter specifies the interconnect link number (0-based) to turn on.

## **Examples**

The following example displays output of the command on the nodes with a single interconnect link or nodes with interconnect links over the backplane:

```
cluster1::*> system ha interconnect link on -node ic-f3250-02 -link 0
Error: command failed: Invalid link value 0. Specify 1.
cluster1::*> system ha interconnect link on -node ic-f3250-02 -link 1
```
The following example displays output of the command on the nodes with two interconnect links connected externally:

```
cluster1::*> system ha interconnect link on -node ic-f3250-02 -link 0
cluster1::*> system ha interconnect link on -node ic-f3250-02 -link 1
```
## **system ha interconnect ood clear-error-statistics**

## Clear error statistics

**Availability:** This command is available to *cluster* administrators at the *advanced* privilege level.

## **Description**

The system ha interconnect ood clear-error-statistics command enables you to clear all the error statistics collected for the out-of-order delivery-capable high-availability interconnect device. This command is only supported on FAS2500 series nodes in the cluster.

## **Parameters**

#### **-node <nodename> - Node (privilege: advanced)**

This mandatory parameter specifies which node will have the error statistics cleared. The value "local" specifies the current node.

#### **Examples**

```
cluster1::*> system ha interconnect ood clear-error-statistics -node ic-
f2554-03
```
## **system ha interconnect ood clear-performance-statistics**

## Clear performance statistics

**Availability:** This command is available to *cluster* administrators at the *advanced* privilege level.

## **Description**

The system ha interconnect ood clear-performance-statistics command enables you to clear all the performance statistics collected for the out-of-order delivery-capable high-availability interconnect

device. This command is only supported on FAS2500 series nodes in the cluster.

## **Parameters**

#### **-node <nodename> - Node (privilege: advanced)**

This mandatory parameter specifies which node will have the performance statistics cleared. The value "local" specifies the current node.

#### **Examples**

```
cluster1::*> system ha interconnect ood clear-performance-statistics -node
ic-f2554-03
```
## **system ha interconnect ood disable-optimization**

## Disable coalescing work requests

**Availability:** This command is available to *cluster* administrators at the *advanced* privilege level.

#### **Description**

The system ha interconnect ood disable-optimization command disables the optimization capability on the high-availability interconnect device. The command is only supported on FAS2500 series nodes in the cluster.

#### **Parameters**

#### **-node <nodename> - Node (privilege: advanced)**

This mandatory parameter specifies which node will have the optimization disabled. The value "local" specifies the current node.

#### **Examples**

```
cluster1::*> system ha interconnect ood disable-optimization -node ic-
f2554-03
```
## **system ha interconnect ood disable-statistics**

Disable detailed statistics collection

**Availability:** This command is available to *cluster* administrators at the *advanced* privilege level.

#### **Description**

The system ha interconnect ood disable-statistics command disables collection of the statistics on the out-of-order delivery-capable high-availability interconnect device. This command is only supported on FAS2500 series nodes in the cluster.

#### **-node <nodename> - Node (privilege: advanced)**

This mandatory parameter specifies which node will have the statistics collection disabled. The value "local" specifies the current node.

## **Examples**

```
cluster1::*> system ha interconnect ood disable-statistics -node ic-f2554-
03
```
# **system ha interconnect ood enable-optimization**

## Enable coalescing work requests

**Availability:** This command is available to *cluster* administrators at the *advanced* privilege level.

## **Description**

The system ha interconnect ood enable-optimization command enables you to turn on optimization (coalescing out-of-order delivery requests) on the high-availability interconnect device. This command is only supported on FAS2500 series nodes in the cluster.

## **Parameters**

#### **-node <nodename> - Node (privilege: advanced)**

This mandatory parameter specifies which node will have the optimization enabled. The value "local" specifies the current node.

## **Examples**

```
cluster1::*> system ha interconnect ood enable-optimization -node ic-
f2554-03
```
## **system ha interconnect ood enable-statistics**

Enable detailed statistics collection

**Availability:** This command is available to *cluster* administrators at the *advanced* privilege level.

## **Description**

The system ha interconnect ood enable-statistics command enables collection of the statistics on the out-of-order delivery-capable high-availability interconnect device. This command is only supported on FAS2500 series nodes in the cluster.

## **-node <nodename> - Node (privilege: advanced)**

This mandatory parameter specifies which node will have the statistics collection enabled. The value "local" specifies the current node.

## **Examples**

```
cluster1::*> system ha interconnect ood enable-statistics -node ic-f2554-
03
```
# **system ha interconnect ood send-diagnostic-buffer**

# Send diagnostic buffer to partner

**Availability:** This command is available to *cluster* administrators at the *advanced* privilege level.

## **Description**

The system ha interconnect ood send-diagnostic-buffer command enables you to run a short out-of-order delivery diagnostic test. The command sends a buffer to the partner controller over the highavailability interconnect. This command is only supported on FAS2500 series nodes in the cluster.

## **Parameters**

## **-node <nodename> - Node (privilege: advanced)**

This mandatory parameter specifies which node will send the diagnostic buffer to its partner. The value "local" specifies the current node.

## **Examples**

The following example demonstrates how to use this command to send a diagnostic buffer to the partner:

```
cluster1::*> system ha interconnect ood send-diagnostic-buffer -node ic-
f2554-03
```
# **system ha interconnect ood status show**

Display the high-availability interconnect device out-of-order delivery (OOD) information

**Availability:** This command is available to *cluster* administrators at the *advanced* privilege level.

## **Description**

The system ha interconnect ood status show command displays configuration information of the out-of-order delivery-capable high-availability interconnect devices. This command is supported only on FAS2500 series nodes in the cluster.

## **{ [-fields <fieldname>,…]**

If you specify the  $-fields  -fieldname>, ... parameter, the command displays only the fields that you$ specify.

## **| [-instance ] }**

Use this parameter to display all the fields from all nodes in cluster.

```
[-node {<nodename>|local}] - Node (privilege: advanced)
```
Use this parameter to display all the fields from the specified node in the cluster.

```
[-is-ood-enabled {true|false}] - Is OOD Enabled (privilege: advanced)
```
Selects the nodes that match this parameter value.

**[-is-coalescing-enabled {true|false}] - Is Coalescing Enabled (privilege: advanced)**

Selects the nodes that match this parameter value.

## **Examples**

The following example displays the HA interconnect device out-of-order delivery configuration information on FAS2500 series nodes in the cluster.

```
cluster1::*> system ha interconnect ood status show
Node: ic-f2554-03
                 NIC Used: 0
          Is OOD Enabled: true
  Is Coalescing Enabled: true
Node: ic-f2554-04
                 NIC Used: 0
          Is OOD Enabled: true
  Is Coalescing Enabled: true
2 entries were displayed.
```
# **system ha interconnect port show**

Display the high-availability interconnect device port information

**Availability:** This command is available to *cluster* administrators at the *advanced* privilege level.

## **Description**

The system ha interconnect port show command displays the high-availability interconnect device port physical layer and link layer status information.

## **Parameters**

## **{ [-fields <fieldname>,…]**

If you specify the  $-fields fileIdname>$ ,... parameter, the command displays only the fields that you specify.

## **| [-instance ] }**

Use this parameter to display all the fields from all nodes in the cluster.

## **[-node {<nodename>|local}] - Node (privilege: advanced)**

Use this parameter to display all the fields from the specified node in the cluster.

## **[-link-monitor {on|off}] - Link Monitor Detection (privilege: advanced)**

Selects the nodes that match this parameter value.

## **[-port <integer>,…] - Port Number (privilege: advanced)**

Selects the nodes that match this parameter value.

## **[-phy-layer-state {invalid|sleep|polling|disabled|port-configurationtesting|linkup|link-error-recovery|phytest|reserved}] - Physical Layer State (privilege: advanced)**

Selects the nodes that match this parameter value.

## **[-link-layer-state {invalid|down|initialize|armed|active|reserved}] - Link Layer State (privilege: advanced)**

Selects the nodes that match this parameter value.

## **[-phy-link-up-count <integer>,…] - Physical Link Up Count (privilege: advanced)**

Selects the nodes that match this parameter value. The value is total number of times the link on a given port is transitioned up.

## **[-phy-link-down-count <integer>,…] - Physical Link Down Count (privilege: advanced)**

Selects the nodes that match this parameter value. The value is total number of times the link on a given port is transitioned down.

## **[-is-active-link {true|false}] - Is the Link Active (privilege: advanced)**

Selects the nodes that match this parameter value. The value *true* means the interconnect data channels are established on this link.

## **Examples**

The following example displays the HA interconnect device port information on FAS8000 series nodes in the cluster:

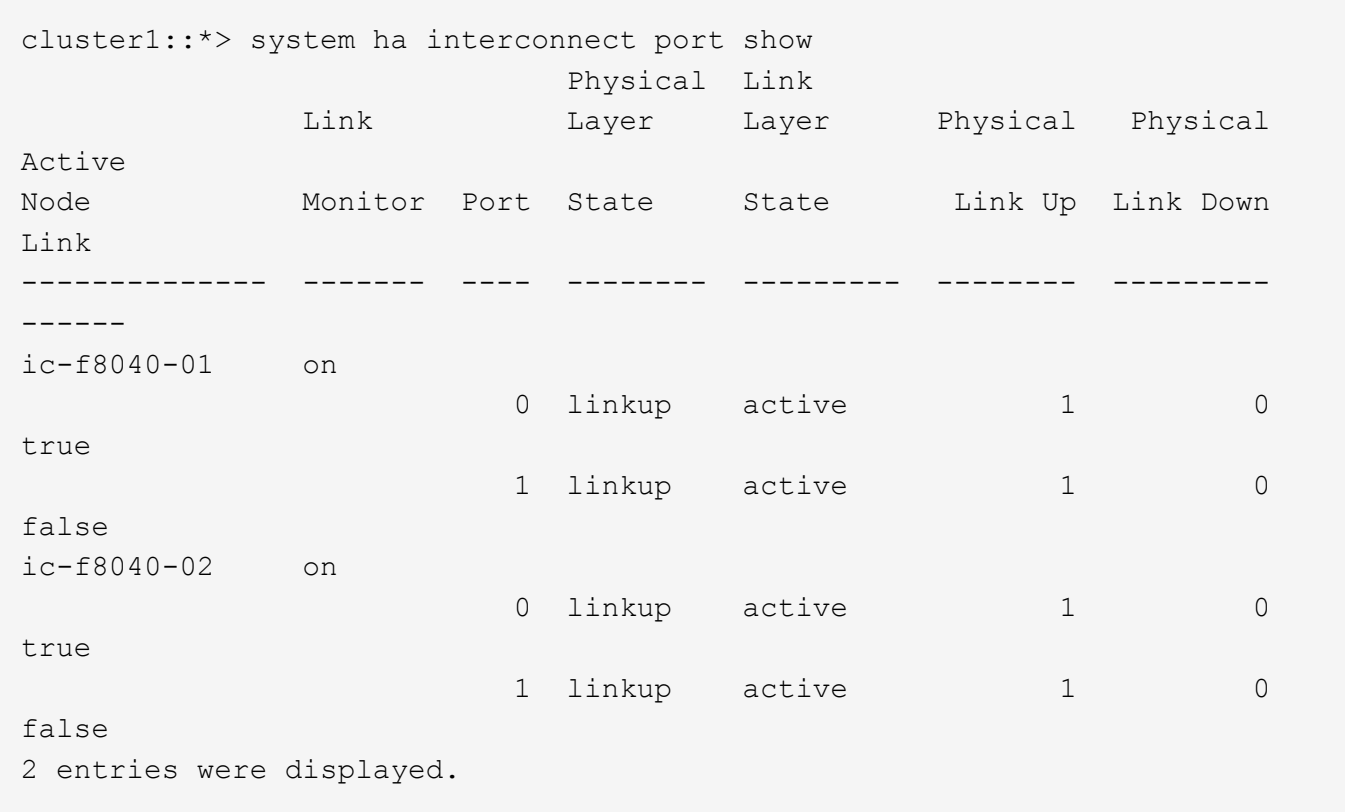

# **system ha interconnect statistics clear-port-symbol-error**

Clear the high-availability interconnect port symbol errors

**Availability:** This command is available to *cluster* administrators at the *advanced* privilege level.

## **Description**

The system ha interconnect statistics clear-port-symbol-error command clears the highavailability interconnect device port symbol errors. This command is supported only on FAS2500 series nodes in the cluster.

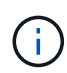

To display the high-availability interconnect device port statistics, use the [statistics show -object](https://docs.netapp.com/us-en/ontap-cli-9131/statistics-show.html) [ic\\_hw\\_port\\_stats](https://docs.netapp.com/us-en/ontap-cli-9131/statistics-show.html) command.

## **Parameters**

## **-node <nodename> - Node (privilege: advanced)**

Selects the nodes that match this parameter value.

#### **Examples**

```
cluster1::*> system ha interconnect statistics clear-port-symbol-error
-node ic-f2554-03
```
## **Related Links**

• [statistics show](https://docs.netapp.com/us-en/ontap-cli-9131/statistics-show.html)

# **system ha interconnect statistics clear-port**

Clear the high-availability interconnect port counters

**Availability:** This command is available to *cluster* administrators at the *advanced* privilege level.

## **Description**

The system ha interconnect statistics clear-port command clears the high-availability interconnect device port statistics. This command is supported only on FAS2500 series and FAS8000 series nodes in the cluster.

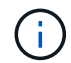

To display the high-availability interconnect device port statistics, use the [statistics show -object](https://docs.netapp.com/us-en/ontap-cli-9131/statistics-show.html) [ic\\_hw\\_port\\_stats](https://docs.netapp.com/us-en/ontap-cli-9131/statistics-show.html) command.

#### **Parameters**

#### **-node <nodename> - Node (privilege: advanced)**

Selects the nodes that match this parameter value.

#### **Examples**

```
cluster1::*> system ha interconnect statistics clear-port -node ic-f8040-
01
```
## **Related Links**

• [statistics show](https://docs.netapp.com/us-en/ontap-cli-9131/statistics-show.html)

## **system ha interconnect statistics show-scatter-gather-list**

Display the high-availability interconnect scatter-gather list entry statistics

**Availability:** This command is available to *cluster* administrators at the *advanced* privilege level.

## **Description**

The system ha interconnect statistics show-scatter-gather-list command displays the high-availability interconnect device scatter-gather list entry statistics. Out of all possible 32 entries in a scattergather list, the command displays only the entries that have valid data.

## **Parameters**

#### **{ [-fields <fieldname>,…]**

If you specify the  $-fields fileIdname>$ ,... parameter, the command displays only the fields that you specify.

## **| [-instance ] }**

Use this parameter to display all the fields from all nodes in cluster.

#### **[-node {<nodename>|local}] - Node (privilege: advanced)**

Use this parameter to display all the fields from the specified node in the cluster.

#### **[-sge <integer>,…] - Scatter-Gather Entry (privilege: advanced)**

Selects the nodes that match this scatter-gather element index value.

#### **[-total-count <integer>,…] - Total Count (privilege: advanced)**

Selects the nodes that match this parameter value. The value is the total number of times a particular scatter-gather list element is used.

#### **[-total-size <integer>,…] - Total Size (privilege: advanced)**

Selects the nodes that match this parameter value. The value is the total number of bytes written by the high-availability interconnect device using a particular scatter-gather list element.

#### **Examples**

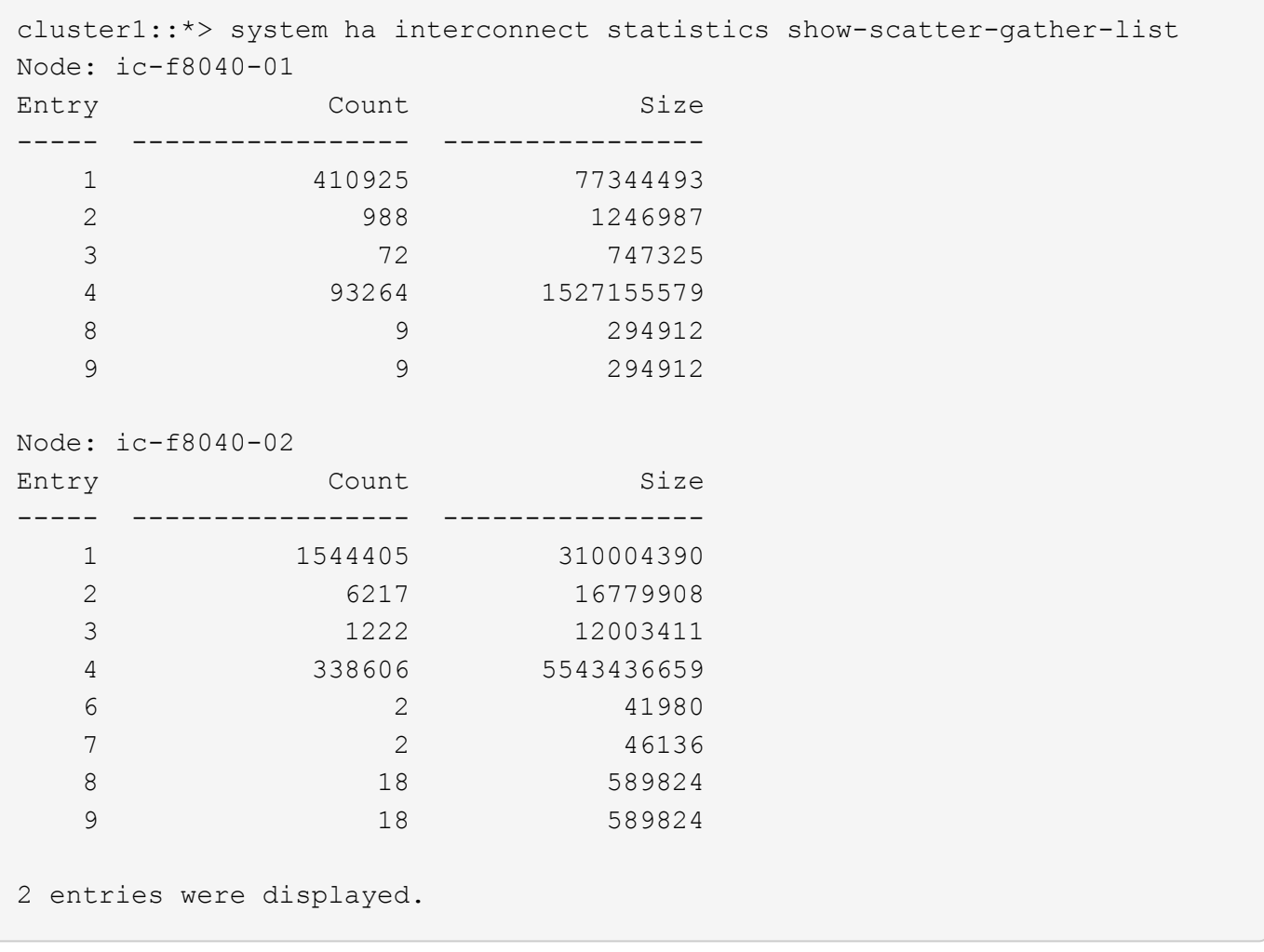

# **system ha interconnect statistics performance show**

Display the high-availability interconnect device performance statistics

**Availability:** This command is available to *cluster* administrators at the *advanced* privilege level.

## **Description**

The system ha interconnect statistics performance show command displays the highavailability interconnect device performance statistics.

## **Parameters**

## **{ [-fields <fieldname>,…]**

If you specify the -fields <fieldname>, ... parameter, the command displays only the fields that you specify.

## **| [-instance ] }**

Use this parameter to display all the fields from all nodes in cluster.

## **[-node {<nodename>|local}] - Node (privilege: advanced)**

Use this parameter to display all the fields from the specified node in the cluster.

## **[-elapsed <integer>] - Elapsed Time (secs) (privilege: advanced)**

Selects the nodes that match this parameter value. Displays the total elapsed time between statistics collection start time to end time. During the initialization stage, statistics collection starts when the partner node is up and ready. After the initialization stage, the statistics collection start time is reset after every execution of this command. This means that after the initialization stage, elapsed time represents the time between current command execution and previous command execution.

## **[-qmax-wait <integer>] - Maximum Queue Wait Count (privilege: advanced)**

Selects the nodes that match this wait value. The queue maximum wait value is the total number of times the interconnect device waited to post requests on the send queue.

## **[-qmax-wait-time <integer>] - Average Queue Wait Time (usecs) (privilege: advanced)**

Selects the nodes that match this average wait time value. The queue maximum wait time is the average amount of time the interconnect device waited to post requests on the send queue.

## **[-qmax-timeout <integer>] - Maximum Queue Timeouts (privilege: advanced)**

Selects the nodes that match this parameter value. The queue maximum timeout value is the total number of times the interconnect device timed out waiting to post requests on the send queue.

## **[-preempt-timeout <integer>] - Preempt Timeouts (privilege: advanced)**

Selects the nodes that match this parameter value. The timeout value is the total number of times polling on the given transfer ID is preempted.

## **[-nonpreempt-timeout <integer>] - Non-Preempt Timeouts (privilege: advanced)**

Selects the nodes that match this parameter value. The timeout value is the total number of times polling on the given transfer ID stopped due to interconnect device read/write timeout.

## **[-notify-timeout <integer>] - Notify Timeouts (privilege: advanced)**

Selects the nodes that match this parameter value. The timeout value is the total number of times data transfer on the HA interconnect timed out.

## **[-avg-rnv-msgs-time <integer>] - Remote NV Messages Average Time (usecs) (privilege: advanced)**

Selects the nodes that match this parameter value. The value is the average time between remote NV messages.

#### **[-rnv-transfers <integer>] - Total Remote NV Transfers (privilege: advanced)**

Selects the nodes that match this parameter value. The value is the total number of remote NV transfers attempted.

## **[-avg-rnv-transfer-size <integer>] - Remote NV Average Transfer Size (privilege: advanced)**

Selects the nodes that match this parameter value. The value is the average remote NV message transfer size.

#### **[-avg-rnv-transfer-time <integer>] - Remote NV Transfers Average Time (usecs) (privilege: advanced)**

Selects the nodes that match this parameter value. The value is the average transfer time taken by remote NV messages.

#### **[-ic-waits <integer>] - Total Count of IC waits for Given ID (privilege: advanced)**

Selects the nodes that match this parameter value. The value is the total number of times the interconnect device waits until the transfer of a given ID is successful.

## **[-ic-waitdone-time <integer>] - Average IC Waitdone Time (usecs) (privilege: advanced)**

Selects the nodes that match this parameter value. The value is the average time the interconnect device spent waiting for the IDs to be transferred successfully.

#### **[-ic-isdone <integer>] - Total IC isdone Checks (privilege: advanced)**

Selects the nodes that match this parameter value. The value is the total number of times the interconnect client checked for the completion of a given transfer ID.

#### **[-ic-isdone-pass <integer>] - Total IC isdone Checks Success (privilege: advanced)**

Selects the nodes that match this parameter value. The value is the total number of times the check for the completion of a given transfer ID is successful.

## **[-ic-isdone-fail <integer>] - Total IC isdone Checks Failed (privilege: advanced)**

Selects the nodes that match this parameter value. The value is the total number of times the check for the completion of a given transfer ID is not successful.

#### **[-ic-small-writes <integer>] - IC Small Writes (privilege: advanced)**

Selects the nodes that match this parameter value. The value is the total number of <4K size writes performed by the interconnect device.

#### **[-ic-4k-writes <integer>] - IC 4K Writes (privilege: advanced)**

Selects the nodes that match this parameter value. The value is the total number of 4K size writes performed by the interconnect device.

## **[-ic-8k-writes <integer>] - IC 8K Writes (privilege: advanced)**

Selects the nodes that match this parameter value. The value is the total number of 8K size writes performed by the interconnect device.

## **[-ic-16k-writes <integer>] - IC 16K+ Writes (privilege: advanced)**

Selects the nodes that match this parameter value. The value is the total number of 16K or more size writes performed by the interconnect device.

#### **[-ic-xorder-writes <integer>] - IC XORDER Writes (privilege: advanced)**

Selects the nodes that match this parameter value. The value is the total number of out-of-order writes performed by the interconnect device.

#### **[-ic-xorder-reads <integer>] - IC XORDER Reads (privilege: advanced)**

Selects the nodes that match this parameter value. The value is the total number of out-of-order reads performed by the interconnect device.

#### **[-rdma-read <integer>] - RDMA Reads Count (privilege: advanced)**

Selects the nodes that match this parameter value. The value is the total number of RDMA reads performed by the interconnect device.

## **[-rdma-read-waitdone-time <integer>] - Average IC Waitdone RDMA-READ Time (usecs) (privilege: advanced)**

Selects the nodes that match this parameter value. The value is the average time the interconnect device spent polling for transfer IDs on the RDMA-read channel.

#### **[-avg-mbytes-second <text>] - Average MegaBytes Transferred per second (privilege: advanced)**

Selects the nodes that match this parameter value. The value is the average megabytes (MB) transferred per second.

## **[-avg-bytes-transfer <integer>] - Average Bytes per Transfer (privilege: advanced)**

Selects the nodes that match this parameter value. The value is the average amount of bytes sent per transfer.

#### **[-total-transfers <integer>] - Total Transfers (privilege: advanced)**

Selects the nodes that match this parameter value. The value is the total number of transfers made through the interconnect device.

#### **[-avg-nvlog-sync-time <integer>] - Average Time for NVLOG Sync (msecs) (privilege: advanced)**

Selects the nodes that match this parameter value. The value is the average time taken to sync NVLOG between HA partner nodes.

## **[-max-nvlog-sync-time <integer>] - Maximum Time for NVLOG Sync (msecs) (privilege: advanced)**

Selects the nodes that match this parameter value. The value is the maximum time taken to sync NVLOG between HA partner nodes.

#### **[-max-sgl-length <integer>] - Maximum Scatter-Gather Elements in a List (privilege: advanced)**

Selects the nodes that match this parameter value. The value is the maxmimum length of the scatter-gather list supported by the interconnect device.

## **[-ic-recq-waits <integer>] - Total Receive Queue Waits to Post Buffer (privilege: advanced)**

Selects the nodes that match this parameter value. The value is the total number of times the interconnect device waited to post an empty buffer into the receive queue.

#### **[-avg-recq-wait-time <integer>] - Average Time Receive Queue Waited (usecs) (privilege: advanced)**

Selects the nodes that match this parameter value. The value is the average amount of time the interconnect device waited to post an empty buffer into the receive queue.

#### **Examples**

The following example displays the HA interconnect device performance statistics for FAS8000 series nodes in the cluster:

```
cluster1::*> system ha interconnect statistics performance show
                                            Node: ic-f8040-01
                            Elapsed Time (secs): 6
                      Maximum Queue Wait Count: 33
               Average Queue Wait Time (usecs): 30
      Remote NV Messages Average Time (usecs): 1437
                     Total Remote NV Transfers: 9297
               Remote NV Average Transfer Size: 348
     Remote NV Transfers Average Time (usecs): 680
                   Total IC waits for Given ID: 159
             Average IC Waitdone Time (usecs): 5
                        Total IC isdone Checks: 608
                Total IC isdone Checks Success: 608
                 Total IC isdone Checks Failed: 0
                                IC Small Writes: 10129
                                   IC 4K Writes: 10
                                   IC 8K Writes: 54
                                 IC 16K+ Writes: 92
                               IC XORDER Writes: 4855
                                IC XORDER Reads: 0
                                RDMA Read Count: 172
  Average IC Waitdone RDMA-READ Time (usecs): 0
                                   Average MB/s: 0.98114
                    Average Bytes per Transfer: 180
                                Total Transfers: 20720
          Average Time for NVLOG Sync (msecs): 1409
          Maximum Time for NVLOG Sync (msecs): 1409
    Maximum Scatter-Gather Elements in a List: 32
     Total Receive Queue Waits to Post Buffer: 0
Node: ic-f8040-02
                            Elapsed Time (secs): 12
                      Maximum Queue Wait Count: 29
              Average Queue Wait Time (usecs): 68
```
 Remote NV Messages Average Time (usecs): 1386 Total Remote NV Transfers: 19190 Remote NV Average Transfer Size: 375 Remote NV Transfers Average Time (usecs): 670 Total IC waits for Given ID: 304 Average IC Waitdone Time (usecs): 5 Total IC isdone Checks: 1409 Total IC isdone Checks Success: 1409 Total IC isdone Checks Failed: 0 IC Small Writes: 20964 IC 4K Writes: 5 IC 8K Writes: 99 IC 16K+ Writes: 229 IC XORDER Writes: 10261 IC XORDER Reads: 0 RDMA Read Count: 337 Average IC Waitdone RDMA-READ Time (usecs): 0 Average MB/s: 0.57080 Average Bytes per Transfer: 187 Total Transfers: 42883 Average Time for NVLOG Sync (msecs): 1009 Maximum Time for NVLOG Sync (msecs): 1009 Maximum Scatter-Gather Elements in a List: 32 Total Receive Queue Waits to Post Buffer: 0

```
2 entries were displayed
```
The following example displays the HA interconnect device performance statistics for FAS2500 series nodes in the cluster:

```
cluster1::*> system ha interconnect statistics performance show
                                           Node: ic-f2554-03
                           Elapsed Time (secs): 253
                      Maximum Queue Wait Count: 11
              Average Queue Wait Time (usecs): 6837
                        Maximum Queue Timeouts: 0
                              Preempt Timeouts: 0
                          Non-Preempt Timeouts: 0
                                Notify Timeouts: 0
      Remote NV Messages Average Time (usecs): 3343
                     Total Remote NV Transfers: 59643
              Remote NV Average Transfer Size: 8715
     Remote NV Transfers Average Time (usecs): 4258
                   Total IC waits for Given ID: 180
             Average IC Waitdone Time (usecs): 3187
                        Total IC isdone Checks: 499981
```
 Total IC isdone Checks Success: 59922 Total IC isdone Checks Failed: 440059 IC Small Writes: 98722 IC 4K Writes: 5747 IC 8K Writes: 7719 IC 16K+ Writes: 25793 IC XORDER Writes: 66735 IC XORDER Reads: 0 RDMA Read Count: 574 Average IC Waitdone RDMA-READ Time (usecs): 229 Average MB/s: 2.1207 Average Bytes per Transfer: 4680 Total Transfers: 138302 Average Time for NVLOG Sync (msecs): 1236 Maximum Time for NVLOG Sync (msecs): 1236 Maximum Scatter-Gather Elements in a List: 27 Node: ic-f2554-04 Elapsed Time (secs): 257 Maximum Queue Wait Count: 7 Average Queue Wait Time (usecs): 10172 Maximum Queue Timeouts: 0 Preempt Timeouts: 0 Non-Preempt Timeouts: 0 Notify Timeouts: 0 Remote NV Messages Average Time (usecs): 4237 Total Remote NV Transfers: 47134 Remote NV Average Transfer Size: 9559 Remote NV Transfers Average Time (usecs): 5463 Total IC waits for Given ID: 178 Average IC Waitdone Time (usecs): 1890 Total IC isdone Checks: 393191 Total IC isdone Checks Success: 47382 Total IC isdone Checks Failed: 345809 IC Small Writes: 78369 IC 4K Writes: 3815 IC 8K Writes: 6005 IC 16K+ Writes: 22993 IC XORDER Writes: 53529 IC XORDER Reads: 0 RDMA Read Count: 524 Average IC Waitdone RDMA-READ Time (usecs): 62 Average MB/s: 2.3682 Average Bytes per Transfer: 5143 Total Transfers: 111501 Average Time for NVLOG Sync (msecs): 822 Maximum Time for NVLOG Sync (msecs): 822

```
  Maximum Scatter-Gather Elements in a List: 27
```
2 entries were displayed.

# **system ha interconnect status show**

Display the high-availability interconnect connection status

**Availability:** This command is available to *cluster* administrators at the *advanced* privilege level.

## **Description**

The system ha interconnect status show command displays the high-availability interconnect connection status. Connection status information displayed by this command varies by controller model. For nodes with two HA interconnect links over the backplane or connected externally, this command displays the following information:

- Node
- Link status on the first port
- Link status on the second port
- Is the link on first port active?
- Is the link on second port active?
- Interconnect RDMA status

For nodes with a single HA interconnect link, this command displays following the information:

- Node
- Link status
- Interconnect RDMA status

Running the command with the -instance or -node parameter displays detailed information about the interconnect device and its ports.

## **Parameters**

## **{ [-fields <fieldname>,…]**

```
If you specify the -fields <fieldname>, ... parameter, the command displays only the fields that you
specify.
```
## **| [-instance ] }**

Use this parameter to display all the fields for the specified node or all the nodes.

## **[-node {<nodename>|local}] - Node (privilege: advanced)**

Use this parameter to display all the fields for the specified node.

## **[-link-status {up|down}] - Link Status (privilege: advanced)**

Selects the nodes that match this parameter value. The value *up* means link is online.

## **[-link0-status {up|down}] - Link 0 Status (privilege: advanced)**

Selects the nodes that match this parameter value. The value *up* means link is online.

## **[-link1-status {up|down}] - Link 1 Status (privilege: advanced)**

Selects the nodes that match this parameter value. The value *up* means link is online.

#### **[-ic-rdma {up|down}] - IC RDMA Connection (privilege: advanced)**

Selects the nodes that match this parameter value. The value *up* means active interconnect connection with its partner.

#### **[-is-link0-active {true|false}] - Is Link 0 Active (privilege: advanced)**

Selects the nodes that match this parameter value. The value *true* means the interconnect data channels are established on this link.

#### **[-is-link1-active {true|false}] - Is Link 1 Active (privilege: advanced)**

Selects the nodes that match this parameter value. The value *true* means the interconnect data channels are established on this link.

#### **[-slot <integer>] - Slot Number (privilege: advanced)**

Selects the nodes that match this PCI slot number.

#### **[-driver-name <text>] - Driver Name (privilege: advanced)**

Selects the nodes that match this interconnect device driver name.

#### **[-firmware <text>] - Firmware Revision (privilege: advanced)**

Selects the nodes that match this firmware version.

#### **[-version <text>] - Version Number (privilege: advanced)**

Selects the nodes that match this parameter value.

#### **[-device-type <text>] - Device Type (privilege: advanced)**

Selects the nodes that match this interconnect device type.

## **[-serial-number <text>] - Serial Number (privilege: advanced)**

Selects the nodes that match this interconnect device serial number.

## **[-debug-firmware {yes|no}] - Debug Firmware (privilege: advanced)** Selects the nodes that match this parameter value.

- **[-command-revision <integer>] Command Revision (privilege: advanced)** Selects the nodes that match this interconnect device command revision.
- **[-hardware-revision <integer>] Hardware Revision (privilege: advanced)** Selects the nodes that match this interconnect device hardware revision.

# **[-port1 <integer>] - Port Number 1 (privilege: advanced)** Selects the nodes that match this parameter value.

- **[-port1-port-name <text>] Port Name (privilege: advanced)** Selects the nodes that match this port name.
- **[-port1-gid <text>] Global Identifier (privilege: advanced)** Selects the nodes that match this global identifier value.
- **[-port1-base-lid <text>] Base Local Identifier (privilege: advanced)** Selects the nodes that match this base local identifier value.
- **[-port1-rm-lid <text>] Remote Local Identifier (privilege: advanced)** Selects the nodes that match this remote local identifier value.
- **[-port1-mtu <integer>] Maximum Transmission Unit (privilege: advanced)** Selects the nodes that match this parameter value.
- **[-port1-data-rate <text>] Data Rate (privilege: advanced)** Selects the nodes that match this parameter value.
- **[-port1-link-info <text>] Link Information (privilege: advanced)** Selects the nodes that match this parameter value.
- **[-port1-qsfp-vendor <text>] QSFP Vendor (privilege: advanced)** Selects the nodes that match this QSFP (Quad Small Form-factor Pluggable) vendor name.
- **[-port1-qsfp-part-number <text>] QSFP Part Number (privilege: advanced)** Selects the nodes that match this QSFP (Quad Small Form-factor Pluggable) part-number.
- **[-port1-qsfp-type <text>] QSFP Type (privilege: advanced)** Selects the nodes that match this QSFP (Quad Small Form-factor Pluggable) type.
- **[-port1-qsfp-serial-number <text>] QSFP Serial Number (privilege: advanced)** Selects the nodes that match this QSFP (Quad Small Form-factor Pluggable) serial number.
- **[-port2 <integer>] Port Number 2 (privilege: advanced)** Selects the nodes that match this parameter value.
- **[-port2-port-name <text>] Port Name (privilege: advanced)** Selects the nodes that match this port name.
- **[-port2-gid <text>] Global Identifier (privilege: advanced)** Selects the nodes that match this global identifier value.
- **[-port2-base-lid <text>] Base Local Identifier (privilege: advanced)** Selects the nodes that match this base local identifier value.
- **[-port2-rm-lid <text>] Remote Local Identifier (privilege: advanced)** Selects the nodes that match this remote local identifier value.
```
[-port2-mtu <integer>] - Maximum Transmission Unit (privilege: advanced)
```
Selects the nodes that match this parameter value.

```
[-port2-data-rate <text>] - Data Rate (privilege: advanced)
```
Selects the nodes that match this parameter value.

```
[-port2-link-info <text>] - Link Information (privilege: advanced)
  Selects the nodes that match this parameter value.
```

```
[-port2-qsfp-vendor <text>] - QSFP Vendor (privilege: advanced)
  Selects the nodes that match this QSFP (Quad Small Form-factor Pluggable) vendor name.
```

```
[-port2-qsfp-part-number <text>] - QSFP Part Number (privilege: advanced)
  Selects the nodes that match this QSFP (Quad Small Form-factor Pluggable) part number.
```

```
[-port2-qsfp-type <text>] - QSFP Type (privilege: advanced)
```
Selects the nodes that match this QSFP (Quad Small Form-factor Pluggable) type.

```
[-port2-qsfp-serial-number <text>] - QSFP Serial Number (privilege: advanced)
```
Selects the nodes that match this QSFP (Quad Small Form-factor Pluggable) serial number.

## **Examples**

The following example displays status information about the HA interconnect connection on FAS8000 series nodes with two HA interconnect links in the cluster:

```
cluster1::*> system ha interconnect status show
Node: ic-f8040-01
                 Link 0 Status: up
                 Link 1 Status: up
              Is Link 0 Active: true
              Is Link 1 Active: false
            IC RDMA Connection: up
Node: ic-f8040-02
                 Link 0 Status: up
                 Link 1 Status: up
              Is Link 0 Active: true
              Is Link 1 Active: false
           IC RDMA Connection: up
2 entries were displayed.
```
The following example displays status information about the HA interconnect connection on FAS2500 series nodes with a single HA interconnect link in the cluster:

```
cluster1::*> system ha interconnect status show
Node: ic-f2554-01
                   Link Status: up
           IC RDMA Connection: up
Node: ic-f2554-02
                  Link Status: up
           IC RDMA Connection: up
2 entries were displayed.
```
The following example displays detailed information about the HA interconnect link when parameters like -instance, -node are used with the 'system ha interconnect status show ' command

```
cluster1::*> system ha interconnect status show -instance -node ic-f8040-
01
Node: ic-f8040-01
                 Link 0 Status: up
                 Link 1 Status: up
              Is Link 0 Active: true
              Is Link 1 Active: false
           IC RDMA Connection: up
                           Slot: 0
                   Driver Name: IB Host Adapter i0 (Mellanox ConnectX MT27518
rev. 0)
                      Firmware: 2.11.534
                Debug Firmware: no
Interconnect Port 0 :
                     Port Name: ib0a
                            GID: fe80:0000:0000:0000:00a0:9800:0030:33ec
                      Base LID: 0x3ec
                            MTU: 4096
                     Data Rate: 40 Gb/s (4X) QDR
              Link Information: ACTIVE
Interconnect Port 1 :
                     Port Name: ib0b
                            GID: fe80:0000:0000:0000:00a0:9800:0030:33ed
                      Base LID: 0x3ed
                            MTU: 4096
                     Data Rate: 40 Gb/s (4X) QDR
              Link Information: ACTIVE
```
# **system health commands**

# **system health alert delete**

# Delete system health alert

**Availability:** This command is available to *cluster* administrators at the *admin* privilege level.

## **Description**

The system health alert delete command deletes all the alerts on the cluster with the specified input parameters.

## **Parameters**

## **-node {<nodename>|local} - Node**

Use this parameter to delete alerts generated on a cluster only on the node you specify.

## **-monitor <hm\_type> - Monitor**

Use this parameter to delete alerts generated on a cluster only on the monitor you specify.

## **-alert-id <text> - Alert ID**

Use this parameter to delete alerts generated on a cluster only on the alert ID you specify.

## **-alerting-resource <text> - Alerting Resource**

Use this parameter to delete alerts generated on a cluster on the alerting resource you specify.

## **Examples**

This example shows how to delete an alert with the specified alert-id:

```
cluster1::> system health alert delete -alert-id DualPathToDiskShelf_Alert
-alerting-resource *
```
# **system health alert modify**

Modify system health alert

**Availability:** This command is available to *cluster* administrators at the *admin* privilege level.

## **Description**

The system health alert modify command suppresses alerts generated on the cluster and sets the acknowledgement state for an alert.

## **Parameters**

## **-node {<nodename>|local} - Node**

Use this parameter to specify the node on which you want to change the state.

#### **-monitor <hm\_type> - Monitor**

Use this parameter to specify the monitor name on which you want to change the state.

#### **-alert-id <text> - Alert ID**

Use this parameter to specify the alert ID on which you want to change the state.

#### **-alerting-resource <text> - Alerting Resource**

Use this parameter to specify the alerting resource name on which you want to change the state.

#### **[-acknowledge {true|false}] - Acknowledge**

Use this parameter to set the acknowledgement state to true or false.

#### **[-suppress {true|false}] - Suppress**

Use this parameter to set the suppress state to true or false.

#### **[-acknowledger <text>] - Acknowledger**

Use this parameter to set the acknowledger as the filter for setting state.

#### **[-suppressor <text>] - Suppressor**

Use this parameter to set the suppressor as the filter for setting state.

#### **Examples**

This example modifies the alert field states on the cluster:

```
cluster1::> system health alert modify -node * -alert-id
DualPathToDiskShelf_Alert -suppress true
```
## <span id="page-147-0"></span>**system health alert show**

View system health alerts

**Availability:** This command is available to *cluster* administrators at the *admin* privilege level.

#### **Description**

The system health alert show command displays information about all the alerts generated on the system. Using -instance will add detailed information.

#### **Parameters**

#### **{ [-fields <fieldname>,…]**

Selects the fields that you specify.

#### **| [-instance ] }**

Displays the following additional information about each alert:

• Node name

- Resource name
- Severity of the alert
- Time of alert generation
- Suppress state of the alert
- Acknowledge state of the alert
- Probable cause for the alert
- Possible effect due to the alert
- Recommended corrective actions to follow

#### **[-node {<nodename>|local}] - Node**

Selects the alerts generated for the specified node.

#### **[-monitor <hm\_type>] - Monitor**

Selects the alerts with the specified monitor name.

## **[-alert-id <text>] - Alert ID**

Selects the alerts with the specified alert ID.

# **[-alerting-resource <text>] - Alerting Resource**

Selects the alerts with the specified alerting resource name.

## **[-subsystem <hm\_subsystem>] - Subsystem**

Selects the alerts generated on the monitoring subsystem.

## **[-indication-time <Date>] - Indication Time**

Selects the alerts with the specified indicated time.

# **[-perceived-severity <hm\_perceived\_sev>] - Perceived Severity**

Selects the alerts with the perceived severity level.

## **[-probable-cause <hm\_probable\_cause>] - Probable Cause**

Selects the alerts that contain the specified probable cause.

## **[-probable-cause-description <text>] - Description**

Selects the alerts containing the specified probable cause description.

## **[-corrective-actions <text>] - Corrective Actions**

Selects the alerts with the specified recommended corrective action.

# **[-possible-effect <text>] - Possible Effect**

Selects the alerts with the specified possible effect.

# **[-acknowledge {true|false}] - Acknowledge**

Selects the alerts with the specified acknowledgement status.

## **[-suppress {true|false}] - Suppress**

Selects the alerts with the specified suppressor field status of true or false.

#### **[-policy <text>] - Policy**

Selects the alerts with the specified policy name.

```
[-acknowledger <text>] - Acknowledger
```
Selects the alerts with the specified acknowledger field.

```
[-suppressor <text>] - Suppressor
```
Selects the alerts with the specified suppressor field.

```
[-additional-info <text>,…] - Additional Information
```
Selects the alerts with the specified additional information.

```
[-alerting-resource-name <text>] - Alerting Resource Name
```
Selects the alerts with the specified alerting resource name.

```
[-tags <hm_alert_type>,…] - Additional Alert Tags
```
Selects the alerts with the specified keywords.

## **Examples**

The example below displays information about all the alerts generated in the cluster:

```
cluster1::> system health alert show
Node: node1
             Alert ID: DualPathToDiskShelf_Alert
             Resource: Shelf ID 2
             Severity: Major
       Suppress: false
    Acknowledge: false
           Tags: quality-of-service, nondisruptive-upgrade
       Probable Cause: Disk shelf 2 does not have two paths to controller
                        node1.
      Possible Effect: Access to disk shelf 2 via controller node1 will be
                        lost with a single hardware component failure (e.g.
                        cable, HBA, or IOM failure).
  Corrective Actions: 1. Halt controller node1 and all controllers attached
to disk shelf 2.
                        2. Connect disk shelf 2 to controller node1 via two
paths following the rules in the Universal SAS and ACP Cabling Guide.
                        3. Reboot the halted controllers.
                        4. Contact support personnel if the alert persists.
```
The example below displays additional information about a specific alert generated in the cluster:

cluster1::> system health alert show -monitor node-connect -alert-id DualPathToDiskShelf\_Alert -instance Node: node1 Monitor: node-connect Alert ID: DualPathToDiskShelf\_Alert Alerting Resource: 50:05:0c:c1:02:00:0f:02 Subsystem: SAS-connect Indication Time: Mon Mar 21 10:26:38 2011 Perceived Severity: Major Probable Cause: Connection\_establishment\_error Description: Disk shelf 2 does not have two paths to controller node1. Corrective Actions: 1. Halt controller node1 and all controllers attached to disk shelf 2. 2. Connect disk shelf 2 to controller node1 via two paths following the rules in the Universal SAS and ACP Cabling Guide. 3. Reboot the halted controllers. 4. Contact support personnel if the alert persists. Possible Effect: Access to disk shelf 2 via controller node1 will be lost with a single hardware component failure (e.g. cable, HBA, or IOM failure). Acknowledge: false Suppress: false Policy: DualPathToDiskShelf\_Policy Acknowledger: - Suppressor: - Additional Information: Shelf uuid: 50:05:0c:c1:02:00:0f:02 Shelf id: 2 Shelf Name: 4d.shelf2 Number of Paths: 1 Number of Disks: 6 Adapter connected to IOMA: Adapter connected to IOMB: 4d Alerting Resource Name: Shelf ID 2 Additional Alert Tags: quality-of-service, nondisruptive-upgrade

# **system health alert definition show**

Display system health alert definition

**Availability:** This command is available to *cluster* administrators at the *admin* privilege level.

## **Description**

The system health alert definition show command displays information about the various alerts defined in the system health monitor policy file. Using -instance will display additional details.

## **Parameters**

## **{ [-fields <fieldname>,…]**

Selects the fields that you specify.

## **| [-instance ] }**

Use this parameter to display additional information on each alert definition.

- Node name
- Monitor name
- Subsystem identifier
- Alert ID
- Severity of the alert
- Probable cause
- Probable cause description
- Possible effect due the error state
- Recommended corrective actions to be followed
- Any additional information
- Additional alert tags

## **[-node {<nodename>|local}] - Node**

Selects the alert definitions for the specified node.

## **[-monitor <hm\_type>] - Monitor**

Selects the alert definitions with the specified monitor name.

## **[-alert-id <text>] - Class of Alert**

Selects the alert definitions with the specified alert identifier.

## **[-perceived-severity <hm\_perceived\_sev>] - Severity of Alert**

Selects the alert definitions with the specified perceived severity.

## **[-probable-cause <hm\_probable\_cause>] - Probable Cause**

Selects the alert definitions with the specified probable cause of the alert.

**[-probable-cause-description <text>] - Probable Cause Description** Selects the alert definitions with the specified probable cause description.

## **[-possible-effect <text>] - Possible Effect**

Selects the alert definitions with the specified possible effect.

#### **[-corrective-actions <text>] - Corrective Actions**

Selects the alert definitions with the specified corrective action.

#### **[-subsystem <hm\_subsystem>] - Subsystem Name**

Selects the alert definitions with the specified subsystem.

## **[-additional-information <text>] - Additional Relevant Data**

Selects the alert definitions with the specified additional information.

#### **[-tags <hm\_alert\_type>,…] - Additional Alert Tags**

Selects the alert definitions with the specified keywords.

#### **Examples**

The example below displays information about all the definitions in the alert definition file:

```
cluster1::> system health alert definition show
Node Monitor Subsystem Alert ID
------------- ---------------------- -----------------
-----------------------
node-01 system-connect SAS-connect
DualControllerNonHa_
  Alert
                   Severity: Major
             Probable Cause: Configuration_error
Probable Cause Description: Disk shelf $(sschm_shelf_info.id) is connected
to
                            two controllers
                            ($(sschm_shelf_info.connected-nodes)) that are
                            not an HA pair.
          Possible Effect: Access to disk shelf $(sschm_shelf_info.id)
may
                            be lost with a single controller failure.
         Corrective Actions: 1. Halt all controllers that are connected to
disk shelf $(sschm_shelf_info.id).
                            2. Connect disk shelf $(sschm_shelf_info.id)
to both HA controllers following the rules in the Universal SAS and ACP
Cabling Guide.
                            3. Reboot the halted controllers.
                            4. Contact support personnel if the alert
persists.
            Additional Info: -
                    Tags: quality of service, nondisruptive-upgrade
```
The example below displays detailed information about the definitions in the alert definition file:

```
cluster1::> system health alert definition show -instance
Node: krivC-01
                     Monitor: system-connect
              Class of Alert: DualControllerNonHa_Alert
           Severity of Alert: Major
              Probable Cause: Configuration_error
Probable Cause Description: Disk shelf $(sschm_shelf_info.id) is connected
to two controllers ($(sschm_shelf_info.connected-nodes)) that are not an
HA pair.
           Possible Effect: Access to disk shelf $(sschm_shelf_info.id)
may be lost with a single controller failure.
          Corrective Actions: 1. Halt all controllers that are connected to
disk shelf $(sschm_shelf_info.id).
          2. Connect disk shelf $(sschm_shelf_info.id) to both HA
controllers following the rules in the Universal SAS and ACP Cabling
Guide.
          3. Reboot the halted controllers.
          4. Contact support personnel if the alert persists.
              Subsystem Name: SAS-connect
    Additional Relevant Data: -
     Additional Alert Tags: quality of service, nondisruptive-upgrade
```
# **system health autosupport trigger history show**

View system health alert history

**Availability:** This command is available to *cluster* administrators at the *admin* privilege level.

# **Description**

The system health autosupport trigger history show command displays all the alert triggers in the cluster that generated the AutoSupport messages. The following fields are displayed in the output:

- Node name
- Monitor name
- Subsystem
- Alert identifier
- Alerting resource
- Severity
- If an AutoSupport has been sent due to this alert

# **Parameters**

# **{ [-fields <fieldname>,…]**

Use this parameter to display only the fields you specify.

## **| [-instance ] }**

Use this parameter to display additional information about all of the alerts that were generated.

## **[-node {<nodename>|local}] - Node**

Use this parameter to display AutoSupport trigger history on the specified node.

## **[-monitor <hm\_type>] - Monitor**

Use this parameter to display AutoSupport trigger history with the specified monitor name.

## **[-alert-id <text>] - Alert ID**

Use this parameter to display the AutoSupport message that was triggered by the specified alert ID.

## **[-alerting-resource <text>] - Alerting Resource**

Use this parameter to display the AutoSupport message that was triggered by the specified alerting resource.

## **[-subsystem <hm\_subsystem>] - Subsystem**

Use this parameter to display the AutoSupport message that was triggered by the specified subsystem.

## **[-indication-time <Date>] - Indication Time**

Use this parameter to display the AutoSupport message that was triggered at the indicated time.

## **[-perceived-severity <hm\_perceived\_sev>] - Perceived Severity**

Use this parameter to display the AutoSupport message that was triggered by alerts with the specified perceived severity.

## **[-autosupport-triggered {true|false}] - AutoSupport Triggered**

Use this parameter to display the alerts that generated AutoSupport messages.

## **[-probable-cause <hm\_probable\_cause>] - Probable Cause**

Use this parameter to display the alerts that were generated with the specified probable cause.

## **[-corrective-actions <text>] - Corrective Actions**

Use this parameter to display the AutoSupport alerts with the specified corrective actions.

## **[-asup-enable {true|false}] - Enable Asup for This Alert**

Use this parameter to enable or disable an AutoSupport message for this alert.

## **[-alert-clear-time <Date>] - Alert Clear Time**

Use this parameter to display the alerts that were cleared at a given time.

## **Examples**

This example displays information about the AutoSupport trigger history

cluster1::> system health autosupport trigger history show Node Monitor Subsystem Alert ID ------------ ---------------------- ----------------- --------------------- node1 node-connect SAS-connect DualPathToDiskShelf\_ Alert Resource: 50:05:0c:c1:02:00:0f:02 Severity: Major AutoSupport sent: true

This example displays info about the autosupport trigger history in detail

cluster1::> system health autosupport trigger history show -instance Node: node1 Monitor: node-connect Alert ID: DualPathToDiskShelf\_Alert Alerting Resource: 50:05:0c:c1:02:00:0f:02 Subsystem: SAS-connect Indication Time: Thu Mar 17 11:59:09 2011 Perceived Severity: Major AutoSupport Triggered: true Probable Cause: Connection\_establishment\_error Corrective Actions: 1. Halt controller node1 and all controllers attached to disk shelf 2. 2. Connect disk shelf 2 to controller node1 via two paths following the rules in the Universal SAS and ACP Cabling Guide. 3. Reboot the halted controllers. 4. Contact support personnel if the alert persists. Enable asup for this alert: true Alert Clear Time: Wed May 29 16:10:13 2013

# **system health config show**

Display system health configuration

**Availability:** This command is available to *cluster* administrators at the *admin* privilege level.

## **Description**

The system health config show command displays the configuration and status of each health monitor in the cluster. The command shows a health status for each health monitor. The health status is an aggregation of the subsystem health for each subsystem that the health monitor monitors. For example, if a health monitor monitors two subsystems and the health status of one subsystem is "ok" and the other is "degraded", the health status for the health monitor is "degraded".

## **Parameters**

## **{ [-fields <fieldname>,…]**

If you specify the -fields <fieldname>, ... parameter, the command output also includes the specified field or fields. You can use '-fields ?' to display the fields to specify.

## **| [-instance ] }**

If you specify the -instance parameter, the command displays detailed information about all fields.

## **[-node {<nodename>|local}] - Node**

Use this parameter to list the health monitors present on the specified node.

## **[-monitor <hm\_type>] - Monitor**

Use this parameter to display the health monitors with the specified monitor name.

## **[-subsystem <hm\_subsystem>,…] - Subsystem**

Selects the health monitors with the specified subsystems.

## **[-health {ok|ok-with-suppressed|degraded|unreachable|unknown}] - Health**

Selects the health monitors with the specified health status.

## **[-mon-version <text>] - Monitor Version**

Selects the health monitors with the specified monitor version.

## **[-pol-version <text>] - Policy File Version**

Selects the health monitors with the specified health monitor policy version.

## **[-context {Node |Cluster}] - Context**

Selects the health monitors with the specified running context.

## **[-aggregator <hm\_type>] - Aggregator**

Selects the health monitors with the specified aggregator.

## **[-resources <text>,…] - Resource**

Selects the health monitors with the specified resource name.

## **[-init-state {Invalid|Initailizing|Initialized|Starting\_Discovery|Starting\_Re-Discovery|Discovery\_Done\_Partially|Discovery\_Done}] - Subsystem Initialization Status**

Selects the health monitors with the specified subsystem initialization state.

## **[-sub-pol-versions <text>] - Subordinate Policy Versions**

Selects the health monitors with the specified subordinate policy version.

## **Examples**

The example below displays information about health monitor configuration:

```
cluster1::> system health config show
Node Monitor Subsystem Health
------------- ---------------------- ----------------- ------------------
node1 node-connect SAS-connect degraded
node1 system-connect SAS-connect degraded
node1 system SAS-connect degraded
```
The example below displays detailed information about health monitor configuration:

```
cluster1::> system health config show -instance
Node: node1
                                   Monitor: node-connect
                                 Subsystem: SAS-connect
                                    Health: degraded
                          Monitor Version: 1.0
                      Policy File Version: 1.0
                                   Context: node_context
                                Aggregator: system-connect
                                  Resource: SasAdapter, SasDisk, SasShelf
         Subsystem Initialization Status: initialized
             Subordinate Policy Versions: 1.0 SAS, 1.0 SAS multiple adapters
```
# **system health policy definition modify**

# Modify system health policy definition

**Availability:** This command is available to *cluster* administrators at the *admin* privilege level.

## **Description**

The system health policy definition modify enables or disables health monitoring policies based on input parameters the user provides.

## **Parameters**

## **-node {<nodename>|local} - Node**

Use this parameter to specify the node on which you want to enable or disable the policy.

## **-monitor <hm\_type> - Monitor**

Use this parameter to specify the monitor name for which you want to be enable or disable the policy.

## **-policy-id <text> - Policy**

Use this parameter to specify the policy identifier that you want to enable or disable.

## **[-enable {true|false}] - Policy Status**

Use this parameter with the value "true" to enable the policy. Set the value to "false" to disable the policy.

## **[-asup-enable {true|false}] - Enable AutoSupport for This Alert**

Use this parameter to enable or disable an AutoSupport message for this alert.

## **Examples**

This example modifies policy state on the cluster:

```
cluster1::> system health policy definition modify -node node1
      -policy-id ControllerToShelfIomA_Policy -enable false -monitor *
```
# **system health policy definition show**

# Display system health policy definitions

**Availability:** This command is available to *cluster* administrators at the *admin* privilege level.

## **Description**

The system health policy definition show command lists the health monitor policy definitions as described by the health monitor policy file. The command displays the following fields:

- Node name
- Monitor name
- Policy name
- Policy rule expression
- Expression for joining two tables
- Policy status
- Alert identifier
- Responsible resource name

## **Parameters**

## **{ [-fields <fieldname>,…]**

If you specify the  $-fields fileldname$ , … parameter, the command output also includes the specified field or fields. You can use '-fields ?' to display the fields to specify.

## **| [-instance ] }**

If you specify the -instance parameter, the command displays detailed information about all fields.

## **[-node {<nodename>|local}] - Node**

Selects policy definitions for the specified node.

## **[-monitor <hm\_type>] - Monitor**

Selects policy definitions with the specified monitor name.

#### **[-policy-id <text>] - Policy**

Selects policy definitions with the specified policy identifier.

#### **[-rule-expression <ArithExpr>] - Rule Expression**

Selects policy definitions with the specified rule of expression.

#### **[-where <ArithExpr>] - Variable Equivalence**

Selects rules that match the provided expression. This expression is part of the alert definition. It is shown for reference only and cannot be changed.

#### **[-enable {true|false}] - Policy Status**

Use this parameter with the value set to "true" to select policy definitions that are enabled. Set the value to "false" to select policy definitions that are disabled.

#### **[-alert-id <text>] - Alert ID**

Selects all policy definitions of the specified alert identifier.

#### **[-responsible-resource-info <text>] - Table and ID of Resource at Fault**

Selects all policy definitions with the specified responsible resource.

#### **[-asup-enable {true|false}] - Enable AutoSupport for This Alert**

Selects policy definitions for which AutoSupport messages are either enabled or disabled.

#### **Examples**

The example below displays information about all the policy definitions present in the cluster:

```
cluster1::> system health policy definition show
Node Monitor Policy
------------- ---------------------- ----------------------
node1 node-connect ControllerToShelfIomA_Policy
Policy Rule Expression: nschm_shelf_info.num-paths == 2
                        nschm_shelf_info.iomb-adapter == NULL
                Where: -
                 Enable: true
               Alert ID: ControllerToShelfIomA_Alert
       Number of Alerts: -
   Responsible Resource: nschm_shelf_info.name
```
The example below displays detailed information about all the policy definitions present in the cluster:

```
cluster1::> system health policy definition show -instance
Node: node1
                             Monitor: node-connect
                              Policy: ControllerToShelfIomA_Policy
                  Rule Expression: nschm shelf info.num-paths == 2
nschm_shelf_info.iomb-adapter == NULL
               Variable Equivalence: -
                       Policy Status: true
                            Alert ID: ControllerToShelfIomA_Alert
Table and ID of Resource at Fault: nschm shelf info.name
```
## **system health status show**

Display system health monitoring status

**Availability:** This command is available to *cluster* administrators at the *admin* privilege level.

#### **Description**

The system health status show command displays the health monitor status. The possible states are:

- ok
- ok-with-suppressed
- degraded
- unreachable

#### **Examples**

This example displays information about health monitoring status:

```
cluster1::> system health status show
 Status  ---------------
   degraded
```
## **system health subsystem show**

Display the health of subsystems

**Availability:** This command is available to *cluster* administrators at the *admin* privilege level.

#### **Description**

The system health subsystem show command displays the health status of each subsystem for which health monitoring is available. This command aggregates subsystem health status from each node in the cluster. A subsystem's health status changes to "degraded" when a health monitor raises an alert. You can use the [system health alert show](#page-147-0) command to display information about generated alerts.

## **Parameters**

## **{ [-fields <fieldname>,…]**

If you specify the -fields <fieldname>, ... parameter, the command output also includes the specified field or fields. You can use '-fields ?' to display the fields to specify.

## **| [-instance ] }**

If you specify the -instance parameter, the command displays detailed information about all fields.

## **[-subsystem <hm\_subsystem>] - Subsystem**

Selects the specified subsystem.

**[-health {ok|ok-with-suppressed|degraded|unreachable|unknown}] - Health** Selects subsystems that have the specified health status.

# **[-init-state {Invalid|Initailizing|Initialized|Starting\_Discovery|Starting\_Re-**

**Discovery|Discovery\_Done\_Partially|Discovery\_Done}] - Initialization State**

Selects subsystems that have the specified initialization state.

## **[-outstanding-alert-count <integer>] - Number of Outstanding Alerts**

Selects subsystems that have the specified number of outstanding alerts.

## **[-suppressed-alert-count <integer>] - Number of Suppressed Alerts**

Selects subsystems that have the specified number of suppressed alerts.

## **[-node {<nodename>|local}] - Node**

Selects subsystems for the specified node.

## **[-refresh-interval <[<integer>h][<integer>m][<integer>s]>,…] - Subsystem Refresh Interval**

The refresh interval is in minutes. A value of zero disables the sub-system refresh until a reboot or restart of the subsystem process.

## **Examples**

The example below displays the health status of each subsystem:

```
cluster1::> system health subsystem show
Subsystem Health
----------------- ------------------
SAS-connect degraded
Switch-Health OK
CIFS-NDO OK
```
The example below displays detailed information about the health status of each subsystem:

```
cluster1::> system health subsystem show -instance
                                 Subsystem: SAS-connect
                                    Health: degraded
                     Initialization State: initialized
            Number of Outstanding Alerts: 0
             Number of Suppressed Alerts: 0
                                    Node: node1, node2
              Subsystem Refresh Interval: 30m, 30m
Subsystem: Switch-Health
                                    Health: ok
                     Initialization State: initialized
            Number of Outstanding Alerts: 0
             Number of Suppressed Alerts: 0
                                      Node: node1
              Subsystem Refresh Interval: 5m
Subsystem: CIFS-NDO
                                    Health: OK
                     Initialization State: initialized
            Number of Outstanding Alerts: 0
             Number of Suppressed Alerts: 0
                                      Node: node1
              Subsystem Refresh Interval: 5m
```
## **Related Links**

• [system health alert show](#page-147-0)

# **system license commands**

# **system license add**

Add one or more licenses

**Availability:** This command is available to *cluster* administrators at the *admin* privilege level.

## **Description**

This command adds a license to a cluster. To add a license you must specify a valid license key, which you can obtain from your sales representative.

## **Parameters**

#### **-license-code <License Code V2>,… - License Code V2**

This parameter specifies the key of the license that is to be added to the cluster. The parameter accepts a list of 28 digit upper-case alphanumeric character keys.

## **| [-use-license-file {true|false}] - Use License File (privilege: advanced) }**

If this parameter is set to true, licenses from the local node /mroot/etc/lic\_file license file will be installed if the file exists at this location.

#### **Examples**

The following example adds a list of licenses with the keys AAAAAAAAAAAAAAAAAAAAAAAAAAAA and BBBBBBBBBBBBBBBBBBBBBBBBBBBB to the cluster

cluster1::> system license add -license-code AAAAAAAAAAAAAAAAAAAAAAAAAAAA, BBBBBBBBBBBBBBBBBBBBBBBBBBBB

The following example installs the licenses from the local node "/mroot/etc/lic\_file"

```
cluster1::> system license add -use-license-file true
```
# **system license clean-up**

Remove unnecessary licenses

**Availability:** This command is available to *cluster* administrators at the *admin* privilege level.

#### **Description**

This command manages licenses in the cluster that have no effect, and so can be removed. Licenses that have expired or are not affiliated with any controller in the cluster are deleted by this command. Licenses that cannot be deleted are displayed with reasons for the non-deletion.

#### **Parameters**

#### **[-unused <true>] - Remove unused licenses**

If you use this parameter, the command removes licenses in the cluster that are not affiliated with any controller in the cluster.

#### **[-expired <true>] - Remove expired licenses**

If you use this parameter, the command removes licenses in the cluster that have expired.

#### **[-n, -simulate <true>] - Simulate Only**

If you use this parameter, the command will not remove the licenses. Instead it will display the licenses that will be removed if this parameter was not provided.

#### **Examples**

The following example simulates and displays the licenses that can be cleaned up:

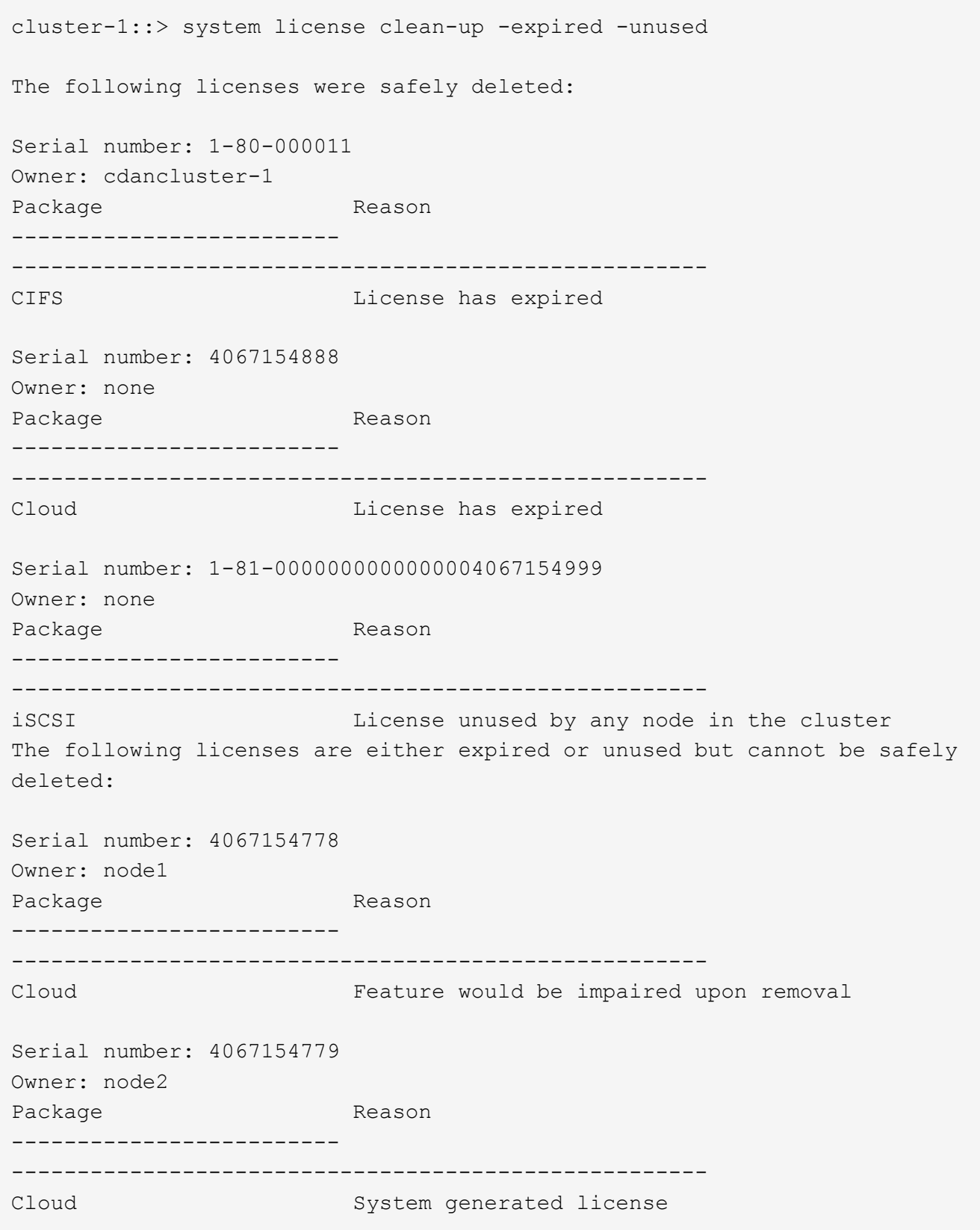

# **system license delete**

Delete a license

**Availability:** This command is available to *cluster* administrators at the *admin* privilege level.

#### **Description**

This command deletes a license from a cluster.

#### **Parameters**

#### **-serial-number <text> - Serial Number**

This parameter specifies the serial number of the license that is to be deleted from the cluster. If this parameter is not provided, the default value is the serial number of the cluster.

#### **-package <Licensable Package> - Package**

This parameter specifies the name of the package that is to be deleted from the cluster.

#### **Examples**

The following example deletes a license named CIFS and serial number 1-81-0000000000000000000123456 from the cluster:

```
cluster1::> system license delete -serial-number 1-81-
0000000000000000000123456 -package CIFS
```
The following example deletes from the cluster all of the licenses under the installed-license Core Bundle for serial number 123456789:

```
cluster1::> system license delete { -serial-number 123456789 -installed
-license "Core Bundle" }
```
## **system license show-aggregates**

Display status of aggregates leases and license used.

**Availability:** This command is available to *cluster* administrators at the *admin* privilege level.

#### **Description**

This command displays the status of all ONTAP aggregates.

#### **Parameters**

## **{ [-fields <fieldname>,…]**

If you specify the -fields <fieldname>, ... parameter, the command output also includes the specified field or fields. You can use '-fields ?' to display the fields to specify.

#### **| [-instance ] }**

If you specify the -instance parameter, the command displays detailed information about all fields.

## **[-node {<nodename>|local}] - Node**

If you use this parameter, the command displays information only about aggregates that match the given node.

#### **[-aggr-name <text>] - Aggregate Name**

If you use this parameter, the command displays information only about aggregate that match the given aggregate.

#### **[-aggr-size {<integer>[KB|MB|GB|TB|PB]}] - Aggregate Size**

If you use this parameter, the command displays information only about aggregates that match the given physical size of an aggregate.

## **[-licensed-size {<integer>[KB|MB|GB|TB|PB]}] - Licensed Size**

If you use this parameter, the command displays information only about aggregates that match the given licensed-size.

#### **[-expiration <MM/DD/YYYY HH:MM:SS>] - Lease Expiration**

If you use this parameter, the command displays information only about aggregates that match the given lease expiration.

#### **[-status <AggrLicStatus>] - Aggregate Status**

If you use this parameter, the command displays information only about aggregates that match the given status.

#### **[-compliant {true|false}] - Is Aggregate Compliant**

If you use this parameter, the command displays information only about aggregates that match the given state of compliance.

#### **[-aggr-uuid <UUID>] - Aggregate UUID**

If you use this parameter, the command displays information only about aggregate that match the given aggregate uuid.

## **Examples**

The following example displays the license status of the cluster:

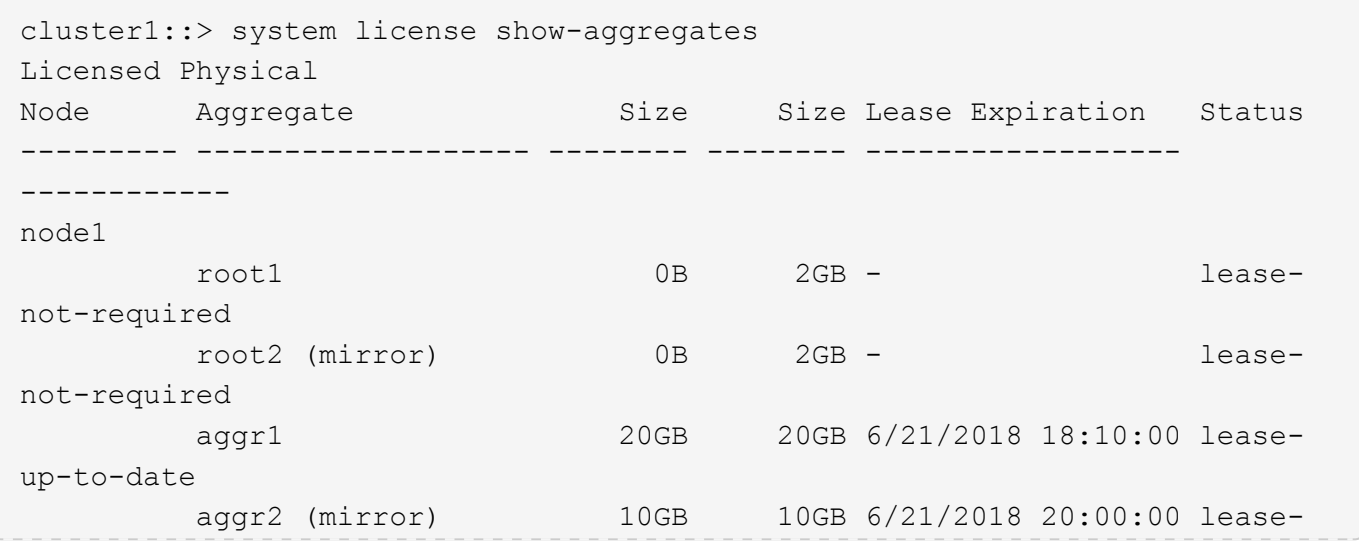

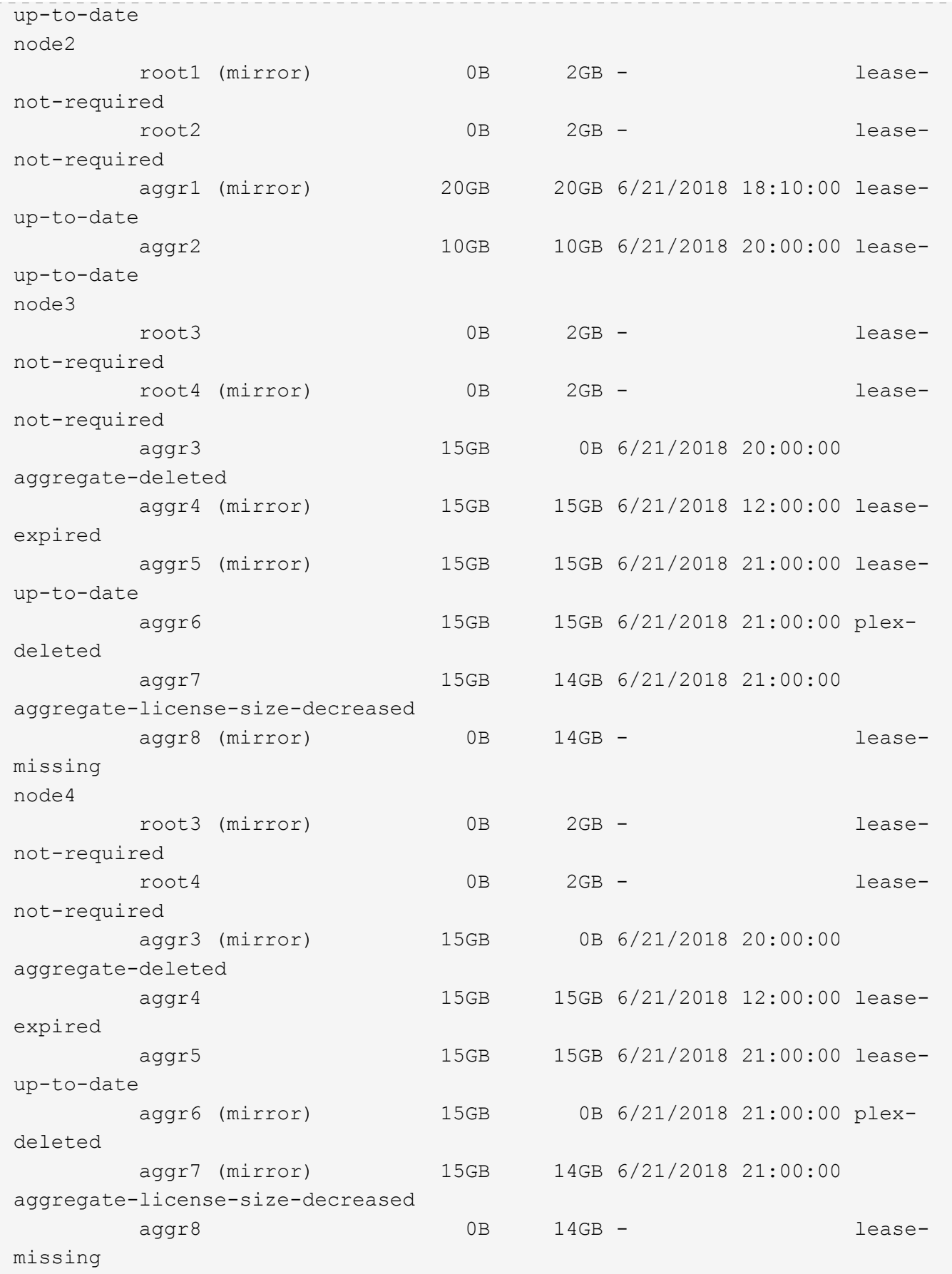

# **system license show-serial-numbers**

# Display History of Serial Numbers

**Availability:** This command is available to *cluster* administrators at the *admin* privilege level.

## **Description**

This command displays the history of changes to the support and node serial numbers. The node serial number and the support serial number of an ONTAP system are generally the same and do not change over time. However, when capacity pools licensing is used, the support serial number is that of the capacity pool license serial number and the node serial number is generated by the license manager. Also, when a cluster is upgraded or converted from capacity tiers licensing to capacity pools licensing, its support serial numbers as well as its node serial numbers change.

## **Parameters**

## **{ [-fields <fieldname>,…]**

If you specify the  $-fields fileldname>$ , … parameter, the command output also includes the specified field or fields. You can use '-fields ?' to display the fields to specify.

## **| [-instance ] }**

If you specify the -instance parameter, the command displays detailed information about all fields.

## **[-seqnum <Sequence Number>] - Sequence number**

Event sequence number

## **[-node {<nodename>|local}] - Node**

Selects the node names that match this parameter value.

## **[-date <MM/DD/YYYY HH:MM:SS>] - Date**

Selects the dates of serial number changes that match this parameter value.

## **[-reason <text>] - Reason for change**

Reasons for serial number changes.

## **[-support-serial-number <text>] - Support Serial Number**

Selects the support serial numbers that match this parameter value.

## **[-node-serial-number <text>] - Node Serial Number**

Selects the node serial number that match this parameter value.

## **Examples**

The following example displays the serial number change history of a four node capacity pools cluster. Its two HA pairs were originally assigned to capacity pools 390000101 and 390000102, and then both were reassigned to another capacity pool 390000103:

```
cluster1::> system license show-serial-numbers
Change Date: 06/06/2019
  Reason: Reassignments of capacity pools
Node Support Serial Node Serial
--------------- -------------------- --------------------
node1 390000103 99939000010100000001
node2 390000103 99939000010100000002
node3 390000103 99939000010200000003
node4 390000103 99939000010200000004
Change Date: 03/01/2019
   Reason: Initial installation
Node Support Serial Node Serial
--------------- -------------------- --------------------
node1 390000101 99939000010100000001
node2 390000101 99939000010100000002
node3 390000102 99939000010200000003
node4 390000102 99939000010200000004
```
The following example displays the history of a four node cluster converted from capacity tiers licensing to capacity pools licensing:

```
cluster1::> system license show-serial-numbers
Change Date: 06/06/2019
  Reason: Conversions from capacity tiers to pools
Node Support Serial Node Serial
--------------- -------------------- --------------------
node1 390000103 99939000010300000011<br>node2 390000103 99939000010300000012
node2 390000103 99939000010300000012
node3 390000103 99939000010300000013
node4 390000103 99939000010300000014
Change Date: 03/01/2019
  Reason: Initial installation
Node Support Serial Node Serial
--------------- -------------------- --------------------
node1 310000101 310000101
node2 310000102 310000102
node3 310000103 310000103
node3 310000103 310000102<br>node4 310000104 310000104
```
The following example displays the history of an evaluation cluster that was upgraded to capacity pools licensing:

```
cluster1::> system license show-serial-numbers
Change Date: 06/06/2019
     Reason: Conversions from capacity tiers evaluation to pools
Node Support Serial Node Serial
--------------- -------------------- --------------------
node1 390000103 99939000010300000011
node2 390000103 99939000010300000012
node3 390000103 99939000010300000013
node4 390000103 99939000010300000014
Change Date: 03/01/2019
     Reason: Initial installation
Node Support Serial Node Serial
--------------- -------------------- --------------------
node1 evaluation 99887766554433221101
node2 evaluation 99887766554433221102
node3 evaluation 99887766554433221103
node4 evaluation 99887766554433221104
```
## <span id="page-170-0"></span>**system license show-status**

## Display license status

**Availability:** This command is available to *cluster* administrators at the *admin* privilege level.

## **Description**

This command displays the status of all Data ONTAP licenses.

## **Parameters**

#### **{ [-fields <fieldname>,…]**

If you specify the -fields <fieldname>, ... parameter, the command output also includes the specified field or fields. You can use '-fields ?' to display the fields to specify.

## **| [-instance ] }**

If you specify the -instance parameter, the command displays detailed information about all fields.

## **[-status {not-compliant|eval|partially-installed|valid|not-installed|notapplicable|not-known}] - Current State**

If you use this parameter, the command displays information only about licenses that match the given status.

## **[-license <Licensable Package>] - License**

If you use this parameter, the command displays information only about licenses that match the given license.

## **[-scope {site|cluster|node|pool}] - License Scope**

If you use this parameter, the command displays information only about licenses that match the given scope.

## **[-detailed-status <text>,…] - Detailed Status**

If you use this parameter, the command displays information only about licenses that match the given detailed-status.

#### **Examples**

The following example displays the license status of the cluster:

```
cluster1::> system license show-status
Status License Scope Detailed Status
--------- ------------------- --------- ----------------------
partially-installed
        CIFS node License missing on: Node2-
Cluster1.
      SnapRestore mode License missing on: Node2-
Cluster1.
valid
       FCP node -
       FabricPool cluster The system is using 1TB, and can
use up to 25TB.
not-installed
  NFS - -
         iSCSI - -
       SnapMirror -
       FlexClone -
       SnapVault -
         SnapLock - -
         SnapManagerSuite - -
       SnapProtectApps -
       V StorageAttach -
       Insight Balance -
       OCShift - -
       \begin{tabular}{ccccc} TPM & & & & -\\ \end{tabular}VE - -DP Optimized -
not-applicable
       Cloud -
       Select
20 entries were displayed.
```
# **system license show**

# Display licenses

**Availability:** This command is available to *cluster* administrators at the *admin* privilege level.

## **Description**

The ` system license show ` command displays the information about licenses in the system.

## **Parameters**

## **{ [-fields <fieldname>,…]**

If you specify the  $-fields fileldname$ , … parameter, the command output also includes the specified field or fields. You can use '-fields ?' to display the fields to specify.

# **| [-instance ] }**

If you specify the -instance parameter, the command displays detailed information about all fields.

## **[-serial-number <text>] - Serial Number**

If you use this parameter, the command displays information only about the licenses that matches the serial number you specify.

## **[-package <Licensable Package>] - Package**

If you use this parameter, the command displays information only about the specified package.

## **[-owner <text>] - Owner**

If you use this parameter, the command displays information only about the packages that matches the owner name you specify.

## **[-expiration <MM/DD/YYYY HH:MM:SS>] - Expiration**

If you use this parameter, the command displays information only about the licenses that have the expiration date you specify.

## **[-description <text>] - Description**

If you use this parameter, the command displays information only about the licenses that matches the description you specify.

## **[-type {license|site|demo|subscr|capacity|capacity-per-term|enabled}] - Type**

If you use this parameter, the command displays information only about the licenses that have the license type you specify.

## **[-customer-id <text>] - Customer ID**

If you use this parameter, the command displays information only about the licenses that have the customer-id you specify.

## **[-installed-license <text>] - Installed License Name**

If you use this parameter, the command displays information only about the licenses that match the installed license you specify.

## **[-host-id <text>] - Host Id**

If you use this parameter, the command displays information only about the license that have the host id you specify.

## **[-capacity {<integer>[KB|MB|GB|TB|PB]}] - License Capacity**

If you use this parameter, the command displays information only about the licenses that match the capacity you specify.

## **Examples**

The following example displays information about all licensed packages in the cluster:

```
cluster1::> system license show
Serial Number: 1-81-0000000000000001122334455
Owner: node2
Installed License: Legacy Key
Capacity: -
Package Type Description Expiration
----------------- -------- --------------------- -------------------
NFS license NFS License -
CIFS 1icense CIFS License
iSCSI license iSCSI License -
SnapRestore license SnapRestore License -
FlexClone license FlexClone License -
s3 license S3 License
Serial Number: 123456789
Owner: node1
Installed License: Core Bundle
Capacity: 10TB
Package Type Description Expiration
----------------- -------- --------------------- -------------------
NFS Capacity NFS License
CIFS capacity CIFS License -
iSCSI capacity iSCSI License -
SnapRestore capacity SnapRestore License -
FlexClone capacity FlexClone License -
S3 capacity S3 License
12 entries were displayed.
```
# **system license update-leases**

Begin lease reconciliation

**Availability:** This command is available to *cluster* administrators at the *admin* privilege level.

## **Description**

The ` system license update-leases` command attempts to update (that is, renew) any capacity pool leases that have expired.

## **Parameters**

#### **[-node {<nodename>|local}] - Nodes to Attempt Renewal**

This optional parameter directs the system to update leases for only the specified nodes.

#### **[-force {true|false}] - Force Renewal of Valid Leases**

This optional parameter, if set with a value of "true", directs the system to update all leases for a node, not just those that have expired.

#### **Examples**

The following example updates all leases on a node:

```
cluster1::*> system license update-leases -node node1 -force true
Number of Leases Updated: 3
  Number of Leases Not Updated: 0 (error), 0 (already up-to-date)
```
# **system license capacity show**

## (DEPRECATED)-Show license capacity status

**Availability:** This command is available to *cluster* administrators at the *admin* privilege level.

## **Description**

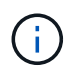

This command is deprecated and may be removed in a future release of Data ONTAP. Use the "[system license show-status](system-license-show-status.html) " command.

The system license capacity show command displays the information about the licenses in the system that are specifically related to storage capacity limits.

## **Parameters**

#### **{ [-fields <fieldname>,…]**

If you specify the -fields <fieldname>, ... parameter, the command output also includes the specified field or fields. You can use '-fields ?' to display the fields to specify.

## **| [-instance ] }**

If you specify the -instance parameter, the command displays detailed information about all fields.

#### **[-serial-number <Node Serial Number>] - Serial Number**

If you use this parameter, the command displays information only about the capacity-related licenses that matches the serial number you specify.

## **[-package <Licensable Package>] - Package**

If you use this parameter, the command displays information only about the package you specify.

## **[-owner <text>] - Owner**

If you use this parameter, the command displays information only about the capacity-related licenses that have the owner you specify.

## **[-max-capacity {<integer>[KB|MB|GB|TB|PB]}] - Maximum Capacity**

If you use this parameter, the command displays information only about the capacity-related licenses that have the maximum amount of attached storage capacity you specify.

## **[-current-capacity {<integer>[KB|MB|GB|TB|PB]}] - Current Capacity**

If you use this parameter, the command displays information only about the capacity-related licenses that apply to the node with the current attached capacity you specify.

## **[-expiration <MM/DD/YYYY HH:MM:SS>] - Expiration Date**

If you use this parameter, the command displays information only about the capacity-related licenses that have the expiration date you specify.

## **[-reported-state {evaluation|warning|missing|enforcement|installed}] - Reported State**

If you use this parameter, the command displays information only about the capacity-related licenses that have the reported state you specify.

## **[-node {<nodename>|local}] - Node Name**

If you use this parameter, the command displays information only about the capacity-related licenses that apply to the node you specify.

## **Examples**

The following example displays information about all capacity-related licensed packages in the cluster, for a hypothetical cluster of four nodes:

Note that for some nodes below, the maximum capacity is displayed as "-" (meaning "unlimited"). This happens when there is no capacity license for the node - the node is operating with a limited-time temporary capacity license.

```
cluster1::> system license capacity show
Node: node1
Serial Number: 1-81-0000000000001234567890123456
                          Max Current
Package Capacity Capacity Expiration
------------------------ -------- -------- -------------------
Select 2TB 15.81GB 4/11/2016 00:00:00
Node: node2
Serial Number: 1-81-0000000000000000000123456788
                          Max Current
Package Capacity Capacity Expiration
------------------------ -------- -------- -------------------
Select - 10.40TB 4/11/2016 00:00:00
Node: node3
Serial Number: 1-81-0000000000000000000123456789
                         Max Current
Package Capacity Capacity Expiration
------------------------ -------- -------- -------------------
Select - 10.40TB 4/11/2016 00:00:00
Node: node4
Serial Number: 1-81-0000000000001234567890123456
                          Max Current
Package Capacity Capacity Expiration
------------------------ -------- -------- -------------------
Select 2TB 15.81GB 4/11/2016 00:00:00
```
## **Related Links**

• [system license show-status](#page-170-0)

## **system license entitlement-risk show**

Display Cluster License Entitlement Risk

**Availability:** This command is available to *cluster* administrators at the *admin* privilege level.

## **Description**

This command displays information about license entitlement risk of the cluster for each license package. The command displays license package name, entitlement risk, corrective action to reduce the entitlement risk for each package, and the names and serial numbers for the nodes that do not have a node-locked license for a given package. If command is used with the "-detail" parameter, the output displays the names and serial numbers for all nodes in the cluster instead of only the nodes missing a node-locked license. It also displays whether each node has a license and if the features corresponding to the package are used in the past week.

License entitlement risk does not apply to base license. If a node has a site or a valid demo license for the given package, the entitlement risk will be shown as "medium" and the nodes missing a node-locked license will be displayed. The corrective action, if the cluster has a site license for the given package is, "Verify all controllers are entitled". If the entitlement risk is high, the corrective action is "Acquire node-locked license". For the low entitlement risk and if the cluster is unlicensed for a given package, the corrective action is "None". If the license entitlement risk cannot be computed because of infrastructure issues, the entitlement risk is shown as "unknown" and the corrective action is displayed as "Verify system health".For more information regarding license entitlement risk, see +<http://mysupport.netapp.com/licensing/ontapentitlementriskstatus>

## **Parameters**

## **{ [-fields <fieldname>,…]**

With this parameter, you can specify which fields should be displayed by the command. License package names and node serial numbers are always displayed.

## **| [-detail ]**

If you use this parameter, the command displays the license package name, entitlement risk, corrective action, all nodes' names, their serial numbers, whether a node-locked license is present and whether a given license package has been in use in the past week for each node in the cluster.

## **| [-instance ] }**

If this parameter is used, the command displays values for all fields for each license package and each node in the cluster individually.

## **[-package <Licensable Package>] - Package Name**

If you use this parameter, the command displays information only for the specified license package.

## **[-serial-number <text>] - Node Serial Number**

If you use this parameter, the command displays information only for the node with the specified serial number. The displayed entitlement risk and corrective action apply to the entire cluster.

## **[-node-name <text>] - Node Name**

If you use this parameter, the command displays information only for the node with the specified name. The displayed entitlement risk and corrective action apply to the entire cluster.

## **[-risk {high|medium|low|unlicensed|unknown}] - Entitlement Risk**

If you use this parameter, the command displays information only for the license packages that have the specified license entitlement risk.

## **[-action <text>] - Corrective Action**

If you use this parameter, the command displays information only for the license packages which need the specified corrective action to reduce entitlement risk.

## **[-is-licensed {true|false}] - Is Node-Locked License Present**

If you use this parameter, the command displays information only for the license packages for which at least one node in the cluster has a node-locked license. It also displays the nodes in the cluster which do not have a node-locked license.

## **[-in-use {true|false}] - Usage Status**

If you use this parameter, the command displays information only for the license packages with corresponding features in use.

## **[-missing-serial-numbers <text>,…] - Serial Numbers Missing a Node-Locked License**

If you use this parameter, the command displays the packages for which the node with the specified serial number does not have a node-locked license.

## **[-missing-node-names <text>,…] - Node Names Missing a Node-Locked License**

If you use this parameter, the command displays all the packages for which the node with the specified name does not have a node-locked license.

## **[-action-code {acquire-license|adjust-capacity|verify-entitlement|verify-systemhealth|none}] - Corrective Action Code**

If you use this parameter, the command displays information only for the license packages which need specified corrective action code to reduce entitlement risk. This parameter is same as the parameter "action".

## **Examples**

The following example displays the information for license package NFS. NFS is unlicensed in the cluster and no action is necessary to reduce the entitlement risk. The nodes, cluster1-01 and cluster-02, are missing a node-locked license. The serial numbers for both nodes are also displayed.

```
cluster1::> system license entitlement-risk show
Package Entitlement Risk Corrective Action
------------------- ---------------- -----------------------------------
NFS unlicensed None
            Nodes Without a Node-Locked License
            -------------------------------------------------------------
            cluster1-01 1-81-0000000000000004073806282
            cluster1-02 1-81-0000000000000004073806283
```
The following example displays the information for license package CIFS. The cluster has high entitlement risk for CIFS. The command displays serial numbers for all nodes in the cluster. Both nodes are missing a nodelocked CIFS license. Node with serial number 1-81-0000000000000004073806282 has used CIFS feature in the past week, and the node with serial number 1-81-0000000000000004073806283 has not used this feature in the past week.

```
cluster1::> system license entitlement-risk show -detail
Package Entitlement Risk Corrective Action
------------------- ---------------- -----------------------------------
CIFS high Acquire a node-locked license
                       Serial Numbers Licensed Usage
                           -------------------------- ------- ----
                         1-81-0000000000000004073806282 false true
1-81-0000000000000004073806283 false false
```
# **system license license-manager check**

Display license manager status

**Availability:** This command is available to *cluster* administrators at the *advanced* privilege level.

## **Description**

The ` system license license-manager check ` checks the connectivity status of a node to the License Manager that the node was configured to use. The status of a node might indicate that the License Manager is inaccessible. If so, the status message contains additional text in parentheses. The text options and descriptions are as follows:

- license expired : The License Manager has a license, but it is expired.
- network error : The node is unable to establish basic network connectivity.
- no valid license : The License Manager does not have a valid capacity pool license.

All other values indicate an internal error.

## **Parameters**

## **{ [-fields <fieldname>,…]**

If you specify the -fields <fieldname>, ... parameter, the command output also includes the specified field or fields. You can use '-fields ?' to display the fields to specify.

## **| [-instance ] }**

If you specify the -instance parameter, the command displays detailed information about all fields.

## **[-node {<nodename>|local}] - Node (privilege: advanced)**

This parameter directs the system to display results for the License Manager configured for the specified node.

## **[-status <text>] - Status (privilege: advanced)**

This parameter directs the system to display results for the given status message.

## **Examples**

The following examples check the status of the configured License Manager, before and after its license has expired:
```
cluster1::*> system license license-manager check -node node1
Node: node1
LM status: License Manager (1.2.3.4:5678) is accessible.
cluster1::*> system license license-manager check
Node Status
--------------- ------------------------------------------------------
node1 License Manager (1.2.3.4:5678) is accessible.
node2 License Manager (1.2.3.4:5678) is accessible.
2 entries were displayed.
cluster1::*> system license license-manager check -node node1
Node: node1
LM status: License Manager (1.2.3.4:5678) is inaccessible
(license_expired).
cluster1::*> system license license-manager check
Node Status
--------------- ------------------------------------------------------
node1 License Manager (1.2.3.4:5678) is inaccessible
(license_expired).
node2 License Manager (1.2.3.4:5678) is inaccessible
(license_expired).
2 entries were displayed.
```
# **system license license-manager modify**

**Availability:** This command is available to *cluster* administrators at the *advanced* privilege level.

# **Description**

The ` system license license-manager modify ` command modifies the configuration information for the License Manager the system is using.

# **Parameters**

# **[-host <text>] - License Manager Host (privilege: advanced)**

Sets the specified host, which can either be a fully qualified domain name (FQDN) or an IP address.

# **Examples**

The following example modifies information about the License Manager configuration:

```
cluster1::*> system license license-manager modify -host
myhost.mycompany.com
```
# **system license license-manager show**

Display license manager information

**Availability:** This command is available to *cluster* administrators at the *advanced* privilege level.

# **Description**

The ` system license license-manager show ` command displays the information about the current License Manager configuration.

# **Examples**

The following example displays information about current License Manager configuration:

```
cluster1::*> system license license-manager show
```

```
License Manager Host: 1.2.3.4
```
# **system license status show**

# (DEPRECATED)-Display license status

**Availability:** This command is available to *cluster* administrators at the *admin* privilege level.

# **Description**

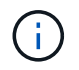

This command is deprecated and may be removed in a future release of Data ONTAP. Use the "[system license show-status](system-license-show-status.html) " command.

This command displays the list of licensable packages in the system and their current licensing status.

# **Parameters**

# **{ [-fields <fieldname>,…]**

If you specify the -fields <fieldname>, ... parameter, the command output also includes the specified field or fields. You can use '-fields ?' to display the fields to specify.

# **| [-instance ] }**

If you specify the -instance parameter, the command displays detailed information about all fields.

# **[-package <Licensable Package>] - Package Name**

If you use this parameter, the command displays information only about the specified package.

# **[-method {none|license|site|demo|subscr|capacity|enabled}] - Licensed Method**

If you use this parameter, the command displays information only about the packages with the specified licensed method.

# **[-expiration <MM/DD/YYYY HH:MM:SS>] - Expiration Date**

If you use this parameter, the command displays information only about the licenses that have the expiration date you specify.

# **[-description <text>] - Description**

If you use this parameter, the command displays information only about the licenses that match the description you specify.

# **[-status-details <text>] - Additional Information About Status**

This option displays additional information regarding the cluster-level license status for license methods.

### **Examples**

The following example displays the license status of the cluster:

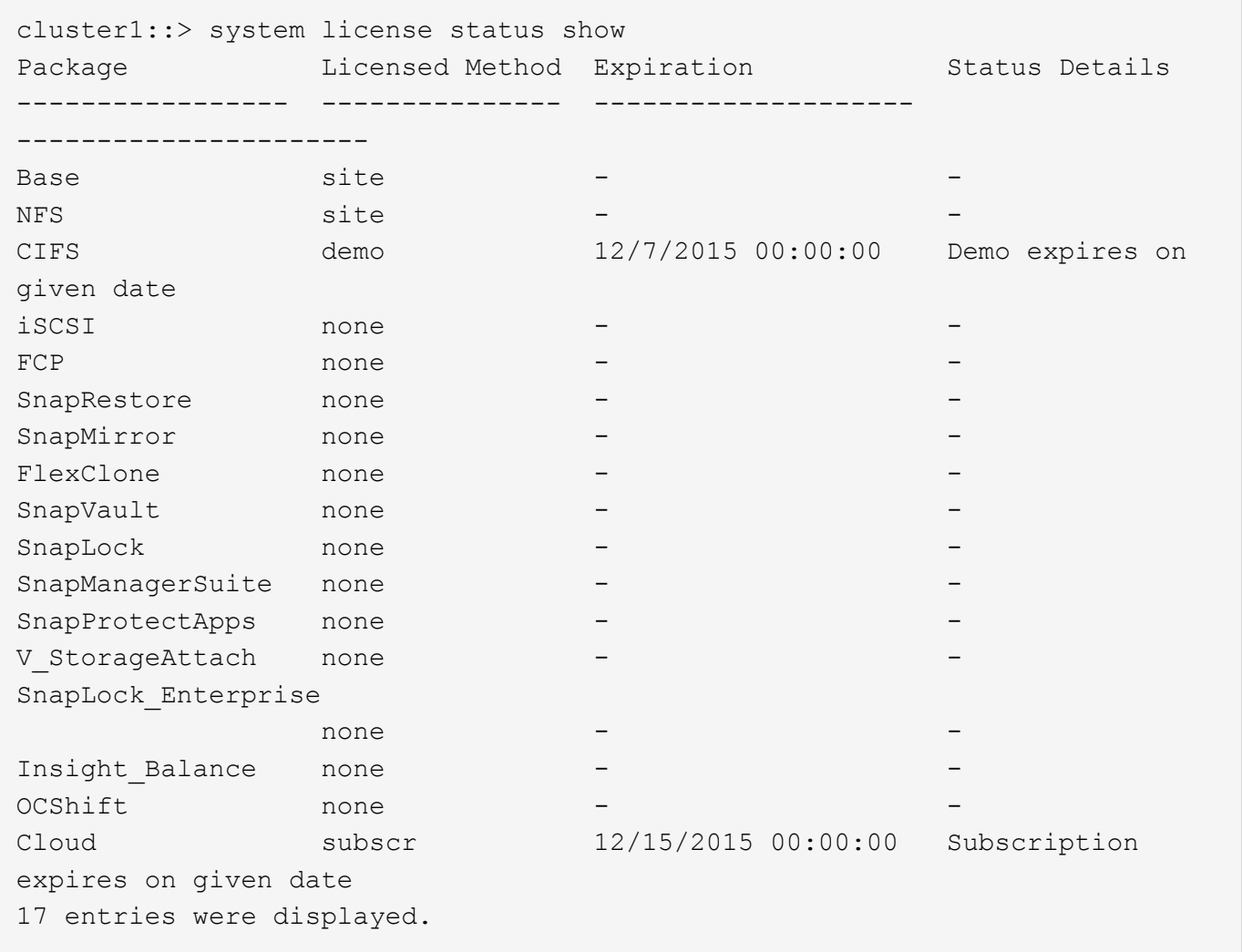

# **Related Links**

• [system license show-status](#page-170-0)

# **system limits commands**

# **system limits show**

Displays the Maximum volume limit

**Availability:** This command is available to *cluster* administrators at the *advanced* privilege level.

# **Description**

This command displays the Maximum volumes allowed in a node and maximum allowed size of a volume.

# **Parameters**

# **{ [-fields <fieldname>,…]**

If you specify the -fields <fieldname>, ... parameter, the command output also includes the specified field or fields. You can use '-fields ?' to display the fields to specify.

# **| [-instance ] }**

If you specify the -instance parameter, the command displays detailed information about all fields.

# **[-node <nodename>] - Node's filer ID (privilege: advanced)**

This parameter indicates the node name.

**[-max-aggr-size <integer>] - Maximum Aggregate Size in TB (privilege: advanced)** This parameter indicates the Maximum aggregate size in TB

# **[-max-vol-size <integer>] - Maximum Volume Size in TB (privilege: advanced)**

This parameter indicates Maximum Volume Size in TB

# **[-max-node-vvols <integer>] - Maximum Number of Volumes (privilege: advanced)**

This parameter indicates the Maximum Number of Volumes

# **[-max-hya-ssd-limit <integer>] - Maximum SSD on a Flash Pool Aggregate (privilege: advanced)**

This parameter indicates the Maximum hya ssd limit

# **[-is-200tb-vvol-size-allowed {true|false}] - Is system allowed to create vvols upto 200TB (privilege: advanced)**

This parameter indicates the whether the volume of size 200TB is allowed

# **[-max-vol-size-old <integer>] - Old Maximum Volume Size in TB (privilege: advanced)**

This parameter indicates Maximum Volume Size in TB prior to 9.12.1

# **Examples**

Example shows the output of system limits show

```
cluster1::> system limits show
        Node Max volume size Max volume count
      ----------- ---------------- ----------------
node1 16 500
```
# **system node commands**

# **system node halt**

Shut down a node

**Availability:** This command is available to *cluster* administrators at the *admin* privilege level.

# **Description**

The system node halt command stops all activity on a node. You may supply a reason for the shutdown, which will be stored in the audit log. You may also keep partner nodes from performing storage takeover during the shutdown.

# **Parameters**

# **-node {<nodename>|local} - Node**

Use this mandatory parameter to specify the node that you want to shut down. The value local specifies the current node.

# **[-reason <text>] - Reason for Shutdown**

Use this parameter to enter a brief note to indicate the reason for the restart, which will be stored in the audit log. Providing this information assists support personnel with troubleshooting efforts.

# **[-f, -inhibit-takeover <true>] - Disallow Storage Takeover by Partner**

This parameter optionally forces the shutdown and prevents storage failover. LIFs will migrate prior to shutdown even when inhibit-takeover is set to true . To prevent LIF migration, skip-lif-migration-beforeshutdown should be set to true . In a two-node MetroCluster configuration, this parameter prevents automatic unplanned switchover.

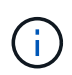

If -inhibit-takeover is set to true, the default behavior of the storage failover show' -fields onreboot` command is ignored.

If you enter this command without using this parameter, its effective value is false and storage takeover is allowed. If you enter this parameter without a value, it is automatically set to true and storage takeover is disabled during reboot.

# **[-d, -dump <true>] - Create a Core Dump**

If this parameter is set to true, it forces a dump of the kernel core when halting the node.

# **[-skip-lif-migration-before-shutdown <true>] - Skip Migrating LIFs Away from Node Prior to Shutdown**

If this parameter is specified, LIF migration prior to the shutdown will be skipped. However if LIFs on this

node are configured for failover, those LIFs may still failover after the shutdown has occurred. The default is to migrate LIFs prior to the shutdown. In the default case, the command attempts to synchronously migrate data and cluster management LIFs away from the node prior to shutdown. If the migration fails or times out, the shutdown will be aborted.

# **[-ignore-quorum-warnings <true>] - Skip Quorum Check Before Shutdown**

If this parameter is specified, quorum checks will be skipped prior to the shutdown. The operation will continue even if there is a possible data outage due to a quorum issue.

# **[-ignore-strict-sync-warnings <true>] - Skip SnapMirror Synchronous Strict Sync Check Before Reboot**

If this parameter is specified, the check for volumes that are in SnapMirror Synchronous relationships with policy of type strict-sync-mirror will be skipped. The operation will continue even if there is a possible data outage due to not being able to fully sync data.

# **[-power-off {true|false}] - Power off the node after shutdown**

If this parameter is specified, the node will be powered off at the end of the halt operation.

# **Examples**

The following example shuts down the node named cluster1 for hardware maintenance:

cluster1::> system halt -node cluster1 -reason 'hardware maintenance'

# **Related Links**

• [storage failover show](https://docs.netapp.com/us-en/ontap-cli-9131/storage-failover-show.html)

# **system node migrate-root**

# Start the root aggregate migration on a node

**Availability:** This command is available to *cluster* administrators at the *advanced* privilege level.

# **Description**

The system node migrate-root command migrates the root aggregate of a node to a different set of disks. You need to specify the node name and the list of disks on which the new root aggregate will be created. The command starts a job that backs up the node configuration, creates a new aggregate, set it as new root aggregate, restores the node configuration and restores the names of original aggregate and volume. The job might take as long as a few hours depending on time it takes for zeroing the disks, rebooting the node and restoring the node configuration.

# **Parameters**

# **-node {<nodename>|local} - Node (privilege: advanced)**

Specifies the node that owns the root aggregate that you wish to migrate. The value *local* specifies the current node.

# **{ -disklist <disk path name>,… - List of Disks for New Root Aggregate (privilege: advanced)**

Specifies the list of disks on which the new root aggregate will be created. All disks must be spares and owned by the same node. Minimum number of disks required is dependent on the RAID type.

# **-raid-type {raid\_tec|raid\_dp|raid4|raid\_ep} - RAID Type for the New Root Aggregate (privilege: advanced)**

Specifies the RAID type of the root aggregate. The default value is *raid-dp* .

#### **| -resume <true> - Resume a Failed Migrate Operation (privilege: advanced) }**

Resumes a failed migrate-root operation if the new root aggregate is created and the old root aggregate is in the retricted state.

# **Examples**

The command in the following example starts the root aggregate migration on node node1:

```
cluster1::> system node migrate-root -node node1 -disklist
1.11.8,1.11.9,1.11.10,1.11.11,1.11.12 -raid-type raid-dp
```
# <span id="page-186-0"></span>**system node modify**

# Modify node attributes

**Availability:** This command is available to *cluster* administrators at the *admin* privilege level.

# **Description**

The system node modify command sets the attributes of a node.

The owner, location, and asset tag attributes are informational only, and do not affect the operation of the node or the cluster. The cluster eligibility attribute marks a node as eligible to participate in a cluster. The epsilon attribute marks a node as the tie-breaker vote if the cluster has an even number of nodes.

Any field of type <text> may be set to any text value. However, if the value contains spaces or other special characters, you must enter it using double-quotes as shown in the example below.

Use the [system node show](#page-195-0) command to display the field values that this command modifies.

# **Parameters**

#### **-node {<nodename>|local} - Node**

This mandatory parameter specifies which node will have its attributes modified. The value "local" specifies the current node.

#### **[-owner <text>] - Owner**

This optional text string identifies the node's owner. Fill it in as needed for your organization.

#### **[-location <text>] - Location**

Use this text string to identify the physical location of the node. This text string is optional; fill it in as needed for your organization.

# **[-assettag <text>] - Asset Tag**

If your organization uses asset tags to track equipment, you can use this text string to store that tag's value.

# **[-eligibility {true|false}] - Eligibility (privilege: advanced)**

This parameter specifies whether the node is eligible to participate in a cluster. If you modify another node's eligibility to false, it will no longer be visible from other nodes in the cluster. If you modify the local node's eligibility to false, the node will no longer be active in the cluster and you will not be able to see any cluster nodes from it.

# **[-epsilon {true|false}] - Epsilon (privilege: advanced)**

If specified as true for a node, this value designates the specified node as epsilon for this cluster. In a cluster, only one node can be designated as epsilon at any given time. A node can be designated as Epsilon to add weight to its voting in a cluster with an even number of nodes.

# **[-skip-quorum-check-before-eligible <true>] - Skip Quorum Check Before Setting Node Eligible (privilege: advanced)**

If this parameter is specified, quorum checks will be skipped prior to setting a node eligible. When setting a node to eligible, the operation will continue even if there is a possible data outage due to a quorum issue.

# **[-skip-quorum-check-before-ineligible <true>] - Skip Quorum Check Before Setting Node Ineligible (privilege: advanced)**

If this parameter is specified, quorum checks will be skipped prior to setting a node ineligible. When setting a node to ineligible, the operation will continue even if there is a possible data outage due to a quorum issue.

# **[-is-diff-svcs {true|false}] - Differentiated Services**

If set to ` true ` this means that the specified node and its HA partner is part of differentiated services storage infrastructure. The default value for this setting is false.

# **Examples**

The following example modifies the attributes of a node named node0. The node's owner is set to "IT" and its location to "Data Center 2."

```
cluster1::> system node modify -node node0 -owner "IT" -location "Data
Center 2"
```
# **Related Links**

• [system node show](#page-195-0)

# **system node reboot**

# Reboot a node

**Availability:** This command is available to *cluster* administrators at the *admin* privilege level.

#### **Description**

The system node reboot command restarts a node. You can supply a reason for the reboot, which is

stored in the audit log. You can also keep partner nodes from performing storage takeover during the reboot and instruct the rebooted node to create a core dump.

# **Parameters**

# **-node {<nodename>|local} - Node**

Specifies the node that is to be restarted. The value "local" specifies the current node.

# **[-f, -inhibit-takeover <true>] - Disallow Storage Takeover by Partner**

If set to true, this parameter specifies that the node's failover partner is not allowed to take over for the node when the node is rebooted. LIFs will migrate prior to reboot even when inhibit-takeover is set to true. To prevent LIF migration, skip-lif-migration-prior-to-reboot should be set to true . In a two-node MetroCluster configuration, this parameter prevents automatic unplanned switchover. If you enter this command without using this parameter, its effective value is false and storage takeover is allowed. If you enter this parameter without a value, it is automatically set to true and storage takeover is disabled during reboot.

#### **[-reason <text>] - Reason for Reboot**

Use this parameter to enter a brief note to indicate the reason for the restart, which will be stored in the audit log. Providing this information assists support personnel with troubleshooting efforts.

### **[-d, -dump <true>] - Create a Core Dump**

If you would like the node to create a core dump before restarting, specify the true value with this parameter. If you enter this command without using this parameter, its effective value is false and the node doesn't create a core dump. If you enter this parameter without a value, it is automatically set to true and the node creates a core dump.

### **[-skip-lif-migration-before-reboot <true>] - Skip Migrating LIFs Away from Node Prior to Reboot**

If this parameter is specified, LIF migration prior to the reboot will be skipped. However if LIFs on this node are configured for failover, those LIFs may still failover after the reboot has occurred. The default is to migrate LIFs prior to the reboot. In the default case, the command attempts to synchronously migrate data and cluster management LIFs away from the node prior to reboot. If the migration fails or times out, the reboot will be aborted.

#### **[-ignore-quorum-warnings <true>] - Skip Quorum Check Before Reboot**

If this parameter is specified, quorum checks will be skipped prior to the reboot. The operation will continue even if there is a possible data outage due to a quorum issue.

# **[-ignore-strict-sync-warnings <true>] - Skip SnapMirror Synchronous Strict Sync Check Before Reboot**

If this parameter is specified, the check for volumes that are in SnapMirror Synchronous relationships with policy of type strict-sync-mirror will be skipped. The operation will continue even if there is a possible data outage due to not being able to fully sync data.

# **Examples**

The command in the following example restarts the node named cluster1 for a software upgrade:

cluster1::> system node reboot -node cluster1 -reason "software upgrade"

# **system node rename**

# Rename a node

**Availability:** This command is available to *cluster* administrators at the *admin* privilege level.

# **Description**

The system node rename command changes a node's name. Both the node to be modified and the new name of that node must be specified with the following parameters. This command is best executed from the node that is being renamed, using the -node local parameter.

Use the [system node show](#page-195-0) command to display the names of all the nodes in the current cluster.

# **Parameters**

# **-node {<nodename>|local} - Node**

This parameter specifies which node you are renaming. The value  $local$  specifies the current node.

#### **-newname <text> - New Name**

Use this parameter to specify the new name of the node.

- The name must contain only the following characters: A-Z, a-z, 0-9, "-" or ".
- The first character must be one of the following characters: A-Z or a-z.
- The last character must be one of the following characters: A-Z, a-z or 0-9.
- The maximum supported length is 47 characters.
- The system reserves the following names: "all", "cluster", "local" and "localhost".

# **Examples**

The following example changes the name of the node named node3 to node4.

cluster1::> system node rename -node node3 -newname node4

### **Related Links**

• [system node show](#page-195-0)

# **system node restore-backup**

Restore the original backup configuration to the HA target node

**Availability:** This command is available to *cluster* administrators at the *advanced* privilege level.

# **Description**

The system node restore-backup command restores the backup configuration file that is stored on the partner node to the specified target node in an HA pair. The backup configuration file is restored after Data ONTAP has been installed on the target node.

The backup configuration file is stored on the HA partner node while the target node is down. After the target node has been installed, the partner node sends this backup configuration file to the target node through the management network by using the system node restore-backup command to restore the original configuration. This procedure is commonly used when replacing the target node's boot device.

The target IP address should be the address of the target node used for netboot installation.

# **Parameters**

# **-node {<nodename>|local} - Node (privilege: advanced)**

Specifies the partner node that sends the backup configuration file to the target node. The value "local" specifies the current node.

**-target-address <Remote InetAddress> - HA Partner IP Address (privilege: advanced)**

Specifies the IP address for the target node.

# **system node revert-to**

# Revert a node to a previous release of Data ONTAP

**Availability:** This command is available to *cluster* administrators at the *advanced* privilege level.

# **Description**

The system node revert-to command reverts a node's cluster configuration to the given version. After the system node revert-to command has finished, the revert\_to command must be run from the nodeshell. The revert to command reverts the filesystem on individual nodes to the target release. Before running revert-to in the cluster shell, the target release must be installed on the node.

# **Parameters**

# **-node {<nodename>|local} - Node (privilege: advanced)**

Specifies the node that is to be reverted. The value  $1 \text{ocal specifies the current node.}$ 

# **-version <revert version> - Data ONTAP Version (privilege: advanced)**

Specifies the version of Data ONTAP to which the node is to be reverted.

# **[-check-only <true>] - Capability Check (privilege: advanced)**

If set to true, this parameter specifies that the cluster configuration revert should perform checks to verify all of the preconditions necessary for revert-to to complete successfully. Setting the parameter to true does not run through the actual revert process. By default this option is set to false.

# **Examples**

The command in the following example reverts cluster configuration of a node named node1 to Data ONTAP version 9.12

cluster1::\*> system node revert-to -node node1 -version 9.12

# **system node run-console**

Access the console of a node

**Availability:** This command is available to *cluster* administrators at the *admin* privilege level.

# **Description**

This command allows you to access the console of any remote node on the same cluster. The remote access is helpful in situations where the node cannot be booted up or has network issues. This command establishes an SSH session with the Service Processor of a remote node and accesses that node's console over the serial channel. This command works even if Data ONTAP is not booted up on the remote node. You can get back to the original node by pressing Ctrl+D. This command works only on SSH sessions and not on physical console sessions.

#### **Parameters**

#### **-node {<nodename>|local} - Node**

This parameter specifies the node whose physical console you want to access.

# **Examples**

The following example accesses the console of node2 in the same cluster.

```
cluster1::> system node run-console -node node2
Pressing Ctrl-D will end this session and any further sessions you might
open on top of this session.
Type Ctrl-D.
SP-login: admin
Password:
*****************************************************
* This is an SP console session. Output from the *
* serial console is also mirrored on this session. *
*****************************************************
node2::>
node2::> Connection to 192.168.1.202 closed.
cluster1::>
```
# **system node run**

Run interactive or non-interactive commands in the nodeshell

**Availability:** This command is available to *cluster* administrators at the *admin* privilege level.

# **Description**

Use the system node run command to run certain commands from the nodeshell CLI on a specific node in the cluster. You can run a single nodeshell command from the clustershell that returns immediately, or you can start an interactive nodeshell session from which you can run multiple nodeshell commands.

Nodeshell commands are useful for root volume management and system troubleshooting. Commands that are available through the nodeshell are scoped to a single node in the cluster. That is, they affect only the node specified by the value of the -node parameter and do not operate on other nodes in the cluster. To see a list of available nodeshell commands, type '?' at the interactive nodeshell prompt. For more information on the meanings and usage of the available commands, use the man command in the nodeshell.

Only one interactive nodeshell session at a time can be run on a single node. Up to 24 concurrent, noninteractive sessions can be run at a time on a node.

When running the nodeshell interactively, exit the nodeshell and return to the clustershell by using the  $ext{exit}$ command. If the nodeshell does not respond to commands, terminate the nodeshell process and return to the clustershell by pressing Ctrl-D.

The system node run command is not available from the GUI interface.

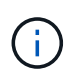

An alternate way to invoke the system node run command is by typing the run as a single word.

# **Parameters**

# **-node {<nodename>|local} - Node**

Use this parameter to specify the name of the node on which you want to run the nodeshell command. If you specify only this parameter, the command starts an interactive nodeshell session that lasts indefinitely. You can exit the nodeshell to the clustershell by pressing Ctrl-D or by typing the exit command.

# **{ [-command <text>,…] - Command to Run**

This optionally specifies the name of a single nodeshell command to run on the specified node. To see a list of available nodeshell commands, type '?' at an interactive nodeshell prompt.

# **| [-reset <true>] - Reset Existing Connection }**

If this parameter is specified with the true value, it terminates any existing interactive nodeshell session on the specified node. The default value is false .

# **Examples**

The following example runs the nodeshell command  $system$   $-V$  on a node named node1:

```
cluster1::> system node run -node node1 -command sysconfig -V
volume node1_aggr0 (1 RAID group):
          group 0: 3 disks
```
The following example starts a nodeshell session on a node named node2 and then runs the nodeshell sysconfig -V command. The system remains in the nodeshell after running the sysconfig -V command.

```
cluster1::> run -node node2
Type 'exit' or 'Ctrl-D' to return to the CLI
node2> sysconfig -V
volume node2_aggr0 (1 RAID group):
          group 0: 3 disks
node2>
```
The following example starts a nodeshell session on a node named node1 and then runs two nodeshell commands, aggr status first and vol status second. Use quotation marks and semicolons when executing multiple nodeshell commands with a single run command.

```
cluster1::> run -node node1 -command "aggr status; vol status"
        Aggr State Status Options
        aggr0 online raid dp, aggr root
                            parity uninit'd!
                            32-bit
        aggr1 online raid dp, aggr
                            parity uninit'd!
                            32-bit
       Volume State Status Options
        vol0 online raid dp, flex root, nvfail=on
                            parity uninit'd!
     root vs0 online raid dp, flex create ucode=on,
                          cluster convert ucode=on,
                            parity uninit'd! maxdirsize=102400
```
# **system node show-discovered**

Display all nodes discovered on the local network

**Availability:** This command is available to *cluster* administrators at the *admin* privilege level.

# **Description**

The system node show-discovered command displays information about all the detectable nodes on the local cluster network. This includes both nodes in a cluster and nodes that do not belong to a cluster. You can filter the output to show only nodes that do not belong to a cluster or nodes that are in a cluster.

To see a list of values that are in use for a particular field, use the -fields parameter of this command with the list of field names you wish to view.

# **Parameters**

#### **{ [-fields <fieldname>,…]**

If you specify the -fields <fieldname>, … parameter, the command only displays the fields that you specify.

# **| [-instance ] }**

If the -instance parameter is specified, the command displays detailed information about each node.

# **[-node <text>] - Node Name**

This parameter specifies the name of a node for which information is to be displayed. If this parameter is not specified, the command displays information about all discovered nodes.

# **[-is-in-cluster {true|false}] - Is in a Cluster**

If this parameter is set to false , the command lists only nodes that do not belong to a cluster.

# **[-cluster-uuid <UUID>] - Cluster UUID**

Displays information about nodes belonging to the cluster that has the UUID you specify.

# **[-cluster-name <text>] - Cluster Name**

Displays information about nodes belonging to the cluster that has the name you specify.

# **[-serial-number <text>] - Node Serial Number**

Displays information about the node that has the serial number you specify.

# **[-addresses <IP Address>,…] - Cluster IP Addresses**

Displays information about the node that has the cluster IP addresses you specify.

#### **[-netmask <IP Address>] - Cluster Address Mask**

Displays information about the nodes that have the netmask address you specify.

# **[-nvramid <nvramid>] - Node NVRAM ID**

Displays information about the node that has the NVRAM ID you specify.

# **[-partner-nvramid <nvramid>] - Partner NVRAM ID**

Displays information about the node that has an HA partner with the NVRAM ID you specify.

# **[-model <text>] - Model**

Displays the nodes that have the specified model number.

#### **[-version <text>] - Software Version**

Displays the nodes that have the specified version of Data ONTAP.

# **Examples**

The following example displays information about all discovered nodes in the cluster network:

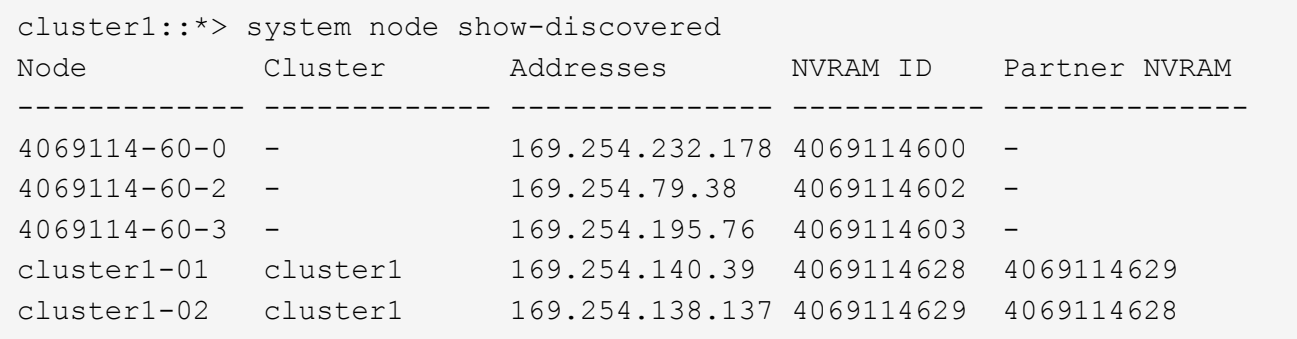

# <span id="page-195-0"></span>**system node show**

Display the list of nodes in the cluster

**Availability:** This command is available to *cluster* administrators at the *admin* privilege level.

# **Description**

The system node show command displays information about the nodes in a cluster. You can limit output to specific types of information and specific nodes in the cluster, or filter output by specific field values.

To see a list of values that are in use for a particular field, use the  $-fields$  parameter of this command with the list of field names you wish to view. Use the [system node modify](#page-186-0) command to change some of the field values that this command displays.

# **Parameters**

# **{ [-fields <fieldname>,…]**

If you specify the -fields <fieldname>, ... parameter, the command output also includes the specified field or fields. You can use '-fields ?' to display the fields to specify.

#### **| [-inventory ]**

Use this parameter to display inventory information such as serial numbers, asset tags, system identifiers, and model numbers.

#### **| [-messages ]**

Use this parameter to display system messages for each node.

# **| [-instance ] }**

If you specify the -instance parameter, the command displays detailed information about all fields.

#### **[-node {<nodename>|local}] - Node**

Selects information for node names that match this parameter value.

#### **[-owner <text>] - Owner**

Selects nodes that have owner values that match this parameter value.

#### **[-location <text>] - Location**

Selects nodes at specific physical locations that match this parameter value.

# **[-model <text>] - Model**

Selects nodes that have model numbers that match this parameter value.

### **[-serialnumber <text>] - Serial Number**

Selects nodes that have serial numbers that match this parameter value.

# **[-assettag <text>] - Asset Tag**

Selects nodes that have asset tags that match this parameter value.

# **[-uptime {<seconds>|[<d> days] <hh>:<mm>[:<ss>]}] - Uptime**

Selects nodes that have uptimes that match this parameter value. This parameter is most useful when used with a range indicator such as less than or greater than, as in:

show -uptime >"30 days 00:00"

#### **[-nvramid <nvramid>] - NVRAM System ID**

Selects nodes that have NVRAM system IDs that match this parameter value.

# **[-systemid <text>] - System ID**

Selects nodes that have system IDs that match this parameter value.

#### **[-vendor <text>] - Vendor**

Selects nodes that have vendor names that match this parameter value.

#### **[-health {true|false}] - Health**

Selects nodes that have health values that match this parameter value. Specify true to display healthy nodes, and false to display unhealthy nodes.

# **[-eligibility {true|false}] - Eligibility**

Selects nodes that have voting eligibility values that match this parameter value.

# **[-epsilon {true|false}] - Epsilon (privilege: advanced)**

Selects nodes that have epsilon holding designations that match this parameter value. This is useful to find out which node, if any, in the current cluster has been designated as epsilon. Specify true to display the node holding epsilon, and false to display nodes not holding epsilon.

# **[-uuid <UUID>] - UUID (privilege: advanced)**

Selects nodes that have the specified universal unique identifiers that match this parameter value.

#### **[-is-diff-svcs {true|false}] - Differentiated Services**

If true, the corresponding node is considered to be part of differentiated services storage infrastructure.

#### **[-is-all-flash-optimized {true|false}] - All-Flash Optimized**

Selects nodes that have "All-Flash Optimized" personality values that match this parameter value. Specify *true* to display nodes which support only SSD drives, and *false* to display nodes which support all kinds of drives.

# **[-is-capacity-optimized {true|false}] - Capacity Optimized**

Selects nodes that have "Capacity Optimized" personality values that match this parameter value. Specify *true* to display nodes which support only SSD drives with Capacity Optimized personality enabled and set *false* otherwise.

# **[-is-qlc-optimized {true|false}] - FAS QLC Optimized**

Selects nodes that have "QLC Optimized" personality values that match this parameter value. Specify *true* to display nodes which support only SSD drives with QLC Optimized personality enabled and set *false* otherwise.

# **[-is-all-flash-select-optimized {true|false}] - All-Flash Select Optimized**

Selects nodes that have "All-Flash Select Optimized" personality values that match this parameter value. Specify *true* to display nodes which support only SSD drives, and *false* to display nodes which support all kinds of drives.

# **[-sas2-sas3-mixed-stack-support {all|direct-attached|bridge-attached|none}] - SAS2/SAS3 Mixed Stack Support**

Selects nodes that have "SAS2/SAS3 Mixed Stack Support" values that match this parameter value. The possible values are:

- *all* : SAS2/SAS3 mixing supported on all stacks
- *direct-attached* : SAS2/SAS3 mixing supported on direct-attached stacks
- *bridge-attached* : SAS2/SAS3 mixing supported on bridge-attached stacks
- *none* : SAS2/SAS3 mixing not supported

#### **Examples**

The following example displays information about all nodes in the cluster:

```
cluster1::> system node show
Node Health Eligibility Uptime Model Owner Location
------ ------ ----------- ------------- -------- ------ -------------
node0 true true 89 days 23:47 MODELXX IT Data Center 2
node1 true true 15 days 22:37 MODELXX Data Center 2
node2 true true 15 days 23:00 MODELXX Data Center 2
node3 true true 15 days 22:37 MODELXX Data Center 2
4 entries were displayed.
```
This example displays the locations and model numbers of all nodes that are in physical locations that have names beginning with "Lab":

```
cluster1::> system node show -location lab* -fields location, model
node location model
------------- -------- ------
node5 Lab 1 MODELXX
node7 Lab 3 MODELXX
node9 Lab 5 MODELXX
```
# **Related Links**

• [system node modify](#page-186-0)

# **system node autosupport invoke-core-upload**

Generate and send an AutoSupport message with an existing core file.

**Availability:** This command is available to *cluster* administrators at the *admin* privilege level.

# **Description**

The system node autosupport invoke-core-upload command sends two AutoSupport messages. The first AutoSupport message contains the content relevant to this core upload. This AutoSupport message has subject line with prefix "CORE INFO:". The second Autosupport message contains the core file specified by the "-core-filename" option. This AutoSupport message has subject line with prefix "CORE UPLOAD:". The command requires that the specified file be present while the AutoSupport message is being transmitted.

# **Parameters**

# **-node {<nodename>|local} - Node**

Use this parameter to specify the node from which the AutoSupport message is sent. Defaults to localhost.

#### **[-message <text>] - Message Included in the AutoSupport Subject**

Use this parameter to specify the text in the subject line of the AutoSupport message.

# **[-uri <text>] - Alternate Destination for This AutoSupport**

Use this parameter to send the AutoSupport message to an alternate destination. Only "http" and "https" protocols are supported. If this parameter is omitted, the message is sent to all the recipients defined by the [system node autosupport modify](#page-204-0) command.

# **[-force <true>] - Generate and Send Even if Disabled**

Use this parameter to generate and send the AutoSupport message even if AutoSupport is disabled on the node.

#### **[-case-number <text>] - Case Number for This Core Upload**

Use this parameter to specify the optional case number to be associated with this AutoSupport message.

# **-core-filename <text> - The Existing Core Filename to Upload**

Use this parameter to specify the core file to be included in the AutoSupport message. Use the [system](#page-235-0) [node coredump show](#page-235-0) command to list the core files by name.

# **Examples**

Use this command to list the core files from a node:

```
cluster1::> system node coredump show -node local
Node:Type Core Name Saved Panic Time
--------- ------------------------------------------- -----
-----------------
node:kernel
          core.4073000068.2013-09-11.15_05_01.nz true 9/11/2013
15:05:01
```
Use this command to invoke an AutoSupport message with the corefile core.4073000068.2013-09- 11.15\_05\_01.nz:

```
cluster1::> system node autosupport invoke-core-upload -core-filename
core.4073000068.2013-09-11.15_05_01.nz -node local
```
# **Related Links**

- [system node autosupport modify](#page-204-0)
- [system node coredump show](#page-235-0)

# **system node autosupport invoke-diagnostic**

Generate and send an AutoSupport message with diagnostic content from specified subsystems.

**Availability:** This command is available to *cluster* administrators at the *advanced* privilege level.

# **Description**

The system node autosupport invoke-diagnostic command sends an AutoSupport message from a node containing basic content from all subsystems along with troubleshooting and diagnostic content from specified subsystems.

#### **Parameters**

#### **-node {<nodename>|local} - Node (privilege: advanced)**

Use this parameter to specify the node from which the AutoSupport message is sent.

# **[-message-subject <text>] - Message Included in the AutoSupport Subject (privilege: advanced)**

Use this parameter to specify text sent in the subject line of the AutoSupport message.

#### **[-uri <text>] - Alternate Destination for This AutoSupport (privilege: advanced)**

Use this parameter to send the AutoSupport message to the destination you specify instead of the configured destination. Only "file", "mailto", "http", and "https" protocols are supported. If this parameter is omitted, the message is sent to the all of the recipients defined by the [system node autosupport modify](#page-204-0)

command.

# **[-force <true>] - Generate and Send Even if Disabled (privilege: advanced)**

This flag indicates this AutoSupport should be generated and delivered even if the AutoSupport configuration is disabled. If "0", then obey the normal "state", "support" and "diagnostic-content-state" flags. If this is "1", then ignore the "state", "support" and "diagnostic-content-state".

# **-subsystems <subsys1,subsys2,…>,… - Subsystems to Collect Basic, Troubleshooting & Diagnostic Content (privilege: advanced)**

Use this mandatory parameter to include basic, troubleshooting, and diagnostic configuration content from the subsystems you specify. Content is collected from the "mandatory" subsystem and the subsystems you specify. You can specify up to four subsystems.

# **Examples**

The following example sends a diagnostic AutoSupport message from a node named myNode containing information from the "mandatory" subsystem and basic, troubleshooting and diagnostic contents from "raid", "wafl" and "ha" subsystems:

```
cluster1::> system node autosupport invoke-diagnostic -node myNode
-subsystems raid, wafl, ha
```
# **Related Links**

• [system node autosupport modify](#page-204-0)

# **system node autosupport invoke-performance-archive**

Generate and send an AutoSupport message with performance archives.

**Availability:** This command is available to *cluster* administrators at the *admin* privilege level.

# **Description**

The system node autosupport invoke-performance-archive command sends an AutoSupport message with the performance archives from a node. The command requires that the performance archives in the specified date range be present while the AutoSupport message is being transmitted.

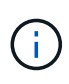

Performance archive upload is not supported when the -remove-private-data parameter is enabled. To disable this parameter, use the [system node autosupport modify -remove-private](#page-204-0) [-data false](#page-204-0) command.

# **Parameters**

# **-node {<nodename>|local} - Node**

Use this parameter to specify the node from which the AutoSupport message is sent. The default setting is localhost.

# **[-message <text>] - Message Included in the AutoSupport Subject**

Use this parameter to specify the text in the subject line of the AutoSupport message.

### **[-uri <text>] - Alternate Destination for This AutoSupport**

Use this parameter to send the AutoSupport message to an alternate destination. Only "file," "http," and "https" protocols are supported. If this parameter is omitted, the message is sent to the all of the recipients defined by the system node autosupport modify command.

#### **[-force <true>] - Generate and Send Even if Disabled**

Use this parameter to generate and send the AutoSupport message even if AutoSupport is disabled on the node.

#### **[-case-number <text>] - Case Number for This Performance Archive Upload**

Use this parameter to specify the optional case number to be associated with this AutoSupport message.

#### **-start-date <MM/DD/YYYY HH:MM:SS> - Start Date for Performance Archive Dataset**

Use this parameter to specify the start date for the files in the performance archive dataset to be included in the AutoSupport message.

# **{ -end-date <MM/DD/YYYY HH:MM:SS> - End Date for Performance Archive Dataset**

Use this parameter to specify the end date for the files in the performance archive dataset to be included in the AutoSupport message. The end date should be within six hours of the start date.

# **| -duration <[<integer>h][<integer>m][<integer>s]> - Duration of Performance Archive Dataset }**

Use this parameter with start-date to specify the duration of the performance archive dataset to be included in the AutoSupport message. The maximum duration limit is six hours from the start date.

#### **Examples**

Use this command to invoke an AutoSupport message to include the performance archives in the given date range:

```
cluster1::> system node autosupport invoke-performance-archive -node local
-start-date 9/12/2013 19:37:24 -end-date 9/12/2013 22:37:24
cluster1::> system node autosupport invoke-performance-archive -node local
-start-date 11/21/2013 13:42:09 -duration 6h
```
#### **Related Links**

• [system node autosupport modify](#page-204-0)

# **system node autosupport invoke-splog**

Generate and send an AutoSupport message with collected service-processor log files

**Availability:** This command is available to *cluster* administrators at the *admin* privilege level.

# **Description**

The system node autosupport invoke-splog command sends an AutoSupport message with the Service Processor (SP) or baseboard management controller (BMC) log files from a specified node in the cluster.

# **Parameters**

#### **-remote-node {<nodename>|local} - Node**

Use this parameter to specify the node from which Service Processor log files are to be collected.

# **[-log-sequence <integer>] - Log File Sequence Number**

Use this parameter to specify the sequence number of the Service Processor log files to be collected. If this parameter is omitted, the latest Service Procesor log files are collected.

# **[-uri <text>] - Alternate Destination for This AutoSupport**

Use this parameter to send the AutoSupport message to an alternate destination. Only "file," "http," and "https" protocols are supported. If this parameter is omitted, the message is sent to the all of the recipients defined by the [system node autosupport modify](#page-204-0) command.

# **[-force <true>] - Generate and Send Even if Disabled**

Use this parameter to generate and send the AutoSupport message even if AutoSupport is disabled on the node.

# **[-full <true>] - Full Log Collection**

Use this parameter to collect full logs from the SP or BMC.

# **[-show-full-progress <true>] - Full Log Collection Progress Status**

Use this parameter to find the status of a full log collection from a SP or BMC.

# **Examples**

Use this command to invoke an AutoSupport message to include the Service Processor log files collected from node cluster1-02.

cluster1::> system node autosupport invoke-splog -remote-node cluster1-02 [Job 777] Job succeeded: Log files from the service processor have been transferred to "/mroot/etc/log/sp/ondemand" on node cluster1-01, and AutoSupport message has been triggered.

cluster1::>

#### **Related Links**

• [system node autosupport modify](#page-204-0)

# **system node autosupport invoke**

Generate and send an AutoSupport message

**Availability:** This command is available to *cluster* administrators at the *admin* privilege level.

#### **Description**

The system node autosupport invoke command sends an AutoSupport message from a node.

#### **Parameters**

#### **-node {<nodename>|local} - Node**

Use this parameter to specify the node from which the AutoSupport message is sent.

#### **[-message <text>] - Message Included in the AutoSupport Subject**

Use this parameter to specify text sent in the subject line of the AutoSupport message. This parameter is not available when the -type parameter is set to performance.

#### **-type {test|performance|all} - Type of AutoSupport Collection to Issue**

Use this parameter to specify the type of AutoSupport collection to issue. There is no default; you must specify a -type.

- test The message contains basic information about the node. When the AutoSupport message is received by technical support, an e-mail confirmation is sent to the system owner of record. This enables you to confirm that the message is being received by technical support.
- all The message contains all collected information about the node.
- performance The message contains only performance information about the node. This parameter has effect only if performance AutoSupport messages are enabled, which is controlled by the  $-perf$ parameter of the [system node autosupport modify](#page-204-0) command.

#### **[-uri <text>] - Alternate Destination for This AutoSupport**

Use this parameter to send the AutoSupport message to the destination you specify instead of the configured destination. Only "file", "mailto", "http", and "https" protocols are supported. If this parameter is omitted, the message is sent to the all of the recipients defined by the [system node autosupport modify](#page-204-0) command.

#### **[-force <true>] - Generate and Send Even if Disabled**

Use this parameter to generate and send the message even if AutoSupport is disabled on the node.

#### **Examples**

The following example sends a test AutoSupport message from a node named node0 with the text "Testing ASUP":

```
cluster1::> system node autosupport invoke -node node0 -type test -message
"Testing ASUP"
```
### **Related Links**

• [system node autosupport modify](#page-204-0)

# <span id="page-204-0"></span>**system node autosupport modify**

# Modify AutoSupport configuration

**Availability:** This command is available to *cluster* administrators at the *admin* privilege level.

# **Description**

The system node autosupport modify command modifies the AutoSupport configuration of all the nodes in the cluster.

# **Parameters**

# **-node {<nodename>|local} - Node**

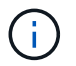

The AutoSupport configuration will be modified on all nodes in the cluster, even if this parameter is specified.

This parameter is ignored, but retained for CLI backward compatibility.

# **[-state {enable|disable}] - State**

Use this parameter to specify whether AutoSupport is enabled or disabled. The default setting is enable. When AutoSupport is disabled, messages are not sent to anyone, including the vendor's technical support, your internal support organization, or partners.

# **[-mail-hosts <text>,…] - SMTP Mail Hosts**

Use this parameter to specify up to five SMTP mail hosts through which AutoSupport messages are sent out. This parameter is required if you specify e-mail addresses in the -to, -noteto, or -partner-address parameters or if you specify smtp in the -transport parameter. Separate multiple mail hosts with commas and do not use spaces in between. The AutoSupport delivery engine attempts to use these hosts for delivery in the order that you specify.

You can optionally specify a port value for each mail server. A port value can be specified on none, all, or some of the mail hosts. The port specification for a mail host consists of a colon (":") and a decimal value between 1 and 65335, and follows the mailhost name (for example, *mymailhost.example.com:5678* ). The default port value is *25* .

Also, you can optionally prepend a user name and password combination for authentication to each mail server. The format of the username and password pair is *user1@mymailhost.example.com* . User will be prompted for the password. The username and password can be specified on none, all, or some of the mail hosts.

The default value for this parameter is *mailhost* .

# **[-from <mail address>] - From Address**

Use this parameter to specify the e-mail address from which all the nodes in the cluster send AutoSupport messages. The default is Postmaster. If you require node-specific "from" addresses, enable the nodespecific-from (privilege: advanced) parameter.

# **[-to <mail address>,…] - List of To Addresses**

Use this parameter to specify up to five e-mail addresses to receive AutoSupport messages that are most relevant for your internal organization. Separate multiple addresses with commas with no spaces in between. For this parameter to have effect, the -mail-hosts parameter must be configured correctly.

Individual trigger events can change the default usage of this parameter using the -to parameter of the [system node autosupport trigger modify](#page-228-0) command. By default, no list is defined.

# **[-noteto <mail address>,…] - (DEPRECATED) List of Noteto Addresses**

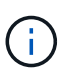

This parameter has been deprecated and might be removed in a future version of ONTAP. Instead, use the [event notification destination create](https://docs.netapp.com/us-en/ontap-cli-9131/event-notification-destination-create.html) command to create an email destination and the [event notification create](https://docs.netapp.com/us-en/ontap-cli-9131/event-notification-create.html) command to map the important-events system filter to the newly created event destination. This will send an email notification for all events with a severity of ERROR, ALERT, or EMERGENCY. For events with other severity values, a new event filter needs to be created using the [event filter create](https://docs.netapp.com/us-en/ontap-cli-9131/event-filter-create.html) command. Filter rules can be added to the filter using the [event filter rule add](https://docs.netapp.com/us-en/ontap-cli-9131/event-filter-rule-add.html) command. This newly created filter has to be mapped to the event destination.

Use this parameter to specify up to five addresses to receive a short-note version of AutoSupport messages that are most relevant for your internal organization. Short-note e-mails contain only the subject line of the AutoSupport message, which is easier to view on a mobile device. For this parameter to have effect, the -mail-hosts parameter must be configured correctly. Individual trigger events can change the default usage of this parameter using the -noteto parameter of the [system node autosupport trigger modify](#page-228-0) command. By default, no list is defined.

# **[-partner-address <mail address>,…] - List of Partner Addresses**

Use this parameter to specify up to five e-mail addresses to receive all AutoSupport messages including periodic messages. This parameter is typically used for support partners. For this parameter to have effect, the -mail-hosts parameter must be configured correctly. By default, no list is defined.

#### **[-support {enable|disable}] - Send AutoSupport Messages to Vendor Support**

Use this parameter to specify whether to send all AutoSupport messages to your vendor's technical support. (Destination information is pre-defined and does not require configuration.) When -state is enabled and -support is disabled, messages are sent to the addresses specified in the -to, -noteto, or -partner -address parameters but are not sent to your vendor's technical support. The default is enable .

# **[-transport {smtp|http|https}] - Protocol to Contact Support**

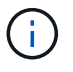

Support for *http* transport has been deprecated and is no longer supported by AutoSupport servers.

Use this parameter to specify the protocol used to deliver AutoSupport messages to your vendor's technical support. This parameter applies only when the -support parameter is set to enable. If you specify http or https and your network uses a proxy, you must also set the -proxy-url parameter. If you specify smtp, you must also configure the -mail-hosts parameter.

# **[-proxy-url <text>] - Support Proxy URL**

Use this parameter to specify an HTTP or HTTPS proxy if the -transport parameter is set to HTTP or HTTPS and your organization uses a proxy. Enter the URL without an http:// or https:// prefix. If authentication is required, use the format "[username]@[host][:[port]]". You will be prompted for the password. The default is an empty string. To specify a proxy that contains a question mark, press ESC followed by the "?". This field can be cleared by setting the value to an empty string using two double quotes ("").

#### **[-hostname-subj {true|false}] - Hostname Subject**

Use this parameter to specify whether the hostname of the node is included in the subject line of the AutoSupport message. The default is false. This parameter applies only if the -remove-private-data parameter is true .

# **[-perf {true|false}] - Performance Data Enable**

Use this parameter to specify whether performance data is sent to technical support and addresses specified in the -partner-address parameter. The default is true.

# **[-retry-interval <[<integer>h][<integer>m][<integer>s]>] - Retry Interval**

Use this parameter to specify the amount of time to delay before trying to send an AutoSupport message again after a sending failure. Values may end with "s", "m", or "h" to indicate seconds, minutes, or hours, respectively. The minimum interval is 30 seconds and the maximum is 1 day. The default is 4 minutes.

# **[-retry-count <integer>] - Retry Count**

Use this parameter to specify the number of times to try resending mail before dropping it. The minimum number is 5 and the maximum is 30. The default is 15 times.

# **[-reminder {true|false}] - Reminder Enable**

Use this parameter to enable or disable a reminder message that is sent when AutoSupport is not configured to send messages to technical support. This reminder is logged as an EMS event called "autosupport.general.reminder" every 24 hours. The default is true.

# **[-max-http-size {<integer>[KB|MB|GB|TB|PB]}] - Maximum HTTP Size**

Use this parameter to specify the maximum file size (in bytes by default, but can also be specified in KB, MB, TB or PB) for HTTP and HTTPS transfers. This parameter applies only to messages sent to technical support and only if the -transport parameter is set to HTTP or HTTPS. Setting the value to 0 disables the delivery size budget. The default is 50 MB and the minimum supported size is 2 MB.

If the size of the AutoSupport message exceeds this value, AutoSupport will deliver as much of the message as possible. You can use the "system node autosupport manifest show" command to identify the sections of the message that AutoSupport sent. AutoSupport collects and sends the content in order of priority. The priority is predefined for each AutoSupport message. To identify the collection order for an AutoSupport trigger, use the "system node autosupport trigger show" command with the -instance parameter.

# **[-max-smtp-size {<integer>[KB|MB|GB|TB|PB]}] - Maximum SMTP Size**

Use this parameter to specify the maximum file size (in bytes by default, but can also be specified in KB, MB, TB or PB) for SMTP (e-mail) transfers. This parameter applies to messages sent to the addresses specified in the -to, -noteto, and -partner-address parameters. If the -transport parameter is set to smtp, this parameter also applies to messages sent to the vendor's technical support. Setting the value to 0 disables the delivery size budget. The default is 5 MB and the minimum supported size is 2 MB.

If the size of the AutoSupport message exceeds this value, AutoSupport will deliver as much of the message as possible. You can use the "system node autosupport manifest show" command to identify the sections of the message that AutoSupport sent. AutoSupport collects and sends the content in order of priority. The priority is predefined for each AutoSupport message. To identify the collection order for an AutoSupport trigger, use the "system node autosupport trigger show" command with the -instance parameter.

# **[-remove-private-data {true|false}] - Remove Sensitive Data**

Use this parameter with the value  $true$  to remove, encode, or mask sensitive data from AutoSupport attachments and headers. Use this feature to eliminate private data from all AutoSupport messages. The default is false .

Eliminated data can include: IP addresses, MAC addresses, URIs, DNS names, e-mail addresses, port numbers, node names, Vserver names, cluster names, aggregate names, volume names, junction paths, policy names, user IDs, group IDs, LUNs, NVMe namespaces and qtree names.

Unstructured log files (such as the EMS event log) are also no longer collected by AutoSupport to ensure sensitive data is not included. As a result, log files will need to be manually collected and provided to technical support for troubleshooting purposes.

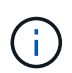

Changing this value from false to true deletes the AutoSupport history and all files associated with it.

# **[-validate-digital-certificate {true|false}] - Validate Digital Certificate Received**

Use this parameter with the value  $true$  to force each node to validate digital certificates that it receives. The default is true. When this value is true, the certificate might be validated by OCSP. The OCSP validation for these certificates is controlled by [security config ocsp enable -app autosupport](https://docs.netapp.com/us-en/ontap-cli-9131/security-config-ocsp-enable.html) and [security](https://docs.netapp.com/us-en/ontap-cli-9131/security-config-ocsp-disable.html) [config ocsp disable -app autosupport](https://docs.netapp.com/us-en/ontap-cli-9131/security-config-ocsp-disable.html) .

# **[-ondemand-state {enable|disable}] - AutoSupport OnDemand State (privilege: advanced)**

Use this parameter to specify whether the AutoSupport OnDemand feature is enabled or disabled. The default is enable . When AutoSupport OnDemand is enabled, support personnel can remotely trigger new AutoSupport messages, re-send existing AutoSupport messages and decline the delivery of unwanted AutoSupport messages. When this option is disabled, this node will not respond to any AutoSupport OnDemand requests from support personnel.

# **[-ondemand-remote-diagnostics-state {enable|disable}] - AutoSupport OnDemand Remote Diagnostics State (privilege: advanced)**

Use this parameter to specify whether the AutoSupport OnDemand Remote Diagnostics feature is enabled or disabled. The default is enable . When AutoSupport OnDemand Remote Diagnostics is enabled, support personnel can remotely trigger new AutoSupport messages on this node to gather information during troubleshooting scenarios. When this option is disabled, support personnel will still be able to resend existing AutoSupport messages that may not have been transmitted correctly.

# **[-node-specific-from {enable|disable}] - Node-Specific From Address (privilege: advanced)**

Use this parameter to specify whether the "from" e-mail address needs to be node-specific. If enabled, the node-specific "from" e-mail address is generated by prepending the node name and "-" to the configured "from" address. For example, if the node name is "cluster-01" and the "from" parameter is "[prod@company.com](mailto:prod@company.com)", the generated "from" e-mail address is "[cluster-01-prod@company.com](mailto:cluster-01-prod@company.com)".

# **Examples**

The following example enables AutoSupport on all nodes in the cluster with the following settings:

- SMTP mail host named smtp.example.com.
- E-mail "from" address of [alerts@example.com](mailto:alerts@example.com)
- E-mail "to" address of [support@example.com](mailto:support@example.com)
- AutoSupport messages sent to support personnel
- HTTPS set as transport protocol
- If sending fails, the system will wait 23 minutes before retrying.

```
cluster1::> system node autosupport modify -state enable -mail-hosts
smtp.example.com -from alerts@example.com -to support@example.com -support
enable -transport https -retry-interval 23m
```
The following examples show how to modify AutoSupport URLs when using IPv6 address literals:

```
cluster1::> system node autosupport modify -mail-hosts
[2620:10a:4002:6004::bbbb]:25
```

```
cluster1::> system node autosupport modify -proxy-url
username:password@[2620:10a:4002:6004::bbbb]:8080
```
# **Related Links**

- [system node autosupport trigger modify](#page-228-0)
- [event notification destination create](https://docs.netapp.com/us-en/ontap-cli-9131/event-notification-destination-create.html)
- [event notification create](https://docs.netapp.com/us-en/ontap-cli-9131/event-notification-create.html)
- [event filter create](https://docs.netapp.com/us-en/ontap-cli-9131/event-filter-create.html)
- [event filter rule add](https://docs.netapp.com/us-en/ontap-cli-9131/event-filter-rule-add.html)
- [security config ocsp enable](https://docs.netapp.com/us-en/ontap-cli-9131/security-config-ocsp-enable.html)
- [security config ocsp disable](https://docs.netapp.com/us-en/ontap-cli-9131/security-config-ocsp-disable.html)

# **system node autosupport show**

# Display AutoSupport configuration

**Availability:** This command is available to *cluster* administrators at the *admin* privilege level.

# **Description**

The system node autosupport show command displays the AutoSupport configuration of one or more nodes.

# **Parameters**

# **{ [-fields <fieldname>,…]**

If you specify the -fields <fieldname>, ... parameter, the command output also includes the specified field or fields. You can use '-fields ?' to display the fields to specify.

# **| [-config ]**

Use this parameter to display the retry interval, retry count, throttle, and reminder settings of all nodes in the cluster.

# **| [-recent ]**

Use this parameter to display the subject and time of the last AutoSupport message generated by each node in the cluster.

# **| [-support-http ]**

Use this parameter to display whether HTTP support is enabled in the cluster, and identify the transport protocol and the support proxy URL used.

# **| [-support-smtp ]**

Use this parameter to display whether SMTP (e-mail) support is enabled in the cluster, and identify the transport protocol and the "to" e-mail address used.

# **| [-instance ] }**

If you specify the -instance parameter, the command displays detailed information about all fields.

# **[-node {<nodename>|local}] - Node**

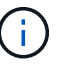

The AutoSupport configuration is identical for all nodes in the cluster.

Use this parameter to display detailed information about the node you specify.

#### **[-state {enable|disable}] - State**

Use this parameter to display information only about nodes that have the AutoSupport state you specify.

# **[-mail-hosts <text>,…] - SMTP Mail Hosts**

Use this parameter to display information only about nodes that use the mail hosts you specify.

# **[-from <mail address>] - From Address**

Use this parameter to display information only about nodes that have the "from" e-mail address you specify.

# **[-to <mail address>,…] - List of To Addresses**

Use this parameter to display information only about nodes that have the "to" e-mail addresses you specify.

# **[-noteto <mail address>,…] - (DEPRECATED) List of Noteto Addresses**

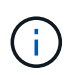

This parameter has been deprecated and might be removed in a future version of Data ONTAP.

Use this parameter to display information only about nodes that send short-note e-mail messages to the email addresses you specify. Short-note e-mails contain only the subject line of the AutoSupport message, which is easier to view on a mobile device.

#### **[-partner-address <mail address>,…] - List of Partner Addresses**

Use this parameter to display information only about nodes that have the "partner-address" e-mail addresses you specify. These addresses are not subject to the delivery limitations configured for the "-to" addresses of AutoSupport triggers.

#### **[-support {enable|disable}] - Send AutoSupport Messages to Vendor Support**

Use this parameter with the value "enable" to display information only about nodes that send AutoSupport messages to your vendor's technical support. Use this parameter with the value "disable" to display information only about nodes that do not send AutoSupport messages to your vendor's technical support.

# **[-transport {smtp|http|https}] - Protocol to Contact Support**

Use this parameter to display information only about nodes that use the protocol you specify to send AutoSupport messages.

# **[-url <text>] - Support URL for HTTP/HTTPS**

Use this parameter to display information only about nodes that use the URL you specify to send messages through HTTP and HTTPS POST operations.

# **[-put-url <text>] - Support URL for HTTP/S PUT**

Use this parameter to display information only about nodes that use the URL you specify to send messages through HTTP PUT operations.

# **[-proxy-url <text>] - Support Proxy URL**

Use this parameter to display information only about nodes that use the proxy URL you specify.

# **[-support-address <mail address>,…] - Support Address**

Use this parameter to display information only about nodes that use the external support address you specify.

# **[-hostname-subj {true|false}] - Hostname Subject**

Use this parameter to display information only about nodes that include their hostname in the "Subject:" line of AutoSupport messages. If the parameter "remove-private-data" is false , this parameter has no effect.

# **[-perf {true|false}] - Performance Data Enable**

Use this parameter with the value "true" to display information only about nodes that send periodic performance AutoSupport messages. Use this parameter with the value "false" to display information only about nodes that do not send periodic performance messages.

# **[-retry-interval <[<integer>h][<integer>m][<integer>s]>] - Retry Interval**

Use this parameter to display information only about nodes that use the retry interval you specify.

# **[-retry-count <integer>] - Retry Count**

Use this parameter to display information only about nodes that use the retry count you specify.

# **[-reminder {true|false}] - Reminder Enable**

Use this parameter with the value "true" to display information only about nodes that send messages reminding administrators to enable AutoSupport if AutoSupport is not enabled. Use this parameter with the value "false" to display information only about nodes that do not send reminder messages.

# **[-last-subject <text>] - (DEPRECATED) Last Subject Sent**

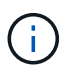

This parameter has been deprecated and might be removed in a future version of Data ONTAP.

Use this parameter to display information only about nodes whose last AutoSupport message had the "Subject:" line you specify.

# **[-last-time <MM/DD/YYYY HH:MM:SS>] - (DEPRECATED) Last Time Sent**

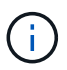

This parameter has been deprecated and might be removed in a future version of Data ONTAP.

Use this parameter to display information only about nodes whose last AutoSupport message was sent at the date and time you specify. Specify the date and time in the format "MM/DD/YYYY HH:MM:SS".

# **[-max-http-size {<integer>[KB|MB|GB|TB|PB]}] - Maximum HTTP Size**

Use this parameter to display information only about nodes that limit the maximum size of HTTP transfers to the file size you specify.

# **[-max-smtp-size {<integer>[KB|MB|GB|TB|PB]}] - Maximum SMTP Size**

Use this parameter to display information only about nodes that limit the maximum size of SMTP (e-mail) transfers to the file size you specify.

### **[-remove-private-data {true|false}] - Remove Sensitive Data**

Use this parameter with the value "true" to display information only about nodes that remove sensitive data from AutoSupport messages. Use this parameter with the value "false" to display information only about nodes that do not remove sensitive data.

# **[-validate-digital-certificate {true|false}] - Validate Digital Certificate Received**

Use this parameter with the value "true" to display information only about nodes that validate digital certificates they receive. Use this parameter with the value "false" to display information only about nodes that do not validate digital certificates.

#### **[-ondemand-state {enable|disable}] - AutoSupport OnDemand State (privilege: advanced)**

Use this parameter to display information only about nodes that have the AutoSupport OnDemand state you specify.

# **[-ondemand-remote-diagnostics-state {enable|disable}] - AutoSupport OnDemand Remote Diagnostics State (privilege: advanced)**

Use this parameter to display information only about nodes that have the AutoSupport OnDemand Remote Diagnostics state you specify.

# **[-ondemand-server-url <text>] - AutoSupport OnDemand Server URL**

Use this parameter to display information only about nodes that have the AutoSupport OnDemand Server URL you specify.

# **[-node-specific-from {enable|disable}] - Node-Specific From Address (privilege: advanced)**

Use this parameter to display information that matches the specified value - enabled or disabled.

# **Examples**

The following example displays the AutoSupport configuration for a node named node3:

cluster1::> system node autosupport show -node node3 Node: node3 State: enable SMTP Mail Hosts: smtp.example.com From Address: alerts@example.com List of To Addresses: support@example.com List of Noteto Addresses: - List of Partner Addresses: support@partner.com Send AutoSupport Messages to Vendor Support: enable Protocol to Contact Support: https Support Proxy URL: support.proxy.example.com Hostname Subject: true Performance Data Enable: true Retry Interval: 4m Retry Count: 15 Reminder Enable: true The Transmission Window: 1h Last Subject Sent: WEEKLY Last Time Sent: 3/1/2019 06:00:03 Maximum HTTP Size: 50MB Maximum SMTP Size: 5MB Remove Sensitive Data: false Validate Digital Certificate Received: true Continue Local Collection while Disabled: true

# **system node autosupport check show-details**

Display detailed status of AutoSupport subsystem

**Availability:** This command is available to *cluster* administrators at the *admin* privilege level.

# **Description**

The system node autosupport check show-details command displays the detailed status of the AutoSupport subsystem. This includes verifying connectivity to your vendor's AutoSupport destinations by sending test messages and providing a list of possible errors in your AutoSupport configuration settings.

# **Parameters**

# **{ [-fields <fieldname>,…]**

If you specify the -fields <fieldname>, ... parameter, the command output also includes the specified field or fields. You can use '-fields ?' to display the fields to specify.

# **| [-instance ] }**

If you specify the -instance parameter, the command displays detailed information about all fields.

# **[-node <nodename>] - Node**

Selects the check results that match this parameter value. This parameter specifies the node whose status is being displayed.

#### **[-check-type <Type of AutoSupport Check>] - AutoSupport Check Type**

Selects the check results that match this parameter value. This parameter specifies the type of AutoSupport check being performed.

#### **[-status {ok|warning|failed|not-run}] - Status of the Check**

Selects the check results that match this parameter value. This parameter specifies the result of this AutoSupport check.

#### **[-error-detail <text>] - Detailed Description of Error**

Selects the check results that match this parameter value. This parameter specifies the detailed error message for this AutoSupport check.

#### **[-corrective-action <text>] - Corrective Action**

Selects the check results that match this parameter value. This parameter specifies a description of how to correct any errors seen as part of this AutoSupport Check

### **Examples**

The following example displays the detailed status of the AutoSupport subsystem for a node named node2:

cluster1::> system node autosupport check show-details -node node2

```
Node: node2
Category: http-https
            Component: http-put-destination
                Status: ok
                Detail: Successfully connected to "support.netapp.com/put".
Component: http-post-destination
               Status: ok
                Detail: Successfully connected to "support.netapp.com/post".
Category: smtp
            Component: mail-server
               Status: ok
               Detail: Successfully connected to "mailhost.netapp.com".
Component: mail-server
               Status: ok
              Detail: Successfully connected to "sendmail.domain.com".
Component: mail-server
                Status: ok
                Detail: Successfully connected to "qmail.domain.com".
Category: on-demand
            Component: ondemand-server
                Status: ok
                Detail: Successfully connected to "support.netapp.com/aods".
Category: configuration
            Component: configuration
                Status: ok
                Detail: No configuration issues found.
```
# **system node autosupport check show**

Display overall status of AutoSupport subsystem

**Availability:** This command is available to *cluster* administrators at the *admin* privilege level.

# **Description**

The system node autosupport status check show command displays the overall status of the AutoSupport subsystem.

# **Parameters**

# **{ [-fields <fieldname>,…]**

If you specify the -fields <fieldname>, ... parameter, the command output also includes the specified

field or fields. You can use '-fields ?' to display the fields to specify.

# **| [-instance ] }**

If you specify the -instance parameter, the command displays detailed information about all fields.

#### **[-node <nodename>] - Node**

Selects the nodes that match this parameter value. This parameter specifies the node whose status is being displayed.

### **[-http-status {ok|warning|failed|not-run}] - Overall Status of AutoSupport HTTP/HTTPS Destinations**

Selects the nodes that match this parameter value. This parameter specifies whether connectivity to the AutoSupport HTTP destination was established.

# **[-aod-status {ok|warning|failed|not-run}] - Overall Status of AutoSupport OnDemand Server**

Selects the nodes that match this parameter value. This parameter specifies the detailed description of the connectivity status to the AutoSupport OnDemand Server.

### **[-smtp-status {ok|warning|failed|not-run}] - Overall Status of AutoSupport SMTP Destinations**

Selects the nodes that match this parameter value. This parameter specifies whether connectivity to the AutoSupport mailhost was established.

# **[-config-status {ok|warning|failed|not-run}] - Overall Status of AutoSupport Configuration**

Selects the nodes that match this parameter value. This parameter specifies whether the AutoSupport configuration check succeeded or not.

# **[-warning-text <text>] - Conditional Warning Message**

Selects the nodes that match this parameter value. This parameter specifies how to get more details regarding the status of the AutoSupport subsystem, in case of any errors.

# **Examples**

The following example displays the overall status of the AutoSupport subsystem on a node named node2:

```
cluster1::> system node autosupport check show -node node2
```
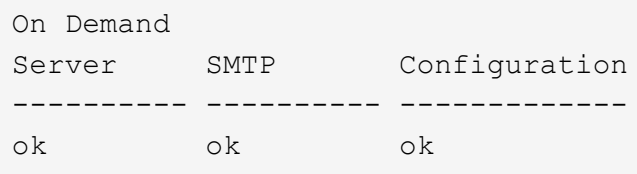

# **system node autosupport destinations show**

Display a summary of the current AutoSupport destinations

**Availability:** This command is available to *cluster* administrators at the *admin* privilege level.
# **Description**

The system node autosupport destinations show command displays a list of all message destinations used by AutoSupport. The command provides you with a quick summary of all addresses and URLs that receive AutoSupport messages from all nodes in the cluster.

# **Parameters**

# **{ [-fields <fieldname>,…]**

If you specify the -fields <fieldname>, ... parameter, the command output also includes the specified field or fields. You can use '-fields ?' to display the fields to specify.

# **| [-instance ] }**

If you specify the -instance parameter, the command displays detailed information about all fields.

# **[-node {<nodename>|local}] - Node**

Use this parameter to display only destinations that receive AutoSupport messages from the node you specify.

# **[-destinations <text>,…] - Destinations**

Use this parameter to display only destination lists for nodes that send AutoSupport messages to the destinations you specify.

# **Examples**

This example displays all of the destinations in use by the current cluster. Each node uses the same destination for HTTP POST, HTTP PUT, and e-mail notifications.

```
cluster1::> system node autosupport destinations show
Node
        Destinations
--------------------------------------------------------------------------
----
node1
        https://asuppost.example.com/cgi-bin/asup.cgi
        https://asupput.example.com/cgi-bin/asup.cgi
        support@example.com
node2
        https://asuppost.example.com/cgi-bin/asup.cgi
        https://asupput.example.com/cgi-bin/asup.cgi
        support@example.com
```
# **system node autosupport history cancel**

Cancel an AutoSupport Transmission.

**Availability:** This command is available to *cluster* administrators at the *admin* privilege level.

# **Description**

The system node autosupport history cancel command cancels an active AutoSupport transmission. This command is used to pause or abandon a long running delivery of an AutoSupport message. The cancelled AutoSupport message remains available for retransmission using the [system node autosupport](#page-217-0) [history retransmit](#page-217-0) command.

#### **Parameters**

#### **-node {<nodename>|local} - Node**

Use this parameter to specify the node on which to cancel the AutoSupport message. The default setting is localhost.

#### **-seq-num <Sequence Number> - AutoSupport Sequence Number**

Use this parameter to specify the sequence number of the AutoSupport message you want to cancel.

## **[-destination {smtp|http|noteto|retransmit}] - Destination for This AutoSupport**

Use this parameter to specify the destination type for the AutoSupport message you want to cancel.

#### **Examples**

Use this command to cancel the AutoSupport message delivery with seq-num 10 to all destinations.

cluster1::> system node autosupport history cancel -node local -seq-num 10

Use this command to cancel the AutoSupport message delivery with seq-num 10 via HTTP only.

```
cluster1::> system node autosupport history cancel -node local -seq-num 10
-destination http
```
## **Related Links**

• [system node autosupport history retransmit](#page-217-0)

# <span id="page-217-0"></span>**system node autosupport history retransmit**

Selectively retransmit a previously collected AutoSupport.

**Availability:** This command is available to *cluster* administrators at the *admin* privilege level.

## **Description**

The system node autosupport history retransmit command retransmits a locally stored AutoSupport message.

Support personnel might ask you to run this command to retransmit an AutoSupport message. You might also retransmit an AutoSupport message if you run the [system node autosupport history show](#page-220-0) command and notice that a message was not delivered.

If you retransmit an AutoSupport message, and if support already received that message, the support system will not create a duplicate case. If, on the other hand, support did not receive that message, then the AutoSupport system will analyze the message and create a case, if necessary.

Use the [system node autosupport history show](#page-220-0) command to display the 50 most recent AutoSupport messages, which are available for retransmission.

# **Parameters**

#### **-node {<nodename>|local} - Node**

Use this parameter to specify the node from which the AutoSupport message is sent.

#### **-seq-num <Sequence Number> - AutoSupport Sequence Number**

Use this parameter to specify the sequence number of the AutoSupport message to retransmit.

## **-uri <text> - Destination to Send this AutoSupport**

Use this parameter to specify the HTTP, HTTPS, FILE, or MAILTO uniform resource indicator (URI) to which the AutoSupport message is sent.

#### **[-size-limit {<integer>[KB|MB|GB|TB|PB]}] - Transmit Size Limit for this AutoSupport.**

Use this parameter to specify a size limit for the retransmitted AutoSupport message. If the message information exceeds this limit, it will be trimmed to fit the limit you specify. Omit the size limit or set it to 0 to disable it, which is useful to retransmit an AutoSupport message that was truncated by a mail or Web server due to the default size limits.

## **Examples**

The following example retransmits the AutoSupport message with sequence number 45 on the node "node1" to a support address by e-mail.

```
cluster1::> system node autosupport history retransmit -node node1 -seq
-num 45 -uri mailto:support@example.com
```
## **Related Links**

• [system node autosupport history show](#page-220-0)

# **system node autosupport history show-upload-details**

Display upload details of recent AutoSupport messages

**Availability:** This command is available to *cluster* administrators at the *admin* privilege level.

## **Description**

The system node autosupport history show-upload-details command displays upload details of the 50 most recent AutoSupport messages sent by nodes in the cluster. By default, it displays the following information:

• AutoSupport Sequence Number

- Destination
- Compressed Size
- Percentage Complete
- Rate of upload
- Time Remaining

# **Parameters**

# **{ [-fields <fieldname>,…]**

If you specify the -fields <fieldname>, ... parameter, the command output also includes the specified field or fields. You can use '-fields ?' to display the fields to specify.

# **| [-instance ] }**

Use this parameter to display the following detailed information about all entries:

- AutoSupport Sequence Number
- Destination
- Compressed Size
- Percentage Complete
- Rate of Upload
- Time Remaining

# **[-node {<nodename>|local}] - Node**

Use this parameter to display details of AutoSupport messages sent from the node you specify.

# **[-seq-num <Sequence Number>] - AutoSupport Sequence Number**

Use this parameter to display details of AutoSupport messages with the sequence number you specify. Sequence numbers are unique to a node. Use this parameter with the -node parameter to display information about an individual message.

# **[-destination {smtp|http|noteto|retransmit}] - Destination for this AutoSupport**

Use this parameter to display details of AutoSupport messages that were sent to the destination type you specify.

# **[-size {<integer>[KB|MB|GB|TB|PB]}] - Autosupport Compressed Size**

Use this parameter to display details of AutoSupport messages of the compressed size you specify.

# **[-percent-complete <integer>] - Percent Complete**

Use this parameter to display the percentage completed for any active (incomplete) AutoSupport message.

# **[-upload-rate {<integer>[Bps|KBps|MBps|GBps]|unlimited}] - Rate of Upload**

Use this parameter to display the rate in bytes per second that upload is using currently, otherwise zero when not active.

# **[-time-remaining <[<integer>h][<integer>m][<integer>s]>] - Time remaining for Upload**

Use this parameter to display the estimated time for the transmission of the AutoSupport message to complete.

# **Examples**

The following example shows the first three results output by the history show-upload-details command. Note that "q" was pressed at the prompt.

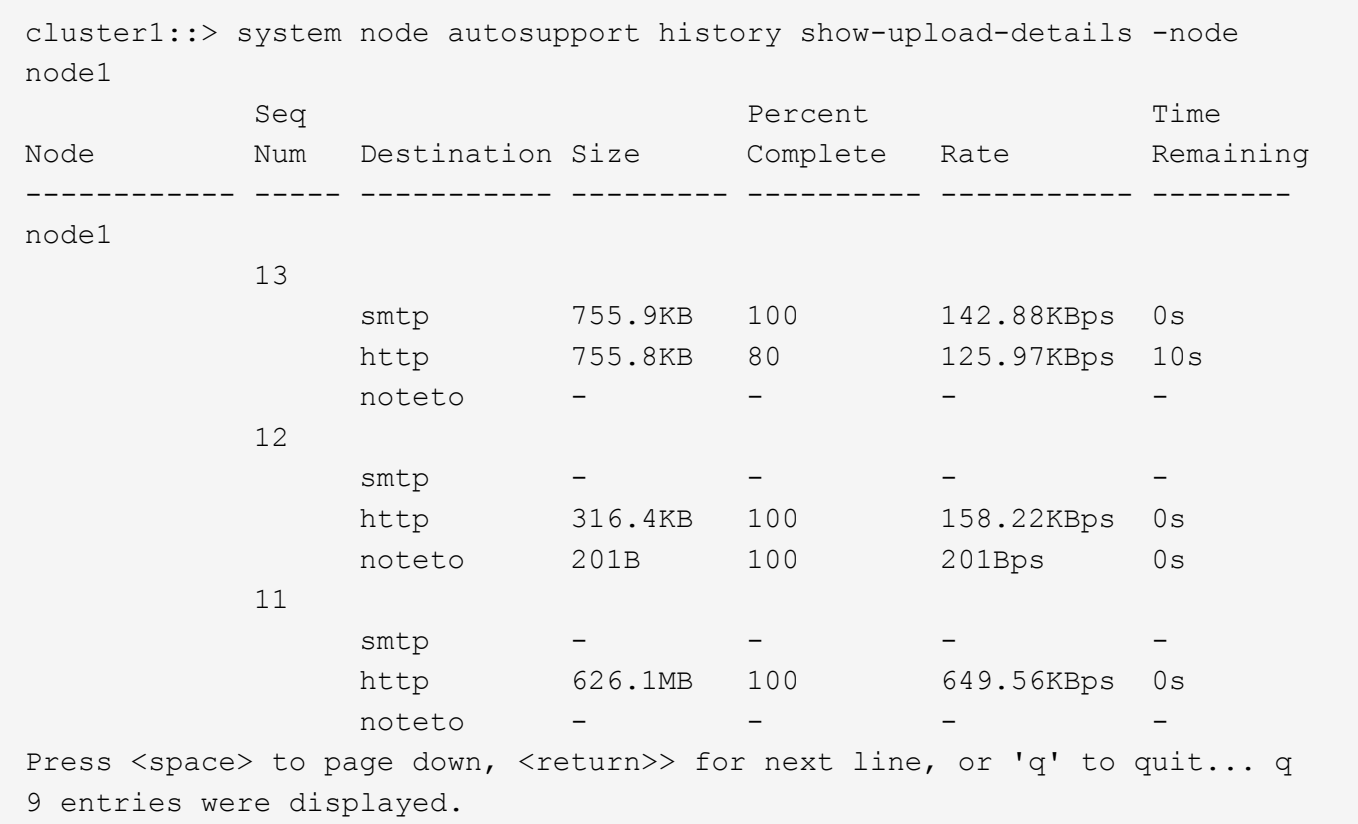

# <span id="page-220-0"></span>**system node autosupport history show**

# Display recent AutoSupport messages

**Availability:** This command is available to *cluster* administrators at the *admin* privilege level.

## **Description**

The system node autosupport history show command displays information about the 50 most recent AutoSupport messages sent by nodes in the cluster. By default, it displays the following information:

- AutoSupport sequence number
- Destination type, such as smtp
- Status of delivery, such as sent-successful
- Attempt count
- Time of last update

# **Parameters**

# **{ [-fields <fieldname>,…]**

If you specify the -fields <fieldname>, ... parameter, the command output also includes the specified field or fields. You can use '-fields ?' to display the fields to specify.

# **| [-delivery ]**

Use this parameter to display destination information about each AutoSupport message.

# **| [-detail ]**

Use this parameter to display trigger and subject information about each AutoSupport message.

# **| [-instance ] }**

Use this parameter to display the following detailed information about all entries:

- Trigger event
- Subject of the message
- Delivery URI
- Last error
- Compressed Size
- Decompressed Size
- Total Collection Time (in ms)

#### **[-node {<nodename>|local}] - Node**

Use this parameter to display only AutoSupport messages sent from the node you specify.

# **[-seq-num <Sequence Number>] - AutoSupport Sequence Number**

Use this parameter to display only AutoSupport messages with the sequence number you specify. Sequence numbers are unique to a node. Use this parameter with the -node parameter to display information about an individual message.

## **[-destination {smtp|http|noteto|retransmit}] - Destination for This AutoSupport**

Use this parameter to display only AutoSupport messages that were sent to the destination type you specify.

#### **[-trigger <Message Name>] - Trigger Event**

Use this parameter to display only AutoSupport messages that match the trigger event you specify.

## **[-last-update <MM/DD/YYYY HH:MM:SS>] - Time of Last Update**

Use this parameter to display only AutoSupport messages that were updated most recently at the time you specify. Specify time in "MM/DD/YYYY HH:MM:SS" format.

# **[-status <AutoSupport general status>] - Status of Delivery**

Use this parameter to display only AutoSupport messages with the status you specify. Possible statuses are:

- initializing The AutoSupport message request is being processed.
- collection-failed The AutoSupport collection failed. View the 'Last Error' field of this message for more information.
- collection-in-progress The AutoSupport collection is in progress.
- queued The AutoSupport message is queued for delivery.
- transmitting The AutoSupport message transmission is in progress.
- sent-successful The AutoSupport message was sent successfully.
- ignore The AutoSupport message was processed successfully, but the trigger event is not configured for delivery to the current destination type.
- re-queued The AutoSupport message transmission failed, has been re-queued, and will be retried.
- transmission-failed The AutoSupport message transmission failed, and the retry limit was exceeded.
- ondemand-ignore The AutoSupport message was processed successfully, but the AutoSupport On Demand server chose to ignore it.

# **[-attempt-count <integer>] - Delivery Attempts**

Use this parameter to display only AutoSupport messages that the system has attempted to send the number of times you specify. This parameter is most useful when given a range, such as ">5".

# **[-subject <text>] - AutoSupport Subject**

Use this parameter to display only AutoSupport messages of the type you specify.

# **[-uri <text>] - Delivery URI**

Use this parameter to display only AutoSupport messages sent to the destination URI you specify.

# **[-error <text>] - Last Error**

Use this parameter to display only AutoSupport messages that failed with the "Last Error" description you specify.

# **[-generated-on <MM/DD/YYYY HH:MM:SS>] - Time of Generation**

Use this parameter to display only AutoSupport messages that were generated (collected) at a particular time.

# **[-size {<integer>[KB|MB|GB|TB|PB]}] - AutoSupport Compressed Size**

Use this parameter to display only AutoSupport messages of the compressed size you specify.

# **[-percent-complete <integer>] - Percent Complete**

Use this parameter to display the percentage completed for any active (incomplete) AutoSupport message.

# **[-upload-rate {<integer>[Bps|KBps|MBps|GBps]|unlimited}] - Rate of Upload**

Use this parameter to display the rate in bytes per second that upload is using currently, otherwise zero when not active.

# **[-time-remaining <[<integer>h][<integer>m][<integer>s]>] - Time Remaining for Upload**

Use this parameter to display the estimated time for the transmission of the AutoSupport message to complete.

# **[-decompressed-size {<integer>[KB|MB|GB|TB|PB]}] - AutoSupport Decompressed Size**

Use this parameter to display only AutoSupport messages of the decompressed size you specify.

# **[-total-time <integer>] - Total Collection Time (ms)**

Use this parameter to display only AutoSupport messages of total collection time you specify. A value is only shown when the collection has completed.

# **Examples**

The following example shows the first three results output by the history command. Note that "q" was pressed at the prompt.

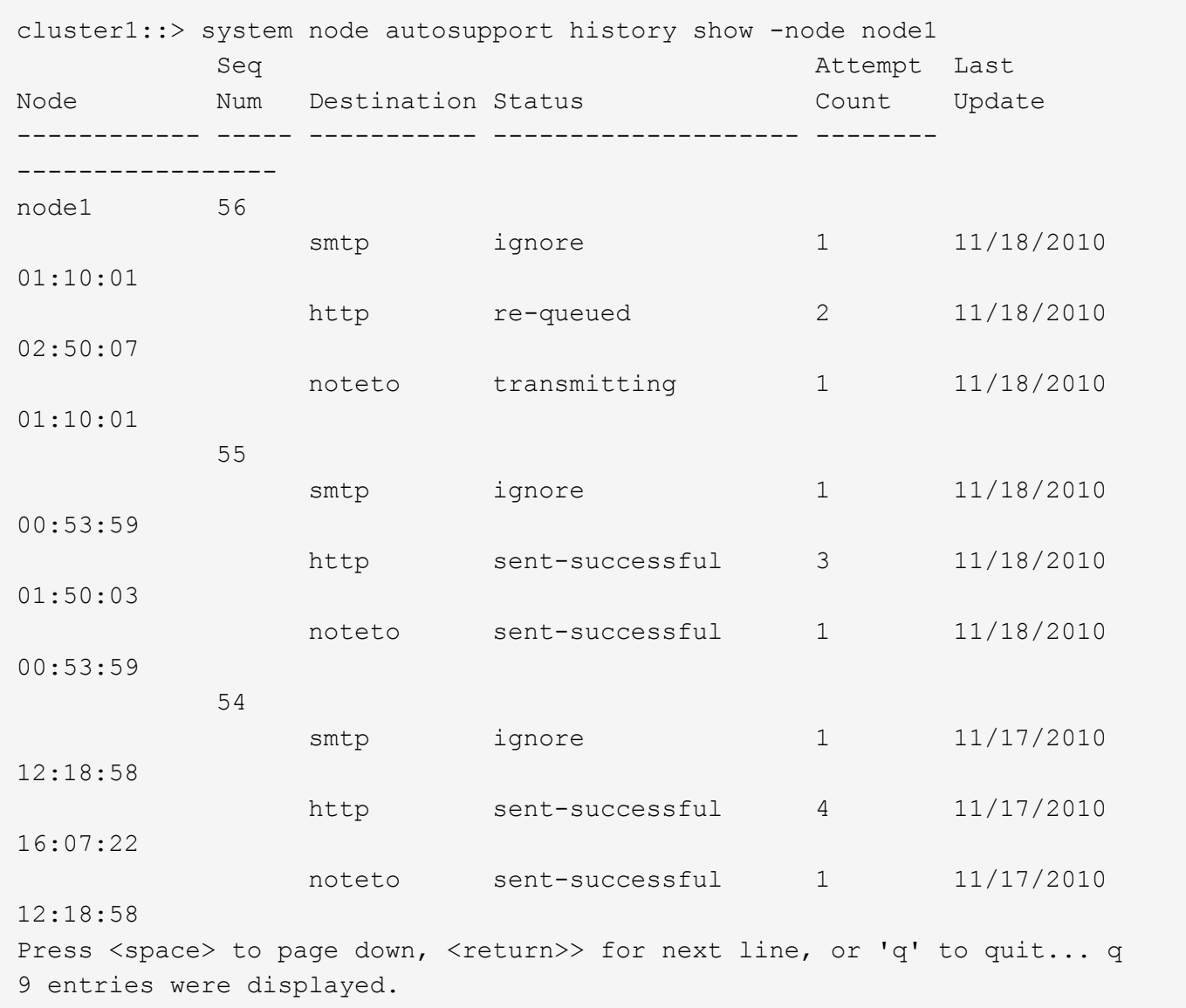

# **system node autosupport manifest show**

Display AutoSupport content manifest

**Availability:** This command is available to *cluster* administrators at the *admin* privilege level.

# **Description**

The system node autosupport manifest show command reports what information is contained in AutoSupport messages. The name and size of each file collected for the message is reported, along with any errors.

# **Parameters**

# **{ [-fields <fieldname>,…]**

If you specify the -fields <fieldname>, ... parameter, the command output also includes the specified field or fields. You can use '-fields ?' to display the fields to specify.

# **| [-content ]**

Use this parameter to display detailed information about the content of the files contained in the report.

# **| [-instance ] }**

If you specify the -instance parameter, the command displays detailed information about all fields.

## **[-node {<nodename>|local}] - Node**

Use this parameter to display information about only AutoSupport messages sent from the node you specify.

## **[-seq-num <Sequence Number>] - AutoSupport Sequence Number**

Use this parameter to display information about only AutoSupport message content with the sequence number you specify. Sequence numbers are unique to a node. Use this parameter with the  $-node$ parameter to display information about an individual message.

## **[-prio-num <integer>] - Priority Order of Collection**

Use this parameter to display information about only AutoSupport message content with the collection priority you specify. Content is collected in order, by priority number.

## **[-subsys <subsys1,subsys2,…>] - Subsystem**

Use this parameter to display information about only AutoSupport message content collected by the AutoSupport subsystem you specify.

## **[-cmd-tgt <Execution domain of AutoSupport content>] - Execution Domain for Command**

Use this parameter to display information about only AutoSupport message content produced in the execution domain you specify.

## **[-body-file <text>] - The AutoSupport Content Filename for this Data**

Use this parameter to display information about only AutoSupport message content stored in the body file with the file name you specify.

## **[-cmd <text>] - Actual Data Being Collected**

Use this parameter to display information about only AutoSupport message content produced by the D-Blade command, BSD command, file, or XML table you specify.

# **[-query <text>] - Table Query for XML Collection**

Use this parameter to display information about only AutoSupport message content produced by the table query you specify.

# **[-size-collected {<integer>[KB|MB|GB|TB|PB]}] - Number of Bytes Collected**

Use this parameter to display information about only AutoSupport message content collected in files with the file size you specify.

#### **[-time-collected <integer>] - Collection Time for this Data Item (ms)**

Use this parameter to display information about only AutoSupport message content collected in the amount of time you specify, in milliseconds.

# **[-status <AutoSupport manifest collection status>] - Status of this Data Item**

Use this parameter to display information about only AutoSupport message content with the collection status you specify. Possible statuses are:

- requested The AutoSupport request has been added to the queue and is waiting processing by the collector.
- working The AutoSupport collector is actively gathering the needed data.
- file-not-found AutoSupport data collection failed because a necessary file is missing.
- no-such-table The AutoSupport collector was unable to find the requested SMF table.
- collection-truncated-size-limit AutoSupport data was truncated due to size limits, but partial data is available.
- collection-truncated-file-size-limit AutoSupport data for a particular data item or file was truncated due to file size limits, but partial data is available.
- collection-skipped-size-limit AutoSupport data was skipped due to size limits, and no data is available.
- collection-truncated-time-limit AutoSupport data was truncated due to time limits, but partial data is available.
- collection-skipped-time-limit AutoSupport data was skipped due to time limits, and no data is available.
- delivery-skipped-size-limit AutoSupport data was skipped at delivery time due to size limits.
- collection-truncated-age AutoSupport data for the particular data item or file was truncated due to age, but partial data is available.
- general-error AutoSupport data collection failed. Additional information (if any) is in the Error String field.
- completed AutoSupport data collection is complete, and the AutoSupport message is ready for delivery.
- content-not-collected-precheck AutoSupport content was not collected due to pre-check function violation.
- content-not-collected-privacy AutoSupport content was not collected because the operation is disabled in privacy mode.
- content-empty AutoSupport content was collected successfully, but the output was empty.
- collection-aborted AutoSupport data collection was aborted.

## **[-error <text>] - Textual Description of Error**

Use this parameter to display information about only AutoSupport message content with the error text you specify. If data collection has failed, the error text contains a description of the failure. If data collection

completes successfully , this field is empty.

# **[-content-type <Type of AutoSupport content>] - AutoSupport Content Type for this Data**

Use this parameter to display information about only AutoSupport message content of the type you specify. Types supported are:

- basic Configuration data about this subsystem
- troubleshooting Detailed diagnostic data about this subsystem

# **[-orig-size-collected {<integer>[KB|MB|GB|TB|PB]}] - Initial Number of Bytes Collected**

Use this parameter to display information about only AutoSupport message content collected in files with the original file size you specify.

# **[-size-compressed {<integer>[KB|MB|GB|TB|PB]}] - Compressed Size**

Use this parameter to display information about only AutoSupport message content collected in files with the compressed file size you specify.

# **Examples**

This example displays the content of AutoSupport message number 372 on the node "node1".

cluster1::> system node autosupport manifest show -node node1 -seq-num 372 AutoSupport Collected Node Sequence Body Filename Size Status Error ----------------- --------- -------------- ----------- --------- ---------- node1 372 SYSCONFIG-A.txt 1.73KB completed OPTIONS.txt 29.44KB completed software image.xml 7.56KB completed CLUSTER-INFO.xml 3.64KB completed autosupport.xml 12.29KB completed autosupport\_budget.xml 7.01KB completed autosupport\_history.xml 46.52KB completed X-HEADER-DATA.TXT 717.00B completed SYSTEM-SERIAL-NUMBER.TXT 35.00B completed cluster\_licenses.xml 3.29KB completed cm hourly stats.gz 151.4KB completed boottimes.xml 56.86KB completed rdb\_txn\_latency\_stats\_hrly.xml 39.31KB completed rdb\_voting\_latency\_stats\_hrly.xml 3.43KB completed 14 entries were displayed.

This example shows how you can use parameters to limit output to specific fields of a specific AutoSupport message. This is helpful when troubleshooting.

cluster1::> system node autosupport manifest show -node node5 -seq-num 842 -fields body-file, status, size-collected, time-collected, cmd, cmd-tgt, subsys node seq-num prio-num subsys cmd-tgt body-file cmd size-collected time-collected status ---------- ------- -------- --------- ------- --------------- -------------- -------------- -------------- -------- node5 842 0 mandatory dblade SYSCONFIG-A.txt "sysconfig -a" 16.44KB 256 completed node5 842 1 mandatory dblade OPTIONS.txt options 29.67KB 3542 completed node5 842 2 mandatory smf table software image.xml software image 8.68KB 33 completed node5 842 3 mandatory smf\_table CLUSTER-INFO.xml asup cluster info 4.75KB 7 completed node5 842 4 mandatory smf\_table autosupport.xml autosupport 12.32KB 10 completed node5 842 5 mandatory smf table autosupport budget.xml autosupport budget 7.03KB 29 completed node5 842 6 mandatory smf\_table autosupport\_history.xml autosupport history 62.77KB 329 completed node5 842 7 mandatory custom fx X-HEADER-DATA.TXT "Custom function" 720.00B 3 completed node5 842 8 mandatory custom fx SYSTEM-SERIAL-NUMBER.TXT "Custom function" 31.00B 2 completed node5 842 9 mandatory smf table cluster licenses.xml cluster licenses 5.62KB 9 completed node5 842 10 log\_files custom\_fx log\_files.xml "Custom function" 13.07KB 4 completed node5 842 11 log files custom fx EMS-LOG-FILE.gz "Custom function" 25.33KB 24 completed node5 842 12 log files dblade file EMS-LOG-FILE-PARTNER.gz /etc/log/ems - - content-not-collected-precheck node5 842 13 log files dblade file MESSAGES.gz /etc/log/messages 35.40KB 42 completed node5 842 14 log files dblade file MESSAGES-PARTNER.gz /etc/log/messages - - content-not-collected-precheck 14 entries were displayed.

# **system node autosupport trigger modify**

Modify AutoSupport trigger configuration

**Availability:** This command is available to *cluster* administrators at the *admin* privilege level.

# **Description**

Use the system node autosupport trigger modify command to enable and disable AutoSupport messages for individual triggers, and to specify additional subsystem reports to include if an individual trigger sends an AutoSupport message.

# **Parameters**

f.

#### **-node {<nodename>|local} - Node**

Use this parameter to specify the node whose AutoSupport trigger configuration is modified.

# **-autosupport-message <Autosupport Message> - EMS Message**

Use this parameter to specify the AutoSupport trigger to modify. AutoSupport triggers are EMS messages whose names begin with "callhome.". However, for the purposes of this command, "callhome." is implied, does not need to be entered, and will not be displayed in command output.

## **[-to {enabled|disabled}] - Deliver to AutoSupport -to Addresses**

Use this parameter with the value "enabled" to enable sending AutoSupport messages to the configured "to" addresses.

#### **[-noteto {enabled|disabled}] - (DEPRECATED) Deliver to AutoSupport -noteto Addresses**

This parameter has been deprecated and might be removed in a future version of ONTAP. Instead, use the [event notification destination create](https://docs.netapp.com/us-en/ontap-cli-9131/event-notification-destination-create.html) command to create an email destination and the [event notification create](https://docs.netapp.com/us-en/ontap-cli-9131/event-notification-create.html) command to map the important-events system filter to the newly created event destination. This will send an email notification for all events with a severity of ERROR, ALERT, or EMERGENCY. For events with other severity values, a new event filter needs to be created using the [event filter create](https://docs.netapp.com/us-en/ontap-cli-9131/event-filter-create.html) command. Filter rules can be added to the filter using the [event filter rule add](https://docs.netapp.com/us-en/ontap-cli-9131/event-filter-rule-add.html) command. This newly created filter has to be mapped to the event destination.

Use this parameter with the value "enabled" to enable sending short notes to the configured "noteto" addresses.

## **[-basic-additional <subsys1,subsys2,…>,…] - Additional Subsystems Reporting Basic Info**

Use this parameter to include *basic* content from the additional subsystems you specify. Content is collected from these subsystems in addition to the default list of subsystems.

## **[-troubleshooting-additional <subsys1,subsys2,…>,…] - Additional Subsystems Reporting Troubleshooting Info**

Use this parameter to include *troubleshooting* content from the additional subsystems you specify. Content is collected from these subsystems in addition to the default list of subsystems.

## **[-suppress {true|false}] - Suppress all occurrences of this trigger**

Use this parameter with the value "true" to suppress the collection when the AutoSupport message is triggered.

## **Examples**

The following example enables messages to the configured "to" addresses from the battery. Low trigger on the node node1 .

```
cluster1::> system node autosupport trigger modify -node node1
-autosupport-message battery.low -to enabled
```
# **Related Links**

- [event notification destination create](https://docs.netapp.com/us-en/ontap-cli-9131/event-notification-destination-create.html)
- [event notification create](https://docs.netapp.com/us-en/ontap-cli-9131/event-notification-create.html)
- [event filter create](https://docs.netapp.com/us-en/ontap-cli-9131/event-filter-create.html)
- [event filter rule add](https://docs.netapp.com/us-en/ontap-cli-9131/event-filter-rule-add.html)

# **system node autosupport trigger show**

# Display AutoSupport trigger configuration

**Availability:** This command is available to *cluster* administrators at the *admin* privilege level.

#### **Description**

The system node autosupport trigger show command displays what system events trigger AutoSupport messages. When a trigger event occurs, the node may send an AutoSupport message to a predefined destination, and a short note to another destination. The full AutoSupport message contains detail for troubleshooting. The short message is meant for short pager or SMS text messages.

Use the [system node autosupport destinations show](#page-215-0) command to view available destinations.

## **Parameters**

#### **{ [-fields <fieldname>,…]**

If you specify the  $-fields fileIdname>$ , ... parameter, the command output also includes the specified field or fields. You can use '-fields ?' to display the fields to specify.

## **| [-basic ]**

Use this parameter to display which subsystem information is included as *basic* content when the AutoSupport message is triggered.

#### **| [-troubleshooting ]**

Use this parameter to display which subsystem information is included as *troubleshooting* content when the AutoSupport message is triggered.

## **| [-instance ] }**

If you specify the -instance parameter, the command displays detailed information about all fields.

#### **[-node {<nodename>|local}] - Node**

Use this parameter to display AutoSupport triggers only on the node you specify.

#### **[-autosupport-message <Autosupport Message>] - EMS Message**

Use this parameter to display only AutoSupport triggers with the name you specify. AutoSupport triggers are EMS messages whose names begin with "callhome.". However, for the purposes of this command,

"callhome." is implied, does not need to be entered, and will not be displayed in command output.

# **[-to {enabled|disabled}] - Deliver to AutoSupport -to Addresses**

Use this parameter with the value "enabled" to display only AutoSupport messages that send full messages to the "to" address when triggered. Use this parameter with the value "disabled" to display only AutoSupport messages that do not send full messages.

# **[-noteto {enabled|disabled}] - (DEPRECATED) Deliver to AutoSupport -noteto Addresses**

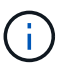

This parameter has been deprecated and might be removed in a future version of Data ONTAP.

Use this parameter with the value "enabled" to display only AutoSupport messages that send short notes to the "noteto" address when triggered. Use this parameter with the value "disabled" to display only AutoSupport messages that do not send short notes.

## **[-basic-default <subsys1,subsys2,…>,…] - Default Subsystems Reporting Basic Info**

Use this parameter to display only AutoSupport triggers that include in their messages, by default, *basic* content from the subsystems you specify.

# **[-troubleshooting-default <subsys1,subsys2,…>,…] - Default Subsystems Reporting Troubleshooting Info**

Use this parameter to display only AutoSupport triggers that include in their messages, by default, *troubleshooting* content from the subsystems you specify.

## **[-additional-content <Type of AutoSupport content>,…] - Additional Content Flag**

Use this parameter to display only AutoSupport triggers that have been configured to include additional *basic* or *troubleshooting* content.

## **[-basic-additional <subsys1,subsys2,…>,…] - Additional Subsystems Reporting Basic Info**

Use this parameter to display only AutoSupport triggers that have been configured to include additional *basic* content from the subsystems you specify.

# **[-troubleshooting-additional <subsys1,subsys2,…>,…] - Additional Subsystems Reporting Troubleshooting Info**

Use this parameter to display only AutoSupport triggers that have been configured to include additional *troubleshooting* content from the subsystems you specify.

# **[-suppress {true|false}] - Suppress all occurrences of this trigger**

Use this parameter with the value "true" to display only AutoSupport messages that have been suppressed.

## **Examples**

This example shows the first page of output from the command. Note that "q" was pressed at the prompt to quit.

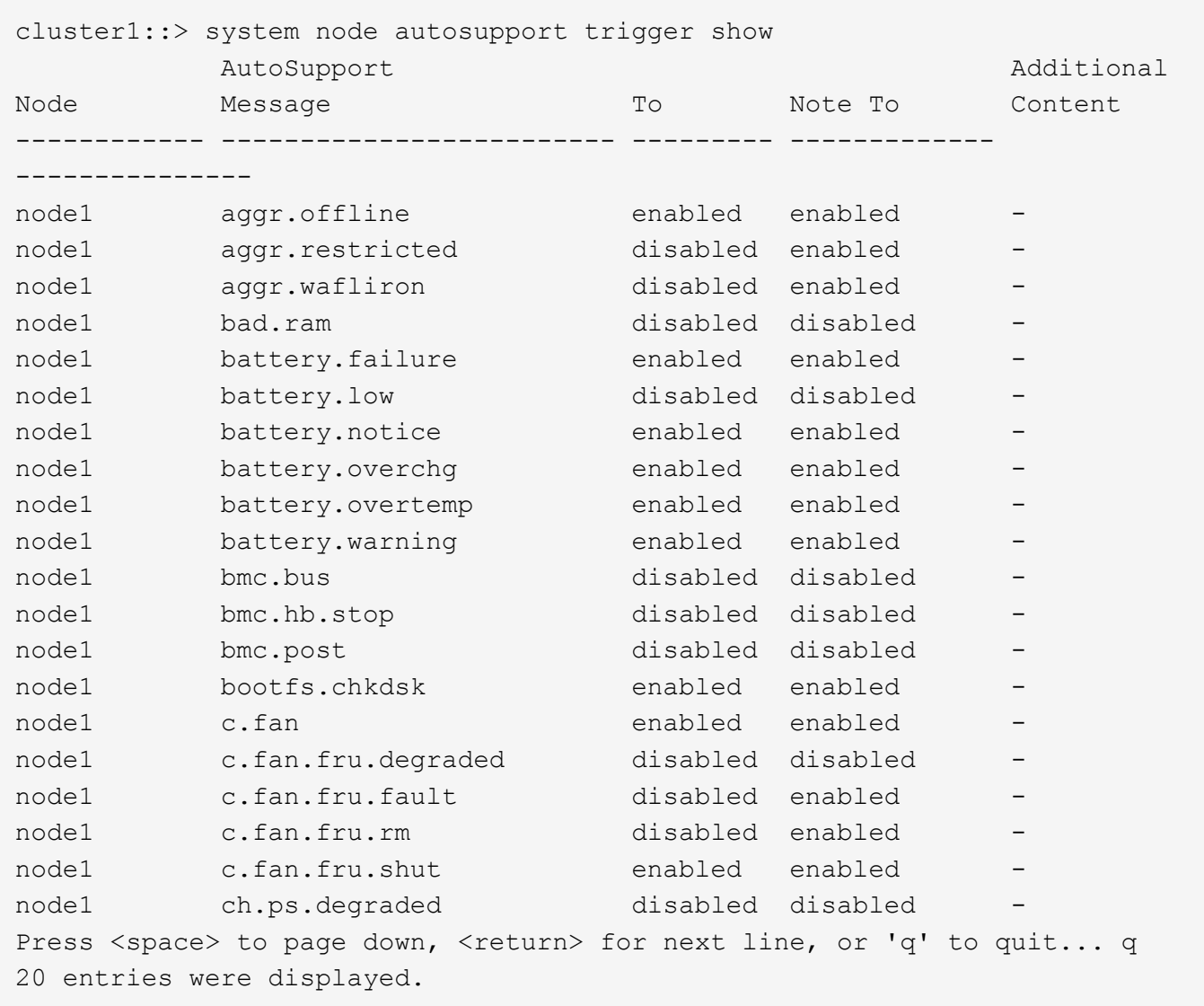

# **Related Links**

• [system node autosupport destinations show](#page-215-0)

# **system node coredump delete-all**

Delete all coredumps owned by a node

**Availability:** This command is available to *cluster* administrators at the *admin* privilege level.

## **Description**

The system node coredump delete-all command deletes either all unsaved core dumps or all saved core files on a node. You can specify whether saved core files or unsaved core dumps are deleted by using the optional -saved parameter. If the command is issued while a core dump is being saved, the command prompts you before stopping the save operation and deleting the core dump.

# **Parameters**

# **-node <nodename> - Node That Owns the Coredump**

This specifies the node from which core files or core dumps are to be deleted.

# **[-type {unsaved-kernel|saved-kernel|kernel|application|all}] - Type of Core to delete**

This parameter specifies the type of core file to be deleted. If the type is unsaved, all unsaved core dumps will be deleted. If the type is saved, all saved core files will be deleted. If the type is kernel, all kernel core files and kernel core dumps will be deleted. If the type is application, all application core files will be deleted. If the type is all, all core files will be deleted. The default setting is to delete only unsaved kernel core dumps and core files.

# **Examples**

The following example deletes all unsaved kernel core dumps on a node named node0:

```
cluster1::> system node coredump delete-all -node node0
```
# **system node coredump delete**

# Delete a coredump

**Availability:** This command is available to *cluster* administrators at the *admin* privilege level.

# **Description**

The system node coredump delete command deletes a specified core dump. If the command is issued while the specified core dump is being saved, the command prompts you before stopping the save operation and deleting the core dump.

## **Parameters**

## **-node {<nodename>|local} - Node That Owns the Coredump**

This specifies the node from which core files are to be deleted.

## **[-type {kernel|ancillary-kernel-segment|application}] - Coredump Type**

This specifies the type of core file to be deleted. If the type is kernel, the specified kernel core file will be deleted. If the type is application, the specified application core file will be deleted.

## **-corename <text> - Coredump Name**

This specifies the core file that is to be deleted.

## **Examples**

The following example deletes a core dump named core.101268397.2010-05-30.19\_37\_31.nz from a node named node0:

```
cluster1::> system node coredump delete -node node0 -corename
core.101268397.2010-05-30.19_37_31.nz
```
# **system node coredump save-all**

Save all unsaved kernel coredumps owned by a node

**Availability:** This command is available to *cluster* administrators at the *admin* privilege level.

#### **Description**

The system node coredump save-all saves all unsaved core dumps on a specified node. If the node has already attempted to save the core dump by the value set by the -save-attempts parameter, the command prompts you before continuing. The save-attempts parameter is set by invoking the command system node coredump config modify.

#### **Parameters**

#### **-node <nodename> - Node That Owns the Coredump**

This specifies the node on which unsaved core dumps are to be saved.

#### **Examples**

The following example saves all unsaved core dumps on a node named node0:

cluster1::> system node coredump save-all -node node0

# **system node coredump save**

Save an unsaved kernel coredump

**Availability:** This command is available to *cluster* administrators at the *admin* privilege level.

#### **Description**

The system node coredump save command saves a specified core dump. If the node has already attempted to save the core dump by the value specified by the -save-attempts parameter, the command prompts you before continuing. The -save-attempts parameter is set by invoking the command [system](#page-245-0) [node coredump config modify](#page-245-0) . A saved core dump can be uploaded to a remote site for support analysis; see the [system node coredump upload](#page-244-0) command man page for more information.

#### **Parameters**

# **-node {<nodename>|local} - Node That Owns the Coredump**

This specifies the node on which the core dump is located.

## **-corename <text> - Coredump Name**

This specifies the core dump that is to be saved.

# **Examples**

The following example saves a core dump named core.101268397.2010-05-30.19\_37\_31.nz on a node named node0:

cluster1::> system node coredump save -node node0 -corename core.101268397.2010-05-30.19\_37\_31.nz

# **Related Links**

- [system node coredump config modify](#page-245-0)
- [system node coredump upload](#page-244-0)

# <span id="page-235-0"></span>**system node coredump show**

Display a list of coredumps

**Availability:** This command is available to *cluster* administrators at the *admin* privilege level.

# **Description**

The system node coredump show command displays basic information about core dumps, such as the core dump name, time of panic that triggered the core dump and whether the core file is saved. You can specify optional parameters to display information that matches only those parameters. For example, to display the list of kernel core files, run the command with -type kernel.

## **Parameters**

## **{ [-fields <fieldname>,…]**

If you specify the -fields <fieldname>, ... parameter, the command output also includes the specified field or fields. You can use '-fields ?' to display the fields to specify.

## **| [-system ]**

If you specify this parameter, the command displays the following information:

- Node name
- Core dump name
- Core dump ID
- Node that panicked and generated the core
- System ID of the node that panicked and generated the core
- Version of the core

## **| [-instance ] }**

If you specify the -instance parameter, the command displays detailed information about all fields.

## **[-node {<nodename>|local}] - Node That Owns the Coredump**

If you specify both this parameter and the -corename parameter, the command displays detailed information about the specified core. If you specify this parameter by itself, the command displays information about the core files on the specified node.

# **[-type {kernel|ancillary-kernel-segment|application}] - Coredump Type**

This parameter specifies the type of core files to be displayed. If the type is kernel and the system supports segmented core files, the command displays information about primary kernel core segment files. If the type is kernel and the system does not support segmented core files, the command displays information about full core files. If the type is ancillary-kernel-segment, the command displays information about ancillary kernel core segment files. If the type is application, the command displays information about application core files. If no type is specified, the command displays information about core files of type kernel or application.

# **[-corename <text>] - Coredump Name**

If you specify both this parameter and the -node parameter, the command displays detailed information about the specified core. If you specify this parameter by itself, the command displays information about the core files that match the specified name.

# **[-panic-node <text>] - Node That Generated Core**

If you specify this parameter with a node name, the command displays information only about the core files that were generated when the specified node panicked.

# **[-panic-systemid <integer>] - System ID of Node That Generated Core**

If you specify this parameter, the command displays information only about the core files that were generated when the node with the specified system ID panicked.

# **[-version <text>] - Data ONTAP Version of Core**

If you specify this parameter, the command displays information only about the core files that match the specified version.

# **[-panic-time <MM/DD/YYYY HH:MM:SS>] - Time of Panic That Generated Core**

If you specify this parameter, the command displays information only about the core files that were generated by a panic at the specified time. Specify time in the format of *MM/DD/YYYY HH:MM:SS [- HH:MM]* `` . You can use `` [- *HH:MM]* to specify the time range within which all core files triggered by a panic are displayed. *[+- HH:MM]* is relative to UTC.

# **[-panic-string <text>] - Panic String**

If you specify this parameter, the command displays information only about the core files that match the specified panic string.

## **[-is-saved {true|false}] - Saved Core**

If you specify this parameter, the command displays information only about the core dumps that are or are not saved yet to a core file.

# **[-is-partial {true|false}] - Partial Core**

If you specify this parameter, the command displays information only about the core dumps that are or are not partially saved.

## **[-save-attempts <integer>] - Number of Attempts to Save Core**

If you specify this parameter, the command displays information only about the core dumps that have the specified number of successful or failed save attempts.

# **[-space-needed {<integer>[KB|MB|GB|TB|PB]}] - Space Needed To Save Core**

If you specify this parameter, the command displays information only about the core dumps that need the specified amount of disk space to save into a core file.

#### **[-size <text>] - Size of Core (bytes)**

If you specify this parameter, the command displays information only about the saved core files that are of the specified size.

#### **[-md5-data-chksum <text>] - MD5 Checksum of the Compressed Data of Core**

If you specify this parameter, the command displays information only about the saved core files that have the specified MD5 checksum for compressed data of the core.

#### **[-ancillary-segment-directory <text>] - Directory Holding Ancillary Kernel Core Segments**

If you specify this parameter, the command displays information only about the saved core files that have the specified ancillary segment directory.

#### **Examples**

The following examples display information about the core files:

```
cluster1::> system node coredump show
Node Core Name Saved Panic Time
-------- ------------------------------------------- -------
-----------------
node0
      core.101182345.2010-02-01.14_19_08.nz false 2/1/2010 09:19:08
        Partial Core: false
        Number of Attempts to Save Core: 2
        Space Needed To Save Core: 4.45GB
node1
      core.101268397.2010-05-30.19_37_31.nz true 5/30/2010 15:37:31
node2
      core.101270930.2010-09-06.18_40_03.nz true 9/6/2010 14:40:03
node3
      core.101271326.2010-09-06.19_06_18.nz true 9/6/2010 15:06:18
      core.101271326.2010-09-06.19_09_49.nz true 9/6/2010 15:09:49
4 entries were displayed.
```

```
cluster1::> system node coredump show -panic-time 9/6/2010 15:00:00+3:00
Node Core Name Saved Panic Time
-------- ------------------------------------------- -------
-----------------
node3
      core.101271326.2010-09-06.19_06_18.nz true 9/6/2010 15:06:18
      core.101271326.2010-09-06.19_09_49.nz true 9/6/2010 15:09:49
2 entries were displayed.
```
# **system node coredump status**

# Display kernel coredump status

**Availability:** This command is available to *cluster* administrators at the *admin* privilege level.

# **Description**

The system node coredump status command displays status information about core dumps. The command output depends on the parameters specified with the command. If a core dump is in the process of being saved into a core file, the command also displays its name, the total number of blocks that are to be saved, and the current number of blocks that are already saved.

You can specify additional parameters to display only information that matches those parameters. For example, to display coredump status information about the local node, run the command with the parameter -node local .

## **Parameters**

## **{ [-fields <fieldname>,…]**

If you specify the -fields <fieldname>, ... parameter, the command output also includes the specified field or fields. You can use '-fields ?' to display the fields to specify.

## **| [-disks ]**

If you specify this parameter, the command displays the following information:

- Node name
- Total number of disks
- Number of spare disks
- Number of disks used
- Number of disks with partial cores

## **| [-spraycore ]**

If you specify this parameter, the command displays the following information:

- Node name
- Whether spray cores are supported
- Number of spray-core disks
- Number of spray-core blocks
- Number of disks needed for spray core
- Estimated number of blocks needed for spray core

# **| [-instance ] }**

If you specify the -instance parameter, the command displays detailed information about all fields.

# **[-node {<nodename>|local}] - Node**

If you specify this parameter, the command displays the following information:

- Node name
- State of the core-dump process
- Space available on the internal file system
- Name of the core being saved, if applicable
- Total number of blocks in the core being saved, if applicable
- Number of blocks currently saved, if applicable
- Type of core dump
- Number of unsaved complete cores on the node
- Number of unsaved partial cores on the node
- Whether spray cores are supported on the node
- Whether any spare disks are available on the node
- Number of disks that have cores
- Number of unsaved cores
- Number of disks that have partial cores
- Number of partial cores
- Number of unused spray-core disks
- Number of spray-core blocks
- Number of disks available for core dumps
- Estimated number of blocks needed for spray core
- Number of disks needed for spray core

## **[-state <text>] - State**

If you specify this parameter, the command displays information only about the nodes that are in the specified core dump state. Possible values include: nocore, idle, init, saving, and waitdump.

## **[-space-available {<integer>[KB|MB|GB|TB|PB]}] - Space Available On Internal Filesystem**

If you specify this parameter, the command displays information only about the nodes that have the specified amount of available space, in bytes, on their internal file systems.

# **[-corename <text>] - Name of Core Being Saved**

If you specify this parameter, the command displays information only about the node that is currently saving the specified core file name.

# **[-total-blocks <integer>] - Total Number of Blocks in Core Being Saved**

If you specify this parameter, the command displays information only about the nodes that have the specified number of blocks in the core dump being saved.

#### **[-blocks-saved <integer>] - Number of Blocks saved**

If you specify this parameter, the command displays information only about the nodes that have the specified number of blocks saved.

#### **[-type <text>] - Type of Core Dump**

If you specify this parameter, the command displays information only about the nodes that have the specified core dump type. Possible values include zipped, sprayed, and spare.

#### **[-spraycore-supported {true|false}] - Spray Core Supported on Node**

If you specify this parameter, the command displays information only about the nodes that do or do not support the spray method of dumping core.

#### **[-spares-available {true|false}] - Spare Disk(s) Available on Node**

If you specify this parameter, the command displays information only about the nodes that do or do not have spare disks available.

#### **[-disks-used <integer>] - Number of Disks with Cores**

If you specify this parameter, the command displays information only about the nodes that have the specified number of disks that contain core dumps.

#### **[-unsaved-cores <integer>] - Number of Unsaved Complete Cores**

If you specify this parameter, the command displays information only about the nodes that have the specified number of complete core dumps that are not yet saved into a core file.

#### **[-partial-disks <integer>] - Number of Disks with Partial Cores**

If you specify this parameter, the command displays information only about the nodes that have the specified number of disks with partial core dumps.

## **[-partial-cores <integer>] - Number of Unsaved Partial Cores**

If you specify this parameter, the command displays information only about the nodes that have the specified number of partial core dumps that are not yet saved into a core file.

#### **[-spraycore-disks <integer>] - Number of Unused Spray Core Disks**

If you specify this parameter, the command displays information only about the nodes that have the specified number of unused spray-core disks.

#### **[-spraycore-blocks <integer>] - Number of Spray Core Blocks**

If you specify this parameter, the command displays information only about the nodes that have the specified number of spray-core blocks.

#### **[-numdisks <integer>] - Total Number of Disks Available for Core Dump**

If you specify this parameter, the command displays information only about the nodes that have the specified total number of disks available for core dump.

#### **[-blocks-needed <integer>] - Estimated Number of Blocks Needed for Spray Core**

If you specify this parameter, the command displays information only about the nodes that have the

specified number of estimated blocks needed for the spray method of dumping core.

# **[-disks-needed <integer>] - Number of Disks Needed for Spray Core**

If you specify this parameter, the command displays information only about the nodes that have the specified number of disks needed for the spray method of dumping core.

#### **[-space-needed {<integer>[KB|MB|GB|TB|PB]}] - Space Needed to Save All Unsaved Cores**

If you specify this parameter, the command displays information only about the nodes that require the specified amount of disk space to save all unsaved core dumps.

## **[-min-free {<integer>[KB|MB|GB|TB|PB]}] - Minimum Free Bytes on Root Filesystem**

If you specify this parameter, the command displays information only about the nodes that need to have the specified number of bytes available on the root filesystem after a core dump is saved.

## **Examples**

The following example displays core dump information about the node named node0:

```
cluster1::> system node coredump status -node node0 -instance
Node: node0
                                         State: idle
      Space Available On Internal Filesystem: 132.1GB
                     Name of Core Being Saved: -
Total Number of Blocks in Core Being Saved: -
                       Number of Blocks saved: -
                            Type of core dump: spray
            Number of Unsaved Complete Cores: 0
             Number of Unsaved Partial Cores: 1
      Space Needed To Save All Unsaved Cores: 4.81GB
  Minimum Free Bytes On Internal Filesystem: 250MB
```
# **system node coredump trigger**

# Make the node dump system core and reset

**Availability:** This command is available to *cluster* administrators at the *advanced* privilege level.

## **Description**

This command triggers a Non-maskable Interrupt (NMI) on the specified node via the Service Processor of that node, causing a dirty shutdown of the node. This operation forces a dump of the kernel core when halting the node. LIF migration or storage takeover occurs as normal in a dirty shutdown. This command is different from the -dump parameter of the system node shutdown , [system node halt](#page-184-0) , or [system node reboot](#page-187-0) command in that this command uses a control flow through the Service Processor of the remote node, whereas the -dump parameter uses a communication channel between Data ONTAP running on the nodes. This command is helpful in cases where Data ONTAP on the remote node is hung or does not respond for some reason. If the panic node reboots back up, then the generated coredump can be seen by using the [system node coredump](#page-235-0) [show](#page-235-0) command. This command works for a single node only and the full name of the node must be entered exactly.

# **Parameters**

# **-node {<nodename>|local} - Node (privilege: advanced)**

This parameter specifies the node for which you want to trigger a coredump.

# **Examples**

The following example triggers a NMI via the Service Processor and causes node2 to panic and generate a coredump. Once node2 reboots back up, the command [system node coredump show](#page-235-0) can be used to display the generated coredump.

```
cluster1::> set advanced
Warning: These advanced commands are potentially dangerous; use them only
when
           directed to do so by NetApp personnel.
Do you want to continue? {y|n}: y
cluster1::*> system node coredump trigger -node node2
Warning: The Service Processor is about to perform an operation that will
cause
           a dirty shutdown of node "node2". This operation can
           cause data loss. Before using this command, ensure that the
cluster
          will have enough remaining nodes to stay in quorum. To reboot or
halt
          a node gracefully, use the "system node reboot" or "system node
halt"
           command instead. Do you want to continue? {yes|no}: yes
Warning: This operation will reboot the current node. You will lose this
login
           session. Do you want to continue? {y|n}: y
cluster1::*>
cluster1::> system coredump show
Node:Type Core Name Saved Panic Time
--------- ------------------------------------------- -----
-----------------
node2:kernel
           core.1786429481.2013-10-04.11_18_37.nz false 10/4/2013
11:18:37
                Partial Core: false
                Number of Attempts to Save Core: 0
                Space Needed To Save Core: 3.60GB
1 entries were displayed.
cluster1::>
```
#### **Related Links**

- [system node halt](#page-184-0)
- [system node reboot](#page-187-0)
- [system node coredump show](#page-235-0)

# <span id="page-244-0"></span>**system node coredump upload**

(DEPRECATED)-Upload a coredump to a remote site

**Availability:** This command is available to *cluster* administrators at the *admin* privilege level.

# **Description**

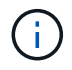

This command is deprecated and might be removed in a future release of Data ONTAP. Use "[system node autosupport invoke-core-upload](system-node-autosupport-invoke-core-upload.html) " instead.

The system node coredump upload command uploads a saved core file to a specified URL. You should use this command only at the direction of technical support.

## **Parameters**

#### **-node {<nodename>|local} - Node That Owns the Coredump**

This specifies the node on which the core file is located.

#### **[-type {kernel|ancillary-kernel-segment|application}] - Coredump Type**

This specifies the type of core files to be uploaded. If the type is kernel, kernel core files will be uploaded. If the type is application, application core file will be uploaded.

#### **-corename <text> - Coredump Name**

This specifies the name of the core file that is to be uploaded.

#### **[-location <text>] - URL for Coredump Upload Directory**

This specifies the URL to which the core file is to be uploaded. If this parameter is not specified, the command uploads the core file to the location specified by the -upload-location parameter of the [system node coredump config modify](#page-245-0) command. The following protocols are supported: ftp and http. (By default, the location is set to<ftp://ftp.netapp.com/to-ntap/>)

#### **[-casenum <integer>] - Case Number**

This specifies the support case number that will be prefixed to the core file name at the destination. The case number is critical information for quick and automated processing of the received core file.

## **Examples**

The following example uploads a core file named core.07142005145732.2010-10-05.19\_03\_41.nz on a node named node0 to the default location. The support case number is 2001234567.

cluster1::> system node coredump upload -node node0 -corename core.07142005145732.2010-10-05.19\_03\_41.nz -casenum 2001234567

## **Related Links**

- [system node autosupport invoke-core-upload](#page-198-0)
- [system node coredump config modify](#page-245-0)

# <span id="page-245-0"></span>**system node coredump config modify**

# Modify coredump configuration

**Availability:** This command is available to *cluster* administrators at the *admin* privilege level.

# **Description**

The system node coredump config modify command modifies the cluster's core dump configuration.

# **Parameters**

## **-node {<nodename>|local} - Node**

This parameter specifies the node whose coredump configuration you want to modify.

# **[-sparsecore-enabled {true|false}] - Enable Sparse Cores**

If you set this parameter to true, the command enables sparse cores. A sparse core omits all memory buffers that contain only user data.

# **[-min-free {<integer>[KB|MB|GB|TB|PB]}] - Minimum Free Bytes On Root Filesystem**

If you specify this parameter, the command displays the number of bytes that need to be made available in the root file system after saving the core dump. If the minimum number of bytes cannot be guaranteed, core dumps are not generated. The default setting is 250 MB.

# **[-coredump-attempts <integer>] - Maximum Number Of Attempts to Dump Core**

If you specify this parameter, the command displays the maximum number of times the system will attempt to generate a core dump when encountering repeated disk failures. The default setting is 2.

## **[-save-attempts <integer>] - Maximum Number Attempts to Save Core**

If you specify this parameter, the command displays the maximum number of times the system will attempt to save a core dump.The default setting is 2.

# **[-save-onstartup {true|false}] - Enable Auto Save of Coredumps on Startup**

If you set this parameter to true, the system will automatically start saving the core dump after reboot.

# **[-upload-location <text>] - URL for Coredump Upload Directory**

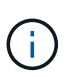

This option is deprecated and might be removed in a future release of Data ONTAP. Use the -uri parameter of the "[system node autosupport invoke-core-upload](system-node-autosupport-invoke-core-upload.html) " command instead.

If you specify this parameter, the system uploads the core dumps to the specified URL. The following protocols are supported: ftp and http. (The default setting is <ftp://ftp.netapp.com/to-ntap/>.)

## **Examples**

The following example sets the maximum number of core dump attempts to 5 and the maximum number of save attempts to 5:

```
cluster1::> system node coredump config modify -coredump-attempts 5 -save
-attempts 5
```
# **Related Links**

• [system node autosupport invoke-core-upload](#page-198-0)

# **system node coredump config show**

# Display coredump configuration

**Availability:** This command is available to *cluster* administrators at the *admin* privilege level.

# **Description**

The system node coredump config show command displays basic information about a cluster's core dump configuration, such as whether sparse cores are enabled, minimum number of free bytes on the root volume file system that need to be available after saving the core files, maximum number of times the process attempts to generate a core dump when encountering repeated disk failures, maximum number of times the process attempts to save a core dump, the URL to which core dumps are uploaded, and whether core dumps are automatically saved when a node restarts.

# **Parameters**

# **{ [-fields <fieldname>,…]**

If you specify the  $-fields ,  $...$  parameter, the command output also includes the specified$ field or fields. You can use '-fields ?' to display the fields to specify.

# **| [-instance ] }**

If you specify the -instance parameter, the command displays detailed information about all fields.

## **[-node {<nodename>|local}] - Node**

If you specify this parameter, the command displays the coredump configuration information of the specified node.

## **[-sparsecore-enabled {true|false}] - Enable Sparse Cores**

If you specify this parameter, the command displays only the coredump information that matches the specified spare core setting. A sparse core omits all memory buffers that contain only user data.

# **[-min-free {<integer>[KB|MB|GB|TB|PB]}] - Minimum Free Bytes On Root Filesystem**

If you specify this parameter, the command displays only the core dump information that matches the specified number of bytes that need to be made available in the root file system after saving the core dump.

## **[-coredump-attempts <integer>] - Maximum Number Of Attempts to Dump Core**

If you specify this parameter, the command displays only the core dump information that matches the specified maximum number of times the system will attempt to generate a core dump when encountering repeated disk failures.

## **[-save-attempts <integer>] - Maximum Number Attempts to Save Core**

If you specify this parameter, the command displays only the coredump information that matches the maximum number of times the system will attempt to save a core dump.

## **[-save-onstartup {true|false}] - Enable Auto Save of Coredumps on Startup**

If you specify this parameter, the command displays only the coredump information that matches the

specified configuration of whether the system will automatically start saving the core dump after reboot.

# **[-upload-location <text>] - URL for Coredump Upload Directory**

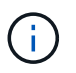

This option is deprecated and might be removed in a future release of Data ONTAP. Use the -uri parameter of the "[system node autosupport invoke-core-upload](system-node-autosupport-invoke-core-upload.html) " command instead.

If you specify this parameter, the command displays only the core dump information that matches the specified URL where core dumps are uploaded.

#### **Examples**

The following example displays information about the cluster's core dump configuration:

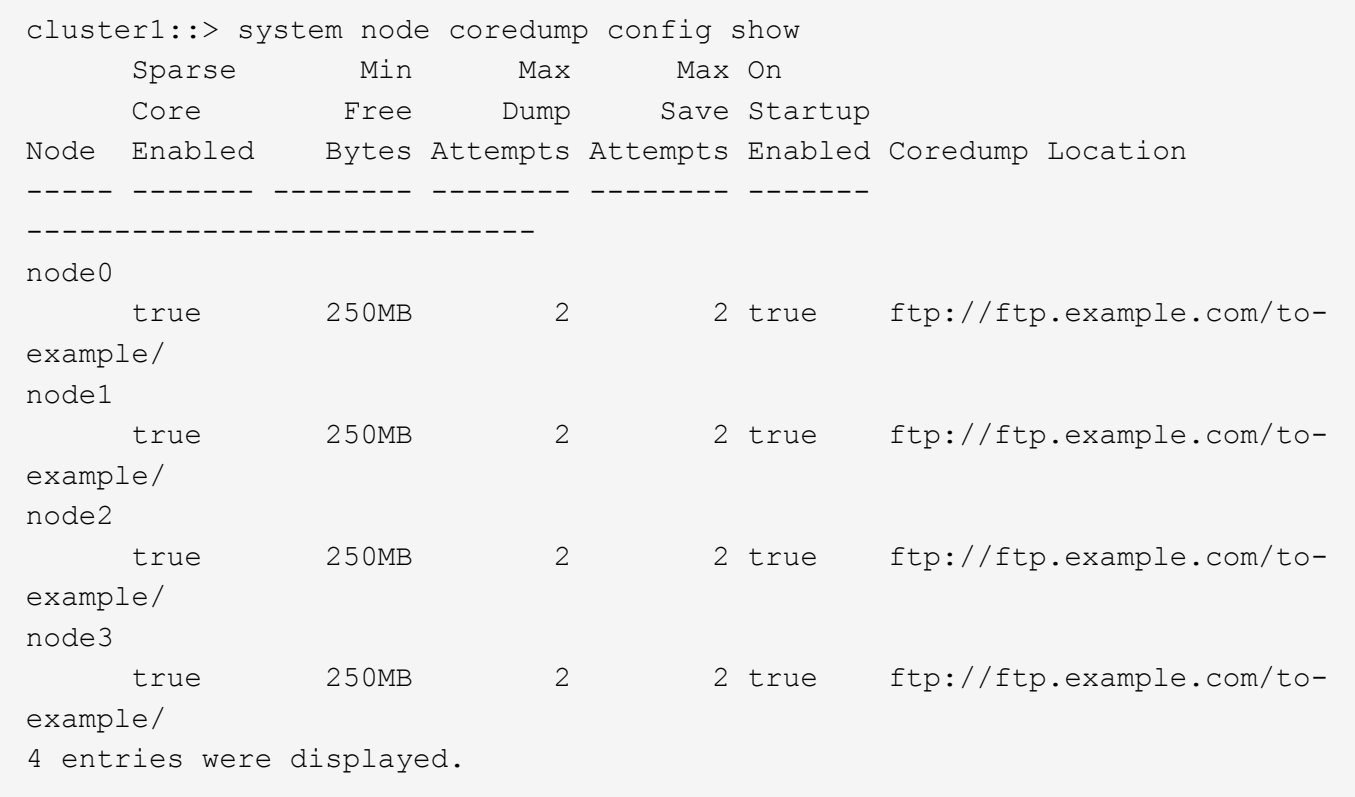

## **Related Links**

• [system node autosupport invoke-core-upload](#page-198-0)

# **system node coredump external-device save**

Save a core dump to an external USB device

**Availability:** This command is available to *cluster* administrators at the *advanced* privilege level.

## **Description**

The system node coredump external-device save command saves a specified core dump to an external USB device plugged into the port specified by the -device parameter.

External USB device requirements:

- A device formatted with the FAT32 filesystem.
- A device formatted with the ext2 filesystem with the largefile flag set. + This can be done using the following command on a Linux host: mkfs.ext2 -T largefile <device\_name>
- The command [system node coredump show](#page-235-0) can be used to determine the size of the core dump.

## **Parameters**

#### **-node {<nodename>|local} - Node That Owns the Coredump (privilege: advanced)**

This specifies the node on which the core dump is located.

#### **-device {usb0|usb1} - Device (privilege: advanced)**

This specifies which external USB device connected to the node to save the core dump, for example: usb0. Currently, only usb0 is supported. + usb0 refers to the first external USB device connected to the node (regardless of port).

#### **-corename <text> - Coredump Name (privilege: advanced)**

This specifies the core dump that is to be saved.

#### **Examples**

The following example saves a core dump named core.101268397.2010-05-30.19\_37\_31.nz on node1 to external USB device usb0:

```
cluster1::> system node coredump external-device save -node node1 -device
usb0 -corename core.101268397.2010-05-30.19 37 31.nz
```
## **Related Links**

• [system node coredump show](#page-235-0)

# **system node coredump external-device show**

Display a list of files on an external USB device

**Availability:** This command is available to *cluster* administrators at the *advanced* privilege level.

#### **Description**

The system node coredump external-device show command displays basic information about files on an external USB device, such as the filename and size.

#### **Parameters**

# **{ [-fields <fieldname>,…]**

If you specify the -fields <fieldname>, ... parameter, the command output also includes the specified field or fields. You can use '-fields ?' to display the fields to specify.

# **| [-instance ] }**

If you specify the -instance parameter, the command displays detailed information about all fields.

# **-node {<nodename>|local} - Node That Owns the Coredump (privilege: advanced)**

This parameter selects the node that has files that are to be displayed on the external USB device.

## **[-device {usb0|usb1}] - Device (privilege: advanced)**

This parameter specifies the name of the external USB device, for example: usb0. Currently, only usb0 is supported. + usb0 refers to the first external USB device connected to the node (regardless of port).

# **[-corename <text>] - Coredump Name (privilege: advanced)**

This parameter specifies the core dump file for which the information is displayed.

# **[-size {<integer>[KB|MB|GB|TB|PB]}] - Size of Core (privilege: advanced)**

If specified, the command displays information only about the core files that are of the specified size.

# **Examples**

The following example displays information about core files stored on external USB devices:

```
cluster1::> system node coredump external-device show
Node Device Coredump Name
------------------------ -------
---------------------------------------------
node1 usb0 core.537051938.2017-10-26.23_52_15.nz
                                Size: 13074695581 bytes (12.18) GB
```
# **system node coredump reports delete**

Delete an application core report

**Availability:** This command is available to *cluster* administrators at the *admin* privilege level.

## **Description**

The system node coredump reports delete command deletes the specified application core report.

# **Parameters**

## **-node {<nodename>|local} - Node That Owns the Coredump**

This specifies the node from which reports are to be deleted.

## **-reportname <text> - Report Name**

This specifies the report that is to be deleted.

## **Examples**

The following example shows how a report named notifyd.1894.80335005.2011-03-25.09\_59\_43.ucore.report

is deleted from a node named node0:

cluster1::> system node coredump reports delete -node node0 -reportname notifyd.1894.80335005.2011-03-25.09\_59\_43.ucore.report

# **system node coredump reports show**

# Display a list of application core reports

**Availability:** This command is available to *cluster* administrators at the *admin* privilege level.

# **Description**

The system node coredump reports show command displays basic information about application core reports, such as the report name and time of the panic that triggered the application core dump. You can specify optional parameters to display information that matches only those parameters. For example, to display the list of reports in the local node, run the command with -node local.

# **Parameters**

## **{ [-fields <fieldname>,…]**

If you specify the  $-fields fileIdname>$ , ... parameter, the command output also includes the specified field or fields. You can use '-fields ?' to display the fields to specify.

# **| [-instance ] }**

If you specify the -instance parameter, the command displays detailed information about all fields.

## **[-node {<nodename>|local}] - Node That Owns the Coredump**

Selects information about all the reports on the specified node. If you specify both this parameter and the -reportname parameter, the command displays detailed information about the specified report.

## **[-reportname <text>] - Report Name**

Selects information about the reports that match the specified name. If you specify both this parameter and the -node parameter, the command displays detailed information about the specified report.

## **[-panic-node <text>] - Node That Generated Core**

Selects information about the reports that were generated by the specified node.

## **[-panic-systemid <integer>] - System ID of Node That Generated Core**

Selects information about the reports that were generated by thenode with the specified system ID.

## **[-version <text>] - Data ONTAP Version of Core**

Selects information about the reports that match the specified version.

## **[-panic-time <MM/DD/YYYY HH:MM:SS>] - Time of Panic That Generated Core**

Selects information about the reports that were generated by a panic at the specified time. Specify time in the format of *MM/DD/YYYY HH:MM:SS [- HH:MM]\_`` . You can use ``\_[- HH:MM]* to specify the time range within which all core files triggered by a panic are displayed. *[+- HH:MM]* is relative to UTC.

# **[-panic-string <text>] - Panic String**

Selects information about the reports that match the specified panic string.

#### **Examples**

The following example displays information about the reports:

```
cluster1::> system node coredump reports show
Node Report Name Panic Time
-------- ------------------------------------------- -----------------
node0 notifyd.1894.80335005.2011-03-25.09_59_43.ucore.report 3/25/2011
09:59:43
```
# **system node coredump reports upload**

# (DEPRECATED)-Upload an application core report to a remote site

**Availability:** This command is available to *cluster* administrators at the *admin* privilege level.

#### **Description**

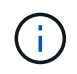

This command is deprecated and might be removed in a future release of Data ONTAP. See core report information in the SmartSoft tool.

The system node coredump reports upload command uploads an application report to a specified URL. You should use this command only at the direction of technical support.

#### **Parameters**

#### **-node {<nodename>|local} - Node That Owns the Coredump**

This specifies the node on which the report is located.

#### **-reportname <text> - Report Name**

This specifies the name of the report that is to be uploaded.

#### **[-location <text>] - URL for Coredump Upload Directory**

This specifies the URL to which the report is to be uploaded. The following protocols are supported: ftp and http. (By default, the location is set to<ftp://ftp.netapp.com/to-ntap/>)

#### **[-casenum <integer>] - Case Number**

This specifies the support case number that is be prefixed to the core file name at the destination. The case number is critical information for quick and automated processing of the received core file.

#### **Examples**

The following example shows how a report named notifyd.1894.80335005.2011-03-25.09\_59\_43.ucore.bz2 is uploaded on a node named node0 to the default location. The support case number is 2001234567.
cluster1::> system node coredump reports upload -node node0 -corename notifyd.1894.80335005.2011-03-25.09\_59\_43.ucore.bz2 -casenum 2001234567

## **system node coredump segment delete-all**

Delete all core segments on a node

**Availability:** This command is available to *cluster* administrators at the *admin* privilege level.

### **Description**

This command deletes all the core segments on a node.

### **Parameters**

#### **-node {<nodename>|local} - Node**

This specifies the node on which to delete the core segments.

#### **Examples**

This deletes all the core segments for *node1* .

cluster1::> system node coredump segment delete-all -node node1

## **system node coredump segment delete**

Delete a core segment

**Availability:** This command is available to *cluster* administrators at the *admin* privilege level.

### **Description**

This command deletes a core segment.

### **Parameters**

#### **-node {<nodename>|local} - Node**

This specifies the node on which to delete the core segments.

#### **-segment <text> - Core Segment**

This specifies the core segment to delete. The pathname is relative to the coredump directory. If a directory is specified, all core segment files within it are deleted. If the directory is empty, it is deleted.

#### **[-owner-node <text>] - Node That Owns the Core Segment File**

This specifies the node that owns the core segment. Use this parameter only in takeover mode to delete a partner's coredump segment.

### **Examples**

This deletes all core segments in the directory, *core.151708240.2012-01-11.05\_56\_52* .

```
cluster1::> system node coredump segment delete -node node1 -segment
core.151708240.2012-01-11.05_56_52
```
## **system node coredump segment show**

Display a list of core segments

**Availability:** This command is available to *cluster* administrators at the *admin* privilege level.

## **Description**

This command displays the following information about core segments:

- name of the core segment directory
- time of the panic that generated the core segment
- total number of core segment files
- core segment file name

### **Parameters**

### **{ [-fields <fieldname>,…]**

If you specify the  $-fields fileldname$ , … parameter, the command output also includes the specified field or fields. You can use '-fields ?' to display the fields to specify.

## **| [-instance ] }**

Displays the following details:

- Core segment file name
- Node that owns the core segment file
- System ID of the node that generated the core
- MD5 checksum of the compressed data of the core segment file
- Name of the core segment
- Total number of core segments for the core file
- Timestamp of the panic that triggered the core segment

### **[-node {<nodename>|local}] - Node**

Selects information about the core segments on the specified node.

### **[-segment <text>] - Core Segment**

Selects information about the specified core segment. If segment is a directory, the command displays the information for the first core segment file. If segment is a file, the command displays the file information.

### **[-owner-node <text>] - Node That Owns the Core Segment File**

Selects information about the core segments owned by the specified node. This parameter should only be used in takeover mode to display information about the partner's core segments.

#### **[-panic-system-id <integer>] - System ID of Node That Generated Core**

Selects information about the core segments that were generated when the node with the specified system ID panicked.

#### **[-md5-data-chksum <text>] - Md5 Checksum of the Compressed Data of the Core Segment**

Selects information about the core segments whose data segment's MD5 checksum matches the specified checksum.

#### **[-segment-name <text>] - Name of the Core Segment**

Selects information about the core segments with the specified name.

#### **[-total-segment-count <integer>] - Number of Segments Generated**

Selects information about the core segments with the specified name.

### **[-panic-time <MM/DD/YYYY HH:MM:SS>] - Time of Panic That Generated Core**

Selects information about the core segments that were generated by a panic at the specified time.

### **[-size <text>] - Size of Core Segment (bytes)**

Selects information about the core segments that are of the specified size.

#### **[-panic-string <text>] - Panic String of Panic That Generated Core**

Selects information about the core segments that match the specified panic string.

#### **Examples**

The example below displays the core segments on *node1* .

```
cluster1::> system node coredump segment show -node node1
Node: node1
Segment Directory: core.118049106.2012-01-05.17_11_11
                   Panic Time: 1/5/2012 12:11:11
           Number of Segments: 2
            Segment File Name:
                                core.118049106.2012-01-05.17_11_11.nvram.nz
                                core.118049106.2012-01-05.17_11_11.ontap.nz
2 entries were displayed.
```
The example below displays detailed information a specific core segment file on *node1* .

```
cluster1::> system node coredump segment show -node node1 -segment
core.118049106.2012-01-05.17_11_11.ontap.nz -instance
Node: node1
                                         Core Segment: core.118049106.2012-
01-05.17 11 11.ontap.nz
                Node That Owns the Core Segment File: node1
               System ID of Node That Generated Core: 118049106
Md5 Checksum of the Compressed Data of the Core Segment:
1a936d805dcd4fd5f1180fa6464fdee4
                             Name of the Core Segment: ontap
                        Number of Segments Generated: 2
                   Time of Panic That Generated Core: 1/5/2012 12:11:11
```
## **system node environment sensors show**

### Display the sensor table

**Availability:** This command is available to *cluster* administrators at the *admin* privilege level.

#### **Description**

The system node environment sensors show command displays the following information:

- Node name
- Sensor name
- Sensor state
- Sensor value
- Sensor units
- Critically Low threshold for the sensor
- Warning Low threshold for sensor
- Warning High threshold for sensor
- Critically High threshold for the sensor
- FRU name (detailed view only)

#### **Parameters**

#### **{ [-fields <fieldname>,…]**

If you specify the -fields <fieldname>, ... parameter, the command output also includes the specified field or fields. You can use '-fields ?' to display the fields to specify.

#### **| [-instance ] }**

If you specify the -instance parameter, the command displays detailed information about all fields.

### **[-node {<nodename>|local}] - Node**

Selects information about the sensors on the specified node.If this parameter is specified with the -name parameter, the command displays information only about the specified sensor.

### **[-name <text>] - Sensor Name**

Selects information about the sensors that have the specified name.If this parameter is specified with the -node parameter, the command displays information only about the specified sensor.

## **[-fru <text>] - FRU**

Selects information about the sensors associated with the specified Field Replaceable Unit (FRU).

### **[-type {fan|thermal|voltage|current|battery-**

### **life|discrete|fru|nvmem|counter|minutes|percent|agent|unknown}] - Sensor Type**

Selects information about the sensors that have the specified sensor type. Possible values vary among platforms but may include *fan* , *temperature* , *thermal* and *voltage* .

### **[-units <text>] - Value Units**

Selects information about the sensors that have readings displayed in the specified units of measure. Possible values vary among platforms but may include *RPM* , *C* and *mV* .

## **[-state {normal|warn-low|warn-high|crit-low|crit-**

**high|disabled|uninitialized|init-failed|not-available|invalid|retry|bad|notpresent|failed|ignored|fault|unknown}] - Sensor State**

Selects information about the sensors that have the specified state. Possible values vary among platforms but may include *normal* , *warn\_lo* , *warn\_hi* , *crit\_lo* , *crit\_hi* and *failed* .

### **[-discrete-state {normal|warn-low|warn-high|crit-low|crithigh|disabled|uninitialized|init-failed|not-available|invalid|retry|bad|notpresent|failed|ignored|fault|unknown}] - Discrete Sensor State**

Selects information about the discrete-valued sensors that are in the specified state. A discrete-valued sensor has a set of possible discrete values rather than a range of possible values. For example, a presence sensor which has the discrete values PRESENT and NOT\_PRESENT is a discrete-valued sensor. Possible values vary among platforms but may include *normal* and *failed* .

## **[-value <integer>] - Last Sensor Value**

Selects information about the sensors that have the specified sensor value.

### **[-discrete-value <text>] - Discrete Sensor Value**

Selects information about the discrete-valued sensors that have the specified discrete value. Possible values vary among sensors but may include *PRESENT* , *NOT\_PRESENT* , *ON* , *OFF* , *OK* and *FAULT* .

## **[-crit-low <integer>] - Critical Low Threshold**

Selects information about the sensors that have the specified critically low threshold.

### **[-warn-low <integer>] - Warning Low Threshold**

Selects information about the sensors that have the specified warning-low threshold.

### **[-warn-hi <integer>] - Warning Hi Threshold**

Selects information about the sensors that have the specified warning-high threshold.

### **[-crit-hi <integer>] - Critical Hi Threshold**

Selects information about the sensors that have the specified critically high threshold.

### **[-inactive {true|false}] - Show Inactive Sensors**

Specify *true* to include inactive sensors in the output. By default, only sensors with the value *false* are shown.

#### **[-hidden {true|false}] - Show Hidden Sensors**

Specify *true* to include hidden sensors in the output. By default, only sensors with the value *false* are shown.

#### **Examples**

The following example displays information about all sensors on a cluster named cluster1:

```
cluster1::> system node environment sensors show
Node Sensor State Value/Units Crit-Low Warn-Low Warn-Hi
Crit-Hi
---- --------------------- ------ ----------- -------- -------- -------
-------
mynode
     Partner IO Pre
                       NOT_PRESENT
     Partner Ctrl Pre
                          PRESENT
    PSU2 Over Curr
  OK
    PSU2 Over Volt
  OK
     PSU2 Over Temp
  OK
     PSU2 Fault
  OK
     PSU2 DC OK
  OK
     PSU2 Input OK
  OK
     PSU2 ON
  ON
     PSU2 Fan2 Fault
  OK
Node Sensor The State Value/Units Crit-Low Warn-Low Warn-Hi
Crit-Hi
---- --------------------- ------ ----------- -------- -------- -------
-------
mynode
```
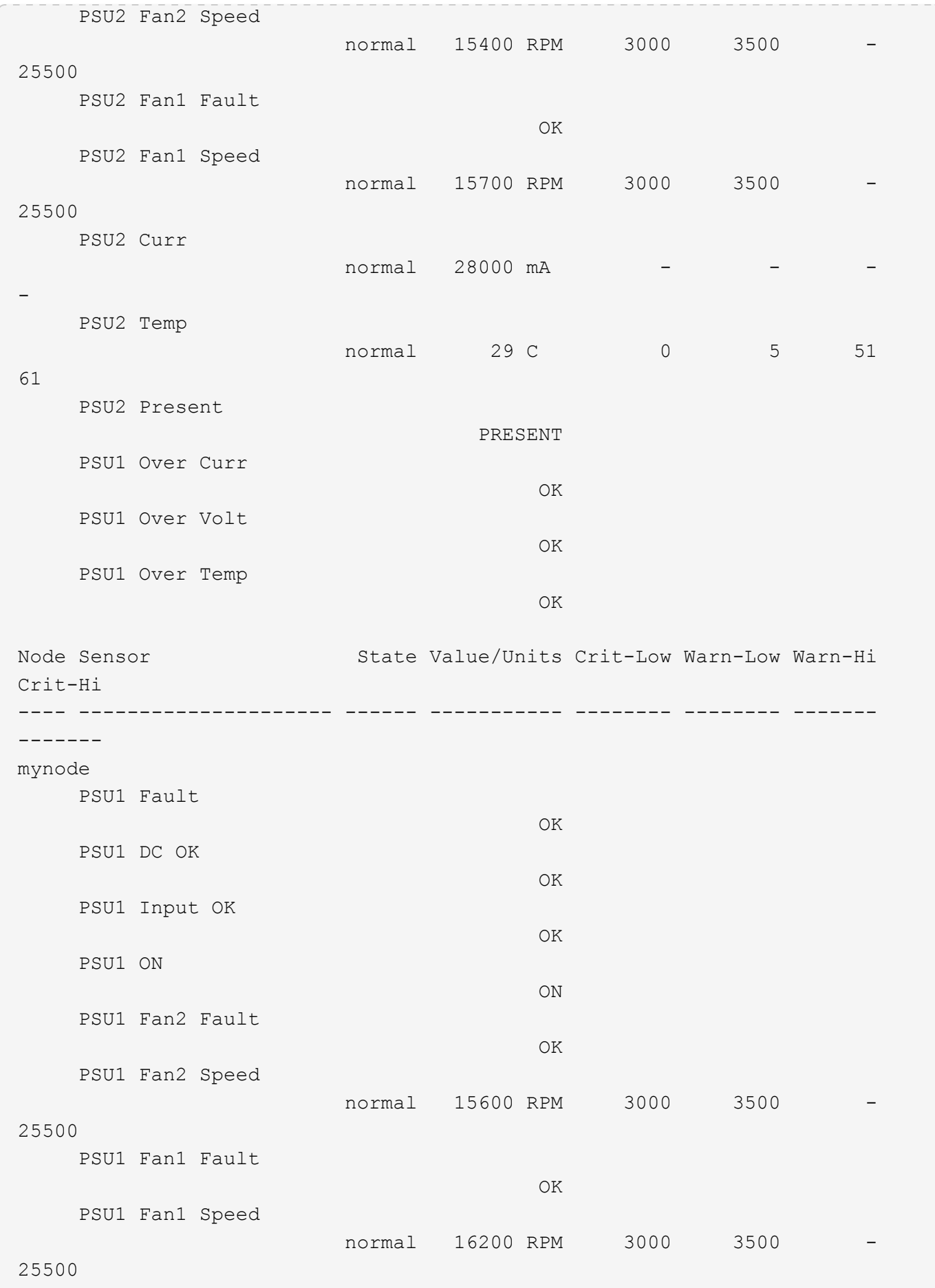

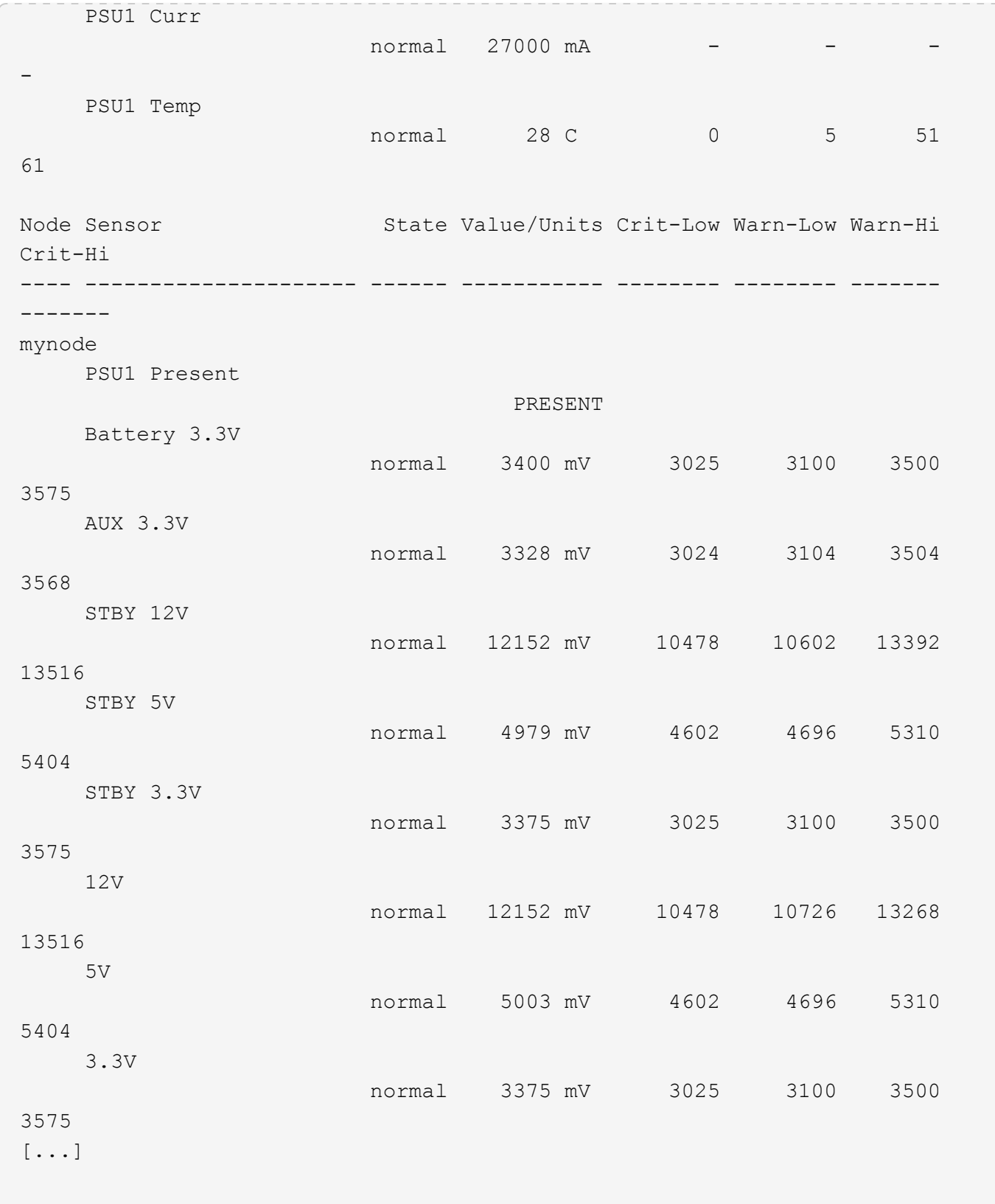

# **system node external-cache modify**

Modify external cache settings.

**Availability:** This command is available to *cluster* administrators at the *admin* privilege level.

## **Description**

The system node external-cache modify command can be used to modify the following attributes of external-cache for a node:

- is-enabled
- is-rewarm-enabled
- is-mbuf-inserts-enabled
- pcs-size
- is-hya-enabled

### **Parameters**

### **-node {<nodename>|local} - Node**

This specifies the node on which the modifications need to be made.

### **[-is-enabled {true|false}] - Is Enabled?**

Enables external-cache module (Flash Cache Family) on the storage system. Valid values for this option are true and false. If external-cache hardware is present, then this option will enable external-cache functionality in WAFL. If no hardware is present, this option will enable external-cache pcs (Predictive Cache Statistics). The default value for this option is false.

### **[-is-rewarm-enabled {true|false}] - Is Rewarm On?**

Specifies whether an external-cache module should attempt to preserve data across reboots. Valid values for this option are true and false. This option applies only to cache hardware with persistent media. It does not apply to Predictive Cache Statistics (PCS). Enabling this option will marginally increase the duration of system boot and shutdown, but it will reduce or eliminate the time required for cache warming. The default value for this option is determined by the cache hardware type. The option is disabled by default.

### **[-is-mbuf-inserts-enabled {true|false}] - Is Mbuf Inserts On?**

Specifies whether the external-cache module allows insert of mbuf data as part of a network write. In rare cases, inserting mbuf data may cause excessive CPU usage. We provide this workaround to disable the behavior, if necessary. Do not change the value of this option unless directed to do so by technical support. The data from the mbuf network writes can still be stored in the external cache, but only after a subsequent disk read of that data.

### **[-pcs-size <integer>] - PCS Size**

Controls the size of the cache emulated by external-cache PCS. Valid values for this option are integers between 16 and 16383. This option is only used when PCS is enabled. The default value for this option is chosen automatically based on the amount of memory in the controller, and the upper limit is further restricted on controllers with smaller amounts of memory.

### **[-is-hya-enabled {true|false}] - Is HyA Caching Enabled?**

Specifies whether the external-cache module allows caching of blocks targeted for hybrid aggregates. This option is set to true by default when the external-cache is enabled.

## **Examples**

cluster::> system node external-cache modify -node node1 -is-enabled true

The command enables the external-cache feature on node1 .

## **system node external-cache show**

Display external cache settings.

**Availability:** This command is available to *cluster* administrators at the *admin* privilege level.

## **Description**

The system node external-cache show command displays external-cache information for each of the nodes available.

## **Parameters**

## **{ [-fields <fieldname>,…]**

```
Valid values for this option are {node|is-enabled|is-rewarm-enabled|is-mbuf-inserts-
enabled|pcs-size|is-hya-enabled} . Specifying the value will display all entries that correspond to
it.
```
## **| [-instance ] }**

This option does not need an input value. Specifying this option will display the information about all the entries.

### **[-node {<nodename>|local}] - Node**

Specify this parameter to display external-cache parameters that match the specified node.

## **[-is-enabled {true|false}] - Is Enabled?**

Valid values for this option are true and false. Specifying the value will display all entries that correspond to it.

## **[-is-rewarm-enabled {true|false}] - Is Rewarm On?**

Valid values for this option are true and false. Specifying the value will display all entries that correspond to it.

## **[-is-mbuf-inserts-enabled {true|false}] - Is Mbuf Inserts On?**

Valid values for this option are true and false. Specifying the value will display all entries that correspond to it.

### **[-pcs-size <integer>] - PCS Size**

Valid values for this option are integers between 16 and 16383. Specifying the value will display all entries that correspond to it.

## **[-is-hya-enabled {true|false}] - Is HyA Caching Enabled?**

Valid values for this option are true and false. Specifying the value will display all entries that correspond to it.

### **Examples**

```
cluster1::> system node external-cache show -node node1
Node: node1
              Is Enabled: false
            Is rewarm on: false
      Is Mbuf inserts on: true
                PCS size: 256
Is hya caching enabled: true
```
Displays the external-cache information about node1 in a list format.

## **system node firmware download**

Download motherboard firmware and system diagnostics

**Availability:** This command is available to *cluster* administrators at the *advanced* privilege level.

### **Description**

The system node firmware download command downloads new system firmware to the boot device. A reboot followed by the 'update\_flash' command at the firmware prompt is required for the firmware to take effect.

### **Parameters**

### **-node {<nodename>|local} - Node (privilege: advanced)**

This specifies the node or nodes on which the firmware is to be updated.

### **-package <text> - Package URL (privilege: advanced)**

This parameter specifies the URL that provides the location of the package to be fetched. Standard URL schemes, including HTTP, HTTPS, FTP and FILE, are accepted. The FILE URL scheme can be used to specify location of the package to be fetched from an external device connected to the storage controller. Currently, only USB mass storage devices are supported. The USB device is specified as *file://usb0/<filename>* . Typically, the file name is *image.tgz* . The package must be present in the root directory of the USB mass storage device. The HTTPS URL scheme requires that you install the HTTPS server certificate on the system by using the command "security certificate install -type server-ca".

### **Examples**

The following example downloads firmware to node-01 from a web server:

cluster1::\*> system node firmware download -node node-01 -package http://example.com/serviceimage.zip

## **system node hardware nvram-encryption modify**

Configure NVRAM device encryption

**Availability:** This command is available to *cluster* administrators at the *admin* privilege level.

## **Description**

The system node hardware nvram-encryption modify command configures the encryption feature for the NVRAM or NVMEM data that is destaged to non-volatile flash storage.

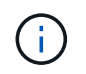

This feature might be restricted in some countries due to local regulations concerning encrypted data.

### **Parameters**

#### **-node {<nodename>|local} - Node**

Specifies the node containing the NVRAM or NVMEM subsystem.

#### **[-is-enabled {true|false}] - Is Encryption Enabled**

Specifies whether the NVRAM or NVMEM encryption is disabled or enabled.

#### **Examples**

The following commands enable or disable the NVRAM encryption:

```
cluster1::> system node hardware nvram-encryption modify -node node1 -is
-enabled false
        cluster1::> system node hardware nvram-encryption modify -node
node1 -is-enabled true
```
## **system node hardware nvram-encryption show**

Show NVRAM device encryption information

**Availability:** This command is available to *cluster* administrators at the *admin* privilege level.

#### **Description**

The system node hardware nvram-encryption show command displays the configuration of the encryption feature for the NVRAM or NVMEM data that is destaged to non-volatile flash storage.

#### **Parameters**

#### **{ [-fields <fieldname>,…]**

If you specify the -fields <fieldname>, ... parameter, the command output also includes the specified field or fields. You can use '-fields ?' to display the fields to specify.

### **| [-instance ] }**

If you specify the -instance parameter, the command displays detailed information about all fields.

#### **[-node {<nodename>|local}] - Node**

If this parameter is specified, the command displays information about the NVRAM encryption configuration on the specified node.

### **[-nvram-device-name <text>] - NVRAM Device Name**

If this parameter is specified, the command displays information about the NVRAM encryption configuration for the specified NVRAM device. Current platforms only support one device - NVRAM.0.

#### **[-is-supported {true|false}] - Is Encryption Support**

If this parameter is specified, the command displays information about the NVRAM encryption configuration for platforms that support it.

#### **[-is-enabled {true|false}] - Is Encryption Enabled**

If this parameter is specified, the command displays information about the NVRAM encryption configuration for the NVRAM or NVMEM devices where the device has the specified enabled value.

#### **[-key-id <text>] - Key ID of the Encryption Key**

If this parameter is specified, the command displays information about the NVRAM encryption configuration with the specified encryption Key ID used to encrypt the NVRAM or NVMEM data on flash storage.

#### **Examples**

The following example displays information about the NVRAM encryption configuration on all nodes of the cluster:

```
cluster1::> system node hardware nvram-encryption show
           Node: node1
 NVRAM-Device: NVRAM.0
      Supported: true
        Enabled: true
         Key-ID:
0000000000000000000000000000000000000000000000000000000000000000
           Node: node2
 NVRAM-Device: NVRAM.0
      Supported: true
        Enabled: true
        Key-ID:
0000000000000000000000000000000000000000000000000000000000000000
  2 entries are displayed.
```
## **system node hardware tape drive show**

Displays information about tape drives

**Availability:** This command is available to *cluster* administrators at the *admin* privilege level.

#### **Description**

This command displays the following information about tape drives:

- Node to which the tape drive is attached
- Device ID of the tape drive
- Description of the tape drive
- NDMP path of the tape drive

### **Parameters**

### **{ [-fields <fieldname>,…]**

If you specify the -fields <fieldname>, ... parameter, the command output also includes the specified field or fields. You can use '-fields ?' to display the fields to specify.

## **| [-instance ] }**

If you specify the -instance parameter, the command displays detailed information about all fields.

### **[-node {<nodename>|local}] - Node**

Displays detailed information about tape drives on the specified node.

### **[-device-id <text>] - Device ID**

Selects information about the tape drive that has the specified device ID.

### **[-description <text>] - Description**

Selects information about the tape drive or drives that have the specified description.

#### **[-wwn <text>] - World Wide Name**

Selects information about the tape drive that has the specified worldwide name.

### **[-serial-number <text>] - Serial Number**

Selects information about the tape drive that has the specified serial number.

### **[-ndmp-path <text>,…] - NDMP Path**

Selects information about the tape drive or drives that have the specified NDMP path.

### **Examples**

The following example displays information about all tape drives in the cluster:

cluster1::> system node hardware tape drive show Node Device Id Drive Description NDMP Path ------ --------- -------------------- -------------------------------- cluster1 brocade-247-198:3.126L1 nrst0l nrst0m nrst0h nrst0a IBM LTO 4 ULTRIUM rst01 rst0m rst0h rst0a urst0l urst0m urst0h urst0a brocade-247-198:3.126L2 nrst1l nrst1m nrst1h nrst1a IBM LTO 4 ULTRIUM rst11 rst1m rst1h rst1a urst1l urst1m urst1h urst1a brocade-247-198:3.126L3 nrst2l nrst2m nrst2h nrst2a IBM LTO 4 ULTRIUM rst2l rst2m rst2h rst2a urst2l urst2m urst2h urst2a brocade-247-198:3.126L4 nrst3l nrst3m nrst3h nrst3a IBM LTO 4 ULTRIUM rst3l rst3m rst3h rst3a urst3l urst3m urst3h urst3a brocade-247-198:3.126L6 nrst5l nrst5m nrst5h nrst5a SONY SDX-400C rst5l rst5m rst5h rst5a urst5l urst5m urst5h urst5a 5 entries were displayed.

## **system node hardware tape library show**

## Display information about tape libraries

**Availability:** This command is available to *cluster* administrators at the *admin* privilege level.

#### **Description**

This command displays the following information about tape libraries:

- Node to which the tape library is attached
- Device ID of the tape library
- Description of the tape library
- NDMP path of the tape library

## **Parameters**

## **{ [-fields <fieldname>,…]**

If you specify the -fields <fieldname>, ... parameter, the command output also includes the specified field or fields. You can use '-fields ?' to display the fields to specify.

## **| [-instance ] }**

If you specify the -instance parameter, the command displays detailed information about all fields.

### **[-node {<nodename>|local}] - Node**

Displays detailed information about tape libraries on the specified node.

#### **[-device-id <text>] - Device ID**

Selects information about the tape library that has the specified device ID.

#### **[-description <text>] - Description**

Selects information about the tape library or libraries that have the specified description.

### **[-wwn <text>] - World Wide Name**

Selects information about the tape library that has the specified worldwide name.

#### **[-serial-number <text>] - Serial Number**

Selects information about the tape library that has the specified serial number.

#### **[-ndmp-path <text>] - NDMP Path**

Selects information about the tape library or libraries that have the specified NDMP path.

#### **Examples**

The following example displays information about all tape libraries attached to the cluster:

```
cluster1::> system node hardware tape library show
Node Device Id Drive Description NDMP Path
------ --------- -------------------- -----------------
cluster1-00
        0b.125L1 HP MSL G3 mc1
                Series
      0c.125L1 HP MSL G3 mc0
                 Series
2 entries were displayed.
```
## **system node hardware unified-connect modify**

Modify the Fibre Channel and converged networking adapter configuration

**Availability:** This command is available to *cluster* administrators at the *admin* privilege level.

### **Description**

The system node hardware unified-connect modify command changes the adapter configuration. Any changes to the adapter mode or type will require a reboot for the changes to take effect. The adapter must also be offline before you can make any changes.

The adapter argument is in the form Xy where X is an integer and y is a letter. For example: *4a*

For a target adapter, use the [network fcp adapter modify](https://docs.netapp.com/us-en/ontap-cli-9131/network-fcp-adapter-modify.html) command to bring the adapter offline.

For an initiator adapter, use the system node run local storage disable adapter command to take the adapter offline.

The -mode parameter refers to the mode of the adapter and can be either *fc* or *cna* .

The -type parameter refers to the FC-4 type of the adapter and can be *initiator* , *target* , or *fcvi* .

The -force parameter suppresses confirmation prompts.

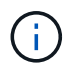

The adapter type *fcvi* is supported only on platforms with FCVI adapters.

### **Parameters**

### **-node {<nodename>|local} - Node**

Specifies the node of the adapter.

#### **-adapter <text> - Adapter**

Specifies the adapter.

**[-m, -mode {fc|cna}] - Configured Mode**

Specifies the mode.

### **[-t, -type {initiator|target|fcvi}] - Configured Type**

Specifies the FC-4 type.

#### **[-f, -force <true>] - Force**

Suppresses warnings and confirmation prompts.

### **Examples**

```
cluster1::> system node hardware unified-connect modify -node node1
-adapter 0d -mode cna
```
Configures the mode of adapter 0d on node1 to CNA.

### **Related Links**

• [network fcp adapter modify](https://docs.netapp.com/us-en/ontap-cli-9131/network-fcp-adapter-modify.html)

## **system node hardware unified-connect show**

Displays information about Fibre Channel and converged networking adapters

**Availability:** This command is available to *cluster* administrators at the *admin* privilege level.

## **Description**

This command manages Fibre Channel and converged networking adapters used by the storage subsystem. Use the command to show the current mode and FC-4 type of adapters or the capabilities of adapters.

### **Parameters**

## **{ [-fields <fieldname>,…]**

If you specify the -fields <fieldname>, ... parameter, the command output also includes the specified field or fields. You can use '-fields ?' to display the fields to specify.

### **| [-capability ]**

If this parameter is specified, the command displays the capabilities of the adapters.

## **| [-instance ] }**

If you specify the -instance parameter, the command displays detailed information about all fields.

### **[-node {<nodename>|local}] - Node**

If this parameter is specified, the command displays information about Fibre Channel and converged networking adapters on the specified node.

### **[-adapter <text>] - Adapter**

If this parameter is specified, the command displays information about the specified adapter.

### **[-current-mode {fc|cna}] - Current Mode**

If this parameter is specified, the command displays adapters configured to the specified mode.

### **[-current-type {initiator|target|fcvi}] - Current Type**

If this parameter is specified, the command displays adapters configured to the specified FC-4 type.

### **[-pending-mode {fc|cna}] - Pending Mode**

If this parameter is specified, the command displays adapters configured to the specified mode on the next reboot.

### **[-pending-type {initiator|target|fcvi}] - Pending Type**

If this parameter is specified, the command displays adapters configured to the specified FC-4 on the next reboot.

### **[-status-admin <text>] - Administrative Status**

If this parameter is specified, the command displays adapters with the specified status.

### **[-supported-modes {fc|cna}] - Supported Modes**

The list of modes that the adapter supports.

### **[-supported-fc-types {initiator|target|fcvi}] - Supported FC Types**

The list of FC-4 types the adapter supports when configured into fc mode.

### **[-supported-cna-types {initiator|target|fcvi}] - Supported CNA Types**

The list of FC-4 types the adapter supports when configured into cna mode.

### **Examples**

The following example displays information about all Fibre Channel and converged networking adapters in the cluster:

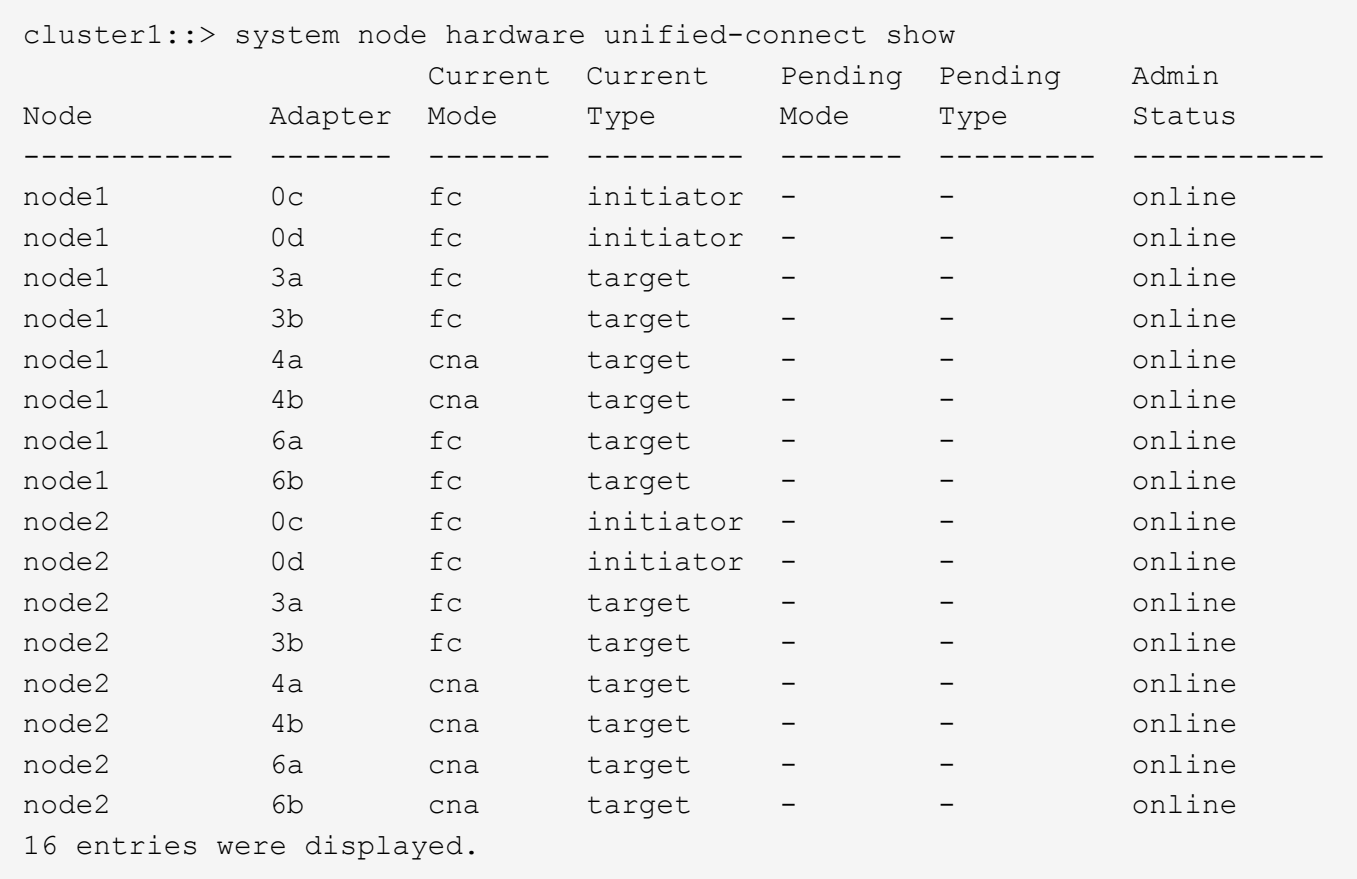

# **system node image abort-operation**

Abort software image 'update' or 'get' operation

**Availability:** This command is available to *cluster* administrators at the *advanced* privilege level.

### **Description**

The system node image abort-operation command aborts software installation ("update") or download ("get") operation on the specified node.

### **Parameters**

### **-node {<nodename>|local} - Node (privilege: advanced)**

This specifies the node on which to abort the operation.

### **Examples**

The following example aborts the software installation operation on a node named *node1* .

```
cluster1::> system node image abort-operation -node node1
```
## <span id="page-271-0"></span>**system node image get**

Fetch a file from a URL

**Availability:** This command is available to *cluster* administrators at the *advanced* privilege level.

## **Description**

This command fetches a file from the specified URL and stores it in the /mroot/etc/software directory.

## **Parameters**

## **[-node {<nodename>|local}] - Node (privilege: advanced)**

This parameter specifies the node that fetches and stores the package.

## **-package <text> - Package URL (privilege: advanced)**

This parameter specifies the URL that provides the location of the package to be fetched. Standard URL schemes, including HTTP, HTTPS, FTP and FILE, are accepted. The FILE URL scheme can be used to specify the location of the package to be fetched from an external device connected to the storage controller. Currently, only USB mass storage devices are supported. The USB device is specified as *file://usb0/<filename>* . Typically, the file name is *image.tgz* . The package must be present in the root directory of the USB mass storage device. The HTTPS URL scheme requires that you install the HTTPS server certificate on the system by using the command "security certificate install -type server-ca".

## **[-replace-package <true>] - Replace the Local File (privilege: advanced)**

Specifies whether an existing package is deleted and replaced with a new package. If you enter this command without using this parameter, its effective value is false and an existing package is not replaced with the new one. If you enter this parameter without a value, it is set to true and an existing package is replaced with the new one.

## **[-rename-package <text>] - Rename the File (privilege: advanced)**

Use this parameter to enter a package name that is different than the file name in the URL.

## **[-background <true>] - Run in the background (privilege: advanced)**

This parameter allows the operation to run in the background. The progress of the operation can be checked with the command system image show-update-progress. If this command is entered without using this parameter, its effective value is false and the operation runs in the foreground. If this parameter is used without a value, it is set to true.

## **Examples**

```
system image get http://example.com/image.tgz -rename-package image2.tgz
-replace-package
```
## **system node image modify**

Modify software image configuration

**Availability:** This command is available to *cluster* administrators at the *advanced* privilege level.

## **Description**

The system node image modify command sets the default software image on a specified node. The default software image is the image that is run when the node is started. A node holds two software images; when you set one as the default image, the other image is automatically unset as the default. Conversely, if you unset a software image as the default, the other image is automatically set as the default.

### **Parameters**

#### **-node {<nodename>|local} - Node (privilege: advanced)**

This specifies the node on which the software image is located.

```
-image {image1|image2|remote} - Image Name (privilege: advanced)
   This specifies the software image that is to be set or unset as the default.
```

```
[-isdefault {true|false}] - Is Default Image (privilege: advanced)
```
This optionally specifies whether the specified image is the default.

### **Examples**

The following example sets the software image named image2 as the default image on a node named node0.

```
node::> system node image modify -node node0 -image image2 -isdefault true
Default Image Changed.
```
## <span id="page-272-0"></span>**system node image show-update-progress**

Show progress information for a currently running update

**Availability:** This command is available to *cluster* administrators at the *advanced* privilege level.

### **Description**

The system node image show-update-progress command displays the progress of a software-image update initiated by using the [system node image update](#page-274-0) command. The command displays progress until the update completes; you can also interrupt it by pressing Ctrl-C.

### **Parameters**

#### **-node {<nodename>|local} - Node (privilege: advanced)**

This optionally specifies the name of a node whose image-update progress is to be displayed.

### **[-follow <true>] - Follow the Progress in the Foreground (privilege: advanced)**

Do use not use background processing for this command. If you do not use this parameter, the value is *true* .

### **Examples**

The following example displays image-update progress:

node::> system node image show-update-progress

ERROR: command failed: There is no update/install in progress

#### **Related Links**

• [system node image update](#page-274-0)

## **system node image show**

### Display software image information

**Availability:** This command is available to *cluster* administrators at the *advanced* privilege level.

#### **Description**

The system node image show command displays information about software images. By default, the command displays the following information:

- Node name
- Image name
- Whether the image is the default image
- Whether the image is the current image
- Software version
- Installation date

To display detailed information about a specific software image, run the command with the -node and -image parameters. The detailed view adds information about the kernel image path, and the root file system image path.

You can specify additional parameters to select specific information. For example, to display information only about software images that are currently running, run the command with the -iscurrent true parameter.

#### **Parameters**

#### **{ [-fields <fieldname>,…]**

If you specify the  $-fields fileIdname>$ , ... parameter, the command output also includes the specified field or fields. You can use '-fields ?' to display the fields to specify.

### **| [-instance ] }**

If you specify the -instance parameter, the command displays detailed information about all fields.

#### **[-node {<nodename>|local}] - Node (privilege: advanced)**

Selects information about the software images on the specified node. If this parameter and the -image parameter are both used, the command displays detailed information about the specified software image.

### **[-image {image1|image2|remote}] - Image Name (privilege: advanced)**

Selects information about the software images that match the specified name. If this parameter and the -node parameter are specified, the command displays detailed information about the specified software image.

#### **[-isdefault {true|false}] - Is Default Image (privilege: advanced)**

Selects information about the software images with the specified default setting.

#### **[-iscurrent {true|false}] - Is Current Image (privilege: advanced)**

Selects information about the software images that have the specified currency value.

#### **[-kernel-path <text>] - Kernel Image Path (privilege: advanced)**

Selects information about the software images that have the specified kernel image path.

#### **[-rootfs-path <text>] - Root Filesystem Image Path (privilege: advanced)**

Selects information about the software images that have the specified root file system image path.

#### **[-version <text>] - Software Version (privilege: advanced)**

Selects information about the software images that have the specified root file system image path.

#### **[-installdate <MM/DD/YYYY HH:MM:SS>] - Install Date (privilege: advanced)**

Selects information about the software image that have the specified installation date. Specify the date in the format MM/DD/YYYY HH:MM:SS [+- HH:MM].

#### **Examples**

The following example displays information about the software images on a node named node1:

```
cluster1::> system node image show -node node1
              Is Is Install
Node Image Default Current Version Date
         --- --------- ------- ---
node1
       image1 true true 8.0 8/20/2009 17:42:42
       image2 false false 8.0 6/26/2009 17:44:50
2 entries were displayed.
```
## <span id="page-274-0"></span>**system node image update**

Perform software image upgrade/downgrade

**Availability:** This command is available to *cluster* administrators at the *advanced* privilege level.

#### **Description**

The system node image update command downloads the software image from a specified location and updates the alternate software image (that is, the image that is not currently running on the node). By default, validation of the software image is not performed. Use the "-validate-only" parameter to validate the software

image first, before performing the update on the cluster nodes.

At the advanced privilege level, you can specify whether to disable version-compatibility checking.

### **Parameters**

#### **-node {<nodename>|local} - Node (privilege: advanced)**

This specifies the node on which the software image is located.

#### **-package <text> - Package URL (privilege: advanced)**

This specifies the location from which the software image is to be downloaded. The location can be specified in any of the following ways:

• As an HTTP URL in the form *http://host\_name[:port]/path\_to\_file* . For instance, *http://example.com/downloads/image.tgz* . The management utility prompts you for a user name and password before beginning the download.

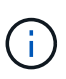

If you use HTTP to transfer software images, be aware that the management utility does not check whether the Web server is password protected; if it is not, press Enter at the prompt for user name and password.

• As an HTTPS URL in the form *https://host\_name[:port]/path\_to\_file* . For instance, *https://example.com/downloads/image.tgz* .

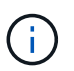

The HTTPS URL scheme requires that you install the HTTPS server certificate on the system by using the command "security certificate install -type server-ca".

- As an FTP URL in the form *ftp://host\_name[:port]/path\_to\_file* . For instance, *ftp://example.com/downloads/image.tgz* . If required, the management utility prompts you for a user name and password before beginning the download.
- As a filename of a package left behind by a previous installation, or a package fetched using [system](#page-271-0) [node image get](#page-271-0) . For example, *image.tgz* . Available packages can be displayed using [system node](#page-277-0) [image package show](#page-277-0) .
- As a path to a package in a mounted file system in the form *file://localhost/path\_to\_file* . For example, *file://localhost/mroot/etc/software/image.tgz* .
- The FILE URL scheme can be used to specify the location of the package to be fetched from an external device connected to the storage controller. Currently, only USB mass storage devices are supported. The USB device is specified as *file://usb0/<filename>* . Typically, the file name is *image.tgz*. The package must be present in the root directory of the USB mass storage device.

### **[-replace {image1|image2}] - Image to Replace (privilege: advanced)**

This optionally specifies the image that is to be replaced when the node is booted from the network.

### **[-setdefault <true>] - Set Newly Updated Image as Default (privilege: advanced)**

This optionally specifies whether to set the newly updated image as the default image (that is, the image that runs the next time the node is restarted). Note that for this parameter to work correctly, the cluster must be in quorum when the image is updated.

### **[-replace-package <true>] - Replace the Local File (privilege: advanced)**

Specifies whether an existing package is deleted and replaced with a new package. If this command is entered without using this parameter, its effective value is false and an existing package is not replaced with the new one. If this parameter is used without a value, it is set to true and an existing package is replaced with the new one.

#### **[-rename-package <text>] - Rename the File (privilege: advanced)**

Use this parameter to enter a package name that is different than the file name in the URL.

#### **[-background <true>] - Run in the Background (privilege: advanced)**

This parameter will allow the operation to run in the background. The progress of the operation can be checked with the command [system node image show-update-progress](#page-272-0) . If this command is entered without using this parameter, its effective value is false and the operation will run in the foreground. If this parameter is used without a value, it is set to true.

#### **[-validate-only <true>] - Validate the Package before Installation (privilege: advanced)**

Use this parameter to validate the package. Validation consists of verifying whether there is enough space on the system to install the package, verifying the checksum for each component within the package and so on. Validation usually takes from 30 to 60 minutes. If you specify this parameter, the package will be validated only, not installed.

#### **Examples**

The following example updates the software image on a node named node0 from a software package located at [ftp://ftp.example.com/downloads/image.tgz:](ftp://ftp.example.com/downloads/image.tgz)

```
node::> system node image update -node node0 -package
ftp://ftp.example.com/downloads/image.tgz -setdefault true
```
### **Related Links**

- [system node image get](#page-271-0)
- [system node image package show](#page-277-0)
- [system node image show-update-progress](#page-272-0)

## **system node image package delete**

Delete a software package

**Availability:** This command is available to *cluster* administrators at the *advanced* privilege level.

### **Description**

The delete command will delete the specified software package.

## **Parameters**

## **-node {<nodename>|local} - Node (privilege: advanced)**

The package will be deleted from the repository belonging to the node specified with this parameter. The

local node is used as the default if this parameter is omitted.

#### **-package <text> - Package File Name (privilege: advanced)**

This parameter specifies the package to be deleted.

#### **Examples**

```
::> system image package delete image.tgz
1 entry was deleted.
```
## <span id="page-277-0"></span>**system node image package show**

Display software package information

**Availability:** This command is available to *cluster* administrators at the *advanced* privilege level.

### **Description**

The package show command displays details of the software packages residing on the storage controller.

#### **Parameters**

### **{ [-fields <fieldname>,…]**

If you specify the -fields <fieldname>, ... parameter, the command output also includes the specified field or fields. You can use '-fields ?' to display the fields to specify.

### **| [-instance ] }**

If you specify the -instance parameter, the command displays detailed information about all fields.

#### **[-node {<nodename>|local}] - Node (privilege: advanced)**

Selects which node's packages are displayed. The local node is the default if this parameter is omitted.

### **[-package <text>] - Package File Name (privilege: advanced)**

This parameter specifies which package's information will be displayed.

### **Examples**

```
cluster1::> system image package show
       Package
Node Repository Package File Name
---- ---------- -----------------
node-01
      mroot
                  image.tgz
1 entries were displayed.
```
## **system node image package external-device delete**

Delete file on external device

**Availability:** This command is available to *cluster* administrators at the *advanced* privilege level.

## **Description**

The delete command deletes the specified file on the external device.

## **Parameters**

### **-node {<nodename>|local} - Node (privilege: advanced)**

The file is deleted from the external device of the node specified with this parameter. If this parameter is omitted, then the local node is used as the default node.

### **-package <text> - File Name (privilege: advanced)**

This parameter specifies the file to be deleted.

### **-device {usb0|usb1} - Device (privilege: advanced)**

This parameter specifies the name of the external device. Currently, only usb0 is supported. + usb0 refers to the first external USB device connected to the node (regardless of port).

## **Examples**

::> system image package external delete -package image.tgz

## **system node image package external-device show**

Display file listing on external device

**Availability:** This command is available to *cluster* administrators at the *advanced* privilege level.

## **Description**

The external-device show command displays files residing on the external storage device.

## **Parameters**

## **{ [-fields <fieldname>,…]**

If you specify the -fields <fieldname>, ... parameter, the command output also includes the specified field or fields. You can use '-fields ?' to display the fields to specify.

## **| [-instance ] }**

If you specify the -instance parameter, the command displays detailed information about all fields.

## **[-node {<nodename>|local}] - Node (privilege: advanced)**

This parameter selects the node that has files that are to be displayed on the external storage device. If this parameter is omitted, then the local node is the default node.

### **[-package <text>] - File Name (privilege: advanced)**

This parameter specifies the file for which the information is displayed.

### **[-device {usb0|usb1}] - Device (privilege: advanced)**

This parameter specifies the name of the external device. Currently, only usb0 is supported. + usb0 refers to the first external USB device connected to the node (regardless of port).

#### **Examples**

```
cluster1::> system image package external-device show
Node Device Package File Name
------------------------ --------------- -------------------------------
node-01 usb0 image.tgz
node-01 usb0 netboot.tgz
2 entries were displayed.
```
## **system node internal-switch show**

### Display onboard switch attributes

**Availability:** This command is available to *cluster* administrators at the *admin* privilege level.

#### **Description**

The system node internal-switch show command is used to display the internal switch state information and the link status.

#### **Parameters**

#### **{ [-fields <fieldname>,…]**

If you specify the -fields <fieldname>, ... parameter, the command output also includes the specified field or fields. You can use '-fields ?' to display the fields to specify.

### **| [-instance ] }**

If you specify the -instance parameter, the command displays detailed information about all fields.

#### **[-node {<nodename>|local}] - Node**

Use this parameter to specify the node the switch resides on.

#### **[-switch-id <integer>] - Switch**

Use this parameter to specify the switch id. For example, 1.

#### **[-port-id <integer>] - Port**

Use this parameter to specify the port id. For example, 0.

#### **[-port-name <text>] - Port Name**

Use this parameter to specify the port name. For example, e0M.

#### **[-auto-admin <Auto-negotiation setting>] - Auto-Negotiation Administrative**

Use this parameter to show the auto-negotiation administrative setting. 'enable' or 'disable'.

#### **[-auto-op <Auto-negotiation setting>] - Auto-Negotiation Operational**

Use this parameter to show the auto-negotiation operational setting. 'unknown', 'complete', 'incomplete', 'failded' or 'disabled'.

#### **[-duplex-admin <Duplex>] - Duplex Mode Administrative**

Use this parameter to show the duplex mode administrative setting. 'half' or 'full'.

#### **[-duplex-op <Duplex>] - Duplex Mode Operational**

Use this parameter to show the duplex mode operational setting. 'half' or 'full'.

### **[-speed-admin <Link speed>] - Speed Administrative**

Use this parameter to show the speed administrative setting. '10', '100' or '1000'.

#### **[-speed-op <Link speed>] - Speed Operational**

Use this parameter to show the speed operational setting. '10', '100' or '1000'.

#### **[-link <Link Status>] - Link State**

Use this parameter to show the link state, 'up' or 'down'.

#### **[-up-admin <Link Status>] - Up Administrative**

Use this parameter to show the up administrative setting, 'up' or 'down'.

#### **[-fc-op <Flow control>] - Flow Control Operational**

Use this parameter to show the flow control operational setting, 'full', 'send', 'receive' or 'none'.

#### **Examples**

The example shows the attributes of the internal switch 0 on the node Node1.

```
cluster1::> system node internal-switch show -node Node1 -switch-id 0
                       Auto-Negot Duplex Speed(Mbps)
Port Role Link Admin/Oper Admin/Oper Admin/Oper
                        --- ---------------- ----- ------------------ ----------- -----------
Node: Node1 , Switch: 0
0 sw-wrench up enable/complete full/full 1000/1000
1 sw-locked-wrench down enable/incomplete full/half 100/10
2 sw-e0M up enable/complete full/full 1000/1000
3 sw-e0P down enable/incomplete full/half 100/10
4 sw-midplane-1 down enable/incomplete full/half 100/10
5 sw-expander-1 up enable/unknown full/full 100/100
6 sw-sp-1 up enable/unknown full/full 100/100
7 entries were displayed.
```
## **system node internal-switch dump stat**

Display onboard switch port statistics counter

**Availability:** This command is available to *cluster* administrators at the *admin* privilege level.

## **Description**

The system node internal-switch dump stat command is used to display the counter information of the internal switch ports.

## **Parameters**

## **{ [-fields <fieldname>,…]**

If you specify the -fields <fieldname>, ... parameter, the command output also includes the specified field or fields. You can use '-fields ?' to display the fields to specify.

## **| [-instance ] }**

If you specify the -instance parameter, the command displays detailed information about all fields.

## **[-node <nodename>] - Node**

Use this parameter to specify the node the switch resides on.

## **[-switch-id <integer>] - Switch**

Use this parameter to specify the switch id. For example, 1.

## **[-port-id <integer>] - Port**

Use this parameter to specify the port id. For example, 0.

## **[-stat-id <text>] - Counter Name**

Use this parameter to specify the counter name.

## **[-valued <integer>] - Counter Value**

Use this parameter to show the value of specified counter.

## **[-port-name <text>] - Port Name**

Use this parameter to specify the port name. For example, e0M.

## **Examples**

The following example shows partial counter information of the internal switch 0 on Node1

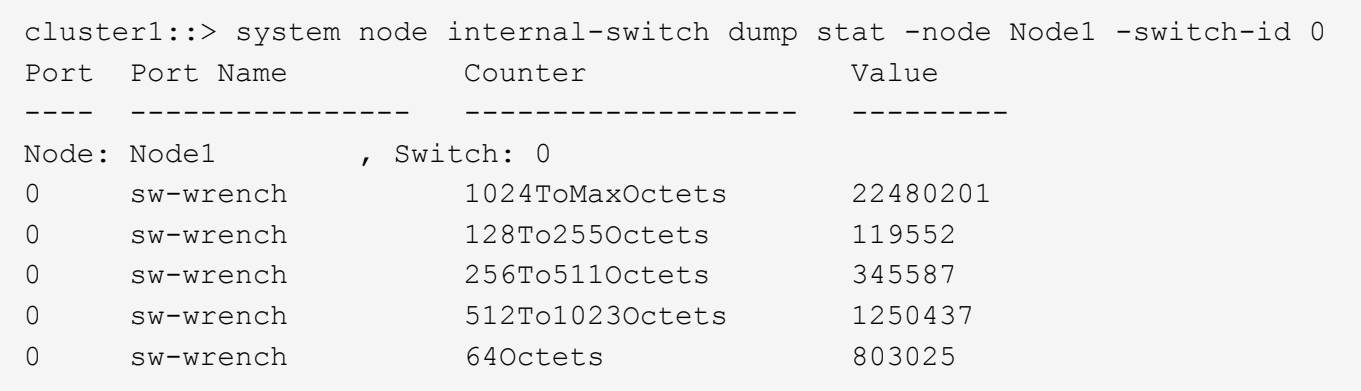

## **system node nfs usage show**

Show NFS usage in the local node

**Availability:** This command is available to *cluster* administrators at the *advanced* privilege level.

#### **Description**

The `system node nfs usage show ` command displays the NFS usage information in the local node. The display output shows the number of RPC calls received per protocol on the local node. Usage is collected whenever there is any NFS traffic. These values are not persistent and will reset when the node reboots.

#### **Examples**

The following example displays the NFS usage information that does not have any NFS usage.

```
::*> system node nfs usage show
      Node: node1
        v3: 0
        v4: 0
```
The following example displays the NFS usage information with v3 usage.

```
::*> system node nfs usage show
      Node: node1
        v3: 5
        v4: 0
```
The following example displays the NFS usage information with v4 usage.

```
::*> system node nfs usage show
      Node: node1
        v3: 0
        v4: 14
```
## **system node power on**

### Power nodes on

**Availability:** This command is available to *cluster* administrators at the *advanced* privilege level.

#### **Description**

This command switches on the power of the main controller of the specified node. This command works for a single node only and the full name of the node must be entered exactly.

#### **Parameters**

#### **-node {<nodename>|local} - Node (privilege: advanced)**

This parameter specifies the node whose power you want to switch on.

#### **Examples**

The following example switches on the power of node2.

```
cluster1::> set advanced
Warning: These advanced commands are potentially dangerous; use them only
when
           directed to do so by NetApp personnel.
Do you want to continue? {y|n}: y
cluster1::*>
cluster1::*> system node power on -node node2
cluster1::*>
```
### **system node power show**

Display the current power status of the nodes

**Availability:** This command is available to *cluster* administrators at the *admin* privilege level.

#### **Description**

This command displays the power status of the main controller in each node across the cluster.

### **Parameters**

#### **{ [-fields <fieldname>,…]**

If you specify the -fields <fieldname>, ... parameter, the command output also includes the specified field or fields. You can use '-fields ?' to display the fields to specify.

## **| [-instance ] }**

If you specify the -instance parameter, the command displays detailed information about all fields.

### **[-node {<nodename>|local}] - Node**

This optional parameter specifies the name of a node for which information is to be displayed. If this parameter is not specified, the command displays information about all nodes in the cluster.

### **[-status {on|off}] - Current Power Status**

If the -status parameter is specified, the command only lists information about the node with the power status value you enter.

### **Examples**

The following example displays power status of all the nodes in cluster1.

cluster1::> system node power show Node Status ---------------- ---------- node1 on node2 on 2 entries were displayed. cluster1::>

## **system node root-mount create**

Create a mount from one node to another node's root volume.

**Availability:** This command is available to *cluster* administrators at the *admin* privilege level.

### **Description**

The system node root-mount create command produces a root-mount from one node in the cluster to another node's root volume. The root-mount is marked for immediate creation by a background task. Use the [system node root-mount show](#page-286-0) command to view the current status of root-mount or verify task completion.

### **Parameters**

## **-node <nodename> - Owner of the Root-mount**

The node name where the root-mount will be created.

## **-root-node <nodename> - Root-mount Destination Node**

The node name that the root-mount will access.

## **Examples**

The following example shows the creation of a root-mount from *cluster1::nodeA* to *cluster1::nodeB* and the verification of the successful completion.

```
cluster1::> system node root-mount show
This table is currently empty.
cluster1::> system node root-mount create -node nodeA -root-node nodeB
cluster1::> system node root-mount show
Node Root Node State Last Error
----------------- ----------------- -----------
-------------------------------
nodeA nodeB ready
```
### **Related Links**

• [system node root-mount show](#page-286-0)

## **system node root-mount delete**

Delete a mount from one node to another node's root volume.

**Availability:** This command is available to *cluster* administrators at the *admin* privilege level.

### **Description**

The system node root-mount delete command removes a root-mount from one node in the cluster to another node's root volume. The root-mount is marked for immediate deletion by a background task. Use the [system node root-mount show](#page-286-0) command to view the current status of root-mount or verify task completion.

### **Parameters**

#### **-node <nodename> - Owner of the Root-mount**

The node which has the mount.

### **-root-node <nodename> - Root-mount Destination Node**

The node accessed by the mount.

### **Examples**

This example shows the deletion of a root-mount from *cluster1::nodeA* to *cluster1::nodeB* and the verification of the command's successful completion.

```
cluster1::> system node root-mount show
Node Root Node State Last Error
----------------- ----------------- -----------
-------------------------------
nodeA NodeB ready
cluster1::> system node root-mount delete -node nodeA -root-node nodeB
cluster1::> system node root-mount show
This table is currently empty.
```
### **Related Links**

• [system node root-mount show](#page-286-0)

## <span id="page-286-0"></span>**system node root-mount show**

Show the existing mounts from any node to another node's root volume.

**Availability:** This command is available to *cluster* administrators at the *admin* privilege level.

### **Description**

The system node root-mount show command displays the status of current root-mounts from any node to another node's root volume. These root-mounts are used by cluster services to access data on other nodes in the cluster. These root-mounts are not pre-created, but are created as they are needed. They can also be manually created or deleted.

### **Parameters**

### **{ [-fields <fieldname>,…]**

If you specify the -fields <fieldname>, ... parameter, the command output also includes the specified field or fields. You can use '-fields ?' to display the fields to specify.

### **| [-instance ] }**

If you specify the -instance parameter, the command displays detailed information about all fields.

### **[-node <nodename>] - Owner of the Root-mount**

Selects information about root-mounts that exist on the specified node.

#### **[-root-node <nodename>] - Root-mount Destination Node**

Selects information about root-mounts that connect to the specified node.

#### **[-create-time <MM/DD/YYYY HH:MM:SS>] - Mount Creation Time**

Selects information about root-mounts that were created at the specified time.

#### **[-state <Mount State>] - State of the Root-Mount**

Selects information about root-mounts that have the specified state. The states are:

- *unknown* : The state of the root-mount is being determined.
- *initializing* : A root-mount was found and needs testing to determine the correct state.
- *mount-requested* : The root-mount has been requested, but is not ready.
- *mounting* : The root-mount is being created, but is not ready.
- *ready* : The root-mount is ready to be used.
- *not-responding* : The root-mount exists but is not responding.
- *does-not-exist* : No root-mount is possible to this node's root volume.
- *ha-busy* : The root-mount is busy pending completion of an HA event.
- *clean-up-requested* : The root-mount is being deleted.
- *cleaning-up* : The root-mount is being deleted.
- *create-error* : The root-mount could not be created.

#### **[-last-error <text>] - Last Error**

Selects information about root-mounts that have the specified last-error value.

#### **Examples**

+ The following example shows the default state of the root-mounts on a cluster that is not using root-node services:

```
cluster1::> system node root-mount show
This table is currently empty.
```
+ The following example displays the root-mounts that exist for a cluster that has ``\_nodeA\_`` mounted to ``\_nodeB\_``, and ``\_nodeB\_`` mounted to ``\_nodeA\_`` :

cluster1::> system node root-mount show Node Root Node State Last Error ----------------- ----------------- ----------- ------------------------------ nodeA nodeB ready nodeB nodeA ready 2 entries were displayed.

## **system node upgrade-revert show**

Display upgrade/revert node status.
**Availability:** This command is available to *cluster* administrators at the *advanced* privilege level.

## **Description**

The system node upgrade-revert show command displays information about the status of upgrades or reversions. If an upgrade has failed, this command enables you to determine which phase of the upgrade contains the failed upgrade task and the reason for the failure.

## **Parameters**

## **{ [-fields <fieldname>,…]**

If you specify the -fields <fieldname>, ... parameter, the command output also includes the specified field or fields. You can use '-fields ?' to display the fields to specify.

## **| [-instance ] }**

If you specify the -instance parameter, the command displays detailed information about all fields.

### **[-node {<nodename>|local}] - Node (privilege: advanced)**

Use this parameter to display status information only about upgrades or reversions that are slated to occur on the nodes you specify.

### **[-upgrade-version <integer>] - Cluster Upgrade Version (privilege: advanced)**

Selects status information about upgrades or reversions that are to the version number you specify.

### **[-startup-phase {pre-root|pre-apps|post-apps}] - Startup Phase (privilege: advanced)**

Selects status information about upgrades or reversions that are slated to occur during the startup phase you specify. Startup phases are:

- pre-root Upgrade is applied before mroot is mounted
- pre-apps Upgrade is applied before other cluster apps are started
- post-apps Upgrade is applied after all RDB apps are online

### **[-status <Upgrade/Revert Execution Status>] - Execution Status (privilege: advanced)**

Selects status information about upgrades or reversions that have the execution status you specify. Execution statuses are:

- prepared Ready to upgrade
- applied Successful upgrade
- reverted Successful reversion
- failed Unsuccessful upgrade or reversion
- aborted Unsuccessful upgrade or reversion
- skipped Upgrade or reversion was skipped for that phase
- locked Upgrading or reverting

### **[-status-msg <text>] - Status Message (privilege: advanced)**

Selects status information about upgrades or reversions that have the status message you specify. The status message displays the current status of the phase with which it appears.

## **[-direction {upgrade|revert}] - Upgrade/Revert Direction (privilege: advanced)**

Use this parameter with the value upgrade to select status information about upgrades. Use this parameter with the value revert to select status information about reversions.

## **[-node-status {reverting|complete|not-needed|aborted|failed|waiting|inprogress|stopped}] - Node Status (privilege: advanced)**

Selects status information about upgrades or reversions that have the status you specify on nodes where they are slated to occur. Node statuses are:

- aborted Upgrade process aborted. Contact support personnel.
- failed Upgrade process failed. Contact support personnel.
- stopped Upgrade process stopped due to node or management application restart. Use the [system](#page-290-0) [node upgrade-revert upgrade](#page-290-0) command to complete the upgrade manually.
- complete Upgrade process completed successfully.
- waiting Upgrade process is waiting the replication database to come online or for applications to be stable. If the RDB is not online, check network connectivity using [cluster show](https://docs.netapp.com/us-en/ontap-cli-9131/cluster-show.html) and [cluster ping-cluster](https://docs.netapp.com/us-en/ontap-cli-9131/cluster-ping-cluster.html) to ensure that all nodes are healthy and in communication.

### **[-node-status-msg <text>] - Node Status Message (privilege: advanced)**

Selects status information about upgrades or reversions that have the node status message you specify. The node status message displays the upgrade or reversion status of the node with which it appears. If the upgrade or reversion fails, this message provides information that helps to diagnose the cause of the failure.

### **Examples**

The following example shows typical output for a cluster with two nodes. Status messages for each phase display information about the tasks in that phase.

```
cluster1::*> system node upgrade-revert show
Node: node1 Status: complete
Status Message: The upgrade is complete.
Vers Phase Status Upgrade Phase Status Message
---- ---------- --------
------------------------------------------------------
200 pre-root applied No upgrade is required for this phase.
200 pre-apps applied Upgrade successful.
200 post-apps applied Upgrade successful.
Node: node2 Status: complete
Status Message: The upgrade is complete.
Vers Phase Status Upgrade Phase Status Message
---- ---------- --------
------------------------------------------------------
200 pre-root applied No upgrade is required for this phase.
200 pre-apps applied Upgrade successful.
200 post-apps applied Upgrade successful.
6 entries were displayed.
```
### **Related Links**

- [system node upgrade-revert upgrade](#page-290-0)
- [cluster show](https://docs.netapp.com/us-en/ontap-cli-9131/cluster-show.html)
- [cluster ping-cluster](https://docs.netapp.com/us-en/ontap-cli-9131/cluster-ping-cluster.html)

## <span id="page-290-0"></span>**system node upgrade-revert upgrade**

Run the upgrade at a specific phase.

**Availability:** This command is available to *cluster* administrators at the *advanced* privilege level.

### **Description**

The system node upgrade-revert upgrade command manually executes an upgrade. Use this command to execute an upgrade after issues that caused an upgrade failure are resolved. If the upgrade is successful, no messages display.

Before the command executes upgrades, it checks the configuration of the nodes in the cluster. If no upgrades are needed, the command displays a message and does not execute any upgrades.

### **Parameters**

### **-node {<nodename>|local} - Node (privilege: advanced)**

Specifies the node that is to be upgraded. The value  $1 \text{ocal specifies the current node.}$ 

### **Examples**

This example shows command output of a node named node0 if node configuration is current.

```
cluster1::*> system node upgrade-revert upgrade -node node0
The node configuration is up-to-date. No upgrade is needed.
```
## **system node usb-ports modify**

Modify the state of the external USB ports on the next boot

**Availability:** This command is available to *cluster* administrators at the *advanced* privilege level.

### **Description**

The system node usb-ports modify command allows the user to change the state of the external USB ports on the next boot.

### **Parameters**

**-node {<nodename>|local} - Node That Owns the External USB Ports (privilege: advanced)** This parameter specifies which node the external USB state will be modified.

### **[-is-disabled-next-boot {true|false}] - State of the External USB Ports on the Next Boot (privilege: advanced)**

If set to ` true ` the external USB ports on the specified node will be disabled on the next boot.

### **Examples**

The following example disables the external USB ports for node1 on the next boot:

```
cluster1::> system node usb-ports modify -node node1 -is-disabled-next
-boot true
ALERT: A reboot is required for changes to take effect.
```
## **system node usb-ports show**

Display the state of the external USB ports

**Availability:** This command is available to *cluster* administrators at the *advanced* privilege level.

### **Description**

The system node usb-ports show command displays the status of the external USB ports on each node.

## **Parameters**

## **{ [-fields <fieldname>,…]**

If you specify the -fields <fieldname>, ... parameter, the command output also includes the specified field or fields. You can use '-fields ?' to display the fields to specify.

## **| [-instance ] }**

If you specify the -instance parameter, the command displays detailed information about all fields.

**[-node {<nodename>|local}] - Node That Owns the External USB Ports (privilege: advanced)**

If this parameter is specified, the command displays information about the status of the external USB ports on the specified node.

**[-is-disabled {true|false}] - Current State of the External USB Ports (privilege: advanced)**

This parameter specifies the current state of the external USB ports.

## **[-is-disabled-next-boot {true|false}] - State of the External USB Ports on the Next Boot (privilege: advanced)**

This parameter specifies the state of the external USB ports after the next boot.

**[-is-feature-supported {true|false}] - External USB Ports Supported? (privilege: advanced)** This parameter specifies whether or not the node even supports external USB ports.

### **[-connected-ports {true|false}] - Connected USB Devices (privilege: advanced)**

This parameter specifies whether or not the USB ports have a device connected to them.

### **Examples**

The following example displays information about the state of the external USB ports:

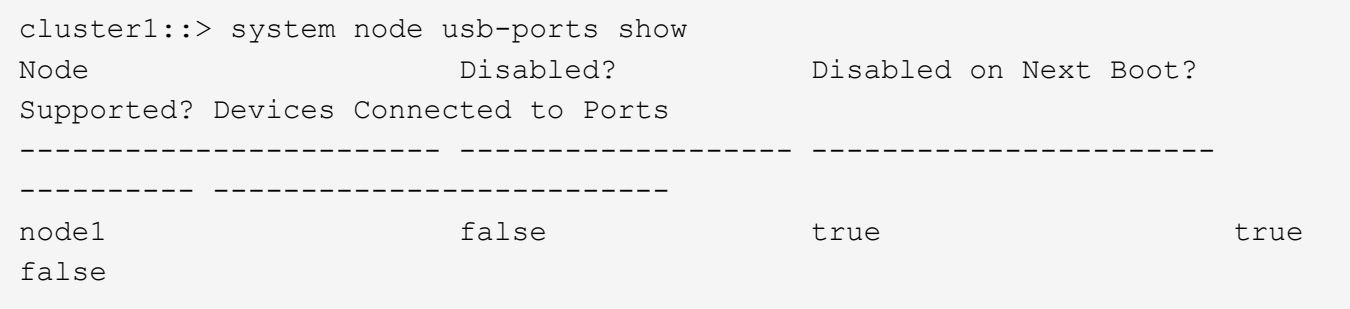

# **system node virtual-machine show-network-load-balancer**

Display network load balancer information

**Availability:** This command is available to *cluster* administrators at the *advanced* privilege level.

## **Description**

The system node virtual-machine show-network-load-balancer displays the list of network load balancer probe ports for each ONTAP node in the cluster.

## **Parameters**

## **{ [-fields <fieldname>,…]**

If you specify the -fields <fieldname>, ... parameter, the command output also includes the specified field or fields. You can use '-fields ?' to display the fields to specify.

## **| [-instance ] }**

If you specify the -instance parameter, the command displays detailed information about all fields.

## **[-node <nodename>] - Node (privilege: advanced)**

Represents the name of the ONTAP node for which information is to be displayed. If this parameter is not specified, the command displays information about all nodes in the cluster.

## **[-vserver-name <text>] - Vserver Name (privilege: advanced)**

Vserver name.

## **[-lif-name <text>] - ONTAP LIF Name (privilege: advanced)**

ONTAP logical interface name.

### **[-probe-port <integer>] - Probe Port (privilege: advanced)**

A TCP port which is regularly probed by the network load balancer. When the TCP port is healthy and open, the network load balancer will continue sending traffic to an associated network route. When unhealthy, the network load balancer will redirect all traffic intended for this route to an alternate route.

## **[-last-probe-time <MM/DD/YYYY HH:MM:SS>] - Last Probe Time (privilege: advanced)**

The timestamp of the most recent health probe request on this TCP port.

### **[-remove-listener {true|false}] - Remove listener for This LIF (privilege: advanced)**

Whether or not ONTAP has programmatically told the network load balancer to stop listening on the health probe associated with this LIF.

### **[-active {true|false}] - Actively receiving Health Probes (privilege: advanced)**

Whether or not the network load balanacer has received a health probe request on this TCP port, within the expecteced timeframe.

### **Examples**

The following example displays probe ports for each node in the cluster.

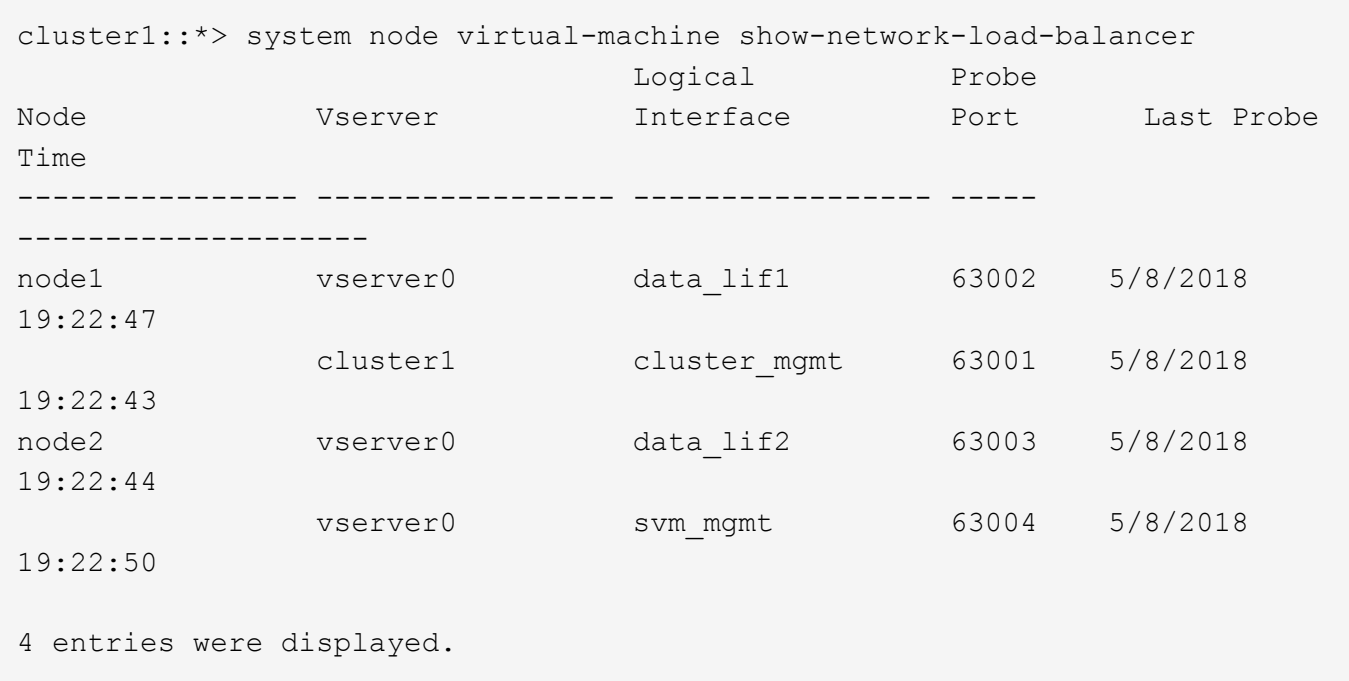

# **system node virtual-machine disk-object-store create**

# Define the configuration for an object store

**Availability:** This command is available to *cluster* administrators at the *advanced* privilege level.

### **Description**

The system node virtual-machine disk-object-store create command adds an object store container to a node's configuration. All objects within the container will be added as disks to the specified node.

### **Parameters**

### **-node <nodename> - ONTAP Node Name (privilege: advanced)**

Specifies the name of the ONTAP node to which the object store container will be added.

## **-object-store-name <object store name> - ONTAP Name for this Object Store Config (privilege: advanced)**

Specifies the name that will be used to identify the object store configuration.

## **-server <text> - Fully Qualified Domain Name of the Object Store Server (privilege: advanced)**

Specifies the object store server where the container is hosted.

### **-port <integer> - Port Number of the Object Store (privilege: advanced)**

Specifies the port number to connect to the object store server.

### **-container-name <text> - Container Name (privilege: advanced)**

Specifies the name of the container to be added.

### **-azure-account <text> - Azure Storage Account (privilege: advanced)**

Specifies the Azure storage account.

**-azure-private-key <text> - Azure Storage Account Access Key (privilege: advanced)**

Specifies the access key required to authenticate requests to the Azure object store.

## **[-update-partner <true>] - Update HA Partner (privilege: advanced)**

Specify this parameter when the system is running in an HA configuration.

### **Examples**

The following example adds a container to the specified node.

```
cluster1::*> system node virtual-machine disk-object-store create
              -node node1 -object-store-name objstore1 -server
storageaccount1.blob.core.windows.net
              -container-name container1 -azure-account storageaccount1
              -azure-private-key
XpSUcS/f1sl4sHfDuzYeyU3Yz9dNqVEsxDv48/P8Zk8j0uDoWYnsf/8JBhlHImH/RP9IO6maKL
YqEXAMPLEKEY== -update-partner
```
## **system node virtual-machine disk-object-store delete**

Delete the configuration of an object store

**Availability:** This command is available to *cluster* administrators at the *advanced* privilege level.

### **Description**

The system node virtual-machine disk-object-store delete command removes an object store container from a node's configuration.

### **Parameters**

### **-node <nodename> - ONTAP Node Name (privilege: advanced)**

Specifies the name of the ONTAP node from which the object store container will be removed.

## **-object-store-name <object store name> - ONTAP Name for this Object Store Config (privilege: advanced)**

Specifies the name that will be used to identify the object store configuration.

### **[-update-partner {true|false}] - Update HA Partner (privilege: advanced)**

Specify this parameter when the system is running in an HA configuration.

### **Examples**

The following example removes a container from the specified node.

cluster1::\*> system node virtual-machine disk-object-store delete -node node1 -object-store-name objstore1 -update-partner

# **system node virtual-machine disk-object-store modify**

Modify the configuration of an object store

**Availability:** This command is available to *cluster* administrators at the *advanced* privilege level.

## **Description**

The system node virtual-machine disk-object-store modify command updates one or more object store configuration parameters.

## **Parameters**

## **-node <nodename> - ONTAP Node Name (privilege: advanced)**

Specifies the name of the ONTAP node for which the object store configuration will be modified.

## **-object-store-name <object store name> - ONTAP Name for this Object Store Config (privilege: advanced)**

Specifies the name that will be used to identify the object store configuration.

## **[-server <text>] - Fully Qualified Domain Name of the Object Store Server (privilege: advanced)**

This optional parameter specifies the new Fully Qualified Domain Name (FQDN) of the same object store server.

### **[-azure-private-key <text>] - Azure Storage Account Access Key (privilege: advanced)**

This optional parameter specifies a new access key for the storage account.

## **[-update-partner <true>] - Update HA Partner (privilege: advanced)**

Specify this parameter when the system is running in an HA configuration.

# **Examples**

The following example updates the stored private key for an Azure container on the specified node.

```
cluster1::*> system node virtual-machine disk-object-store modify
                   -node node1 -object-store-name objstore1
                   -azure-private-key
XpSUcS/f1sl4sHfDuzYeyU3Yz9dNqVEsxDv48/P8Zk8j0uDoWYnsf/8JBhlHImH/RP9IO6maKL
YqEXAMPLEKEY== -update-partner
```
# **system node virtual-machine disk-object-store show**

Display the list of object store configurations

**Availability:** This command is available to *cluster* administrators at the *advanced* privilege level.

### **Description**

The system node virtual-machine disk-object-store show command displays the list of object store containers that contain each node's disks.

### **Parameters**

### **{ [-fields <fieldname>,…]**

If you specify the  $-fields fileldname$ , … parameter, the command output also includes the specified field or fields. You can use '-fields ?' to display the fields to specify.

### **| [-instance ] }**

If you specify the -instance parameter, the command displays detailed information about all fields.

### **[-node <nodename>] - ONTAP Node Name (privilege: advanced)**

Represents the name of the ONTAP node for which information is to be displayed. If this parameter is not specified, the command displays information about all nodes in the cluster.

### **[-object-store-name <object store name>] - ONTAP Name for this Object Store Config (privilege: advanced)**

Selects object store configurations with the specified name.

**[-server <text>] - Fully Qualified Domain Name of the Object Store Server (privilege: advanced)**

Selects containers on the specified server.

### **[-port <integer>] - Port Number of the Object Store (privilege: advanced)**

Selects containers attached on the specified port.

### **[-container-name <text>] - Container Name (privilege: advanced)**

Selects containers with the specified name.

### **[-azure-account <text>] - Azure Storage Account (privilege: advanced)**

Selects containers in the specified Azure storage account.

### **[-alive {true|false}] - Is Server Alive (privilege: advanced)**

Selects containers based on their aliveness state, as seen from the ONTAP node.

### **Examples**

The following example displays the list of containers for each node in the cluster.

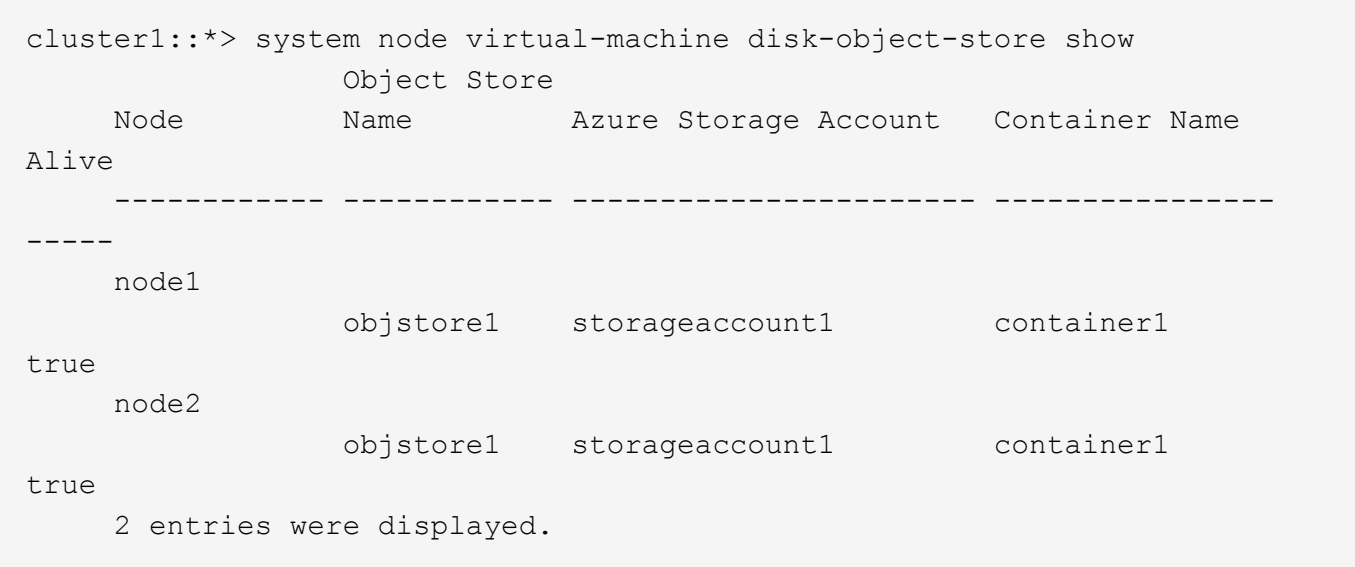

# **system node virtual-machine hypervisor show**

# Display hypervisor information about Data ONTAP-v nodes

**Availability:** This command is available to *cluster* administrators at the *admin* privilege level.

## **Description**

The system node virtual-machine hypervisor show command displays information for each hypervisor that is hosting a Data ONTAP virtual machine. The output contains the hypervisor-specific information, such as host name and IP address, as well as network configuration details. The command only scans hypervisors on which Data ONTAP virtual machines are installed. To filter command output, specify any number of optional fields listed below.

## **Parameters**

### **{ [-fields <fieldname>,…]**

If you specify the -fields <fieldname>, ... parameter, the command output also includes the specified field or fields. You can use '-fields ?' to display the fields to specify.

## **| [-instance ] }**

If you specify the -instance parameter, the command displays detailed information about all fields.

### **[-node {<nodename>|local}] - Node**

The name of the Data ONTAP node running in a virtual machine for which information is to be displayed. If this optional parameter is not specified, the command displays information about all nodes in the cluster.

### **[-vm-uuid <UUID>] - UUID of the Virtual Machine**

The hypervisor-supplied unique ID for this virtual machine. This optional parameter selects information about the hypervisor on which the Data ONTAP virtual machine is running with the specified UUID. Since UUID is unique per host, an alternative and easier way is to use -node to filter out the same information.

### **[-vmhost-bios-release-date <text>] - Release Date for the Hypervisor BIOS**

The release date for the currently running hypervisor BIOS. This optional parameter selects information about the hypervisors that have the specified BIOS release date.

### **[-vmhost-bios-version <text>] - Current BIOS Version of the Hypervisor Physical Chassis**

The current BIOS version of the hypervisor physical chassis. This optional parameter selects information about the hypervisors that are running with the specified BIOS version.

### **[-vmhost-boot-time <text>] - Time When Hypervisor was Last Booted**

The time when the hypervisor was last booted. This optional parameter selects information about the hypervisors which were last booted at the specified boot time.

### **[-vmhost-cpu-clock-rate <integer>] - Speed of the Hypervisor CPU Cores (MHz)**

The speed of the hypervisor CPU cores. This optional parameter selects information about the hypervisors that are running with the specified CPU clock rate.

### **[-vmhost-cpu-core-count <integer>] - Number of Physical CPU Cores on the Hypervisor**

The number of physical CPU cores on the hypervisor. Physical CPU cores are the processors contained by a CPU package. This optional parameter selects information about the hypervisors that are running with the specified CPU cores.

### **[-vmhost-cpu-socket-count <integer>] - Number of Physical CPU Packages on the Hypervisor**

The number of physical CPU packages on the hypervisor. Physical CPU packages are chips that contain one or more processors. Processors contained by a package are also known as CPU cores. For example, one dual-core package is comprised of one chip that contains two CPU cores. This optional parameter selects information about the hypervisors that are running with the specified CPU sockets.

### **[-vmhost-cpu-thread-count <integer>] - Number of Physical CPU Threads on the Hypervisor**

The number of physical CPU threads on the hypervisor. This optional parameter selects information about the hypervisors that are running with the specified CPU threads.

### **[-vmhost-gateway <text>] - Default Gateway for the Hypervisor**

The default gateway for the hypervisor. This optional parameter selects information about the hypervisors with the specified gateway address.

### **[-vmhost-hardware-vendor <text>] - Hardware Vendor of the Hypervisor**

The name of hypervisor hardware manufacturer. This optional parameter selects information about the hypervisors with the specified hardware vendor.

### **[-vmhost-hypervisor <text>] - Complete Product Name, including the Version Information for the Hypervisor**

The complete product name, including the version information for the hypervisor. This optional parameter selects information about the hypervisors that are running with the specified hypervisor version.

### **[-vmhost-ip-address <text>] - Primary IP Address Assigned to the Hypervisor**

The primary IP address assigned to the hypervisor. This optional parameter selects information about the hypervisors with the specified IP address.

## **[-vmhost-memory <integer>] - Physical Memory Size of the Hypervisor (Bytes)**

The physical memory size of the hypervisor in bytes. This optional parameter selects information about the hypervisors that are running with the specified physical memory.

## **[-vmhost-model <text>] - Hypervisor Manufacturer-Supplied Hardware Model Name**

The hypervisor manufacturer-supplied hardware model name. This optional parameter selects information about the hypervisors with the specified hardware model.

### **[-vmhost-name <text>] - Hostname of the Hypervisor**

The host name assigned to the hypervisor. This optional parameter selects information about the hypervisor with the specified host name.

### **[-vmhost-netmask <text>] - Subnet Mask Address for the Hypervisor**

The subnet mask address for the hypervisor. This optional parameter selects information about the hypervisors with the specified netmask address.

### **[-vmhost-processor-id <text>] - Processor ID of the Hypervisor**

The processor ID of the hypervisor. This optional parameter selects information about the hypervisors with the specified processor ID.

### **[-vmhost-processor-type <text>] - CPU Model of the Hypervisor**

The CPU model of the hypervisor. This optional parameter selects information about the hypervisors that are running with the specified processor type.

### **[-vmhost-software-vendor <text>] - Name of the Virtual Machine Software Manufacturer**

The name of the virtual machine software manufacturer. This optional parameter selects information about the hypervisors with the specified software vendor.

### **[-vmhost-uuid <UUID>] - UUID of the Hypervisor**

A unique ID for the hypervisor. This optional parameter selects information about the hypervisor with the specified UUID.

### **[-vmhost-error <text>] - Error in case Hypervisor Info Retrieval Fails**

Displays a list of nodes on which the hypervisor has received the specified error. This parameter is most useful when entered with wildcards.

### **[-vm-custom-max-capacity <integer>] - Maximum Storage Capacity of the Virtual Machine (in TB)**

The maximum system capacity (in TB) that can be configured on the VM. This optional parameter selects information about the node's storage capacity.

### **Examples**

The following example shows typical output from the system node virtual-machine hypervisor show command for the Data ONTAP virtual machines running in the cluster.

```
cluster1::> system node virtual-machine hypervisor show
Virtual Machine Info
--------------------
                 Node: node1
              VM UUID: 123abcde-4f5g-6h78-i9j0-k12l3m4567np
Hypervisor Info
--------------------
      Hardware Vendor: VMware, Inc.
               Model: VMware Virtual Platform
      Software Vendor: Unknown
          Hypervisor: VMware ESX 4.1.0 build-12345
           Host Name: myesx.example.com
       Last Boot Time: 2014-01-01T01:23:45.678901-23:45
           Host UUID: 00000000-0000-0000-0000-0012a3456789
         BIOS Version: S1234.5.6.7.8.901234567890
    BIOS Release Date: 2013-01-01T00:00:00Z
         CPU Packages: 2
           CPU Cores: 12
         CPU Threads: 24
         Processor ID: 0000:0000:0000:0010:0010:0100:1100:0010
       Processor Type: Intel(R) Xeon(R) CPU X5670 @ 2.93GHz
              CPU MHz: 2925
          Memory Size: 4227858432
  IPv4 Configuration: IP Address: 192.168.0.1
                        Netmask: 255.255.255.0
                        Gateway: 192.165.0.1
Virtual Machine Info
--------------------
                Node: node2
              VM UUID: 123abcde-4f5g-6h78-i9j0-k98l7m6543yz
Hypervisor Info
--------------------
      Hardware Vendor: VMware, Inc.
                Model: VMware Virtual Platform
      Software Vendor: Unknown
Error: ServerFaultCode:
                        InvalidLoginFault type='InvalidLogin'
2 entries were displayed.
```
# **system node virtual-machine instance show-system-disks**

Display information about virtual machine system disks

**Availability:** This command is available to *cluster* administrators at the *admin* privilege level.

## **Description**

The system node virtual-machine instance show-system-disks command displays information about the system disks (non-data disks) attached to the virtual machine. Data disk information is available using the command [storage disk show](https://docs.netapp.com/us-en/ontap-cli-9131/storage-disk-show.html)-virtual-machine-disk-info .

## **Parameters**

## **{ [-fields <fieldname>,…]**

If you specify the -fields <fieldname>, ... parameter, the command output also includes the specified field or fields. You can use '-fields ?' to display the fields to specify.

## **| [-instance ] }**

If you specify the -instance parameter, the command displays detailed information about all fields.

### **[-node {<nodename>|local}] - Node Name**

Selects disk information for nodes that match this parameter.

## **[-vmdisk-purpose <text>] - Purpose of the System Disk**

Selects disk information for disks that match this parameter. Values include: *Boot* , *NVRAM* , and *Core* .

### **[-vmdisk-type <text>] - Type of the System Disk**

Selects disk information for disks that match this parameter. Possible values are: *VMDISK* , *SSD* .

### **[-vmdisk-name <text>] - System Disk Name**

Selects disk information for disks that match this parameter. The virtual machine ID of the system disk.

### **[-vmdisk-capacity <text>] - Size of the System Disk (GB)**

Selects disk information for disks that match this parameter. The size of the system disk.

### **[-vmdisk-file-name <text>] - File Name of the System Disk Used By the Hypervisor**

Selects disk information for disks that match this parameter. The virtual machine file name of the disk. Each system disk is mapped to a unique VM disk file.

### **Examples**

The following example shows typical output from the command.

```
cluster1::> system node virtual-machine instance show-system-disks
      Disk Disk Disk Disk
Node Purpose Type Name Capacity GB VM Disk File Name
---- ------- ------- ---- -----------
   ---------------------------------------
node1
      boot SSD da0 10 node1-vm-disk-boot
      nvram SSD da1 500 node1-vm-disk-nvram
      core VMDISK da2 216 node1-vm-disk-core
```
### **Related Links**

• [storage disk show](https://docs.netapp.com/us-en/ontap-cli-9131/storage-disk-show.html)

## **system node virtual-machine instance show**

Display virtual machine instance information per node

**Availability:** This command is available to *cluster* administrators at the *admin* privilege level.

### **Description**

The system node virtual-machine instance show command displays virtual machine information. With this information you can determine the relationship between a Data ONTAP *node* and its associated virtual machine instance running within a cloud provider. Several other details about the virtual machine can be extracted as well, such as the cloud provider account ID to which it belongs. To filter command output, specify any number of optional fields listed below.

### **Parameters**

### **{ [-fields <fieldname>,…]**

If you specify the  $-fields fileldname$ , … parameter, the command output also includes the specified field or fields. You can use '-fields ?' to display the fields to specify.

### **| [-instance ] }**

If you specify the -instance parameter, the command displays detailed information about all fields.

### **[-node {<nodename>|local}] - Node**

This optional parameter represents the name of the Data ONTAP node running in a virtual machine for which information is to be displayed. If this parameter is not specified, the command displays information about all nodes in the cluster.

## **[-instance-id <text>] - ID of This Instance**

Selects the nodes that match this parameter value. A cloud provider-supplied unique instance ID for this virtual machine, for example "i-a9d42f89" or "db00a7755a5e4e8a8fe4b19bc3b330c3.1".

### **[-account-id <text>] - ID of This Account**

Selects the nodes that match this parameter value. The cloud provider-associated account ID for this virtual machine. This parameter is usually associated with a cloud provider login ID and password.

## **[-image-id <text>] - ID Of the Image in Use on This Instance**

Selects the nodes that match this parameter value. The image ID installed on this virtual machine instance. It identifies a pre-defined template of a computing device's software environment. It contains the operating system and can also include application software, such as database servers, middleware, and web servers. In this case, the ID refers to an image that contains everything required to run Data ONTAP in the cloud.

### **[-instance-type <text>] - Specifies System Attributes and Use Cost**

Selects the nodes that match this parameter value. A specification (as defined by the cloud provider) that defines the memory, CPU, storage capacity and usage cost for a virtual machine instance. Some instance types are designed for standard applications, whereas others are designed for CPU-intensive or memoryintensive applications and so on.

### **[-region <text>] - Set of Resources in the Same Geographic Area**

Selects the nodes that match this parameter value. A named set of resources in the same geographical area. For example "us-east-1" might be the name for a collection of compute and storage resources on the eastern coast of the United States. Typically, a region contains multiple availability zones.

### **[-version <text>] - Instance Metadata Version of This VM**

Selects the nodes that match this parameter value. The instance metadata version of this virtual machine instance.

### **[-availability-zone <text>] - Distinct Location within a Region**

Selects the nodes that match this parameter value. A distinct location within a *region* that is insulated from failures in other availability zones. It provides low-latency network connectivity to other availability zones in the same region.

### **[-primary-ip <text>] - Primary IP Address Assigned to this Instance**

Selects the nodes that match this parameter value. The primary IP address assigned to this virtual machine instance.

### **[-fault-domain <integer>] - Fault Domain of This Instance**

Selects the nodes that match this parameter value. A cloud provider-assigned numerical fault domain ID for this virtual machine within an Availability Set.

### **[-update-domain <integer>] - Update Domain of This Instance**

Selects the nodes that match this parameter value. A cloud provider-assigned numerical update domain ID for this virtual machine within an Availability Set.

### **[-provider <text>] - Provider on which this instance is running.**

Selects the nodes that match this parameter value. The provider on which this instance is running.

### **[-offer <text>] - Marketplace Offer for This Image**

Selects the nodes that match this parameter value. A Marketplace is an online store that offers applications and services either built on or designed to integrate with a particular cloud provider. A virtual machine offer corresponds to a class of product offering from a publisher. An offer is a collection of SKUs. Every offer appears as its own entity in the provider Marketplace.

### **[-sku <text>] - Marketplace SKU for This Image**

Selects the nodes that match this parameter value. A SKU is the smallest purchasable unit of an offer. While within the same product class (offer), SKUs allow you to differentiate between different features supported, VM image types and billing models supported.

### **[-sku-version <text>] - Marketplace Version of a SKU**

Selects the nodes that match this parameter value. The version for this virtual machine SKU.

### **[-resource-group-name <text>] - Resource Group Name of This Instance**

Selects the nodes that match this parameter value. Resource group for the instance.

## **[-cpu-platform <text>] - CPU Platform of the Instance**

Selects the nodes that match this parameter value. GCP only. CPU platform of the hypervisor host. Example: *Intel Broadwell* .

### **[-consumer <text>] - Consumer of this Instance**

Selects the nodes that match this parameter value. Consumer is based on the platform/infrastructure on which ONTAP is launched. Example: *Marketplace* .

### **[-total-network-bandwidth-limit <integer>] - Total Network Bandwidth Limit in MB/s**

Selects the nodes that match this parameter value. Represents the total network bandwidth limit for the given VM in MBps. For IBM Cloud, the limit is calculated separately for ingress and egress. Example: *1024* .

### **[-total-volume-bandwidth-limit <integer>] - Total Volume Bandwidth Limit in MB/s**

Selects the nodes that match this parameter value. Represents the total volume bandwidth limit for the given VM in MBps. For IBM Cloud, the limit is calculated separately for ingress and egress. Example: *1024* .

### **Examples**

The following examples illustrate typical output from the system node virtual-machine instance show command for a virtual machine running in a cloud provider environment.

```
cluster1::> system node virtual-machine instance show
                                   Node: node1
                            Instance ID: i-b9c42e97
                             Account ID: 751083215869
                               Image ID: ami-7fb4a1c6
                          Instance Type: m3.xlarge
                                 Region: us-east-1
                      Metadata Version: 2010-08-31
                      Availability Zone: us-east-1d
                             Primary IP: 192.168.0.1
                               Provider: AWS
                               Consumer: Marketplace
                           Storage Type: SSD
                                IOPS/GB: 5
                 Storage Capacity (GB): 1024
            Throughput Capacity (MBps): 1000
cluster1::> system node virtual-machine instance show
                 Node: node1
```

```
  Instance ID: 090556da-d4fa-764f-a9f1-63614eda019a
     Metadata Version: 2012-11-30
     Availability Set: Fault Domain: 0
                        Update Doamin: 0
           Primary IP: 192.168.0.1
             Provider: Azure
                Offer: netapp-ontap-cloud
                SKU: ontap cloud pgo sn
          SKU Version: 9.4.20180510
Resource Group Name: resourcegroup1
           Account ID: 228e471c-3b42-4ae7-9b59-df5bb5e6228d
cluster1::> system node virtual-machine instance show
                 Node: node1
          Instance ID: 1234567890123456789
           Account ID: customer-project-id
             Image ID: projects/project-id/global/images/image-id
        Instance Type: n1-standard-8
         CPU Platform: Intel Broadwell
               Region: us-east4
    Metadata Version: v1
    Availability Zone: us-east4-b
           Primary IP: 192.168.0.1
             Provider: GCP
cluster1::> system node virtual-machine instance show
                                   Node: node1
                            Instance ID: 0757_c00488fc-1de9-45e2-b895-
4b05119cece2
                               Image ID: r014-31d63c06-b5da-4147-8751-
c2502dfad35a
                          Instance Type: bx2-8x32
                           CPU Platform: Intel Xeon Processor (Cascadelake)
                      Metadata Version: 2022-05-31
                      Availability Zone: us-east-1
                             Primary IP: 10.160.96.82
                               Provider: IBM Cloud
                               Consumer: -
                   Resource Group Name: unknown
Total Network Bandwidth limit (MBps): 500
  Total Volume Bandwidth limit (MBps): 1500
```
# **system script commands**

# **system script delete**

# Delete saved CLI session logs

**Availability:** This command is available to *cluster* administrators at the *admin* privilege level.

## **Description**

The system script delete command deletes files that contain CLI session records. Use the [system script](#page-307-0) [show](#page-307-0) command to display saved CLI sessions.

### **Parameters**

### **-username <text> - Log Owner Username**

Use this parameter to specify the name of the user whose CLI session record files are deleted. The default is the username is that of the logged in user.

### **-filename <text> - Log Filename**

Use this parameter to specify the names of CLI session record files to delete.

### **Examples**

The following example shows how to delete the files named sessionlog2 and sessionlog3 .

cluster1::> system script delete -filename sessionlog2, sessionlog3

The following example deletes all saved script files.

```
cluster1::> system script delete *
```
### **Related Links**

• [system script show](#page-307-0)

## <span id="page-307-0"></span>**system script show**

Display saved CLI session logs

**Availability:** This command is available to *cluster* administrators at the *admin* privilege level.

### **Description**

The system script show command displays information about files that contain records of CLI sessions.

For security reasons, the command normally displays only the script files created by the logged in user. Administrative users can display all log files using the *-user* parameter.

## **Parameters**

## **{ [-fields <fieldname>,…]**

If you specify the -fields <fieldname>, ... parameter, the command output also includes the specified field or fields. You can use '-fields ?' to display the fields to specify.

## **| [-user ]**

Use this parameter to display all script files created by all users, along with the username associated with each file.

## **| [-instance ] }**

If you specify the -instance parameter, the command displays detailed information about all fields.

## **[-username <text>] - Log Owner Username**

Use this parameter to display information only about files saved by the user you specify. The default username is that of the logged in user.

## **[-filename <text>] - Log Filename**

Use this parameter to display information only about files that have the file name you specify.

## **[-size-limit {<integer>[KB|MB|GB|TB|PB]}] - Logfile Size Limit**

Use this parameter to display information only about files that have the size limit you specify.

## **[-state <State of CLI session log>] - Current State**

Use this parameter to display information only about files that have the state you specify. Valid values for this parameter are open-and-logging , file-full , and file-closed .

### **[-size {<integer>[KB|MB|GB|TB|PB]}] - Current Logfile Size**

Use this parameter to display information only about files that are the size you specify.

### **[-mtime <MM/DD/YYYY HH:MM:SS>] - Last Modification Time**

Use this parameter to display information only about files that were last modified at the date and time you specify.

### **[-this-session {yes|no}] - Session is Logging**

Use this parameter with the value yes to display information only about files that are recording the current CLI session. Use this parameter with the value  $p_0$  to display information only about files that are not recording the current CLI session.

## **Examples**

The following example displays typical system script information.

```
cluster1::> system script show
                  This
FileName Sess State Size Last Mod Date
------------------- ---- ---------------- ------- ------------------
sessionlog1 no file-closed 435B 12/2/2008 10:51:12
sessionlog2 yes open-and-logging 193B 12/2/2008 10:51:29
2 entries were displayed.
```
# <span id="page-309-1"></span>**system script start**

## Start logging all CLI I/O to session log

**Availability:** This command is available to *cluster* administrators at the *admin* privilege level.

### **Description**

The system script start command starts creating a record of your CLI session. The record is stored in a file. Use the [system script show](#page-307-0) *-this-session*yes command to display files that are recording the current CLI session. Use the [system script stop](#page-309-0) command to stop recording the current CLI session.

### **Parameters**

### **-filename <text> - Filename to Log To**

Use this parameter to specify the file name to which the CLI session record is saved.

### **-size-limit {<integer>[KB|MB|GB|TB|PB]} - Logfile Size Limit Max:2GB**

Use this parameter to specify the maximum size of the file that contains the CLI session record. When the file size reaches this limit, recording stops. The default file size limit is  $1 \text{ MB}$ . The maximum file size limit is 2 GB .

### **Examples**

The following example shows how to start creating a record of the CLI session in a file named sessionlog3 . The size limit of this file is 20 MB .

cluster1::> system script start -filename sessionlog3 -size-limit 20MB

### **Related Links**

- [system script show](#page-307-0)
- [system script stop](#page-309-0)

## <span id="page-309-0"></span>**system script stop**

## Stops logging CLI I/O

**Availability:** This command is available to *cluster* administrators at the *admin* privilege level.

## **Description**

The system script stop command stops creating a record of your CLI session, if you started creating the record by using the [system script start](#page-309-1) command. Use the [system script show](#page-307-0) *-this-session*yes command to display files that are recording the current CLI session.

## **Examples**

The following example shows how to stop creating a record of your CLI session.

```
cluster1::> system script stop
```
## **Related Links**

- [system script start](#page-309-1)
- [system script show](#page-307-0)

# **system script upload**

Upload the selected CLI session log

**Availability:** This command is available to *cluster* administrators at the *admin* privilege level.

## **Description**

The system script upload command uploads a CLI session record file to a remote location. Specify the remote location using an FTP or HTTP URI. Use the [system script show](#page-307-0) command to display saved CLI sessions. Use the [system script start](#page-309-1) command to record a CLI session and save it to a file.

### **Parameters**

## **-username <text> - Username If Not Your Own**

Use this parameter to specify the name of the user who owns the file to upload. By default, this is the user who is logged in.

### **-filename <text> - Filename to Log To**

Use this parameter to specify the name of a file to be uploaded.

## **-destination {(ftp|http|https)://(hostname|IPv4 Address|'['IPv6 Address']')…} - URI to Send File To**

Use this parameter to specify the FTP or HTTP destination of the file.

### **Examples**

The following example shows how to upload the file named sessionlog3 to the destination [ftp://now.example.com/cli\\_sessions](ftp://now.example.com/cli_sessions) .

```
cluster1::> system script upload -filename sessionlog3 -destination
ftp://now.example.com/cli_sessions
```
### **Related Links**

- [system script show](#page-307-0)
- [system script start](#page-309-1)

# **system service-processor commands**

## **system service-processor reboot-sp**

## Reboot the Service Processor on a node

**Availability:** This command is available to *cluster* administrators at the *admin* privilege level.

### **Description**

The system service-processor reboot-sp command reboots the Service Processor of the specified node.

### **Parameters**

### **-node {<nodename>|local} - Node**

This parameter specifies the node whose Service Processor is to be rebooted.

### **[-image {primary|backup}] - Image to Boot with After Reboot**

This parameter specifies the image that the Service Processor uses after the reboot. By default, the primary image is used. Avoid booting the SP from the backup image. Booting from the backup image is reserved for troubleshooting and recovery purposes only. It might require that the SP automatic firmware update be disabled, which is not a recommended setting. You should contact technical support before attempting to boot the SP from the backup image.

### **Examples**

The following command reboots the Service Processor of node "node1" into the primary image.

```
cluster1::> system service-processor reboot-sp -node node1 -image primary
NOTE : If your console connection is through the SP, it will be
disconnected.
         Do you want to reboot the SP ? {y|n}: y
cluster1::>
```
The following command reboots the Service Processors of all nodes. Since -image is not specified, the Service Processors will boot into the primary image.

```
cluster1::> system service-processor reboot-sp -node *
NOTE : If your console connection is through the SP, it will be
disconnected.
       Do you want to reboot the SP ? \{y|n\}: y
2 entries were acted on.
cluster1::>
```
# **system service-processor show**

Display the Service Processor information

**Availability:** This command is available to *cluster* administrators at the *admin* privilege level.

## **Description**

The system service-processor show command displays information about the Service Processor of each node in a cluster. You can limit output to specific types of information and specific nodes in the cluster, or filter output by specific field values.

In case a node is offline or its Service Processor management daemon is down, the command displays the last known IP address of its Service Processor. Only the IP address is displayed in such cases.

### **Parameters**

### **{ [-fields <fieldname>,…]**

If you specify the  $-fields fileIdname>$ , ... parameter, the command output also includes the specified field or fields. You can use '-fields ?' to display the fields to specify.

### **| [-instance ] }**

If you specify the -instance parameter, the command displays detailed information about all fields.

### **[-node {<nodename>|local}] - Node**

Selects information for the Service Processor of the specified node.

### **[-type {SP|NONE|BMC}] - Type of Device**

Selects information for the Service Processors of the specified type.

### **[-status {online|offline|sp-daemon-offline|node-**

### **offline|degraded|rebooting|unknown|updating}] - Status**

Selects information for the Service Processors whose status matches the specified value.

### **[-ip-configured {true|false}] - Is Network Configured**

Selects information for the Service Processors whose network is configured  $(\text{true})$  or not configured (false ).

## **[-address <IP Address>,…] - Public IP Address**

Selects information for the Service Processors that use the specified IP address or addresses.

### **[-mac <MAC Address>] - MAC Address**

Selects information for the Service Processors that use the specified MAC address.

### **[-fw-version <text>] - Firmware Version**

Selects information for the Service Processors that are running the specified firmware version.

### **[-part-num <text>] - Part Number**

Selects information for the Service Processors that have the specified part number.

### **[-serial-num <text>] - Serial Number**

Selects information for the Service Processors that have the specified serial number.

### **[-dev-rev <text>] - Device Revision**

Selects information for the Service Processors that have the specified device revision.

### **[-autoupdate-enabled {true|false}] - Is Firmware Autoupdate Enabled**

Selects information for the Service Processors that have the specified status for firmware automatic update.

### **Examples**

The following example displays basic information for the Service Processors of all the nodes.

```
cluster1::> system service-processor show
                           IP Firmware
Node Type Status Configured Version IP Address
------------- ---- ----------- ------------ ---------
-------------------------
node1 SP online true 2.2X5 192.168.1.201
node2 SP online true 2.2X5 192.168.1.202
2 entries were displayed.
cluster1::>
```
The following example displays all available information for the Service Processors of all the nodes.

```
cluster1::> system service-processor show -instance
Node: node1
                        Type of Device: SP
                                 Status: online
                 Is Network Configured: true
                     Public IP Address: 192.168.1.201
                           MAC Address: ab:cd:ef:fe:ed:01
                      Firmware Version: 2.2X5
                           Part Number: Not Applicable
                         Serial Number: Not Applicable
                       Device Revision: Not Applicable
       Is Firmware Autoupdate Enabled: true
Node: node2
                        Type of Device: SP
                                 Status: online
                 Is Network Configured: true
                     Public IP Address: 192.168.1.202
                           MAC Address: ab:cd:ef:fe:ed:02
                      Firmware Version: 2.2X5
                           Part Number: Not Applicable
                         Serial Number: Not Applicable
                       Device Revision: Not Applicable
       Is Firmware Autoupdate Enabled: true
2 entries were displayed.
cluster1::>
```
The following example displays only the type, status and firmware version for the Service Processors of all the nodes.

```
cluster1::> system service-processor show -fields type,status,fw-version
node type status fw-version
------------- ---- ------ ----------
node1 SP online 2.2X5
node2 SP online 2.2X5
2 entries were displayed.
cluster1::>
```
# **system service-processor api-service check**

Check API Service availability in SP/BMC

**Availability:** This command is available to *cluster* administrators at the *advanced* privilege level.

## **Description**

The system service-processor api-service check checks the availability of the API service on Service Processors (SP) or Baseboard Management Controllers (BMC) in the cluster.

### **Parameters**

### **-node {<nodename>|local} - Node (privilege: advanced)**

This parameter specifies the node to initiate the check operation. By default, all nodes check availability.

### **[-port <integer>] - SP/BMC API Service Port (privilege: advanced)**

This parameter specifies the port number on the SP or BMC used for the API service. By default, port 50000 is used.

### **[-target-node {<nodename>|local}] - Target Node (privilege: advanced)**

This parameter specifies the target node whose SP or BMC API service is to be checked. By default, all node SPs or BMCs are checked.

#### **Examples**

The following example checks the availability of the API service on all node SPs or BMCs.

```
cluster1::*> sp api-service check -node *
Date: Tue Oct 27 03:09:19 2020
Node: cluster1-01
Port: 50000
     Local Private IPv4: ok (192.0.2.80)
      Local Public IPv4: ok (10.233.4.22)
      Local Public IPv6: ok (2020::2023)
Target Node: cluster1-02
                    IPv4: ok (10.233.4.24)
                    IPv6: ok (2020::2022)
Date: Tue Oct 27 03:09:19 2020
Node: cluster1-02
Port: 50000
     Local Private IPv4: ok (192.0.2.80)
      Local Public IPv4: ok (10.233.4.24)
      Local Public IPv6: ok (2020::2022)
Target Node: cluster1-01
                    IPv4: ok (10.233.4.22)
                    IPv6: ok (2020::2023)
2 entries were acted on.
cluster1::*>
```
# **system service-processor api-service disable-installed-certificates**

Disable user-installed certificates for the service processor API service

**Availability:** This command is available to *cluster* and *Vserver* administrators at the *admin* privilege level.

## **Description**

This command disables user-installed certificates for secure communication with the service processor API service. Default certificates are then auto-generated.

# **Examples**

The following example disables user-installed certificates for the service processor API service.

```
cluster1::> system service-processor api-service disable-installed-
certificates
```
# **system service-processor api-service enable-installed-certificates**

Enable user-installed certificates for the service processor API service

**Availability:** This command is available to *cluster* and *Vserver* administrators at the *admin* privilege level.

## **Description**

This command enables user-installed certificates for secure communication with the service processor. Use the [security certificate install](https://docs.netapp.com/us-en/ontap-cli-9131/security-certificate-install.html) command to install client, server and CA certificates.

## **Parameters**

### **-vserver <Vserver Name> - Vserver**

Use this parameter to specify the Vserver on which certificates are installed.

# **-server-cert <text> - Name of the Server Certificate**

Use this parameter to specify the unique name of the server certificate.

## **-client-cert <text> - Name of the Client Certificate**

Use this parameter to specify the unique name of the client certificate.

## **-rootca-cert <text> - Names of the Root CA Certificates**

Use this parameter to specify the unique names of server-ca or client-ca certificate.

## **Examples**

The following example installs server, client and rootca certificates and then enables those certificates for secure communication with the service processor.

cluster1::> security certificate install -vserver cluster1 -type server cluster1::> security certificate install -vserver cluster1 -type client cluster1::> security certificate install -vserver cluster1 -type server-ca cluster1::> security certificate show-user-installed Vserver Serial Number Certificate Name Type ---------- --------------- -------------------------------------- ----------- cluster1 1533F133482E800F xxx-ca serverca Certificate Authority: xxx-ca Expiration Date: Sat Jun 01 05:11:41 2019 cluster1 1533F273AA311FDB xxx-client client Certificate Authority: xxx-ca Expiration Date: Fri May 31 05:34:37 2019 cluster1 1533F1B321E55242 xxx-server server Certificate Authority: xxx-ca Expiration Date: Fri May 31 05:20:50 2019 cluster1::> system service-processor api-service enable-installedcertificates -vserver cluster1 -server-cert xxx-server -client-cert xxxclient -rootca-cert xxx-ca

### **Related Links**

• [security certificate install](https://docs.netapp.com/us-en/ontap-cli-9131/security-certificate-install.html)

# **system service-processor api-service modify**

Modify service processor API service configuration

**Availability:** This command is available to *cluster* administrators at the *advanced* privilege level.

## **Description**

The system service-processor api-service modify command modifies SP API service configuration. The SP API is a secure network API that enables Data ONTAP to communicate with the Service Processor over the network.

## **Parameters**

### **[-is-enabled {true|false}] - Is SP API Service Enabled (privilege: advanced)**

This parameter enables or disables the API service of the Service Processor (SP) or baseboard

management controller (BMC). When the API service is disabled, features like network-based firmware updates and network-based down node log collection will not be available, and the slower serial-interface will be used for firmware updates and down node log collection.

## **[-port <integer>] - SP API Service Port (privilege: advanced)**

This parameter specifies the port number on the Service Processor used for the API service. By default, port 50000 is used.

## **[-limit-access {true|false}] - Only Cluster Members Can Access the Service (privilege: advanced)**

This parameter restricts API service access to cluster members only. By default, it is enabled.

## **Examples**

The following example modifies the port number used for the SP API service and then disables the SP API service.

```
cluster1::*>system service-processor api-service modify -port 50001
cluster1::*>system service-processor api-service show
  Service Processor API service configuration
is-enabled: true
        port: 50001
```

```
cluster1::*>system service-processor api-service modify -is-enabled false
cluster1::*>system service-processor api-service show
  Service Processor API service configuration
is-enabled: false
        port: 50001
```
# **system service-processor api-service regenerate-ssh-auth-key**

Regenerate SSH Auth Private and Public Key

**Availability:** This command is available to *cluster* administrators at the *admin* privilege level.

## **Description**

The system service-processor api-service regenerate-ssh-auth-service command regenerates public and private keys for SSH public key authentication between ONTAP nodes and their service processor (SP) or basboard management controller (BMC).

## **Parameters**

### **-key-type {ecdsa-256|ecdsa-384|rsa-2048|rsa-3076} - SSH Key Type**

This parameter specifies the SSH authentication key type and key size that must be used when regenerating the keys. Examples: ecdsa-256, rsa-2048.

## **Examples**

The following example regenerates keys based on key type ECDSA and key size 256.

```
cluster1::> system service-processor api-service regenerate-ssh-auth-key
-key type ecdsa-256
```
# **system service-processor api-service renew-internal-certificates**

Renew SSL and SSH certificates used for secure communication with the service processor

**Availability:** This command is available to *cluster* and *Vserver* administrators at the *admin* privilege level.

## **Description**

The `system service-processor api-service renew-internal-certificates ` command generates the certificates used for secure communication with the service processor API service. This command is not allowed if userinstalled certificates are enabled.

### **Examples**

The following example generates new default host and root-ca certificates.

```
cluster1::*> system service-processor api-service renew-internal-
certificates
```
# **system service-processor api-service show**

Display service processor API service configuration

**Availability:** This command is available to *cluster* administrators at the *advanced* privilege level.

### **Description**

The system service-processor api-service show command displays the service processor (SP) or baseboard management controller (BMC) API service configuration.

### **Examples**

The following example displays the service processor API service configuration:

```
cluster1::*> system service-processor api-service show
 Service Processor API service configuration
             Enabled: true
                Port: 50000
        Limit Access: true
Server Certificate: -internal-
Client Certificate: -internal-
      CA Certificate: -internal-
```
## **system service-processor image modify**

Enable/Disable automatic firmware update

**Availability:** This command is available to *cluster* administrators at the *admin* privilege level.

### **Description**

The system service-processor image modify command enables or disables automatic firmware update on the Service Processor of specified node or nodes.

### **Parameters**

### **-node {<nodename>|local} - Node**

The parameter specifies the node on which automatic Service Processor firmware update is to be enabled or disabled.

### **[-autoupdate {true|false}] - Firmware Autoupdate**

Setting this parameter to  $true$  enables automatic firmware update. Setting this parameter to  $false$ disables automatic firmware update. This is a mandatory parameter.

### **Examples**

The following command enables automatic firmware update for the Service Processor on the local node.

```
cluster1::> system service-processor image modify -node local -autoupdate
true
```
The following command enables automatic firmware update for the Service Processors on all the nodes.

```
cluster1::> system service-processor image modify -node * -autoupdate true
2 entries were modified.
```
# **system service-processor image show**

Display the details of currently installed Service Processor firmware image

**Availability:** This command is available to *cluster* administrators at the *admin* privilege level.

## **Description**

The system service-processor image show command displays information about the currently installed firmware images on the Service Processor of each node in a cluster. You can limit output to specific types of information and specific nodes in the cluster, or filter output by specific field values.

### **Parameters**

### **{ [-fields <fieldname>,…]**

If you specify the -fields <fieldname>, ... parameter, the command output also includes the specified field or fields. You can use '-fields ?' to display the fields to specify.

### **| [-instance ] }**

If you specify the -instance parameter, the command displays detailed information about all fields.

### **[-node {<nodename>|local}] - Node**

Selects firmware image information for the Service Processor of the specified node.

### **[-image {primary|backup}] - Image**

Selects firmware image information for the Service Processors that are running the primary or backup image as specified.

### **[-type {SP|NONE|BMC}] - Type**

Selects firmware image information for the Service Processors of the specified type.

### **[-status {installed|corrupt|updating|auto-updating|none}] - Image Status**

Selects firmware image information for the Service Processors whose image status matches the specified value.

### **[-is-current {true|false}] - Is Image Current**

Selects firmware image information for the SP whose current image matches the specified status. This parameter indicates the partition (primary or backup) that the SP is currently booted from, not whether the installed firmware version is most current.

### **[-version <text>] - Firmware Version**

Selects firmware image information for the Service Processors running the specified firmware version.

### **[-autoupdate {true|false}] - Firmware Autoupdate**

Selects firmware image information for the Service Processors whose automatic update matches the specified configuration.

### **[-last-update-status {failed|passed}] - Last Update Status**

Selects firmware image information for the Service Processors whose last update is of the specified status.

### **Examples**

The following command displays basic firmware information for the Service Processors of all the nodes.

cluster1::> system service-processor image show Is Node Type Image Status Current Version ---------------- ----- ------- ----------- ------- ------- node1 SP primary installed true 2.2X8 backup installed false 2.2X5 node2 SP primary installed true 2.2X8 backup installed false 2.2X5 4 entries were displayed. cluster1::>

The following command displays all available firmware information for the Service Processors of all the nodes.

```
cluster1::> system service-processor image show -instance
Node: node1
                 Image: primary
                  Type: SP
         Image Status: installed
     Is Image Current: true
     Firmware Version: 2.2X8
Firmware Autoupdate: true
  Last Update Status: passed
Node: node1
                 Image: backup
                  Type: SP
         Image Status: installed
     Is Image Current: false
     Firmware Version: 2.2X5
Firmware Autoupdate: true
 Last Update Status: passed
Node: node2
                 Image: primary
                  Type: SP
         Image Status: installed
     Is Image Current: true
     Firmware Version: 2.2X8
Firmware Autoupdate: true
 Last Update Status: passed
Node: node2
                 Image: backup
                  Type: SP
         Image Status: installed
     Is Image Current: false
     Firmware Version: 2.2X5
Firmware Autoupdate: true
 Last Update Status: passed
4 entries were displayed.
cluster1::>
```
# **system service-processor image update**

Update Service Processor firmware

**Availability:** This command is available to *cluster* administrators at the *admin* privilege level.
## **Description**

The system service-processor image update command installs a new firmware version on the Service Processor (SP) or Baseboard Management Controller (BMC) of specified node in a cluster. If this command fails, it will display and log an appropriate error message and abort. No automatic command retries will be performed. This command also specifies which firmware image is to be installed on the SP or BMC and how.

You can use the command [system service-processor image update-progress show](#page-325-0) to check the progress of the update.

The following parameter combinations are not supported for this command:

• `-baseline`*true* with `-package`*<text>*

#### **Parameters**

#### **-node {<nodename>|local} - Node**

This parameter specifies the node whose SP or BMC firmware is to be updated.

## **[-package <text>] - Firmware Package**

This parameter specifies the package that will be installed. You can find the package file in the SP Update Repository field of the [system node image package show](#page-277-0) command. If you do not specify this parameter, the SP or BMC is updated to the most recent version of the firmware that is available in the update repository. You must specify this parameter if baseline is false or omitted.

## **[-baseline {true|false}] - Install Baseline**

If you set this parameter to true, the command installs the SP or BMC firmware version that is bundled with the currently running release of ONTAP. This is a safety mechanism that allows you to revert the SP or BMC firmware to the version that was qualified and bundled with the currently running version of ONTAP on your system. If not specified, this parameter defaults to false.

#### **Examples**

The following command reverts the firmware on the SP or BMC of the local node to the version that was packaged with the currently running release of ONTAP. The second command displays the status of the inprogress firmware install.

```
cluster1::> system service-processor image update -node local -baseline
true
```

```
cluster1::>
cluster1::> system service-processor image update-progress show
              In Percent
Node Progress Start Time Done End Time
---------------- -------- ------------------- ------- -------------------
node1 ves 8/28/2012 20:00:34 99
node2 no - 0 -
2 entries were displayed.
cluster1::>
```
## **Related Links**

- [system service-processor image update-progress show](#page-325-0)
- [system node image package show](#page-277-0)

## <span id="page-325-0"></span>**system service-processor image update-progress show**

## Display status for the latest Service Processor firmware update

**Availability:** This command is available to *cluster* administrators at the *admin* privilege level.

## **Description**

The system service-processor image update-progress show command displays the progress information of firmware updates on the Service Processor (SP) or Baseboard Management Controller (BMC) of the specified nodes. The "in-progress" field displays "*no* " if no update is in progress. This command does not display the progress of an SP/BMC firmware update that is triggered from the SP CLI.

## **Parameters**

## **{ [-fields <fieldname>,…]**

If you specify the  $-fields ,  $...$  parameter, the command output also includes the specified$ field or fields. You can use '-fields ?' to display the fields to specify.

## **| [-instance ] }**

If you specify the -instance parameter, the command displays detailed information about all fields.

## **[-node {<nodename>|local}] - Node**

This parameter displays the status of SP or BMC firmware update for the specified node.

#### **[-start-time <MM/DD/YYYY HH:MM:SS>] - Latest SP Firmware Update Start Timestamp**

This parameter displays the status of the SP or BMC whose firmware update start time matches the specified value.

## **[-percent-done <integer>] - Latest SP Firmware Update Percentage Done**

This parameter displays the status of the SP or BMC whose update completion percentage matches the specified value.

#### **[-end-time <MM/DD/YYYY HH:MM:SS>] - Latest SP Firmware Update End Timestamp**

This parameter displays the status of the SP or BMC whose firmware update end time matches the specified value.

#### **[-in-progress {yes|no}] - Is Update in Progress**

This parameter displays the update status of the SP or BMC that matches the specified in-progress status.

## **Examples**

The following example starts a firmware update on the local node and then uses the command system service-processor image update-progress show to display progress of firmware updates on SPs or BMCs of all nodes in the system.

```
cluster1::> system service-processor image update -node local -baseline
true
cluster1::>
cluster1::> system node service-processor image update-progress show
In Percent
Node Progress Start Time Done End Time
---------------- -------- ------------------- ------- -------------------
node1 yes 8/28/2012 20:00:34 99
node2 no - 0 -
2 entries were displayed.
cluster1::>
```
## **system service-processor log show-allocations**

Display the Service Processor log allocation map

**Availability:** This command is available to *cluster* administrators at the *admin* privilege level.

## **Description**

The system service-processor log show-allocations command displays the allocation map of the Service Processor logs collected in the cluster. The Service Processor logs of a node are archived in the mroot directory of the collecting node. This command displays the sequence numbers for the Service Processor log files that reside in each collecting node.

## **Parameters**

## **{ [-fields <fieldname>,…]**

If you specify the -fields <fieldname>, ... parameter, the command output also includes the specified field or fields. You can use '-fields ?' to display the fields to specify.

## **| [-instance ] }**

If you specify the -instance parameter, the command displays detailed information about all fields.

### **[-node {<nodename>|local}] - Node**

If you specify this parameter, the command displays the sequence numbers of Service Processor log files that the specified node has collected.

### **[-remote-node <text>] - Remote Node**

If you specify this parameter, the command displays the sequence numbers of Service Processor log files that have been collected from the specified remote node.

## **[-seqList <integer>,…] - Log File Sequence Numbers**

If you specify this parameter, the command displays information about Service Processor log files with the specified sequence number.

#### **Examples**

The following example displays the allocation map of the Service Processor log files in the cluster.

```
cluster1::> system service-processor log show-allocation
Node From Which Node Log File Sequence
------------------- ------------------- ----------------------------------
cluster1-01
                 cluster1-01 10, 11, 12, 13, 15
                   cluster1-02 14, 15, 16, 17
cluster1-02
                   cluster1-01 14
                   cluster1-02 11, 12, 13
4 entries were displayed.
cluster1::>
```
## **system service-processor network modify**

Modify the network configuration

**Availability:** This command is available to *cluster* administrators at the *admin* privilege level.

## **Description**

The system service-processor network modify command modifies the network configuration of the Service Processor of specified node or nodes in a cluster.

If the SP automatic network configuration has been enabled, the system service-processor network

modify command allows you to only enable or disable the SP IPv4 or Ipv6 network interface.

## **Parameters**

## **-node {<nodename>|local} - Node**

This parameter specifies the node whose Service Processor's network configuration is to be modified.

## **-address-family {IPv4|IPv6} - Address Family**

This parameter specifies whether the IPv4 or the IPv6 configuration is to be modified.

## **[-enable {true|false}] - Interface Enabled**

This parameter enables or disables the underlying network interface for the specified address-family. This is a mandatory parameter.

## **[-dhcp {v4|none|v6}] - DHCP Status**

If this parameter is set to v4, the Service Processor uses network configuration from the DHCP server. Otherwise, the Service Processor uses the network address you specify. If this parameter is not set to v4 or is not specified, you must specify the IP address, netmask, prefix-length, and gateway in the command. DHCP is not supported for IPv6 configuration.

## **[-ip-address <IP Address>] - IP Address**

This parameter specifies the public IP address for the Service Processor. You must specify this parameter when the –dhcp parameter is not set to v4.

## **{ [-netmask <IP Address>] - Netmask**

This parameter specifies the netmask for a Service Processor that uses an IPv4 address. This parameter has no effect if the IP address family is set to IPv6. You must specify this parameter when DHCP is not v4 and the address family is IPv4.

## **| [-prefix-length <integer>] - Prefix Length of Subnet Mask }**

This parameter specifies the network prefix-length of the Service Processor if the address family is set to IPv6. The parameter has no effect when the address family is set to IPv4. You must specify this parameter when DHCP is not set to v4 and when the address family is set to IPv6.

## **[-gateway <IP Address>] - Gateway IP Address**

This parameter specifies network gateway of the Service Processor. You must specify this parameter when DHCP is not set to v4.

## **Examples**

The following example enables the network interface for IPv4 on the Service Processor of the local node. It first displays the current network configuration information of the local node to show the network interface is initially disabled, and then enables it with IP address 192.168.1.202, netmask as 255.255.255.0 and gateway as 192.168.1.1. It displays the interim state with SP Network Setup Status field showing "in-progress". It finally displays the network configuration again to confirm the specified values took effect.

cluster1::> system service-processor network show -instance -node local Node: node2 Address Family: IPv4 Interface Enabled: false Type of Device: SP Status: online Link Status: disabled DHCP Status: - IP Address: - MAC Address: ab:cd:ef:fe:ed:02 Netmask: -Prefix Length of Subnet Mask: - Router Assigned IP Address: - Link Local IP Address: - Gateway IP Address: - Time Last Updated: Fri Jun 13 16:29:55 GMT 2014 Subnet Name: - Enable IPv6 Router Assigned Address: - SP Network Setup Status: succeeded SP Network Setup Failure Reason: -Node: node2 Address Family: IPv6 Interface Enabled: false Type of Device: SP Status: online Link Status: disabled DHCP Status: none IP Address: - MAC Address: ab:cd:ef:fe:ed:02 Netmask: -Prefix Length of Subnet Mask: - Router Assigned IP Address: - Link Local IP Address: - Gateway IP Address: - Time Last Updated: Fri Jun 13 16:29:55 GMT 2014 Subnet Name: - Enable IPv6 Router Assigned Address: - SP Network Setup Status: not-setup SP Network Setup Failure Reason: -2 entries were displayed. cluster1::>

cluster1::> system service-processor network modify -node local -address -family IPv4 -enable true -ip-address 192.168.1.202 -netmask 255.255.255.0 -gateway 192.168.1.1

```
cluster1::>
cluster1::> system service-processor network show -instance -node local
Node: node2
                    Address Family: IPv4
               Interface Enabled: false
                  Type of Device: SP
                          Status: online
                     Link Status: disabled
                     DHCP Status: -
                      IP Address: -
                     MAC Address: ab:cd:ef:fe:ed:02
                       Netmask: -
 Prefix Length of Subnet Mask: -
     Router Assigned IP Address: -
        Link Local IP Address: -
            Gateway IP Address: -
               Time Last Updated: Fri Jun 13 16:29:55 GMT 2014
                     Subnet Name: -
Enable IPv6 Router Assigned Address: -
        SP Network Setup Status: in-progress
SP Network Setup Failure Reason: -
Node: node2
                    Address Family: IPv6
               Interface Enabled: false
                  Type of Device: SP
                          Status: online
                     Link Status: disabled
                     DHCP Status: none
                      IP Address: -
                     MAC Address: ab:cd:ef:fe:ed:02
cluster1::> system service-processor network show -instance -node local
Node: node2
                    Address Family: IPv4
               Interface Enabled: true
                  Type of Device: SP
                          Status: online
                     Link Status: up
                     DHCP Status: none
                      IP Address: 192.168.1.202
                     MAC Address: ab:cd:ef:fe:ed:02
```

```
  Netmask: 255.255.255.0
 Prefix Length of Subnet Mask: -
     Router Assigned IP Address: -
          Link Local IP Address: -
             Gateway IP Address: 192.168.1.1
        Time Last Updated: Fri Jun 13 16:29:55 GMT 2014
                     Subnet Name: -
Enable IPv6 Router Assigned Address: -
        SP Network Setup Status: succeeded
SP Network Setup Failure Reason: -
Node: node2
                    Address Family: IPv6
               Interface Enabled: false
                  Type of Device: SP
                          Status: online
                     Link Status: disabled
                     DHCP Status: none
                      IP Address: -
                     MAC Address: ab:cd:ef:fe:ed:02
                       Netmask: -
 Prefix Length of Subnet Mask: -
     Router Assigned IP Address: -
        Link Local IP Address: -
           Gateway IP Address: -
          Time Last Updated: Fri Jun 13 16:29:55 GMT 2014
                     Subnet Name: -
Enable IPv6 Router Assigned Address: -
        SP Network Setup Status: not-setup
SP Network Setup Failure Reason: -
2 entries were displayed.
cluster1::>
```
## **system service-processor network show**

Display the network configuration

**Availability:** This command is available to *cluster* administrators at the *admin* privilege level.

## **Description**

The system service-processor network show command displays the network configuration of the Service Processor of each node in a cluster. You can limit output to specific types of information and specific nodes in the cluster, or filter output by specific field values.

In case a node is offline or its Service Processor management daemon is down, the command displays the last known IP address of its Service Processor. Only the IP address is displayed in such cases.

## **Parameters**

## **{ [-fields <fieldname>,…]**

If you specify the -fields <fieldname>, ... parameter, the command output also includes the specified field or fields. You can use '-fields ?' to display the fields to specify.

## **| [-instance ] }**

If you specify the -instance parameter, the command displays detailed information about all fields.

## **[-node {<nodename>|local}] - Node**

Selects network configuration information for the Service Processor of the specified node.

## **[-address-family {IPv4|IPv6}] - Address Family**

Selects network configuration information for the Service Processors that have the specified IP address family.

## **[-enable {true|false}] - Interface Enabled**

Selects network configuration information for the Service Processors whose network interface for the given address-family is enabled or disabled as specified.

## **[-type {SP|NONE|BMC}] - Type of Device**

Selects network configuration information for the Service Processors of the specified type.

## **[-status {online|offline|sp-daemon-offline|node-**

## **offline|degraded|rebooting|unknown|updating}] - Status**

Selects network configuration information for the Service Processors whose status matches the specified value.

## **[-link-status {up|down|disabled|unknown}] - Link Status**

Selects network configuration information for the Service Processors whose link status matches the specified value.

## **[-dhcp {v4|none|v6}] - DHCP Status**

Selects network configuration information for the Service Processors whose DHCP status matches the specified value.

## **[-ip-address <IP Address>] - IP Address**

Selects network configuration information for the Service Processors that use the specified IP address.

## **[-mac <MAC Address>] - MAC Address**

Selects network configuration information for the Service Processors that use the specified MAC address.

## **[-netmask <IP Address>] - Netmask**

This parameter displays information only for the Service Processors that use the specified netmask.

## **[-prefix-length <integer>] - Prefix Length of Subnet Mask**

Selects network configuration information for the Service Processors whose prefix length of subnet mask matches the specified value.

## **[-router-ip <IP Address>] - Router Assigned IP Address**

Selects network configuration information for the Service Processors whose router-assigned IP address matches the specified value.

## **[-link-local-ip <IP Address>] - Link Local IP Address**

Selects network configuration information for the Service Processors whose link local IP address matches the specified value.

## **[-gateway <IP Address>] - Gateway IP Address**

Selects network configuration information for the Service Processors whose gateway IP address matches the specified value.

## **[-time-last-updated <text>] - Time Last Updated**

Selects network information for the Service Processors that have the specified time stamp showing when configuration was last updated.

## **[-subnet-name <text>] - Subnet Name**

Selects network information for the Service Processors that use the specified subnet-name for SP automatic configuration.

## **[-is-ipv6-ra-enabled {true|false}] - Enable IPv6 Router Assigned Address**

Selects network information for the Service Processors that have the specified status for IPv6 routerassigned address.

## **[-setup-status {not-setup|succeeded|in-progress|failed}] - SP Network Setup Status**

Selects network information for the Service Processors that have the specified status for network interface setup.

## **[-setup-failure-reason {success|subnet-out-of-address|invalid-subnet|othererror}] - SP Network Setup Failure Reason**

Selects network information for the Service Processors that have the specified reason for network interface setup failure.

## **Examples**

The following example displays basic network configuration information for the Service Processors of all the nodes.

cluster1::> system service-processor network show Address Node Status Type Link State IP Address ------------- -------------- --------- ----------- ----------------------- node1 online IPv4 up 192.168.1.201 DHCP: v4 MAC Address: ab:cd:ef:fe:ed:01 Network Gateway: 192.168.1.1 Network Mask (IPv4 only): 255.255.255.0 Prefix Length (IPv6 only): - IPv6 RA Enabled: - Subnet Name: - SP Network Setup Status: succeeded node1 online IPv6 disabled - DHCP: none MAC Address: ab:cd:ef:fe:ed:01 Network Gateway: - Network Mask (IPv4 only): - Prefix Length (IPv6 only): - IPv6 RA Enabled: - Subnet Name: - SP Network Setup Status: not-setup node2 online IPv4 up 192.168.1.202 DHCP: v4 MAC Address: ab:cd:ef:fe:ed:02 Network Gateway: 192.168.1.1 Network Mask (IPv4 only): 255.255.255.0 Prefix Length (IPv6 only): - IPv6 RA Enabled: - Subnet Name: - SP Network Setup Status: succeeded node2 online IPv6 disabled -DHCP: none MAC Address: ab:cd:ef:fe:ed:02 Network Gateway: - Network Mask (IPv4 only): - Prefix Length (IPv6 only): - IPv6 RA Enabled: - Subnet Name: - SP Network Setup Status: not-setup 4 entries were displayed. cluster1::>

The following example displays all available network configuration information for the Service Processors of all the nodes.

```
cluster1::> system service-processor network show -instance
Node: node1
                    Address Family: IPv4
               Interface Enabled: true
                  Type of Device: SP
                          Status: online
                     Link Status: up
                     DHCP Status: v4
                      IP Address: 192.168.1.201
                     MAC Address: ab:cd:ef:fe:ed:01
                         Netmask: 255.255.255.0
  Prefix Length of Subnet Mask: -
     Router Assigned IP Address: -
          Link Local IP Address: -
              Gateway IP Address: 192.168.1.1
        Time Last Updated: Fri Jun 13 17:03:59 GMT 2014
                   Subnet Name: -
Enable IPv6 Router Assigned Address: -
        SP Network Setup Status: succeeded
SP Network Setup Failure Reason: -
Node: node1
                    Address Family: IPv6
               Interface Enabled: false
                  Type of Device: SP
                          Status: online
                     Link Status: disabled
                     DHCP Status: none
                      IP Address: -
                     MAC Address: ab:cd:ef:fe:ed:01
                         Netmask: -
 Prefix Length of Subnet Mask: -
     Router Assigned IP Address: -
          Link Local IP Address: -
           Gateway IP Address: -
        Time Last Updated: Fri Jun 13 17:03:59 GMT 2014
                     Subnet Name: -
Enable IPv6 Router Assigned Address: -
        SP Network Setup Status: not-setup
SP Network Setup Failure Reason: -
Node: node2
                    Address Family: IPv4
               Interface Enabled: true
                  Type of Device: SP
```

```
  Status: online
                     Link Status: up
                     DHCP Status: v4
                      IP Address: 192.168.1.202
                     MAC Address: ab:cd:ef:fe:ed:02
                         Netmask: 255.255.255.0
 Prefix Length of Subnet Mask: -
     Router Assigned IP Address: -
          Link Local IP Address: -
             Gateway IP Address: 192.168.1.1
        Time Last Updated: Fri Jun 13 17:03:59 GMT 2014
                   Subnet Name: -
Enable IPv6 Router Assigned Address: -
        SP Network Setup Status: succeeded
SP Network Setup Failure Reason: -
Node: node2
                   Address Family: IPv6
               Interface Enabled: false
                  Type of Device: SP
                          Status: online
                     Link Status: disabled
                     DHCP Status: none
                      IP Address: -
                     MAC Address: ab:cd:ef:fe:ed:02
                       Netmask: -
  Prefix Length of Subnet Mask: -
     Router Assigned IP Address: -
        Link Local IP Address: -
           Gateway IP Address: -
        Time Last Updated: Fri Jun 13 17:03:59 GMT 2014
                     Subnet Name: -
Enable IPv6 Router Assigned Address: -
        SP Network Setup Status: not-setup
SP Network Setup Failure Reason: -
4 entries were displayed.
cluster1::>
```
## **system service-processor network auto-configuration disable**

Disable Service Processor Auto-Configuration

**Availability:** This command is available to *cluster* administrators at the *admin* privilege level.

## **Description**

The system service-processor network auto-configuration disable command disables the SP's use of subnet resource for the automatic configuration of its networking port. This command is a clusterwide configuration. When you disable the SP automatic network configuration, all SPs in the cluster will be configured to use IPv4 DHCP. Any addresses previously allocated from the subnet to the SP will be released. If the SP fails to obtain an IPv4 IP address from the DHCP server, an EMS message warns you about the failure. The IPv6 interface will be disabled.

## **Parameters**

### **-address-family {IPv4|IPv6} - Subnet Address Family**

This parameter specifies whether the IPv4 or the IPv6 automatic configuration is to be disabled for the SP.

## **Examples**

The following example disables the automatic configuration for IPv4 on the SP. It first displays the current network configuration and then disables the SP IPv4 automatic network configuration.

cluster1::>system service-processor network show Address Node Status Family Link State IP Address ------------- -------------- --------- ----------- ----------------------- node1 online IPv4 up 192.168.1.2 DHCP: none MAC Address: ab:cd:ef:fe:ed:01 Network Gateway: 192.168.1.1 Network Mask (IPv4 only): 255.255.255.0 Prefix Length (IPv6 only): - IPv6 RA Enabled: - Subnet Name: ipv4\_test SP Network Setup Status: succeeded

```
cluster1::>system service-processor network auto-configuration disable
-address-family Ipv4
cluster1::>system service-processor network auto-configuration show
Cluster Name SP IPv4 Subnet Name SP IPv6 Subnet Name
-------------------- ----------------------------
----------------------------
cluster1
```
cluster1::>system service-processor network show Address Node Status Family Link State IP Address ------------- -------------- --------- ----------- ----------------------- node1 online IPv4 up 192.168.1.184 DHCP: v4 MAC Address: ab:cd:ef:fe:ed:01 Network Gateway: 192.168.1.1 Network Mask (IPv4 only): 255.255.255.0 Prefix Length (IPv6 only): - IPv6 RA Enabled: - Subnet Name: -SP Network Setup Status: succeeded

## **system service-processor network auto-configuration enable**

## Enable Service Processor Auto-Configuration

**Availability:** This command is available to *cluster* administrators at the *admin* privilege level.

## **Description**

The system service-processor network auto-configuration enable command enables the automatic network configuration for the SP. This is a cluster-wide configuration. Every node in the cluster will use the specified subnet to allocate IP address, subnet mask and gateway address for the SP configuration. When the SP automatic network configuration is enabled, you do not need to manually manage the SP network of individual nodes. A node that subsequently joins the cluster uses the specified subnet to configure its SP network automatically.

Prior to running this command, the subnet you want to use for the SP automatic network configuration must already be defined in the cluster and must have no resource conflicts with the SP network interface.

## **Parameters**

## **-address-family {IPv4|IPv6} - Subnet Address Family**

This parameter specifies whether the IPv4 or the IPv6 automatic configuration is to be enabled for the SP.

## **-subnet-name <text> - Subnet Name**

This parameter specifies the network subnet that the SP will use for automatic network configuration.

## **Examples**

The following example enables the automatic network configuration for IPv4 on the SP. It first displays the current SP network configuration, displays available network subnet in the cluster, and then enable the SP to use the subnet for IPv4 automatic configuration.

cluster1::>system service-processor network show Address Node Status Family Link State IP Address ------------- -------------- --------- ----------- ----------------------- node1 online IPv4 up 192.168.1.201 DHCP: v4 MAC Address: ab:cd:ef:fe:ed:01 Network Gateway: 192.168.1.1 Network Mask (IPv4 only): 255.255.255.0 Prefix Length (IPv6 only): - IPv6 RA Enabled: - Subnet Name: - SP Network Setup Status: succeeded

cluster1::> network subnet show IPspace: Default Subnet Broadcast Avail/ Name Subnet Domain Gateway Total Ranges --------- ---------------- --------- --------------- --------- -------------- ipv4\_test 192.168.1.0/24 Default 192.168.1.1 3/5 192.168.1.2- 192.168.1.6

cluster1::>system service-processor network auto-configuration enable -address-family ipv4 -subnet-name ipv4 test cluster1::system service-processor network> show Address Node Status Family Link State IP Address ------------- -------------- --------- ----------- ----------------------- node1 online IPv4 up 192.168.1.2 DHCP: none MAC Address: ab:cd:ef:fe:ed:01 Network Gateway: 192.168.1.1 Network Mask (IPv4 only): 255.255.255.0 Prefix Length (IPv6 only): - IPv6 RA Enabled: - Subnet Name: ipv4\_test SP Network Setup Status: succeeded

## **system service-processor network auto-configuration show**

Display Service Processor Auto-Configuration Setup

**Availability:** This command is available to *cluster* administrators at the *admin* privilege level.

## **Description**

The system service-processor network auto-configuration show command displays the names of the IPv4 and IPv6 network subnet objects configured in the cluster that the SP uses for automatic configuration.

## **Examples**

The following example shows that the SP is configured to use the "ipv4\_test" IPv4 subnet in the cluster for the SP automatic network configuration.

```
cluster1::>system service-processor network auto-configuration show
Cluster Name SP IPv4 Subnet Name SP IPv6 Subnet Name
-------------------- ----------------------------
----------------------------
cluster1 ipv4 test
```
## **system service-processor ssh add-allowed-addresses**

Add IP addresses to the list that is allowed to access the Service Processor

**Availability:** This command is available to *cluster* administrators at the *admin* privilege level.

## **Description**

The system service-processor ssh add-allowed-addresses command grants IP addresses access to the Service Processor.

## **Parameters**

#### **-allowed-addresses <IP Address/Mask>,… - Public IP Addresses**

Use this parameter to specify one or more IP addresses with corresponding netmasks. The value should be specified in the format of address/netmask, for example, 10.98.150.10/24, fd20:8b1e:b255:c09b::/64. Use commas to separate multiple address/netmask pairs. If "0.0.0.0/0, ::/0" is specified in the parameter, any IP address is allowed to access the Service Processor.

## **Examples**

The following examples grant the specified IP addresses access to the Service Processor and display the list of public IP addresses that are allowed to access the Service Processor.

```
cluster1::> system service-processor ssh show
   Allowed Addresses: 0.0.0.0/0, ::/0
cluster1::> system service-processor ssh add-allowed-addresses -allowed
-addresses 192.168.1.202/24, 192.168.10.201/24
Warning: The default "allow all" setting (0.0.0.0/0, ::/0) will be
replaced
           with your changes. Do you want to continue? {y|n}: y
cluster1::> system service-processor ssh show
   Allowed Addresses: 192.168.1.202/24, 192.168.10.201/24
The following example enables all IP addresses to access the Service
Processor.
cluster1::> system service-processor ssh add-allowed-addresses -allowed
-addresses 0.0.0.0/0, ::/0
cluster1::> system service-processor ssh show
   Allowed Addresses: 0.0.0.0/0, ::/0
cluster1::>
```
## **system service-processor ssh remove-allowed-addresses**

Remove IP addresses from the list that is allowed to access the Service Processor

**Availability:** This command is available to *cluster* administrators at the *admin* privilege level.

## **Description**

The system service-processor ssh remove-allowed-addresses command blocks the specified IP address from accessing the Service Processor. If all IP addresses are removed from the access list, then the Service Processor is not accessible from any IP address.

## **Parameters**

## **-allowed-addresses <IP Address/Mask>,… - Public IP Addresses**

Use this parameter to specify one or more IP addresses with corresponding netmasks. The value should be specified in the format of address/netmask, for example, 10.98.150.10/24, fd20:8b1e:b255:c09b::/64. Use commas to separate multiple address/netmask pairs.

## **Examples**

The following example prevents the specified IP addresses from accessing the Service Processor. It also displays the list of public IP addresses that are allowed to access the Service Processor.

```
cluster1::> system service-processor ssh show
    Allowed Addresses: 192.168.1.202/24, 192.168.10.201/24
cluster1::> system service-processor ssh remove-allowed-addresses -allowed
-addresses 192.168.1.202/24, 192.168.10.201/24
Warning: If all IP addresses are removed from the allowed address list,
all IP
           addresses will be denied access. To restore the "allow all"
default,
           use the "system service-processor ssh add-allowed-addresses
           -allowed-addresses 0.0.0.0/0, ::/0" command. Do you want to
continue?
            {y|n}: y
cluster1::> system service-processor ssh show
     Allowed Addresses: -
cluster1::>
```
## **system service-processor ssh show**

Display SSH security information about the Service Processor

**Availability:** This command is available to *cluster* administrators at the *admin* privilege level.

## **Description**

The system service-processor ssh show command displays the IP addresses that are allowed to access the Service Processor by using SSH.

#### **Examples**

The following example displays SSH security information about the Service Processor.

```
cluster1::> system service-processor ssh show
   Allowed Addresses: 0.0.0.0/0, ::/0
cluster1::>
```
# **system services commands**

## <span id="page-343-0"></span>**system services firewall modify**

Modify firewall status

**Availability:** This command is available to *cluster* administrators at the *admin* privilege level.

#### **Description**

The system services firewall modify command modifies a node's firewall configuration.

#### **Parameters**

#### **-node {<nodename>|local} - Node**

Use this parameter to specify the node on which to modify firewall configuration.

#### **[-enabled {true|false}] - Service Enabled**

Use this parameter to specify whether firewall protection is enabled ("*true* ") or disabled ("*false* ") for the node's network ports. The default setting is true .

#### **[-logging {true|false}] - (DEPRECATED)-Enable Logging**

This parameter is deprecated and may be removed in a future version of Data ONTAP.

Use this parameter to specify whether logging is enabled ("*true* ") or disabled ("*false* ") for the firewall service. The default setting is false.

#### **Examples**

The following example enables firewall protection and logging for a node named node1:

```
cluster1::> system services firewall modify -node node1 -enabled true
-logging true
```
## **system services firewall show**

Show firewall status

**Availability:** This command is available to *cluster* administrators at the *admin* privilege level.

## **Description**

The system services firewall show command displays firewall configuration and logging information. If the command is issued without any parameters, it displays information about all nodes in the cluster. You can also query specific nodes for their firewall information by running the command with the -node parameter.

## **Parameters**

## **{ [-fields <fieldname>,…]**

If you specify the -fields <fieldname>, ... parameter, the command output also includes the specified field or fields. You can use '-fields ?' to display the fields to specify.

## **| [-instance ] }**

If you specify the -instance parameter, the command displays detailed information about all fields.

## **[-node {<nodename>|local}] - Node**

Selects information about the firewall settings on the node you specify.

## **[-enabled {true|false}] - Service Enabled**

Selects information about the nodes with the firewall enabled ("*true* ") or disabled ("*false* ").

## **[-logging {true|false}] - (DEPRECATED)-Enable Logging**

This parameter is deprecated and may be removed in a future version of Data ONTAP.

Selects information about the nodes with firewall logging enabled ("*true* ") or disabled ("*false* ").

## **Examples**

i.

The following example displays information about firewall configuration for all nodes in the cluster:

```
cluster1::> system services firewall show
Node Enabled Logging
-------------- ------- -------
node0 true false
node1 true false
node2 true false
node3 true false
4 entries were displayed.
```
## **system services firewall policy clone**

(DEPRECATED)-Clone an existing firewall policy

**Availability:** This command is available to *cluster* administrators at the *admin* privilege level.

## **Description**

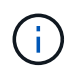

This command is deprecated and may be removed in a future ONTAP release. Use [network](https://docs.netapp.com/us-en/ontap-cli-9131/network-interface-service-policy-clone.html) [interface service-policy clone](https://docs.netapp.com/us-en/ontap-cli-9131/network-interface-service-policy-clone.html) instead.

The system services firewall policy clone command creates a new firewall policy that is an exact copy of an existing policy, but has a new name.

### **Parameters**

#### **-vserver <text> - Vserver owning the Policy**

Use this parameter to specify the name of the Vserver owning the existing policy to copy.

#### **-policy <text> - Firewall Policy to be Cloned**

Use this parameter to specify the name of the existing policy to copy.

#### **[-destination-vserver <text>] - Vserver owning the New Firewall Policy**

Use this parameter to specify the name of the Vserver that will own the new policy to create.

#### **-destination-policy <text> - Name of New Firewall Policy**

Use this parameter to specify the name of the new policy to create.

## **Examples**

This example creates a new firewall policy named "data2" on Vserver "vs0" from an existing firewall policy named "data" on Vserver "vs1".

cluster1::> system services firewall policy clone -vserver vs0 -policy data -destination-vserver vs1 -destination-policy data2

#### **Related Links**

• [network interface service-policy clone](https://docs.netapp.com/us-en/ontap-cli-9131/network-interface-service-policy-clone.html)

## **system services firewall policy create**

## (DEPRECATED)-Create a firewall policy entry for a network service

**Availability:** This command is available to *cluster* administrators at the *admin* privilege level.

## **Description**

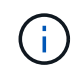

This command is deprecated and may be removed in a future ONTAP release. Use [network](https://docs.netapp.com/us-en/ontap-cli-9131/network-interface-service-policy-create.html) [interface service-policy create](https://docs.netapp.com/us-en/ontap-cli-9131/network-interface-service-policy-create.html) or [network interface service-policy add-service](https://docs.netapp.com/us-en/ontap-cli-9131/network-interface-service-policy-add-service.html) instead.

The system services firewall policy create command creates a firewall policy entry with the specified name and network service. This command is used both to create the first network service associated with a new firewall policy, and to add to an existing firewall policy by associating another network service with an existing policy. You can optionally specify one or more IP addresses with corresponding netmasks that are allowed to use the firewall policy entry.

You can use the [network interface modify](https://docs.netapp.com/us-en/ontap-cli-9131/network-interface-modify.html) command with the -firewall-policy parameter to put a firewall policy into effect for a given logical interface by modifying that logical interface to use the specified firewall policy.

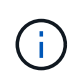

You can use this command to create an empty firewall policy by creating a single policy entry for the "none" firewall service. When used by a logical network interface (LIF), an empty firewall policy will block all services managed using firewall policies.

## **Parameters**

### **-vserver <vserver> - Vserver Name**

Use this parameter to specify the name of the Vserver on which the policy is to be created.

#### **-policy <textpolicy\_name> - Policy**

Use this parameter to specify the name of the policy that is to be created.

#### **-service <service> - Service**

Use this parameter to specify the network service that is associated with the policy. Possible values include:

- dns The DNS protocol server
- http The HTTP protocol
- ndmp The NDMP tape backup protocol
- ndmps The NDMPS tape backup protocol
- none No protocol (for creating an empty policy)
- ntp The NTP protocol
- rsh The RSH protocol
- snmp The SNMP protocol
- telnet The Telnet protocol

#### **-allow-list <IP Address/Mask>,… - Allowed IPs**

Use this parameter to specify one or more IP addresses with corresponding netmasks that are to be allowed by this firewall policy. The correct format for this parameter is address/netmask, similar to "192.0.2.128/25". Multiple address/netmask pairs should be separated with commas. Use the value 0.0.0.0/0 for "any".

## **Examples**

The following example creates a firewall policy named data that uses the NDMP protocol and enables access from all IP addresses on the 192.0.2.128/25 subnet:

cluster1::> system services firewall policy create -policy data -service ndmp -allow-list 192.0.2.128/25

The following example adds an entry to the firewall policy named data, associating the DNS protocol with that policy and enabling access from all IP addresses on the 192.0.2.128/25 subnet:

```
cluster1::> system services firewall policy create -policy data -service
dns -allow-list 192.0.2.128/25
```
## **Related Links**

- [network interface service-policy create](https://docs.netapp.com/us-en/ontap-cli-9131/network-interface-service-policy-create.html)
- [network interface service-policy add-service](https://docs.netapp.com/us-en/ontap-cli-9131/network-interface-service-policy-add-service.html)
- [network interface modify](https://docs.netapp.com/us-en/ontap-cli-9131/network-interface-modify.html)

## **system services firewall policy delete**

## (DEPRECATED)-Remove a service from a firewall policy

**Availability:** This command is available to *cluster* administrators at the *admin* privilege level.

#### **Description**

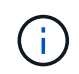

This command is deprecated and may be removed in a future ONTAP release. Use [network](https://docs.netapp.com/us-en/ontap-cli-9131/network-interface-service-policy-delete.html) [interface service-policy delete](https://docs.netapp.com/us-en/ontap-cli-9131/network-interface-service-policy-delete.html) or [network interface service-policy remove-service](https://docs.netapp.com/us-en/ontap-cli-9131/network-interface-service-policy-remove-service.html) instead.

The system services firewall policy delete command deletes a firewall policy. You cannot delete a policy that is being used by a logical interface. Use the [network interface modify](https://docs.netapp.com/us-en/ontap-cli-9131/network-interface-modify.html) command with the -firewall-policy parameter to change a network interface's firewall policy.

## **Parameters**

## **-vserver <vserver> - Vserver Name**

Use this parameter to specify the Vserver of the policy to delete.

#### **-policy <textpolicy\_name> - Policy**

Use this parameter to specify the name of the policy to delete.

#### **-service <service> - Service**

Use this parameter to specify the policy's network service to delete.

#### **Examples**

The following example deletes a firewall policy that uses the Telnet protocol on the policy named data:

```
cluster1::> system services firewall policy delete -policy data -service
telnet
```
Use wildcards to delete entire policies at once, or particular services from every policy. This example deletes the entire intercluster policy.

```
cluster1::> system services firewall policy delete -policy intercluster
-service *
```
This example deletes the telnet service from every policy.

```
cluster1::> system services firewall policy delete -policy * -service
telnet
```
## **Related Links**

- [network interface service-policy delete](https://docs.netapp.com/us-en/ontap-cli-9131/network-interface-service-policy-delete.html)
- [network interface service-policy remove-service](https://docs.netapp.com/us-en/ontap-cli-9131/network-interface-service-policy-remove-service.html)
- [network interface modify](https://docs.netapp.com/us-en/ontap-cli-9131/network-interface-modify.html)

## **system services firewall policy modify**

## (DEPRECATED)-Modify a firewall policy entry for a network service

**Availability:** This command is available to *cluster* administrators at the *admin* privilege level.

#### **Description**

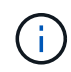

This command is deprecated and may be removed in a future ONTAP release. Use [network](https://docs.netapp.com/us-en/ontap-cli-9131/network-interface-service-policy-modify-service.html) [interface service-policy modify-service](https://docs.netapp.com/us-en/ontap-cli-9131/network-interface-service-policy-modify-service.html) instead.

The [system services firewall modify](#page-343-0) command enables you to modify the list of IP addresses and netmasks associated with a firewall policy.

#### **Parameters**

#### **-vserver <vserver> - Vserver Name**

Use this parameter to specify the Vserver of the policy to modify.

## **-policy <textpolicy\_name> - Policy**

Use this parameter to specify the name of the policy to modify.

#### **-service <service> - Service**

Use this parameter to specify the policy's network service to modify.

#### **[-allow-list <IP Address/Mask>,…] - Allowed IPs**

Use this parameter to specify one or more IP addresses with corresponding netmasks that are allowed by this firewall policy. The correct format for this parameter is address/netmask, similar to "192.0.2.128/25". Multiple address/netmask pairs should be separated with commas. Use the value 0.0.0.0/0 for "any".

## **Examples**

The following example modifies the firewall policy named data that uses the NDMP protocol to enable access

cluster1::> system services firewall policy modify -policy data -service ndmp -allow-list 192.0.2.128/25

## **Related Links**

- [network interface service-policy modify-service](https://docs.netapp.com/us-en/ontap-cli-9131/network-interface-service-policy-modify-service.html)
- [system services firewall modify](#page-343-0)

## **system services firewall policy show**

## (DEPRECATED)-Show firewall policies

**Availability:** This command is available to *cluster* and *Vserver* administrators at the *admin* privilege level.

### **Description**

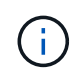

This command is deprecated and may be removed in a future ONTAP release. Use [network](https://docs.netapp.com/us-en/ontap-cli-9131/network-interface-service-policy-show.html) [interface service-policy show](https://docs.netapp.com/us-en/ontap-cli-9131/network-interface-service-policy-show.html) instead.

The system services firewall policy show command displays information about firewall policies.

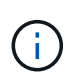

Some firewall policies contain a single entry for the "none" firewall service. You can consider these policies to be empty. When used by a logical network interface (LIF), an empty firewall policy will block all services managed using firewall policies.

## **Parameters**

#### **{ [-fields <fieldname>,…]**

If you specify the  $-fields fileIdname>$ ,... parameter, the command displays only the fields that you specify.

#### **| [-instance ] }**

Use this parameter to display all the fields for the specified policies.

#### **[-vserver <vserver>] - Vserver Name**

Use this parameter to display information only about the Vserver you specify.

#### **[-policy <textpolicy\_name>] - Policy**

Use this parameter to display information about the policy you specify.

## **[-service <service>] - Service**

Use this parameter to display information about the services you specify.

#### **[-allow-list <IP Address/Mask>,…] - Allowed IPs**

Use this parameter to display information about the firewall policies that match the list of allowed IP addresses and netmasks you specify. The correct format for this parameter is address/netmask, similar to "192.0.2.128/25". Multiple address/netmask pairs should be separated with commas.

## **[-ipspace <text>] - IPspace**

Use this parameter to display information only about the IPspace you specify.

### **Examples**

The following example displays information about all firewall policies:

```
cluster1::> system services firewall policy show
Vserver Policy Service Allowed
------- ------------ ---------- -------------------
cluster1
         data
                  dns 0.0.0.0/0, ::/0
                  ndmp 0.0.0.0/0, ::/0
                    ndmps 0.0.0.0/0, ::/0
cluster1
         intercluster
                  ndmp 0.0.0.0/0, ::/0  ndmps 0.0.0.0/0, ::/0
cluster1
         mgmt
                  dns 0.0.0.0/0, ::/0
                  http  0.0.0.0/0, ::/0
                  ndmp 0.0.0.0/0, ::/0
                    ndmps 0.0.0.0/0, ::/0
                    ntp 0.0.0.0/0, ::/0
                  snmp 0.0.0.0/0, ::/0cluster1
         mgmt-nfs
                  dns 0.0.0.0/0, ::/0
                  http  0.0.0.0/0, ::/0
                  ndmp 0.0.0.0/0, ::/0
                    ndmps 0.0.0.0/0, ::/0
                    ntp 0.0.0.0/0, ::/0
                  snmp 0.0.0.0/0, ::/0
17 entries were displayed.
cluster1::>
```
### **Related Links**

• [network interface service-policy show](https://docs.netapp.com/us-en/ontap-cli-9131/network-interface-service-policy-show.html)

## **system services manager install show**

Display a list of installed services

**Availability:** This command is available to *cluster* administrators at the *admin* privilege level.

## **Description**

The system services manager install show command displays information about installed services.

## **Parameters**

## **{ [-fields <fieldname>,…]**

If you specify the -fields <fieldname>, ... parameter, the command output also includes the specified field or fields. You can use '-fields ?' to display the fields to specify.

## **| [-instance ] }**

If you specify the -instance parameter, the command displays detailed information about all fields.

## **[-service <text>] - Service**

Selects information about installed services that have the name you specify.

## **[-version <service version>] - Version**

Selects information about installed services that have the version number you specify.

## **[-constituent <text>] - Constituent**

Selects information about installed services that have the constituent process you specify.

## **[-nodes {<nodename>|local}] - Nodes**

Selects information about services that are installed on the nodes you specify.

## **[-description <text>] - Description**

Selects information about installed services that match the description you specify.

## **Examples**

The following example shows typical output from a two-node cluster.

```
cluster1::> system services manager install show
Service Version Constituent Nodes
----------------- ------- -----------
---------------------------------------
diagnosis
                  1.0 schmd node1, node2
                  1.0 shmd node1, node2
2 entries were displayed.
```
## **system services manager policy add**

Add a new service policy

**Availability:** This command is available to *cluster* administrators at the *admin* privilege level.

## **Description**

The system services manager policy add command adds a new service policy to the services manager. Policies determine which versions of a service can run on the nodes of the cluster.

## **Parameters**

#### **-service <text> - Service**

Use this parameter to specify the name of the service for which to add a policy.

### **-version <service version> - Version**

Use this parameter to specify the minimum version number of the service to run.

## **Examples**

This example adds a service manager policy for version 1.0 of the diagnosis service.

```
cluster1::> system services manager policy add -service diagnosis -version
1.0
```
## **system services manager policy remove**

Remove a service policy

**Availability:** This command is available to *cluster* administrators at the *admin* privilege level.

## **Description**

The system services manager policy remove command removes a policy from the services manager. Policies determine which versions of a service can run on the nodes of the cluster.

## **Parameters**

#### **-service <text> - Service**

Use this parameter to specify the name of the service from which to remove a policy.

#### **-version <service version> - Version**

Use this parameter to specify the version number that is configured by the policy to remove.

## **Examples**

The following example shows the removal of the service policy for version 1.0 of the diagnosis service.

```
cluster1::> system services manager policy remove -service diagnosis
-version 1.0
```
## **system services manager policy setstate**

Enable/disable a service policy

**Availability:** This command is available to *cluster* administrators at the *admin* privilege level.

#### **Description**

The system services manager policy setstate command enables or disables services manager policies. Use the [system services manager policy show](#page-353-0) command to display information about configured policies.

#### **Parameters**

#### **-service <text> - Service**

Use this parameter to set the state of the policy you specify.

#### **-version <service version> - Version**

Use this parameter to set the state of the policy with the version number you specify.

#### **-state {on|off} - State**

Use this parameter with the value "on" to enable the policy. Use this parameter with the value "off" to disable the policy.

#### **Examples**

The following example sets the policy for version 1.0 of the diagnosis service to off.

```
cluster1::> system services manager policy setstate -service diagnosis
-version 1.0 -state off
```
### **Related Links**

• [system services manager policy show](#page-353-0)

## <span id="page-353-0"></span>**system services manager policy show**

Display service policies

**Availability:** This command is available to *cluster* administrators at the *admin* privilege level.

### **Description**

The system services manager policy show command displays information about policies that determine which versions of a service can run on the nodes of the cluster.

Use the [system services manager status show](#page-355-0) command to view information about services that are configured to run in the cluster.

## **Parameters**

## **{ [-fields <fieldname>,…]**

If you specify the -fields <fieldname>, ... parameter, the command output also includes the specified field or fields. You can use '-fields ?' to display the fields to specify.

## **| [-instance ] }**

If you specify the -instance parameter, the command displays detailed information about all fields.

## **[-service <text>] - Service**

Selects policies that apply to the service you specify.

## **[-version <service version>] - Version**

Selects policies that have the version number you specify.

#### **[-constituent <text>] - Constituent**

Selects policies that have the constituent process you specify.

## **[-state {on|off}] - State**

Use this parameter with the value "on" to select information about policies that are currently active. Use this parameter with the value "off" to select information about policies that are not currently active.

### **[-num-active <integer>] - Number Active**

Selects policies that have the number of active (running) instances you specify.

## **[-target-nodes <service affinity>,…] - Target Nodes**

Selects policies that are configured to run on the nodes you specify.

## **[-tag <UUID>] - Tag (privilege: advanced)**

Selects policies that have the UUID you specify. Use this parameter with the  $-fields$  parameter to display a list of the UUIDs of configured services.

### **Examples**

The following example shows typical output for this command.

```
cluster1::> system services manager policy show
Service Version State Constituent Number Target
                                    Active Nodes
----------------- ------- ----- ----------- ------
--------------------------
diagnosis
  1.0 on schmd 1 any
  1.0 on shmd 1 any
2 entries were displayed.
```
## **Related Links**

• [system services manager status show](#page-355-0)

## <span id="page-355-0"></span>**system services manager status show**

Display the status of a service

**Availability:** This command is available to *cluster* administrators at the *admin* privilege level.

## **Description**

The system services manager status show command displays the status of system services that are configured to run in the cluster.

System services run on the nodes of the cluster based on policies. Policies determine which versions of a service can run on the nodes of the cluster. Use the [system services manager policy show](#page-353-0) command to view existing policies.

#### **Parameters**

#### **{ [-fields <fieldname>,…]**

If you specify the  $-fields fileldname$ , … parameter, the command output also includes the specified field or fields. You can use '-fields ?' to display the fields to specify.

## **| [-instance ] }**

If you specify the -instance parameter, the command displays detailed information about all fields.

#### **[-service <text>] - Service**

Selects information about services that match the service name you specify.

#### **[-version <service version>] - Version**

Selects information about services that are configured to run the version number you specify. The configured version is the minimum version that is allowed to run in the cluster according to a policy. Use the [system services manager policy show](#page-353-0) command to view information about service policies.

#### **[-constituent <text>] - Constituent**

Selects information about services that have the constituent process you specify.

#### **[-actual-version <service version>] - Actual Version**

Selects information about services that are running the version number you specify. This number can be higher than the configured version if a more recent version is installed on the node that is running the service.

#### **[-node <nodename>] - Node**

Selects information about services that the services manager has assigned to run on the nodes you specify. If the service state is "running", the service is running on these nodes.

## **[-state <svc\_state>] - State**

Selects information about services that are in the state you specify.

## **[-is-running {true|false}] - Is Running**

Use this parameter with the value "true" to select information about services that are currently running. Use this parameter with the value "false" to select information about services that are not currently running.

## **Examples**

The example below shows typical output for a simple cluster.

```
cluster1::> system services manager status show
Service Version Constituent Actual Node State
                                  Version
----------------- ------- ----------- ------- ----------------
--------------
diagnosis
                 1.0 schmd 1.0 cluster1-01 running
                 1.0 shmd 1.0 cluster1-01 running
2 entries were displayed.
```
## **Related Links**

• [system services manager policy show](#page-353-0)

## **system services ndmp kill-all**

Kill all NDMP sessions

**Availability:** This command is available to *cluster* administrators at the *admin* privilege level.

## **Description**

The system services ndmp kill-all command is used to terminate all NDMP sessions on a particular node in the cluster.

## **Parameters**

## **-node {<nodename>|local} - Node**

Node on which all NDMP sessions needs to be terminated.

## **Examples**

The following example shows how all NDMP sessions on the node named node1 can be terminated:

cluster1::> system services ndmp kill-all -node node1

## **system services ndmp kill**

Kill the specified NDMP session

**Availability:** This command is available to *cluster* administrators at the *admin* privilege level.

## **Description**

The system services ndmp kill command is used to terminate a specific NDMP session on a particular node in the cluster.

## **Parameters**

#### **<integer> - Session Identifier**

Session ID of the NDMP session.

## **Examples**

The following example shows how a specific NDMP session on the node named node1 can be terminated:

cluster1::> system services ndmp kill 4323 -node node1

## **system services ndmp modify**

## (DEPRECATED)-Modify NDMP service configuration

**Availability:** This command is available to *cluster* administrators at the *admin* privilege level.

## **Description**

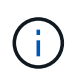

This node-scoped NDMP command is deprecated. Node-scoped NDMP functionality may be removed in a future release of Data ONTAP. Use the Vserver-aware ["vserver services ndmp](vserver-services-ndmp-modify.html) [modify](vserver-services-ndmp-modify.html) " command.

The system services ndmp modify command allows you to modify the NDMP configurations for a node in the cluster. One or more of the following configurations can be modified:

- Enable/disable NDMP service
- Enable/disable sending the NDMP password in clear text. Note that MD5 authentication mode is always enabled.
- NDMP user ID

## **Parameters**

### **-node {<nodename>|local} - Node**

This specifies the node whose NDMP configuration is to be modified.

#### **[-enable {true|false}] - NDMP Service Enabled**

This optionally specifies whether NDMP is enabled on the node. The default setting is  $true$ .

## **[-clear-text {true|false}] - Allow Clear Text Password**

This optionally specifies whether the NDMP password can be sent in clear text. The default setting is true.

## **[-user-id <text>] - NDMP User ID**

This optionally specifies the ID of the NDMP user.

## **Examples**

The following example modifies the NDMP configuration on a node named node1. The configuration enables NDMP, disables sending the password in clear text, and specifies an NDMP user named ndmp:

```
cluster1::> system services ndmp modify -node node1 -enable true
       -clear-text false -user-id ndmp
```
#### **Related Links**

• [vserver services ndmp modify](https://docs.netapp.com/us-en/ontap-cli-9131/vserver-services-ndmp-modify.html)

## **system services ndmp off**

## (DEPRECATED)-Disable NDMP service

**Availability:** This command is available to *cluster* administrators at the *admin* privilege level.

#### **Description**

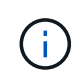

This node-scoped NDMP command is deprecated. Node-scoped NDMP functionality may be removed in a future release of Data ONTAP. Use the Vserver-aware ["vserver services ndmp off](vserver-services-ndmp-off.html) " command.

The system services ndmp off command is used to disable the NDMP service on any node in the cluster.

#### **Parameters**

#### **-node {<nodename>|local} - Node**

The specific node on which NDMP service is to be disabled.

#### **Examples**

The following example is used to turn off the NDMP service on node named node1:

cluster1::> system services ndmp off -node node1

## **Related Links**

• [vserver services ndmp off](https://docs.netapp.com/us-en/ontap-cli-9131/vserver-services-ndmp-off.html)

## **system services ndmp on**

(DEPRECATED)-Enable NDMP service

**Availability:** This command is available to *cluster* administrators at the *admin* privilege level.

## **Description**

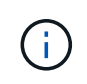

This node-scoped NDMP command is deprecated. Node-scoped NDMP functionality may be removed in a future release of Data ONTAP. Use the Vserver-aware ["vserver services ndmp on](vserver-services-ndmp-on.html) " command.

The system services ndmp on command is used to enable the NDMP service across any node in the cluster.

#### **Parameters**

#### **-node {<nodename>|local} - Node**

The specific node on which the NDMP service is to be enabled.

#### **Examples**

The following example is used to turn on the NDMP service on node named node1:

cluster1::> system services ndmp on -node node1

#### **Related Links**

• [vserver services ndmp on](https://docs.netapp.com/us-en/ontap-cli-9131/vserver-services-ndmp-on.html)

## **system services ndmp password**

## (DEPRECATED)-Change the NDMP password for the node

**Availability:** This command is available to *cluster* administrators at the *admin* privilege level.

#### **Description**

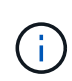

This node-scoped NDMP command is deprecated. Node-scoped NDMP functionality may be removed in a future release of Data ONTAP. Use the Vserver-aware ["vserver services ndmp](vserver-services-ndmp-generate-password.html) [generate-password](vserver-services-ndmp-generate-password.html) " command.

The system services ndmp password command is used to change the NDMP password for a node in the cluster.

#### **Parameters**

## **-node {<nodename>|local} - Node**

The specific node for which the password is to be changed.

## **Examples**

The following example is used to change the NDMP password for the node named node1:
cluster1::> system services ndmp password -node node1 Please enter password: Confirm password:

### **Related Links**

• [vserver services ndmp generate-password](https://docs.netapp.com/us-en/ontap-cli-9131/vserver-services-ndmp-generate-password.html)

# **system services ndmp probe**

Display list of NDMP sessions

**Availability:** This command is available to *cluster* administrators at the *admin* privilege level.

# **Description**

The system services ndmp probe command displays diagnostic information about all the NDMP sessions in the cluster. The following fields are displayed for each of the sessions:

- Node
- Session identifier
- NDMP version
- Session authorized
- Data state
- Data operation
- Data server halt reason
- Data server connect type
- Data server connect address
- Data server connect port
- Data bytes processed
- Mover state
- Mover mode
- Mover pause reason
- Mover halt reason
- Mover record size
- Mover record number
- Mover bytes moved
- Mover seek position
- Mover bytes left to read
- Mover window offset
- Mover window length
- Mover position
- Mover SetRecordSize flag
- Mover SetWindow flag
- Mover connect type
- Mover connect address
- Mover connect port
- Effective host
- NDMP client address
- NDMP client port
- SCSI device ID
- SCSI hostadapter
- SCSI target ID
- SCSI LUN ID
- Tape device
- Tape mode
- Is Secure Control Connection
- Data Backup Mode
- Data Path
- NDMP Source Address

# **Parameters**

# **[-node {<nodename>|local}] - Node**

If this parameter is specified, the command displays information about the sessions running on the specified node only. Node should be a valid node name.

# **[-session-id <integer>] - Session Identifier**

If this parameter is specified, the command displays information only about the specified session.

# **[-ndmp-version <integer>] - NDMP Version**

This parameter refers to the NDMP protocol version being used in the session.

# **[-session-authorized {true|false}] - Session Authorized**

This parameter indicates whether an NDMP session is authenticated or not.

# **[-data-state <component state>] - Data State**

This parameter identifies the current state of the data server's state machine.

# **[-data-operation <data operation>] - Data Operation**

This parameter identifies the data server's current operation.

# **[-data-halt-reason <halt reason>] - Data Server Halt Reason**

This parameter identifies the event that caused the data server state machine to enter the HALTED state.

### **[-data-con-addr-type <address type>] - Data Server Connect Type**

This parameter specifies the type of data connection established by the data server. The data connection can be established locally within a given system or between remote networked systems.

#### **[-data-con-addr <text>] - Data Server Connect Address**

This parameter specifies the connection endpoint information for the data server's data connection.

#### **[-data-con-port <integer>] - Data Server Connect Port**

This parameter specifies the TCP/IP port that the data server will use when establishing a data connection.

# **[-data-bytes-processed <integer>] - Data Bytes Processed**

This parameter represents the cumulative number of data stream bytes transferred between the backup or recovery method and the data connection during the current data operation.

#### **[-mover-state <component state>] - Mover State**

This parameter identifies the current state of the NDMP tape server's mover state machine.

#### **[-mover-mode <mover mode>] - Mover Mode**

This parameter identifies the direction of the mover data transfer.

#### **[-mover-pause-reason <pause reason>] - Mover Pause Reason**

This parameter identifies the event that caused the mover state machine to enter the PAUSED state.

#### **[-mover-halt-reason <halt reason>] - Mover Halt Reason**

This parameter identifies the event that caused the mover state machine to enter the HALTED state.

#### **[-mover-record-size <integer>] - Mover Record Size**

This parameter represents the current mover record size in bytes.

#### **[-mover-record-num <integer>] - Mover Record Number**

This parameter represents the last tape record processed by the mover.

#### **[-mover-bytes-moved <integer>] - Mover Bytes Moved**

This parameter represents the cumulative number of data stream bytes written to the data connection or the number of data stream bytes read from the data connection and written to the tape subsystem, depending on the mode of mover operation.

#### **[-mover-seek-position <integer>] - Mover Seek Position**

This parameter represents the data stream offset of the first byte the DMA requested the mover to transfer to the data connection during a mover read operation.

#### **[-mover-bytes-left-to-read <integer>] - Mover Bytes Left to Read**

This parameter represents the number of data bytes remaining to be transferred to the data connection to satisfy the current NDMP\_MOVER\_READ request.

# **[-mover-window-offset <integer>] - Mover Window Offset**

This parameter represents the absolute offset of the first byte of the mover window within the overall data stream.

#### **[-mover-window-length <integer>] - Mover Window Length**

This parameter represents the length of the current mover window in bytes.

### **[-mover-position <integer>] - Mover Position**

This parameter can be used to list only those sessions, whose mover position matches a specific value. Mover-position should be an integer.

### **[-mover-setrecordsize-flag {true|false}] - Mover SetRecordSize Flag**

This parameter is used by the DMA to establish the record size used for mover-initiated tape read and write operations.

# **[-mover-setwindow-flag {true|false}] - Mover SetWindow Flag**

This parameter represents whether a mover window has been set or not. A mover window represents the portion of the overall backup stream that is accessible to the mover without intervening DMA tape manipulation.

# **[-mover-con-addr-type <address type>] - Mover Connect Type**

This parameter specifies the type of data connection established by the mover. The data connection can be established locally within a given system or between remote networked systems.

### **[-mover-con-addr <text>] - Mover Connect Address**

This parameter specifies the endpoint address or addresses that the mover will use when establishing a data connection.

# **[-mover-con-port <integer>] - Mover Connect Port**

This parameter specifies the TCP/IP port that the mover will use when establishing a data connection.

# **[-eff-host <host type>] - Effective Host**

This parameter indicates the host context in which the NDMP session runs. The valid values are: PRIMARY or PARTNER.

# **[-client-addr <text>] - NDMP Client Address**

This parameter specifies the client's IP address.

# **[-client-port <integer>] - NDMP Client Port**

This parameter specifies the client's port number.

# **[-spt-device-id <text>] - SCSI Device ID**

This parameter specifies the SCSI device ID.

# **[-spt-ha <integer>] - SCSI Host Adapter**

This parameter specifies the SCSI host adapter.

# **[-spt-scsi-id <integer>] - SCSI Target ID**

This parameter specifies the SCSI target.

# **[-spt-scsi-lun <integer>] - SCSI LUN ID**

This parameter specifies the SCSI LUN ID.

# **[-tape-device <text>] - Tape Device**

This parameter specifies the name to identify the tape device.

# **[-tape-mode <mover mode>] - Tape Mode**

This parameter specifies the mode in which tapes are opened.

### **[-is-secure-control-connection {true|false}] - Is Secure Control Connection**

This parameter specifies whether the control connection is secure or not.

# **[-data-backup-mode <text>] - Data Backup Mode**

This parameter specifies whether the mode of data backup is Dump or SMTape.

### **[-data-path <text>] - Data Path**

This parameter specifies the path of data being backed up.

# **[-source-addr <text>] - NDMP Source Address**

This parameter specifies the control connection IP address of the NDMP session.

### **Examples**

The following example displays diagnostic information about all the sessions in the cluster:

```
cluster1::> system services ndmp probe
Node: cluster1-01
         Session identifier: 4952
                NDMP version: 4
         Session authorized: true
                  Data state: IDLE
              Data operation: NOACTION
    Data server halt reason: NA
  Data server connect type: LOCAL
    ....
     ...
                         Node: cluster1-02
         Session identifier: 5289
                NDMP version: 4
         Session authorized: true
                  Data state: IDLE
              Data operation: NOACTION
    Data server halt reason: NA
  Data server connect type: LOCAL
    ....
     ...
```
The following example displays diagnostic information of sessions running on the node cluster1-01 only:

```
cluster1::> system services ndmp probe -node cluster1-01
Node: cluster1-01
         Session identifier: 4952
                NDMP version: 4
         Session authorized: true
                  Data state: IDLE
              Data operation: NOACTION
    Data server halt reason: NA
  Data server connect type: LOCAL
    ....
     ...
```
# **system services ndmp show**

(DEPRECATED)-Display NDMP service configuration

**Availability:** This command is available to *cluster* administrators at the *admin* privilege level.

# **Description**

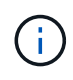

This node-scoped NDMP command is deprecated. Node-scoped NDMP functionality may be removed in a future release of Data ONTAP. Use the Vserver-aware ["vserver services ndmp](vserver-services-ndmp-show.html) [show](vserver-services-ndmp-show.html) " command.

The system services ndmp show command displays the following information about the NDMP configuration across all the nodes in the cluster:

- Node name
- Whether NDMP is enabled on the node
- Whether sending the NDMP password in clear text is enabled on the node
- NDMP user ID

A combination of parameters can be optionally supplied to filter the results based on specific criteria.

# **Parameters**

# **{ [-fields <fieldname>,…]**

If this parameter is specified, the command displays only the fields that you specify.

# **| [-instance ] }**

If this parameter is specified, the command displays detailed information about all entries.

# **[-node {<nodename>|local}] - Node**

Selects information about the specified node.

# **[-enable {true|false}] - NDMP Service Enabled**

Selects information about the nodes where NDMP is enabled/disabled.

# **[-clear-text {true|false}] - Allow Clear Text Password**

Selects information about the nodes whose clear-text setting matches the specified value.

# **[-user-id <text>] - NDMP User ID**

Selects information about the nodes that have the specified NDMP user ID.

# **Examples**

The following example displays information about the NDMP configuration of all nodes in the cluster:

```
cluster1::> system services ndmp show
Node Enabled Clear Text User ID
----------- --------- ----------- -------
node0 true true ndmp
node1 true true ndmp
node2 true true ndmp
node3 true true ndmp
4 entries were displayed.
```
# **Related Links**

• [vserver services ndmp show](https://docs.netapp.com/us-en/ontap-cli-9131/vserver-services-ndmp-show.html)

# **system services ndmp status**

Display list of NDMP sessions

**Availability:** This command is available to *cluster* administrators at the *admin* privilege level.

# **Description**

The system services ndmp status command lists all the NDMP sessions in the cluster. By default it lists the following details about the active sessions:

- Node
- Session ID

A combination of parameters can be optionally supplied so as to list only those sessions which match specific conditions. A short description of each of the parameter is provided in the parameters section.

### **Parameters**

#### **{ [-fields <fieldname>,…]**

This optional parameter specifies which all additional fields to display. Any combination of the following fields are valid:

- ndmp-version
- session-authorized
- data-state
- data-operation
- data-halt-reason
- data-con-addr-type
- data-con-addr
- data-con-port
- data-bytes-processed
- mover-state
- mover-mode
- mover-pause-reason
- mover-halt-reason
- mover-record-size
- mover-record-num
- mover-bytes-moved
- mover-seek-position
- mover-bytes-left-to-read
- mover-window-offset
- mover-window-length
- mover-position
- mover-setrecordsize-flag
- mover-setwindow-flag
- mover-con-addr-type
- mover-con-addr
- mover-con-port
- eff-host
- client-addr
- client-port
- spt-device-id
- spt-ha
- spt-scsi-id
- spt-scsi-lun
- tape-device
- tape-modes
- is-secure-control-connection
- data-backup-mode
- data-path
- source-addr

# **| [-instance ] }**

If this parameter is specified, the command displays detailed information about all the active sessions.

# **[-node {<nodename>|local}] - Node**

If this parameter is specified, the command displays information about the sessions running on the specified node only. Node should be a valid node name.

# **[-session-id <integer>] - Session Identifier**

If this parameter is specified, the command displays information about specific NDMP session. A session-id is a number used to identify a particular NDMP session.

# **[-ndmp-version <integer>] - NDMP Version**

This parameter refers to the NDMP protocol version being used in the session.

# **[-session-authorized {true|false}] - Session Authorized**

This field indicates whether an NDMP session is authenticated or not.

# **[-data-state <component state>] - Data State**

This field identifies the current state of the data server's state machine.

### **[-data-operation <data operation>] - Data Operation**

This field identifies the data server's current operation.

#### **[-data-halt-reason <halt reason>] - Data Server Halt Reason**

This field identifies the event that caused the data server state machine to enter the HALTED state.

#### **[-data-con-addr-type <address type>] - Data Server Connect Type**

This field specifies the type of data connection established by the data server. The data connection can be established locally within a given system or between remote networked systems.

#### **[-data-con-addr <text>] - Data Server Connect Address**

This specifies the connection endpoint information for the data server's data connection.

#### **[-data-con-port <integer>] - Data Server Connect Port**

This specifies the TCP/IP port that the data server will use when establishing a data connection.

#### **[-data-bytes-processed <integer>] - Data Bytes Processed**

This field represents the cumulative number of data stream bytes transferred between the backup or recovery method and the data connection during the current data operation.

#### **[-mover-state <component state>] - Mover State**

This parameter identifies the current state of the NDMP tape server's mover state machine.

#### **[-mover-mode <mover mode>] - Mover Mode**

This parameter identifies the direction of the mover data transfer.

### **[-mover-pause-reason <pause reason>] - Mover Pause Reason**

This parameter identifies the event that caused the mover state machine to enter the PAUSED state.

#### **[-mover-halt-reason <halt reason>] - Mover Halt Reason**

This integer field identifies the event that caused the mover state machine to enter the HALTED state.

### **[-mover-record-size <integer>] - Mover Record Size**

This field represents the current mover record size in bytes.

#### **[-mover-record-num <integer>] - Mover Record Number**

This field represents the last tape record processed by the mover.

### **[-mover-bytes-moved <integer>] - Mover Bytes Moved**

This field represents the cumulative number of data stream bytes written to the data connection or the number of data stream bytes read from the data connection and written to the tape subsystem, depending on the mode of mover operation.

#### **[-mover-seek-position <integer>] - Mover Seek Position**

This field represents the data stream offset of the first byte the DMA requested the mover to transfer to the data connection during a mover read operation.

#### **[-mover-bytes-left-to-read <integer>] - Mover Bytes Left to Read**

This field represents the number of data bytes remaining to be transferred to the data connection to satisfy the current NDMP\_MOVER\_READ request.

### **[-mover-window-offset <integer>] - Mover Window Offset**

This field represents the absolute offset of the first byte of the mover window within the overall data stream.

### **[-mover-window-length <integer>] - Mover Window Length**

This field represents the length of the current mover window in bytes.

### **[-mover-position <integer>] - Mover Position**

This parameter can be used to list only those sessions, whose mover position matches a specific value. Mover-position should be an integer.

### **[-mover-setrecordsize-flag {true|false}] - Mover SetRecordSize Flag**

This field is used by the DMA to establish the record size used for mover-initiated tape read and write operations.

#### **[-mover-setwindow-flag {true|false}] - Mover SetWindow Flag**

This flag represents whether a mover window has been set or not. A mover window represents the portion of the overall backup stream that is accessible to the mover without intervening DMA tape manipulation.

### **[-mover-con-addr-type <address type>] - Mover Connect Type**

This field specifies the type of data connection established by the mover. The data connection can be established locally within a given system or between remote networked systems.

### **[-mover-con-addr <text>] - Mover Connect Address**

This specifies the endpoint address or addresses that the mover will use when establishing a data connection.

#### **[-mover-con-port <integer>] - Mover Connect Port**

This specifies the TCP/IP port that the mover will use when establishing a data connection.

# **[-eff-host <host type>] - Effective Host**

This field indicates the host context in which the NDMP session runs. The valid values are: PRIMARY or PARTNER.

# **[-client-addr <text>] - NDMP Client Address**

This parameter specifies the client's IP address.

# **[-client-port <integer>] - NDMP Client Port**

This parameter specifies the client's port number.

# **[-spt-device-id <text>] - SCSI Device ID**

This parameter specifies the SCSI device ID.

# **[-spt-ha <integer>] - SCSI Host Adapter**

This parameter specifies the SCSI host adapter.

# **[-spt-scsi-id <integer>] - SCSI Target ID**

This parameter specifies the SCSI target.

# **[-spt-scsi-lun <integer>] - SCSI LUN ID**

This parameter specifies the SCSI LUN ID.

### **[-tape-device <text>] - Tape Device**

This parameter specifies the name to identify the tape device.

### **[-tape-mode <mover mode>] - Tape Mode**

This parameter specifies the mode in which tapes are opened.

# **[-is-secure-control-connection {true|false}] - Is Secure Control Connection**

This parameter specifies whether the control connection is secure or not.

# **[-data-backup-mode <text>] - Data Backup Mode**

This parameter specifies whether the mode of data backup is Dump or SMTape.

### **[-data-path <text>] - Data Path**

This parameter specifies the path of data being backed up.

### **[-source-addr <text>] - NDMP Source Address**

This parameter specifies the control connection IP address of the NDMP session.

### **Examples**

The following example displays all the NDMP sessions on the cluster:

```
cluster1::> system services ndmp status
                      Session
Node Id
-------------- --------
       node-01 17479
       node-01 19769
       node-02 21118
3 entries were displayed.
```
The following example shows how to display only the sessions running on node-01:

```
cluster1::> system services ndmp status -node node-01
                      Session
Node Id
-------------- --------
       node-01 17479
       node-01 19769
2 entries were displayed.
```
# **system services ndmp log start**

# (DEPRECATED)-Start logging for the specified NDMP session

**Availability:** This command is available to *cluster* administrators at the *advanced* privilege level.

# **Description**

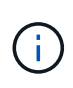

This node-scoped NDMP command is deprecated. Node-scoped NDMP functionality may be removed in a future release of Data ONTAP. Use the Vserver-aware ["vserver services ndmp log](vserver-services-ndmp-log-start.html) [start](vserver-services-ndmp-log-start.html) " command.

This command is used to start logging on an active NDMP session on a node. You can start logging two different kinds of sessions. The NDMP *server* session manages all NDMP tasks on the node. If you want to log information regarding the NDMP server, use *server* with the -session-id parameter to enable logging. If you want to log information about a particular NDMP session, for example a restore operation, then determine the session ID for the session using the "system services ndmp status" command and use that ID with the -session-id parameter to enable logging.

# **Parameters**

# **-node {<nodename>|local} - Node (privilege: advanced)**

This parameter specifies the node.

# **-session-id {<integer>|server} - Session Identifier (privilege: advanced)**

This parameter specifies the NDMP session-id on which logging needs to be started. The session-id is associated with a unique NDMP session. Specify *server* to start logging on the NDMP server session.

# **-filter <text> - Level Filter (privilege: advanced)**

Use this parameter to specify the filter for a particular session ID. This parameter controls the NDMP modules for which logging is to be enabled. This parameter can take five values. They are as follow : *all* , *none* , *normal* , *backend* or *"filter-expression"* . The default value for this is *none* .

- *all* turns on logging for all modules.
- *none* disables logging for all modules.
- *normal* is a short cut parameter that enables logging for all modules except *verbose* and *io\_loop* . The equivalent filter string is *all-verbose-io\_loop*
- *backend* is a short cut parameter that enables logging for all modules except *verbose* , *io\_loop* , *ndmps* and *ndmpd* . The equivalent filter string is *all-verbose-io\_loop-ndmps-ndmpp*
- *(filter-expression)* is a combination of one or more modules for which logs needs to be enabled. Multiple module names can be combined using following operators :
- *-* to remove the given module from the list of specified modules in the filter string. For example the filter *all-ndmpp* will enable logging for all modules but not *ndmpp* .
- *^* to add the given module or modules to the list of modules specified in the filter string. For example the filter *ndmppmoverdata* will enable logging for *ndmpp* , *mover* and *data* .

The possible module names and a brief description is given below:

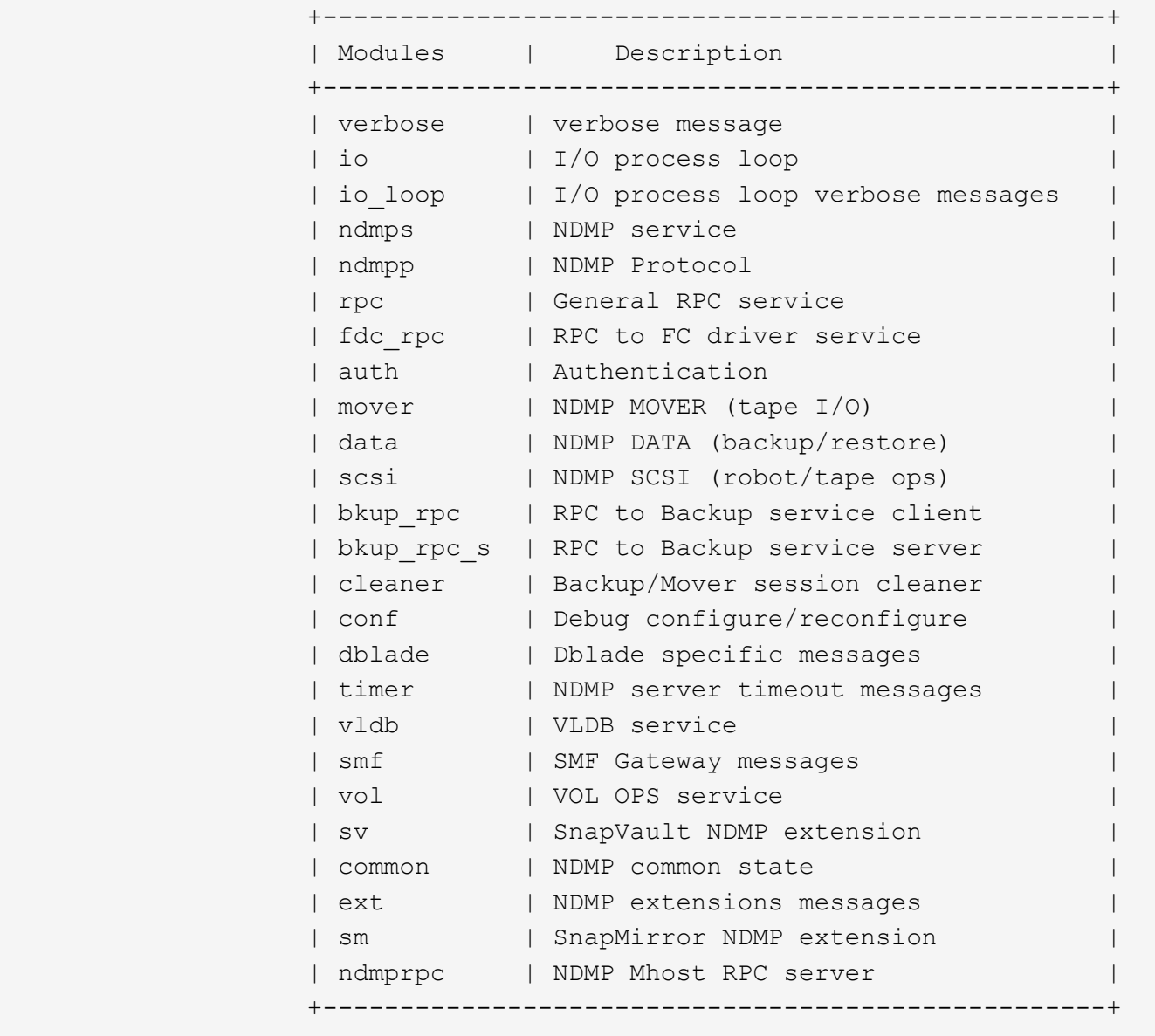

#### **Examples**

The following example shows how to start logging on a specific NDMP session 33522, running on the node cluster1-01 with filter normal.

```
cluster1::*> system services ndmp log start -node cluster1-01 -session-id
33522 -filter normal
```
The following example shows how to start logging on the NDMP server session, on the node cluster1-01 with filter all.

```
cluster1::*> system services ndmp log start -session-id server -filter all
-node cluster1-01
```
# **Related Links**

• [vserver services ndmp log start](https://docs.netapp.com/us-en/ontap-cli-9131/vserver-services-ndmp-log-start.html)

# **system services ndmp log stop**

# (DEPRECATED)-Stop logging for the specified NDMP session

**Availability:** This command is available to *cluster* administrators at the *advanced* privilege level.

# **Description**

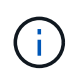

This node-scoped NDMP command is deprecated. Node-scoped NDMP functionality may be removed in a future release of Data ONTAP. Use the Vserver-aware ["vserver services ndmp log](vserver-services-ndmp-log-stop.html) [stop](vserver-services-ndmp-log-stop.html) " command.

This command is used to stop logging on an active NDMP session on a node. The NDMP *server* session manages all NDMP tasks on the node. If you want to stop logging information regarding the NDMP server, use *server* with the -session-id parameter to disable logging. If you want to stop logging information about a particular NDMP session, for example a restore operation, then determine the session ID for the session using the "system services ndmp status" command and use that ID with the -session-id parameter to disable logging.

# **Parameters**

### **-node {<nodename>|local} - Node (privilege: advanced)**

This parameter specifies the node.

#### **-session-id {<integer>|server} - Session Identifier (privilege: advanced)**

This parameter specifies the NDMP session-id on which logging needs to be stopped. The session-id is associated with a unique NDMP session. Specify *server* to stop logging on the NDMP server session.

# **Examples**

The following example shows how to stop logging on a specific NDMP session 35512, running on node cluster1-01.

```
cluster1::*> system services ndmp log stop -session-id 35512 -node
cluster1-01
```
The following example shows how to stop logging on the NDMP server session, running on node cluster1-01.

```
cluster1::*> system services ndmp log stop -session-id server -node
cluster1-01
```
# **Related Links**

• [vserver services ndmp log stop](https://docs.netapp.com/us-en/ontap-cli-9131/vserver-services-ndmp-log-stop.html)

# **system services ndmp node-scope-mode off**

# (DEPRECATED)-Disable NDMP node-scope-mode

**Availability:** This command is available to *cluster* administrators at the *admin* privilege level.

# **Description**

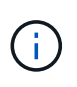

This node-scoped NDMP command is deprecated. Node-scoped NDMP functionality may be removed in a future release of Data ONTAP. Use the Vserver-aware "`vserver services ndmp` " command.

This command puts NDMP server in Vserver-aware mode. The Vserver-aware commands are available under vserver services ndmp .

# **Examples**

The following example shows how to disable the node-scope-mode of NDMP server.

```
cluster1::> system services ndmp node-scope-mode off
NDMP node-scope-mode is disabled.
```
# **system services ndmp node-scope-mode on**

# (DEPRECATED)-Enable NDMP node-scope-mode

**Availability:** This command is available to *cluster* administrators at the *admin* privilege level.

# **Description**

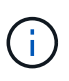

This node-scoped NDMP command is deprecated. Node-scoped NDMP functionality may be removed in a future release of Data ONTAP. Use the Vserver-aware "`vserver services ndmp` " command.

This command puts the NDMP server in the node-scope-mode. In the node-scope-mode, NDMP server has the following behavior:

- All NDMP operations are restricted to resources on the node
- Vserver-aware NDMP commands are disabled
- NDMP authentication falls back to DATA ONTAP 8.1 NDMP authentication scheme

# **Examples**

The following example enables node-scope-mode of operation :

```
cluster1::> system services ndmp node-scope-mode on
NDMP node-scope-mode is enabled.
```
# **system services ndmp node-scope-mode status**

# (DEPRECATED)-Status of NDMP node-scope-mode

**Availability:** This command is available to *cluster* administrators at the *admin* privilege level.

# **Description**

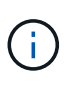

This node-scoped NDMP command is deprecated. Node-scoped NDMP functionality may be removed in a future release of Data ONTAP. Use the Vserver-aware "`vserver services ndmp` " command.

This command displays whether the NDMP server is operating in node-scope-mode or not.

- NDMP node-scope-mode is disabled NDMP server is Vserver-aware
- NDMP node-scope-mode is enabled NDMP server is node scoped

# **Parameters**

# **Examples**

The following example shows how to check the status of NDMP server in a cluster

```
cluster1::> system services ndmp node-scope-mode status
NDMP node-scope-mode is disabled.
```
# **system services ndmp service modify**

# Modify NDMP service configuration

**Availability:** This command is available to *cluster* administrators at the *advanced* privilege level.

# **Description**

The system services ndmp service modify command allows you to modify the NDMP service configurations for a node in the cluster. The following configuration can be modified:

• NDMP Common Sessions

# **Parameters**

# **-node {<nodename>|local} - Node (privilege: advanced)**

This specifies the node whose NDMP configuration is to be modified.

# **[-common-sessions <integer>] - NDMP Common Sessions (privilege: advanced)**

This optional parameter specifies the number of extra common NDMP sessions supported, in addition to the number of backup and restore sessions supported for a platform. The default value is 4 for all platforms. The number of backup and restore sessions are platform dependent.

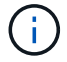

Increasing this parameter can make the storage system unresponsive.

# **Examples**

The following example modifies the NDMP configuration on a node named node1. The configuration sets the NDMP Common Sessions to 16:

```
cluster1::> system services ndmp modify -node node1
       -common-sessions 16
```
# **system services ndmp service show**

Display NDMP service configuration

**Availability:** This command is available to *cluster* administrators at the *advanced* privilege level.

# **Description**

The system services ndmp service show command displays the following information about the NDMP service configuration across all the nodes in the cluster:

- Node name
- NDMP Common Sessions

A combination of parameters can be optionally supplied to filter the results based on specific criteria.

# **Parameters**

#### **{ [-fields <fieldname>,…]**

If you specify the  $-fields fileIdname>$ , ... parameter, the command output also includes the specified field or fields. You can use '-fields ?' to display the fields to specify.

# **| [-instance ] }**

If you specify the -instance parameter, the command displays detailed information about all fields.

```
[-node {<nodename>|local}] - Node (privilege: advanced)
```
Selects information about the specified node.

#### **[-common-sessions <integer>] - NDMP Common Sessions (privilege: advanced)**

Selects information about the nodes that have the specified number of NDMP common sessions.

# **Examples**

The following example displays information about the NDMP configuration of all nodes in the cluster:

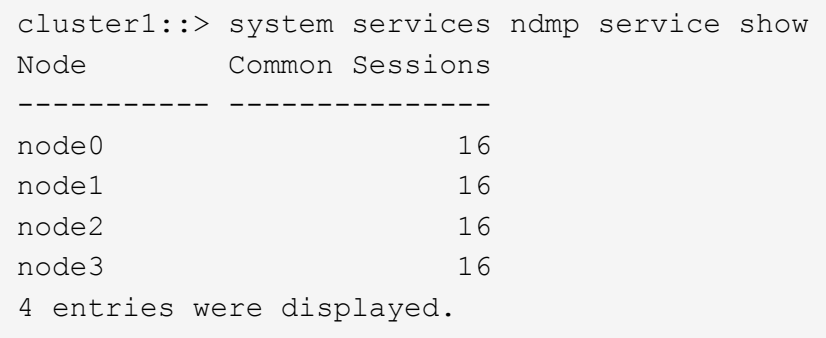

# **system services ndmp service start**

# Start the NDMP service

**Availability:** This command is available to *cluster* administrators at the *advanced* privilege level.

# **Description**

The system services ndmp service start command starts the NDMP service daemon for a node. This is different from the [system services ndmp on](#page-358-0) command. The [system services ndmp on](#page-358-0) command enables the daemon to accept NDMP requests. The NDMP service daemon starts automatically on a node when it boots up. Use this command to start the NDMP service daemon that has been stopped by the [system](#page-378-0) [services ndmp service stop](#page-378-0) command.

# **Parameters**

# **-node {<nodename>|local} - Node (privilege: advanced)**

The node on which the NDMP service needs to be started.

# **Examples**

cluster1::\*> system services ndmp service start -node node0

Starts the NDMP service on node0.

# **Related Links**

- [system services ndmp on](#page-358-0)
- [system services ndmp service stop](#page-378-0)

# <span id="page-378-0"></span>**system services ndmp service stop**

# Stop the NDMP service

**Availability:** This command is available to *cluster* administrators at the *advanced* privilege level.

# **Description**

The system services ndmp service stop command stops the NDMP service daemon on a node. This is a disruptive command and should not be used in normal scenarios. Processing of active sessions continues but the ability to view or kill sessions is lost. This is different from the [system services ndmp off](#page-358-1) command. The [system services ndmp off](#page-358-1) command disables new NDMP connections on the node but does not stop the NDMP service daemon.

### **Parameters**

#### **-node {<nodename>|local} - Node (privilege: advanced)**

The node on which the NDMP service needs to be stopped.

#### **Examples**

cluster1::\*> system services ndmp service stop -node node0

Stops the NDMP service on node0.

#### **Related Links**

• [system services ndmp off](#page-358-1)

# **system services ndmp service terminate**

Terminate all NDMP sessions

**Availability:** This command is available to *cluster* administrators at the *advanced* privilege level.

#### **Description**

The system services ndmp service terminate command terminates all active sessions on the node. This command forcefully terminates all NDMP sessions without an opportunity for a graceful shutdown. Use [system services ndmp kill-all](#page-356-0) for a clean termination of all active sessions on a node.

#### **Parameters**

#### **-node {<nodename>|local} - Node (privilege: advanced)**

The node on which the NDMP sessions need to be terminated

#### **Examples**

cluster1::\*> system services ndmp service terminate -node node0

Terminates all active NDMP sessions on node0.

# **Related Links**

• [system services ndmp kill-all](#page-356-0)

# **system services web modify**

# Modify the cluster-level configuration of web protocols

**Availability:** This command is available to *cluster* administrators at the *admin* privilege level.

# **Description**

This command modifies the overall availability of web services in the cluster, including the core protocol configurations for those services. In a pre-root or unclustered scenario, its scope applies to the local node.

# **Parameters**

# **[-external {true|false}] - External Web Services**

Defines whether remote clients can access HTTP or HTTPS service content. Along with the system services firewall configuration, this parameter controls the visibility for client connections. The default value for this parameter after installation is 'true', which exports web protocols for remote access. If no value is provided during modification, its behavior does not change.

# **[-per-address-limit <integer>] - Per Address Limit (privilege: advanced)**

Limits the number of connections that can be processed concurrently from the same remote address. If more connections are accepted, those in excess of the limit are delayed and processed after the number of connections being processed drops below the limit. The default value is 96.

# **[-http-enabled {true|false}] - HTTP Enabled (privilege: advanced)**

Defines whether HTTP is enabled. The default value for this parameter is *false* .

# **[-csrf-protection-enabled {true|false}] - CSRF Protection Enabled (privilege: advanced)**

Defines whether CSRF protection is enabled. The default value is *true* .

# **[-csrf-token-concurrent-limit <integer>] - Maximum Number of Concurrent CSRF Tokens (privilege: advanced)**

Defines how many concurrent CSRF tokens can exist at any given time. The default value is *500* .

# **[-csrf-token-idle-timeout <integer>] - CSRF Token Idle Timeout (Seconds) (privilege: advanced)**

Defines how long (in seconds) an unused CSRF token will exist until it expires. The default value is *900* seconds (15 minutes).

# **[-csrf-token-absolute-timeout <integer>] - CSRF Token Absolute Timeout (Seconds) (privilege: advanced)**

Defines how long (in seconds) a CSRF token can exist regardless of usage. The default value is *0/undefined* , which means that it will never time out.

# **Examples**

The following command changes the maximum size of the wait queue:

cluster1::> system services web modify -wait-queue-capacity 256

# <span id="page-381-0"></span>**system services web show**

# Display the cluster-level configuration of web protocols

**Availability:** This command is available to *cluster* administrators at the *admin* privilege level.

# **Description**

This command displays the overall availability of web services in the cluster, including the core protocol configurations for those services. In a pre-root or unclustered scenario, its output applies to the local node. The following information explains the External Web Services and Status attributes, two features of web services' availability.

The External Web Services field indicates whether remote clients are allowed to access the HTTP or HTTPS service content. Along with the system services firewall configuration, the External Web Services field indicates the visibility for client connections.

The Status field describes the aggregated operational state of cluster-level web services as retrieved from the system services web node command. The Status field does not reflect whether the protocols are externally visible, but whether the server processes are running correctly. For detailed information about individual servers, use the [system services web node show](#page-382-0) command. The following are the possible values for the Status in node configuration or availability:

- online, all web services are consistently configured and working correctly.
- partial, one or more nodes' web services are unavailable due to an error condition.
- mixed, the nodes in the cluster do not share the same web services configuration. This situation might occur if individual nodes were reconfigured with the system services web node command.
- offline, all of the nodes' web services are unavailable due to an error condition.
- unclustered, the current node is not part of an active cluster.

The HTTP Enabled field indicates whether HTTP is enabled.

The per-address-limit field is the limit of the number of connections that can be processed concurrently from the same remote address. If more connections are accepted, those in excess of the limit are delayed and processed after the number of connections being processed drops below the limit.

# **Examples**

The following example displays the availability of web services for the cluster.

```
cluster1::> system services web show
 External Web Services: true
                   Status: online
      HTTP Protocol Port: 80
     HTTPS Protocol Port: 443
            HTTP Enabled: true
```
# **Related Links**

• [system services web node show](#page-382-0)

# <span id="page-382-0"></span>**system services web node show**

Display the status of the web servers at the node level

**Availability:** This command is available to *cluster* administrators at the *admin* privilege level.

# **Description**

This command displays operational configuration for the web server processes on the nodes in the cluster. This output is aggregated to produce the content for the [system services web show](#page-381-0) command.

# **Parameters**

### **{ [-fields <fieldname>,…]**

If you specify the  $-fields fileldname>$ , … parameter, the command output also includes the specified field or fields. You can use '-fields ?' to display the fields to specify.

# **| [-instance ] }**

If you specify the -instance parameter, the command displays detailed information about all fields.

### **[-node {<nodename>|local}] - Node**

Selects the nodes that match this parameter value. Identifies the node where the web server process is being executed.

# **[-external {true|false}] - External Web Services**

Selects the nodes that match this parameter value. Defines whether remote clients can access the HTTP or HTTPS service content. Along with the system services firewall command configuration, this parameter controls the visibility for client connections. The default value for this parameter after installation is *true* , which exports web protocols for remote access.

# **[-http-port <integer>] - HTTP Port**

Selects the nodes that match this parameter value. Defines the HTTP port for the node-level web services.

# **[-https-port <integer>] - HTTPS Port**

Selects the nodes that match this parameter value. Defines the encrypted HTTP (HTTPS) port for the nodelevel web services.

# **[-http-enabled {true|false}] - HTTP Enabled**

Selects the nodes that match this parameter value. Defines whether HTTP is enabled.

#### **[-per-address-limit <integer>] - Per Address Limit (privilege: advanced)**

Selects the nodes that match this parameter value. Limits the number of connections that can be processed concurrently from the same remote address. If more connections are accepted, those in excess of the limit are delayed and processed after the number of connections being processed drops below the limit.

# **[-status {offline|partial|mixed|online|unclustered}] - Protocol Status**

Selects the nodes that match this parameter value. Describes the operational state of node-level web services. This parameter does not reflect whether protocols are externally visible, but whether the server processes are running correctly. The following are the possible values that describe the service availability:

- online, indicates that web services are working correctly.
- offline, indicates that web services are unavailable due to an error condition.
- unclustered, indicates that the current node is not part of an active cluster.

### **[-total-hits <integer>] - Total HTTP Requests**

Selects the nodes that match this parameter value. Indicates the total number of requests serviced by the web server.

### **[-total-bytes <integer>] - Total Bytes Served**

Selects the nodes that match this parameter value. Indicates the total number of bytes returned by the web server.

### **Examples**

The following example displays the status of web servers for nodes in the cluster.

```
cluster1::system services web node> show
                   HTTP HTTP HTTPS Total Total
Node External enabled Port Port Status HTTP Requests Bytes
Served
------------- -------- ------- ----- ----- -------- -------------
------------
node1 true true 80 443 online 5
1362
node2 true true 80 443 online 5
1362
2 entries were displayed.
```
# **Related Links**

• [system services web show](#page-381-0)

# **system smtape commands**

# **system smtape abort**

Abort an active SMTape session

**Availability:** This command is available to *cluster* administrators at the *admin* privilege level.

# **Description**

This command aborts the backup or restore operations based on the session identifier. You can perform SMTape operations using the [system smtape backup](#page-384-0) or [system smtape restore](#page-387-0) commands. A unique session identifier is assigned for each new SMTape operation. This command aborts sessions that are in active and waiting states.

# **Parameters**

# **-session <Sequence Number> - Session Identifier**

Use this parameter to specify the session identifier for a backup or restore session.

# **Examples**

Abort the SMTape session with the session identifier *20*

```
cluster1::> system smtape abort -session 20
Abort posted to session 20.
```
# **Related Links**

- [system smtape backup](#page-384-0)
- [system smtape restore](#page-387-0)

# <span id="page-384-0"></span>**system smtape backup**

Backup a volume to tape devices

**Availability:** This command is available to *cluster* administrators at the *admin* privilege level.

# **Description**

This command performs a baseline backup of a specified volume path to a tape device. You can use the command system hardware tape drive show to view the list of tape devices in the cluster. You must specify a Snapshot copy name to perform an SMTape backup operation. The Snapshot copy name specified is used as the base Snapshot copy. A new unique session ID is assigned for this SMTape operation and the status of the session can be monitored using the command system smtape status . This session ID can be subsequently used to perform other operations such as to find the SMTape status, abort an SMTape operation, and continue an SMTape operation.

The volume and tape device must reside on the same node in the cluster. You must retain the base Snapshot copy created during this backup operation in order to use this Snapshot copy to re-establish a SnapMirror relationship upon a restore.

# **Parameters**

# **-vserver <vserver name> - Vserver Name**

Use this parameter to specify the Vserver name on which the volume is located. You need not specify this parameter if only one cluster Vserver exists.

### **-volume <volume name> - Volume Name**

Use this parameter to specify the name of the volume that needs to be backed up to tape.

#### **-backup-snapshot <snapshot name> - Snapshot Name**

Use this parameter to specify the name of the Snapshot copy while performing an SMTape backup operation.

#### **-tape </node\_name/tape\_device> - Tape Name**

Use this parameter to specify the name of the tape device which is used for this SMTape operation. The format of the tape device name is /node\_name /tape\_device, where node\_name is the name of the cluster node owning the tape and tape\_device is the name of the tape device.

#### **[-tape-block-size <integer>] - Tape Record Size in KB**

Use this parameter to specify the tape record size in KB for backup and restore operations. The tape record size is in multiples of 4KB, ranging from 4KB to 256KB. The default tape record size is 240KB unless it is specified.

#### **Examples**

The following example will start the backup of a volume *datavol* in a Vserver *vserver0* to a tape *rst0a* . Both the volume and tape reside on the same node *cluster1-01* . The Snapshot copy to be backed up is *datavol\_snapshot* and the tape record size has the value of 256KB.

```
cluster1::> system smtape backup -vserver vserver0 -volume datavol
      -backup-snapshot datavol_snapshot -tape /cluster1-01/rst0a
      -tape-block-size 256
Session 21 created successfully
```
The following example will start the backup of a volume *datavol* in a Vserver *vserver0* to a tape *rst0a* . The volume *datavol* is in a Vserver *vserver0* . Both the volume and tape reside on the same node *cluster1-01* . The Snapshot copy to be backed up is *datavol\_snapshot* and the tape record size has the default value of 240KB.

```
cluster1::> system smtape backup -vserver vserver0 -volume datavol
      -backup-snapshot datavol_snapshot -tape /cluster1-01/nrst0l
Session 22 created successfully
```
# <span id="page-385-0"></span>**system smtape break**

Make a restored volume read-write

**Availability:** This command is available to *cluster* and *Vserver* administrators at the *admin* privilege level.

#### **Description**

This command breaks the relationship between the tape backup of a volume and a restored volume, changing

the restored volume from read-only to read/write.

# **Parameters**

### **-vserver <vserver name> - Vserver Name**

Use this parameter to specify the Vserver name on which the volume is located. You need not specify this parameter if only one cluster Vserver exists.

# **-volume <volume name> - Volume Name**

Use this parameter to specify the name of the read-only volume that needs to be made read/writeable after a restore.

# **Examples**

Make the read-only volume *datavol* on Vserver *vserver0* writeable after a restore.

```
cluster1::> system smtape break -vserver vserver0 -volume datavol
  [Job 84] Job succeeded: SnapMirror Break Succeeded
```
# **system smtape continue**

# Continue SMTape session waiting at the end of tape

**Availability:** This command is available to *cluster* administrators at the *admin* privilege level.

# **Description**

This command continues the SMTape backup and restore operations using the specified tape device. You can use this command when an SMTape operation has reached the end of current tape and is in the wait state to write to or read from a new tape.

If a tape device is not specified, the original tape device will be used.

User has to make sure that the correct tape media is inserted in the device and positioned appropriately before issuing this command.

# **Parameters**

# **[-tape </node\_name/tape\_device>] - Tape Name**

Use this parameter to specify the name of the tape device which is used for this SMTape operation. The format of the tape device name is /node\_name /tape\_device, where node\_name is the name of the cluster node owning the tape and tape device is the name of the tape device.

# **-session <Sequence Number> - Session Identifier**

Use this parameter to specify the session identifier for the SMTape backup or restore operations.

# **Examples**

Continues an SMTape session having session ID *20* on tape device *rst0a* on the node *node1* in the cluster.

```
cluster1::> system smtape continue -session 20 -tape /node1/rst0a
  continue on session 20 succeeded
```
The following example continues session *40* on the same tape device that was being used by the session.

cluster1::> system smtape continue -session 40 continue on session 40 succeeded

# <span id="page-387-0"></span>**system smtape restore**

Restore a volume from tape devices

**Availability:** This command is available to *cluster* administrators at the *admin* privilege level.

### **Description**

This command performs restore of a backup image created using the command [system smtape backup](#page-384-0) in the specified tape device to a destination volume path. A new unique session ID is assigned for this operation; the status of the session can be monitored using the command system smtape status . It is required that the volume and tape device reside in the same cluster node. The volume must be of type DP (Data Protection) and should be placed in the restricted mode prior to a restore.

Any existing data on the volume will get overwritten upon a restore. The volume will remain as read-only and of type DP after the restore. You can use the command [system smtape break](#page-385-0) to get read/write permissions on the volume. Restore can be done to a non-root DP volume.

### **Parameters**

#### **-vserver <vserver name> - Vserver Name**

Use this parameter to specify the Vserver name on which the volume is located. You need not specify this parameter if only one cluster Vserver exists.

#### **-volume <volume name> - Volume Name**

Use this parameter to specify the volume name on which the tape content will be restored.

#### **-tape </node\_name/tape\_device> - Tape Name**

Use this parameter to specify the name of the tape device which is used for this SMTape operation. The format of the tape device name is /node\_name /tape\_device, where node\_name is the name of the cluster node owning the tape and tape device is the name of the tape device.

#### **[-tape-block-size <integer>] - Tape Record Size in KB**

Use this parameter to specify the tape record size in KB for backup and restore operations. The tape record size is in multiples of 4KB, ranging from 4KB to 256KB. The default tape record size is 240KB unless it is specified. Use the same record size which was used during the backup. If the tape record size is different from the tape record size that was used at the time of backup then system smtape restore will fail.

# **Examples**

The following example will start the restore to a volume *datavol* from a tape *rst0a* . The volume *datavol* is in a Vserver *vserver0* . Both *vserver0* and *rst0a* reside on the same node *cluster1-01* .

```
cluster1::> system smtape restore -vserver vserver0 -volume datavol
          -tape /cluster1-01/rst0a -tape-block-size 256
Session 2 created successfully
```
The following example will start the restore to a volume *datavol* from a tape *rst0a* . The volume *datavol* is in a Vserver *vserver0* . Both *vserver0* and *rst0a* reside on the same node *cluster1-01* . The default tape record size of 240KB was used during backup.

```
cluster1::> system smtape restore -vserver vserver0 -volume datavol
          -tape /cluster1-01/rst0a
Session 5 created successfully
```
# **Related Links**

- [system smtape backup](#page-384-0)
- [system smtape break](#page-385-0)

# **system smtape showheader**

Display SMTape header

**Availability:** This command is available to *cluster* administrators at the *admin* privilege level.

# **Description**

This command displays the image header of a tape. The tape must have a valid backup of data. The following information about the backup is displayed:

- Tape Number the tape number if the backup spans multiple tape devices.
- WAFL Version WAFL version of the storage system when the volume was backed up on tape.
- Backup Set ID a unique backup set ID for the baseline backup.
- Source Storage System the source storage system where the volume resided when the backup was performed.
- Source Volume the source volume that was backed up to tape.
- Source Volume Capacity the capacity of the source volume that was backed up to tape.
- Source Volume Used Size the used size of the source volume that was backed up to tape.
- Source Snapshot name of the Snapshot copy used for the backup.
- Volume Type type of the volume.
- Is SIS Volume this field is true if the backed up volume was a SIS volume.
- Backup Version the SMTape backup version.
- Backup Sequence No the backup sequence number.
- Backup Mode this field describes the backup mode.
- Time of Backup the time at which the backup was performed.
- Time of Previous Backup the time at which the previous backup was performed; this information is displayed only if the previous backup was an incremental backup.
- Volume Total Inodes number of inodes of the backed up volume.
- Volume Used Inodes number of used inodes of the backed up volume.
- Number of Snapshots number of Snapshot copies present in this backup.
- Snapshot ID is the Snapshot ID of the backup Snapshot.
- Snapshot Time time at which the backup Snapshot copy was created.
- Snapshot Name name of the Snapshot copy which was backed up to tape.

# **Parameters**

# **-tape </node\_name/tape\_device> - Tape Name**

Use this parameter to specify the name of the tape device which is used for this SMTape operation. The format of the tape device name is /node\_name /tape\_device, where node\_name is the name of the cluster node owning the tape and tape device is the name of the tape device.

# **[-tape-block-size <integer>] - Tape Record Size in KB**

Use this parameter to specify the tape record size in KB for backup and restore operations. The tape record size is in multiples of 4KB, ranging from 4KB to 256KB. The default tape record size is 240KB unless it is specified.

# **Examples**

The following example reads the image header from the tape *nrst0l* residing on the node *cluster1-01* and displays relevant tape header information.

cluster1::> system smtape showheader -tape /cluster1-01/nrst0l -tape-block-size 240 Tape record size in KB: 240 Tape Number: 1 WAFL Version: 23577 Backup Set ID: 7d0c9a15-8e20-11e1-8741-123478563412 Source Storage System: cluster1-01 Source Volume: /vs1/srcvol Source Volume Capacity: 400.00MB Source Volume Used Size: 0.00 Source Snapshot: mysnap Volume Type: Flex Is SISVolume: no Backup Version: 1:3 Backup Sequence No: 0 Backup Mode: dw-data Time of Backup: 4/24/2012 15:16:38 Time of Previous Backup: 0/0/0 00:00:00 Volume Total Inodes: 12789 Volume Used Inodes: 100 Number of Snapshots: 1 Snapshot ID: 1 Snapshot Time: 4/24/2012 15:16:10 Snapshot Name: mysnap

# **system smtape status clear**

# Clear SMTape sessions

**Availability:** This command is available to *cluster* administrators at the *admin* privilege level.

# **Description**

This command clears SMTape sessions which are completed, failed or Unknown state.

#### **Parameters**

#### **[-session <Sequence Number>] - Session Identifier**

Use this parameter to clear the SMTape sessions with the specified session identifier.

#### **[-node {<nodename>|local}] - Node Name**

Use this parameter to clear the SMtape sessions related to the specified node.

### **[-type {backup|restore}] - Operation Type**

Use this parameter to clear the SMTape sessions of the specified operation type. These can be either backup or restore sessions.

### **[-status {COMPLETED|FAILED|UNKNOWN}] - Session Status**

Use this parameter to clear the SMTape sessions which have the status as specified in the parameter.

#### **[-path <text>] - Path Name**

Use this parameter to clear the SMTape sessions which have path as specified in the parameter.

#### **[-device <text>] - Device Name**

Use this parameter to clear the SMTape sessions on a specific tape device.

#### **[-backup-snapshot <snapshot name>] - Snapshot Name**

Use this parameter to clear the SMTape sessions using the Snapshot copy name as specified in the parameter.

#### **[-tape-block-size <integer>] - Tape Block Size**

Use this parameter to clear the SMTape sessions with the tape block size as specified in the parameter.

#### **Examples**

The following example clears all the completed SMTape sessions in the cluster:

```
cluster1::> system smtape status clear
5 sessions are purged.
```
The SMTape sessions on the node *node1* in the cluster are cleared.

```
cluster1::> system smtape status clear -node node1
3 sessions are purged.
```
# **system smtape status show**

Show status of SMTape sessions

**Availability:** This command is available to *cluster* administrators at the *admin* privilege level.

#### **Description**

This command lists the status of all SMTape sessions in the cluster. By default, this command lists the following information:

- Session
- Type
- Status
- Progress
- Path
- Device

• Node

# **Parameters**

# **{ [-fields <fieldname>,…]**

Use this parameter to display additional fields about each session apart from the default entries. This parameter is optional. Any combination of the following fields is valid:

- Session
- Node
- Type
- Status
- Path
- Device
- Progress
- Start-time
- End-time
- Update-time
- Backup-snapshot
- Tape-block-size
- Error

# **| [-instance ] }**

Displays detailed information about the specified sessions.

# **[-session <Sequence Number>] - Session Identifier**

Selects information about a specific SMTape session. A Session Identifier is a number that is used to identify a particular SMTape session.

# **[-node {<nodename>|local}] - Node Name**

Selects information about sessions related to the specified node.

# **[-type {backup|restore}] - Operation Type**

Selectsinformation about SMTape sessions of the specified operation type.

#### **[-status {COMPLETED|FAILED|ACTIVE|WAITING|ABORTING|UNKNOWN}] - Session Status**

Selects information about SMTape sessions having the specified status in the parameter.

# **[-path <text>] - Path Name**

Selects information about SMTape sessions on a volume which is at the specified path name. This is the logical path of the volume and you must specify the path name in the following format: /vserver\_name /volume\_name .

# **[-device <text>] - Device Name**

Selects information about the SMTape sessions on the specified tape device. You must specify the tape device name in the following format: /node name /tape device.

# **[-progress {<integer>[KB|MB|GB|TB|PB]}] - Bytes Transferred**

Selects information about SMTape sessions in which the number of data bytes transferred in a particular session matches with the number specified in this parameter.

### **[-start-time <MM/DD/YYYY HH:MM:SS>] - Start Time**

Selects information about SMTape sessions whose starting time matches the specified starting time.

### **[-end-time <MM/DD/YYYY HH:MM:SS>] - End Time**

Selects information about SMTape sessions whose ending time matches the specified ending time.

### **[-backup-snapshot <snapshot name>] - Snapshot Name**

Selects information about SMTape sessions that use a particular Snapshot copy name which matches the specified Snapshot copy name in the parameter in backup or restore operations.

### **[-tape-block-size <integer>] - Tape Block Size**

Selects information about SMTape sessions that use a particular tape block size which matches the specified tape block size parameter in backup or restore operations.

# **[-error <text>] - Error Description**

Selects information about SMTape sessions that have a particular error description which matches the specified error description in the parameter.

### **Examples**

Displays default entries about the five SMTape sessions.

```
cluster1::> system smtape status show
Session Type Status Progress Path Device Node
------- ------- --------- -------- ------------ ---------------
-----------
5 Backup COMPLETED 50MB /vsrvr1/vol1 /cls1-01/nrst0l cluster1-
01
4 Restore FAILED 0B /vsrvr1/vol3 /cls1-02/nrst2l cluster1-
02
3 Backup COMPLETED 50MB /vsrvr1/vol3 /cls1-01/nrst0l cluster1-
01
2 Backup COMPLETED 50MB /vsrvr1/vol2 /cls1-03/nrst0m cluster1-
03
1 Backup COMPLETED 50KB /vsrvr1/vol5 /cls1-01/nrst0n cluster1-
01
5 entries were displayed.
```
The following example shows the output with the -instance argument.

```
cluster1::> system smtape status show -instance
Session Identifier: 1
           Node Name: node1
      Operation Type: Backup
              Status: COMPLETED
           Path Name: /vs1/vol1
         Device Name: /node1/rst0a
  Bytes Transferred: 2048
          Start Time: 1/4/2012 14:26:24
            End Time: 1/4/2012 14:29:45
        Last updated: 1/4/2012 14:29:45
       Snapshot Name: vol1.snapshot
     Tape Block Size: 240
  Error Description: None
```
# **system snmp commands**

# **system snmp authtrap**

Enables or disables SNMP authentication traps

**Availability:** This command is available to *cluster* administrators at the *admin* privilege level.

# **Description**

Use this command to either enable or disable the standard SNMP authentication failure traps.

# **Parameters**

# **[-authtrap <integer>] - Enables SNMP Authentication Trap**

Enter the value of 1 to enable SNMP authentication failure traps. By default, SNMP authentication trap is disabled and the value is 0.

# **Examples**

The following example demonstrates how to set the SNMP authtrap. +

```
cluster1::> system snmp authtrap -authtrap 1
uster1::> system snmp show
contact:
            private
location:
            NB
authtrap:
            1
init:
  0
traphosts:
- 1990 - 1991 <del>- 1991 - 1992 - 1993 - 1994</del>
community:
- - - - - - - - - - - -
```
# **system snmp contact**

Displays or modifies contact details

**Availability:** This command is available to *cluster* administrators at the *admin* privilege level.

### **Description**

Sets the contact name as the System.sysContact.0 MIB-II variable.

# **Parameters**

# **[-contact <text>] - Contact**

Specifies the contact name. Without any value specified, this command displays current setting of contact name.

### **Examples**

The following example sets the contact name for SNMP. +
```
cluster1::> system snmp contact -contact private
uster1::> system snmp show
contact:
            private
location:
           NB
authtrap:
  1
init:
  0
traphosts:
- 1990 - 1991 <del>- 1991 - 1992 - 1993 - 1994</del>
community:
- - - - - - - - - - - -
```
## **system snmp enable-snmpv3**

Enables SNMPv3 cluster-wide

**Availability:** This command is available to *cluster* administrators at the *advanced* privilege level.

### **Description**

The system snmp enable-snmpv3 command enables SNMPv3 server on the entire cluster. When this command is run, SNMP users and SNMP traphosts that are non-compliant to FIPS will be deleted automatically, since cluster FIPS mode is enabled. Any SNMPv1 user, SNMPv2c user or SNMPv3 user (with none or MD5 as authentication protocol or none or DES as encryption protocol or both) is non-compliant to FIPS. Any SNMPv1 traphost or SNMPv3 traphost (configured with an SNMPv3 user non-compliant to FIPS) is non-compliant to FIPS.

### **Examples**

The following command enables SNMPv3 server on the entire cluster, within a cluster named cluster1:

```
cluster1::> set -privilege advanced
Warning: These advanced commands are potentially dangerous; use them only
when
           directed to do so by NetApp personnel.
     Do you want to continue? {y|n}: y
cluster1::*> system snmp enable-snmpv3
Warning: If you enable SNMPv3 using this command, any SNMP users and
           SNMP traphosts that are non-compliant to FIPS will be
           deleted automatically, since cluster FIPS mode is enabled.
           Any SNMPv1 user, SNMPv2c user or SNMPv3 user (with none or
           MD5 as authentication protocol or none or DES as encryption
           protocol or both) is non-compliant to FIPS. Any SNMPv1
           traphost or SNMPv3 traphost (configured with an SNMPv3 user
           non-compliant to FIPS) is non-compliant to FIPS.
Do you want to continue? {y|n}: y
1 entry was modified.
cluster1::*>
```
## **system snmp init**

Enables or disables SNMP traps

**Availability:** This command is available to *cluster* administrators at the *admin* privilege level.

### **Description**

Initializes or disables sending of traps by the SNMP daemon from the cluster.

## **Parameters**

### **[-init <integer>] - Initialize Traps**

Use the value of 1 to initialize SNMP daemon to send traps or use a value of 0 to stop sending traps from the cluster. If no value is specified, this command displays the current setting of init. Traps are enabled by default.

## **Examples**

The following command initializes SNMP daemon to send traps. +

```
cluster1::> system snmp init -init 1
uster1::> system snmp show
contact:
            private
location:
            NB
authtrap:
            1
init:
  1
traphosts:
- 1990 - 1991 <del>- 1991 - 1992 - 1993 - 1994</del>
community:
- -
```
## **system snmp location**

## Displays or modifies location information

**Availability:** This command is available to *cluster* administrators at the *admin* privilege level.

### **Description**

Sets the location name as the System.sysLocation.0 MIB-II variable.

### **Parameters**

### **[-location <text>] - Location**

Specifies the location details. If no value is specified, this command displays the current setting of location.

### **Examples**

This command sets the location name. +

```
cluster1::> system snmp location -location NB
cluster1::> system snmp show
    contact:
             private
    location:
             NB
    authtrap:
  1
    init:
  1
    traphosts:
- 1990 - 1990 <del>- 1</del>
    community:
  - -
```
## **system snmp prepare-to-downgrade**

Change SNMP configuration to the default settings for releases earlier than Data ONTAP 9.3.0

**Availability:** This command is available to *cluster* administrators at the *advanced* privilege level.

### **Description**

The system snmp prepare-to-downgrade command prepares the SNMP subsystem for a downgrade or a revert. More specifically, it prepares the SNMPv3 client feature for a downgrade or a revert. It deletes all storage switches that were explicitly added for monitoring and are using SNMPv3 as the underlying protocol. It also deletes any cluster switches that are using SNMPv3 for monitoring. Finally, it deletes any remote switch SNMPv3 users configured in ONTAP.

### **Examples**

The following command prepares the SNMP subsystem for a downgrade or a revert, within a cluster named cluster1:

```
cluster1::*> system snmp prepare-to-downgrade
```
## **system snmp show**

Displays SNMP settings

**Availability:** This command is available to *cluster* administrators at the *admin* privilege level.

## **Description**

Lists the current values of all the SNMP parameters.

### **Examples**

The example below shows a typical command display.

```
cluster1::> system snmp show
   contact:
            private
    location:
            NB
   authtrap:
  1
    init:
  1
   traphosts:
            xxx.example.com(xxx.example.com)(192.168.xxx.xxx)
   community:
  - -
```
## **system snmp community add**

Adds a new community with the specified access control type

**Availability:** This command is available to *cluster* administrators at the *admin* privilege level.

### **Description**

The system snmp community add command adds communities with the specified access control type. Only read-only communities are supported. There is no limit for the number of communities supported.

### **Parameters**

#### **-vserver <Vserver Name> - Vserver**

This parameter specifies the Vserver to which the community will be added. If no Vserver is specified, the community is added to the admin Vserver.

#### **-community-name <text> - Community**

This parameter specifies the name of the community.

#### **-type <ctype> - access type**

This parameter specifies 'ro' for read-only community.

### **Examples**

The following example adds the read-only community name 'private'.

```
cluster1::> system snmp community add -type ro
          -community-name private
cluster1::> system snmp community show
              ro private
```
## **system snmp community delete**

Deletes community with the specified access control type

**Availability:** This command is available to *cluster* administrators at the *admin* privilege level.

### **Description**

The system snmp community delete command deletes communities with the specified access control type. Only read-only communities are supported.

### **Parameters**

#### **-vserver <Vserver Name> - Vserver**

This parameter specifies the Vserver from which you wish to delete the community. If no Vserver is specified, the community is deleted from the admin Vserver.

### **-community-name <text> - Community**

Specify the name of the community.

### **-type <ctype> - access type**

Specify 'ro' for a read-only community.

### **Examples**

The following example deletes the read-only community 'private':

```
cluster1::> system snmp community delete -type ro
        -community-name private
uster1::> system snmp community show
This table is currently empty.
```
## **system snmp community show**

## Displays communities

**Availability:** This command is available to *cluster* administrators at the *admin* privilege level.

### **Description**

Displays the current list of SNMP communities.

### **Parameters**

### **{ [-fields <fieldname>,…]**

If you specify the -fields <fieldname>, ... parameter, the command output also includes the specified field or fields. You can use '-fields ?' to display the fields to specify.

### **| [-instance ] }**

If you specify the -instance parameter, the command displays detailed information about all fields.

### **[-vserver <Vserver Name>] - Vserver**

Selects the Vserver to which the SNMP community belongs

### **[-community-name <text>] - Community**

Selects the SNMP v1/v2c community string

### **[-access <ctype>] - access**

Selects the access type of the SNMP v1/v2c community. Read-only (ro) is the only access type supported

### **Examples**

```
cluster1::> system snmp community show
cluster1
      ro private
```
## **system snmp traphost add**

## Add a new traphost

**Availability:** This command is available to *cluster* administrators at the *admin* privilege level.

### **Description**

Adds the SNMP manager who receives the SNMP trap PDUs. The SNMP manager can be a hostname or IP address. There is no limit on the number of traphosts supported.

### **Parameters**

### **-peer-address <Remote InetAddress> - Remote IP Address**

Specifies the IP address or hostname of the traphost. If the USM user is associated, then the SNMPv3 traps are generated for this traphost using the associated USM user's authentication and privacy credentials. If no USM user is associated, then the SNMP v1/v2c traps are generated for this traphost. For the SNMP v1/v2c traps, the default community string is 'public', when no community is defined. When the community strings are defined, then the first community string is chosen for the SNMP v1/v2c traps.

### **[-usm-username <text>] - USM User Name**

Specifies a predefined SNMPv3 USM user. The SNMPv3 traps are generated using this USM user's authentication and privacy credentials for the traphost identified by the peer-address parameter.

### **Examples**

In the following example, the command adds a hostname 'yyy.example.com' for the SNMPv3 traps: +

```
cluster1::> system snmp traphost add -peer-address yyy.example.com -usm
-username MyUsmUser
cluster1::> system snmp traphost show
                    yyy.example.com(yyy.example.com)(192.168.xxx.xxx) USM
User: MyUsmUser
```
In the following example, the command adds a hostname 'xxx.example.com' for the SNMP v1/v2c traps: +

```
cluster1::> system snmp traphost add xxx.example.com
cluster1::> system snmp traphost show
                    yyy.example.com(yyy.example.com)(192.168.xxx.xxx) USM
User: MyUsmUser
                    xxx.example.com(xxx.example.com)(xxx.xxx.xxx.xxx)
Community: public
```
## **system snmp traphost delete**

### Delete a traphost

**Availability:** This command is available to *cluster* administrators at the *admin* privilege level.

### **Description**

Deletes the SNMP manager, who receives the SNMP trap PDUs. The SNMP manager can be a hostname or IP address. There is no limit on the number of traphosts supported.

#### **Parameters**

#### **-peer-address <Remote InetAddress> - Remote IP Address**

Specifies the IP address or hostname of the traphost. If the USM user is associated, then specify the USM user to delete the traphost.

#### **[-usm-username <text>] - USM User Name**

Specifies the USM user associated with traphost.

#### **Examples**

In the following example, the command deletes the SNMPv3 traphost 'yyy.example.com' associated with the USM user: +

```
cluster1::> system snmp traphost delete -peer-address yyy.example.com -usm
-username MyUsmUser
```
In the following example, the command deletes the SNMP v1/v2c traphost 'xxx.example.com' associated with a community string: +

cluster1::> system snmp traphost delete -peer-address xxx.example.com

## **system snmp traphost show**

## Displays traphosts

**Availability:** This command is available to *cluster* administrators at the *admin* privilege level.

### **Description**

Displays list of the SNMP v1/v2c and SNMP v3 managers, that receive trap PDUs.

### **Examples**

In the following example, the command displays all the host names or IP addresses that have been added until now: +

```
cluster1::> system snmp traphost show
                  yyy.example.com(yyy.example.com)(192.168.xxx.xxx) USM
User: MyUsmUser
                  xxx.example.com(xxx.example.com)(xxx.xxx.xxx.xxx)
Community: public
```
# **system switch commands**

## **system switch ethernet configure-health-monitor**

Ethernet switch health monitor configuration file setup.

**Availability:** This command is available to *cluster* administrators at the *advanced* privilege level.

## **Description**

The system switch ethernet configure-health-monitor command downloads an Ethernet switch's health monitor configuration file in the ZIP format, which contains the XML file and a signed version file. After download, ONTAP will check the signed file. If valid, the Ethernet switch health monitor restarts to use the new Ethernet switch health monitor configuration file.

## **Parameters**

### **-node {<nodename>|local} - Node (privilege: advanced)**

This specifies the node or nodes on which the Ethernet switch health monitor configuration file is to be updated.

### **-package-url <text> - Package URL (privilege: advanced)**

This parameter specifies the URL that provides the location of the package to be downloaded. Standard URL schemes, including HTTP, HTTPS, FTP and FILE, are accepted.

### **Examples**

The following example downloads Ethernet switch health monitor configuration file to node1 from a web server and enables Ethernet switch health monitor to process it:

```
cluster1::*> system switch ethernet configure-health-monitor -node node1
-package-url
http://example.com/hm_config.zip
```
## **system switch ethernet create**

Add information about an Ethernet switch (cluster, management or storage).

**Availability:** This command is available to *cluster* administrators at the *admin* privilege level.

## **Description**

The system switch ethernet create command adds information about an Ethernet switch (cluster, management or storage). The Ethernet switch health monitor uses this information to monitor the health of the switch.

Use this command if ONTAP cannot automatically discover a cluster, management or storage switch. ONTAP relies on the Cisco Discovery Protocol (CDP) to discover the switches. CDP is always enabled on all cluster ports of a node by default, disabled on all non-cluster ports of a node. If the CDP is also enabled on your Ethernet switches, they will be automatically discovered.

If you want ONTAP to discover and monitor management switches, the CDP must be enabled on non-cluster ports. To verify whether the CDP is enabled or disabled, use the command [system node run](#page-191-0)-node `*[HTML\_REMOVED]node\_name[HTML\_REMOVED]*-command`*options cdpd.enable* .

Use the [system switch ethernet show](#page-410-0) command to identify switches that the Ethernet switch health monitor is monitoring.

### **Parameters**

### **-device <text> - Device Name**

Specifies the device name of the switch that you want to monitor. ONTAP uses the device name of the switch to identify the SNMP agent with which it wants to communicate.

#### **-address <IP Address> - IP Address**

Specifies the IP address of switch's management interface.

#### **-snmp-version {SNMPv1|SNMPv2c|SNMPv3} - SNMP Version**

Specifies the SNMP version that ONTAP uses to communicate with the switch. The default is SNMPv2c.

### **-community-or-username <text> - SNMPv2c Community String or SNMPv3 Username**

Specifies the community string for SNMPv2 authentication or SNMPv3 user name for SNMPv3 security. The default community string for SNMPv2 authentication is cshm1!.

#### **-model**

### **{NX5010|NX5020|CAT2960|OTHER|NX5596|CN1610|CN1601|NX3132|NX5548|NX3132V|OT9332|NX 3132XL|NX3232C} - Model Number**

This parameter specifies the model number of the switch. Use "OTHER" model when adding a switch that requires a switch health monitor XML configuration file, for example: BES-53248 and N9K-C92300YC switches. ONTAP also sets the model to OTHER when it automatically discovers a switch that does not support health monitoring.

- **-type {cluster-network|management-network|storage-network} Switch Network** Specifies the switch type.
- **[-is-monitoring-enabled-admin {true|false}] Enable Switch Monitoring**

Specifies the switch admin monitoring status.

### **Examples**

```
cluster1::> system switch ethernet create -device SwitchA -address 1.2.3.4
-snmp-version SNMPv2c -community-or-username cshm1! -model NX55596 -type
cluster-network
```
Creates a new switch configuration for a switch named SwitchA.

```
cluster2::> system switch ethernet create -device SwitchB -address 5.6.7.8
-snmp-version SNMPv3 -community-or-username snmpv3u1 -model CN1601 -type
management-network
```
Creates a new switch configuration for a switch named SwitchB.

#### **Related Links**

- [system node run](#page-191-0)
- [system switch ethernet show](#page-410-0)

### **system switch ethernet delete**

Delete information about an Ethernet switch (cluster, management or storage).

**Availability:** This command is available to *cluster* administrators at the *admin* privilege level.

#### **Description**

The system switch ethernet delete command disables switch health monitoring for an Ethernet switch (cluster, management or storage).

### **Parameters**

#### **-device <text> - Device Name**

Specifies the name of the switch.

### **[-force <true>] - Force Delete (privilege: advanced)**

Specifies if the delete operation is forced.

### **Examples**

cluster1::> system switch ethernet delete -device SwitchA

Disables monitoring for the switch named SwitchA.

cluster1::> system switch ethernet delete -device SwitchA -force

Forcefully disables monitoring for the switch named SwitchA. (privilege: advanced)

## **system switch ethernet modify**

Modify information about an Ethernet switch's configuration

**Availability:** This command is available to *cluster* administrators at the *admin* privilege level.

### **Description**

The ` system switch ethernet modify ` command modifies information about an Ethernet switch (cluster, management or storage). The Ethernet switch health monitor uses this information to monitor the switch.

### **Parameters**

#### **-device <text> - Device Name**

Specifies the device name of switch that you want to monitor.

#### **[-address <IP Address>] - IP Address**

Specifies the IP address of the switch's management interface.

#### **[-snmp-version {SNMPv1|SNMPv2c|SNMPv3}] - SNMP Version**

Specifies the SNMP version that ONTAP uses to communicate with the switch. The default is SNMPv2c.

#### **[-community-or-username <text>] - SNMPv2c Community String or SNMPv3 Username**

Specifies the community string for SNMPv2 authentication or SNMPv3 username for SNMPv3 security.

## **[-type {cluster-network|management-network|storage-network}] - Switch Network** Specifies the switch type.

### **[-is-monitoring-enabled-admin {true|false}] - Enable Switch Monitoring**

Specifies the switch admin monitoring status.

### **Examples**

```
cluster1::> system switch ethernet modify -device SwitchA -address 2.3.4.5
```
Modifies the IP address for the switch named SwitchA.

```
cluster1::> system switch ethernet modify -device SwitchB -snmp-version
SNMPv3 -community-or-username snmpv3u1
```
Modifies the SNMP parameters for the switch named SwitchB.

## **system switch ethernet show-all**

Displays the list of switches that were added and deleted

**Availability:** This command is available to *cluster* administrators at the *advanced* privilege level.

## **Description**

The system switch ethernet show-all command displays configuration details for discovered monitored Ethernet switches (cluster, management and storage), including switches that are user-deleted. From the list of deleted switches, you can delete a switch permanently from the database to re-enable automatic discovery of that switch.

## **Parameters**

### **{ [-fields <fieldname>,…]**

Selects the fields that have the specified name.

### **| [-instance ] }**

Selects detailed information for all the switches.

### **[-device <text>] - Device Name (privilege: advanced)**

Selects the switches that match the specified device name.

### **[-address <IP Address>] - IP Address (privilege: advanced)**

Selects the switches that match the specified IP address.

### **[-snmp-version {SNMPv1|SNMPv2c|SNMPv3}] - SNMP Version (privilege: advanced)**

Selects the switches that match the specified SNMP version.

### **[-community-or-username <text>] - SNMPv2c Community String or SNMPv3 Username (privilege: advanced)**

Selects the switches that match the specified community string or SNMPv3 username.

### **[-discovered {true|false}] - Is Discovered (privilege: advanced)**

Selects the switches that match the specified discovery setting.

### **[-type {cluster-network|management-network|storage-network}] - Switch Network (privilege: advanced)**

Selects the switches that match the specified switch type.

### **[-sw-version <text>] - Software Version (privilege: advanced)**

Selects the switches that match the specified software version.

### **[-is-monitoring-enabled-operational {true|false}] - Switch Monitoring Status (privilege: advanced)**

Selects the switches that match the specified operational monitoring status.

```
[-reason <text>] - Reason For Not Monitoring (privilege: advanced)
```
Selects the switches that match the specified reason.

```
[-version-source <text>] - Source Of Switch Version (privilege: advanced)
```
Selects the switches that match the specified version source (for example, from SNMP, CDP or ISDP).

### **[-rcf-version <text>] - Reference Config File Version (privilege: advanced)**

Selects the switches that match the specified reference configuration file version.

```
[-serial-number <text>] - Serial Number of the Device (privilege: advanced)
```
Selects the switches that match the specified serial number.

### **[-model <text>] - Model to display (privilege: advanced)**

Selects the switches that match the specified model number.

### **Examples**

```
cluster1::> system switch ethernet show-all
Switch Type Address Model
   --------------------------- ------------------ ----------------
---------------
 SwitchA cluster 1.2.3.4
Nexus5010
        Is Monitored: yes
             Reason:
     Software Version: Cisco IOS 4.1N1
      Version Source: CDP
```
The example above displays the configuration of all Ethernet switches (cluster, management and storage).

## <span id="page-410-0"></span>**system switch ethernet show**

Display the configuration for Ethernet switches (cluster, management and storage).

**Availability:** This command is available to *cluster* administrators at the *admin* privilege level.

## **Description**

The system switch ethernet show command displays configuration details for the monitored Ethernet switches (cluster, management and storage).

## **Parameters**

## **{ [-fields <fieldname>,…]**

Selects the fields that have the specified name.

## **| [-banner ]**

Displays the following information about a switch:

- Device Name
- Banner seen when accessing the switch through SSH.

## **| [-snmp-config ]**

Displays the following information about a switch:

- Device Name
- SNMPv2c Community String or SNMPv3 Username
- SNMP Version

## **| [-status ]**

Displays the following status information about a switch:

- Is Discovered
- SNMPv2c Community String or SNMPv3 Username
- Model Number
- Switch Network
- Software Version
- Reason For Not Monitoring
- Source Of Switch Version
- Is Monitored ?

## **| [-instance ] }**

Selects detailed information for all the switches.

## **[-device <text>] - Device Name**

Selects the switches that match the specified device name.

### **[-address <IP Address>] - IP Address**

Selects the switches that match the specified IP address.

#### **[-snmp-version {SNMPv1|SNMPv2c|SNMPv3}] - SNMP Version**

Selects the switches that match the specified SNMP version.

### **[-is-discovered {true|false}] - Is Discovered**

Selects the switches that match the specified discovery setting.

### **[-community-or-username <text>] - SNMPv2c Community String or SNMPv3 Username**

Selects the switches that match the specified SNMPv2c community string or SNMPv3 username.

### **[-model**

### **{NX5010|NX5020|CAT2960|OTHER|NX5596|CN1610|CN1601|NX3132|NX5548|NX3132V|OT9332|NX 3132XL|NX3232C}] - Model Number**

Selects the switches that match the specified model number.

**[-type {cluster-network|management-network|storage-network}] - Switch Network** Selects the switches that match the specified switch type.

### **[-sw-version <text>] - Software Version**

Selects the switches that match the specified software version.

### **[-reason <text>] - Reason For Not Monitoring**

Selects the switches that match the specified reason.

## **[-version-source <text>] - Source Of Switch Version**

Selects the switches that match the specified version source (for example, from SNMP, CDP or ISDP).

### **[-is-monitoring-enabled-admin {true|false}] - Enable Switch Monitoring**

Selects the switches that match the specified admin monitoring status.

## **[-is-monitoring-enabled-operational {true|false}] - Is Monitored ?**

Selects the switches that match the specifed operational monitoring status.

## **[-serial-number <text>] - Serial Number of the Device**

Selects the switches that match the specified serial number.

## **[-device-banner <text>] - Device Banner**

Banner seen when accessing the switch through SSH.

## **Examples**

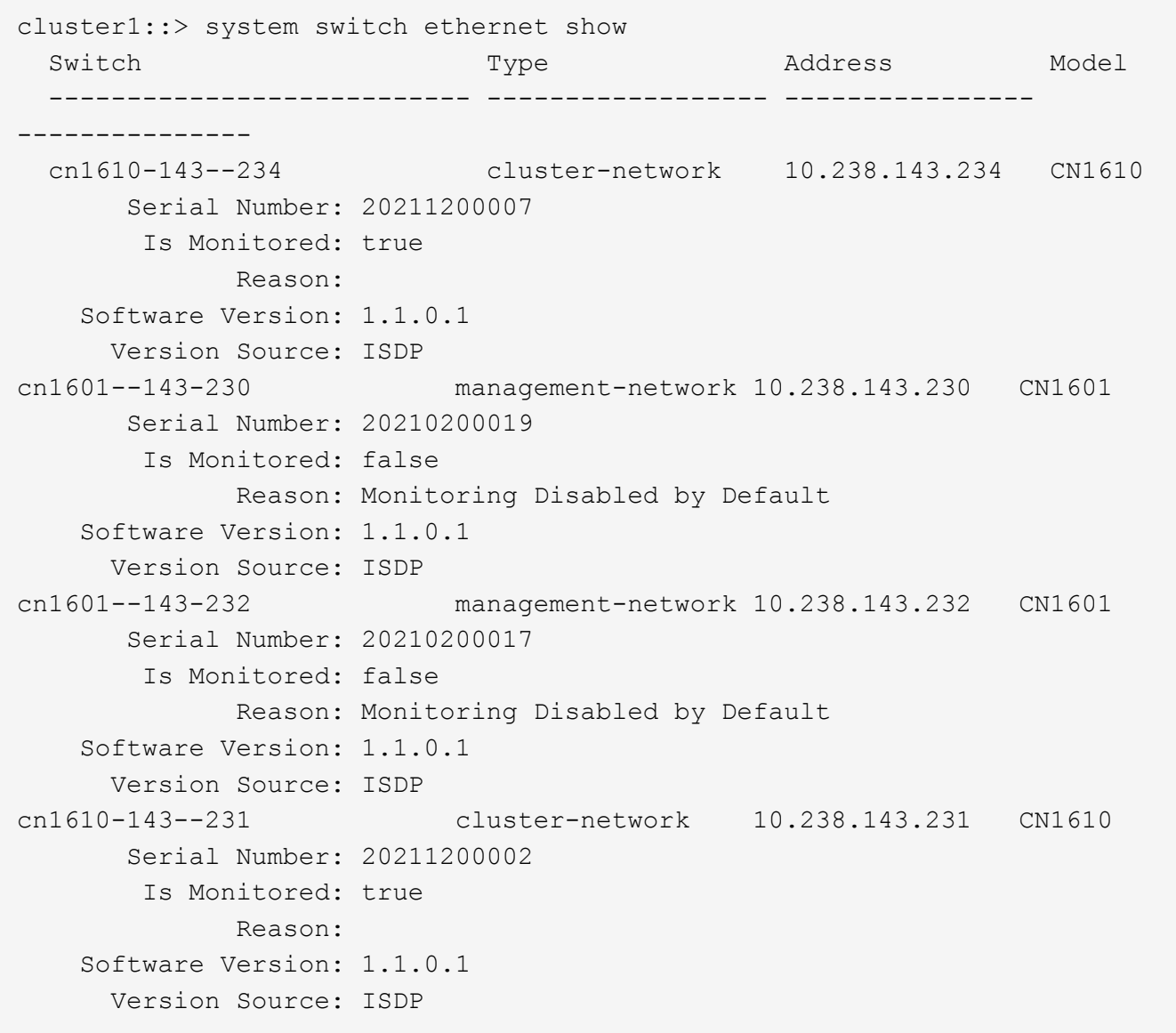

The example above displays the configuration of all Ethernet switches (cluster, management and storage).

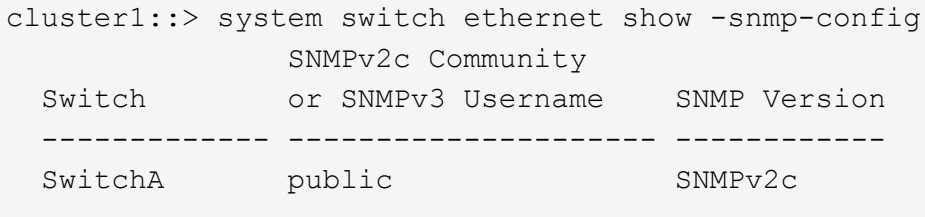

The example above displays the SNMPv2c community string or SNMPv3 username and SNMP version for all Ethernet switches (cluster, management and storage).

```
cluster1::> system switch ethernet show -banner
   Device: SwitchA
    ---------------
**************************************************************************
****
    *
    * NetApp Reference Configuration File (RCF)
    * Switch : SwitchModel
    * Filename : SwitchType-RCF-v1.8-Cluster
    * Release Date : Apr-04-2022
    * Version : v1.8
    *
**************************************************************************
****
```
The example above shows the SSH banner for all the Ethernet switches (cluster, management, and storage).

## **system switch ethernet fan show**

Display fan information for Ethernet switches (cluster, management and storage).

**Availability:** This command is available to *cluster* administrators at the *admin* privilege level.

## **Description**

The system switch ethernet fan show command displays the status of fans on the monitored Ethernet switches.

## **Parameters**

### **{ [-fields <fieldname>,…]**

Selects the specified fields.

## **| [-instance ] }**

Displays detailed information for all fans on all switches.

### **[-device <text>] - Switch Name**

Selects the fans that belong to the specified switch.

### **[-fan-name <text>] - Fan or Fan Tray Name**

Selects the fans that match the specified fan name or fan tray name.

### **[-index <integer>] - Sensor Index**

Selects the fans that match the specified sensor index.

### **[-fan-type {single|tray}] - Single Fan or Fan Tray**

Selects the fans that match the specified fan type.

**[-fan-status {operational|failed|not-operational|not-present|unknown}] - Fan Status**

Selects the fans that match the specified operational status.

- **[-display-name <text>] Fan Display Name** Selects the fans that match the specified display name.
- **[-unique-name <text>] Fan Unique Name**

Selects the fan that matches the specified unique name.

### **[-container-name <text>] - Fan Container Name**

Selects the fans that match the specified container name.

### **[-is-psu-fan {yes|no}] - Is Power Supply Unit Fan**

Selects the fans that are PSU fans (yes) or are not PSU fans (no).

### **[-monitor {node-connect|system-connect|system|controller|chassis|clusterswitch|example|ethernet-switch}] - Health Monitor**

Selects the fans that the specified health monitor continuously monitors.

### **[-error-description <text>] - Error Description**

Selects the fans that match the specified error description.

**[-status {ok|ok-with-suppressed|degraded|unreachable|unknown}] - Resource Status** Selects the fans that match the specified status.

### **Examples**

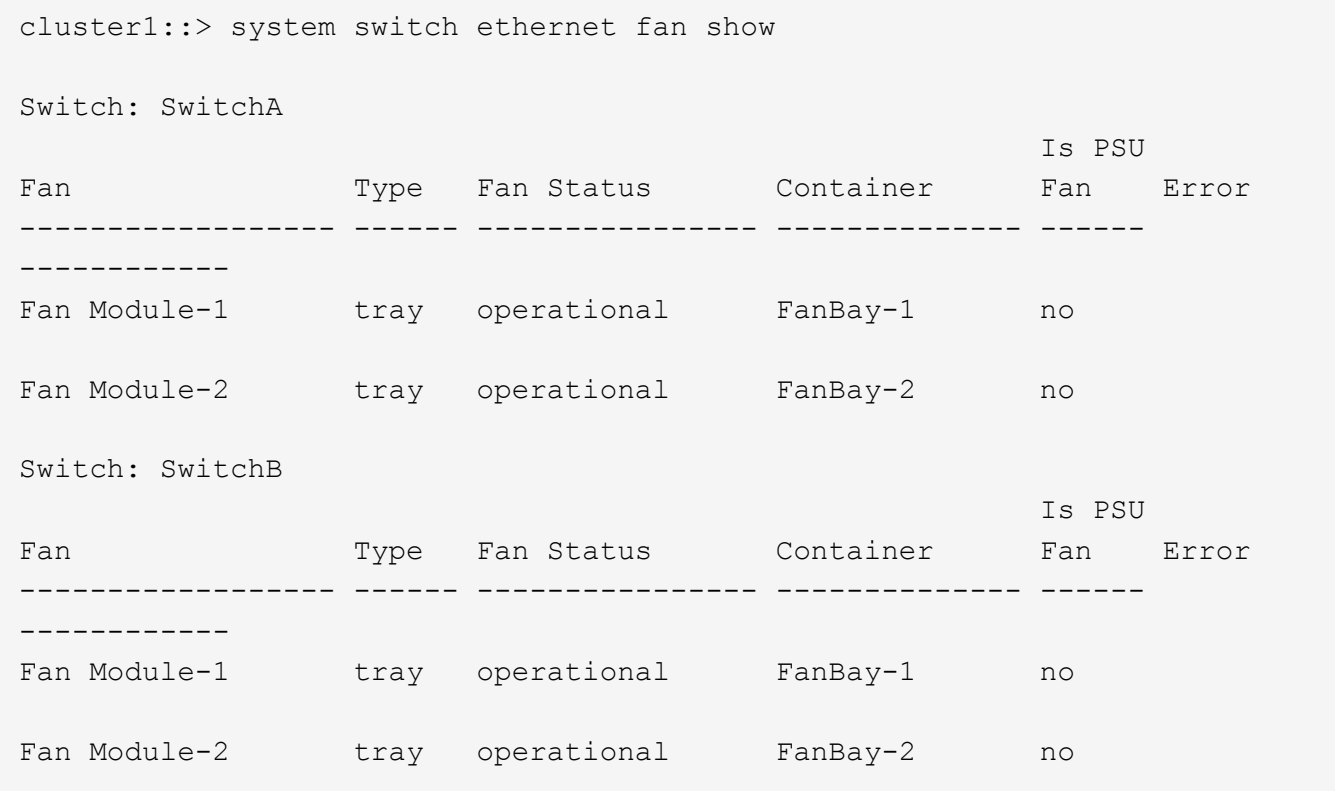

The above example displays the fans and their status on the switches names SwitchA and SwitchB.

## **system switch ethernet interface show**

Display interface information for Ethernet switches (cluster, management and storage).

**Availability:** This command is available to *cluster* administrators at the *admin* privilege level.

### **Description**

The system switch ethernet interface show command displays the status and configuration of network interfaces on the monitored switches.

#### **Parameters**

#### **{ [-fields <fieldname>,…]**

Selects the fields that you specify.

### **| [-counters ]**

Displays the current status of the following network counters:

- in-octets
- in-errors
- in-discards
- out-octets
- out-errors
- out-discards

## **| [-instance ] }**

Displays detailed interface configuration for all monitored Ethernet switches

## **[-device <text>] - Switch Name**

Selects the interface ports that belong to the specified switch.

## **[-interface-name <text>] - Interface Name**

Selects the interface ports that match the specified interface name.

## **[-index <integer>] - Interface Index**

Selects the interface ports that match the specified interface index.

## **[-type <interface type>] - Interface Type**

Selects the interface ports that match the specified interface type.

## **[-mtu <integer>] - MTU**

Selects the interface ports that match the specified maximum transfer unit.

## **[-duplex-type {unknown|half-duplex|full-duplex}] - Duplex Settings**

Selects the interface ports that match the specified duplex setting.

## **[-speed <integer>] - Interface Speed(Mbps)**

Selects the interface ports that match the specified interface speed in bits per second.

## **[-admin-state {up|down|testing}] - Adminstrative Status**

Selects the interface ports that match the specified administrative status of the switch interface.

## **[-oper-state {up|down|testing|unknown|dormant|not-present|lower-layer-down}] - Operational Status**

Selects the interface ports that match the specified operational status.

## **[-is-isl {yes|no}] - Is ISL**

Selects the interface ports that are Inter-Switch links (yes) or are not Inter-Switch links (no).

## **[-in-octets <Counter>] - Input Octets**

Selects the interface ports that match the specified number of octets entering the interface.

## **[-in-errors <Counter>] - Input Errors**

Selects the interface ports that match the specified number of input packets that were dropped due to errors.

## **[-in-discards <Counter>] - Input Discards**

Selects the interface ports that match the specified number of input packets that were silently discarded (possibly due to buffer overflow).

### **[-out-octets <Counter>] - Output Octets**

Selects the interface ports that match the specified number of octets that exited the interface.

#### **[-out-errors <Counter>] - Output Errors**

Selects the interface ports that match the specified number of output packets that were dropped due to errors.

#### **[-out-discards <Counter>] - Output Discards**

Selects the interface ports that match the specified number of output packets that were silently discarded (possibly due to buffer overflow).

### **[-interface-number <integer>] - Interface Number**

Selects the interface ports that match the specified interface number.

### **[-unique-name <text>] - Interface Unique Name**

Selects the interface port that matches the specified unique name.

### **[-display-name <text>] - Interface Display Name**

Selects the interface ports that match the specified display name.

## **[-status {ok|ok-with-suppressed|degraded|unreachable|unknown}] - Port Config Status** Selects the interface ports that match the specified status.

### **[-monitor {node-connect|system-connect|system|controller|chassis|clusterswitch|example|ethernet-switch}] - Health Monitor**

Selects the interface ports that the specified health monitor continuously monitors.

### **[-switch-type {cluster-network|management-network|storage-network}] - Switch Network**

Selects the interface ports that match the specified switch type.

### **[-remote-port-mtu <integer>,…] - MTU of Remote Port**

Selects the interface ports that match the specified remote port mtu.

#### **[-remote-port-name <text>] - Remote Port Name**

Selects the interface ports that match the specified remote port name.

#### **[-remote-device <text>] - Remote Device Name**

Selects the interface ports that match the specified remote device.

#### **[-model <text>] - Switch Model**

Selects the interface ports that match the specified model.

### **[-mac-address <text>] - MAC Address**

Selects the interface ports that match the specified mac address.

### **[-vlan-id <text>] - Vlan ID**

Selects the interface ports that match the specified vlan id.

cluster1::> system switch ethernet interface show Switch: SwitchA Opera- Num-<br>
Num-<br>
Admin tional Is Interface ber Index Type Status Status ISL MTU Duplex Speed ---------- ---- --------- --------- ------- -------- ---- ----- ------ -------- Ethernet1/ 1 436207616 ethernetC up up no 1500 full-40000 1 smacd duplex  $\sim$  smacd duplex  $\sim$ Ethernet1/ 10 436244480 ethernetC up down no 1500 full-40000 10 smacd duplex  $\sim$  smacd duplex Switch: SwitchB Opera- Num- Admin tional Is Interface ber Index Type Status Status ISL MTU Duplex Speed ---------- ---- --------- --------- ------- -------- ---- ----- ------ -------- Ethernet1/ 1 436207616 ethernetC up up no 1500 full-40000 1 smacd duplex  $\sim$  smacd duplex  $\sim$ Ethernet1/ 10 436244480 ethernetC up down no 1500 full-40000 10 smacd duplex  $\sim$  smacd duplex

The example above displays the interfaces on all Ethernet switches (cluster, management and storage).

### **Examples**

cluster1::> system switch ethernet interface show -counters Switch: SwitchA In Out Out Interface In Octets In Errors Discards Out Octets Errors Discards ----------- ------------- --------- -------- ------------ -------- ----------- Ethernet1/1 1856922869 177091 0 3122212606 0 2 Ethernet1/ 3242386021 0 0 1408092011 0 74 10 Switch: SwitchB In Out Out Interface In Octets In Errors Discards Out Octets Errors Discards ----------- ------------- --------- -------- ------------ -------- ----------- Ethernet1/1 1281177979 182012 0 3271353786 0 1 Ethernet1/ 3611218526 0 0 2626671058 0  $\Omega$ 10

The example above displays the counters on switch network interfaces for all the Ethernet switches (cluster, management and storage).

## **system switch ethernet log collect**

Collect Ethernet switch log via openSSH.

**Availability:** This command is available to *cluster* administrators at the *admin* privilege level.

## **Description**

The system switch ethernet log collect command initiates the collection of an Ethernet switch log for the specified Ethernet switch via OpenSSH.

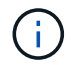

Log files are removed during takeover or giveback operations.

## **Parameters**

### **-device <text> - Switch Name**

Specifies the Ethernet switch device for which the log collection is being made.

### **Examples**

cluster1::> system switch ethernet log collect -device cluster-sw1

## **system switch ethernet log disable-collection**

Disable Ethernet switch log collection via openSSH.

**Availability:** This command is available to *cluster* administrators at the *admin* privilege level.

### **Description**

```
The system switch ethernet log disable-collection command disables the collection of Ethernet
switch logs via OpenSSH.
```
### **Examples**

cluster1::> system switch ethernet log disable-collection

## **system switch ethernet log enable-collection**

Enable Ethernet switch log collection via openSSH.

**Availability:** This command is available to *cluster* administrators at the *admin* privilege level.

### **Description**

The system switch ethernet log enable-collection command enables the collection of Ethernet switch logs via OpenSSH.

### **Examples**

cluster1::> system switch ethernet log enable-collection

## **system switch ethernet log modify**

Modify the Ethernet switch log request.

**Availability:** This command is available to *cluster* administrators at the *admin* privilege level.

### **Description**

The system switch ethernet log modify command modifies the log request of the specified Ethernet switch.

### **Parameters**

### **-device <text> - Switch Name**

Specifies the Ethernet switch device for which the log request is being made. Note: the device must be one of the devices listed as an Ethernet switch from the [system switch ethernet show](#page-410-0) command. The full device name from the [system switch ethernet show](#page-410-0) command must be used.

### **[-log-request {true|false}] - Requested Log**

Specifies the initiation of a switch log retrieval for the specified Ethernet switch if set to true.

### **Examples**

```
cluster1::> system switch ethernet log modify -device switch-
name01(Switch---SN) -log-request true
```
Modifies the log request for the specified Ethernet switch. Setting the log-request to true initiates an Ethernet switch log retrieval for the specified switch.

### **Related Links**

• [system switch ethernet show](#page-410-0)

## **system switch ethernet log setup-password**

Obtain Ethernet switch admin passwords.

**Availability:** This command is available to *cluster* administrators at the *admin* privilege level.

### **Description**

The system switch ethernet log setup-password command allows the administrator to set up Ethernet switch health monitor access to certain Ethernet switches, so that switch logs can be collected.

### **Examples**

```
cluster1::> system switch ethernet log setup-password
              Enter the switch name: (use full name from system switch
ethernet show)
              Enter the password: (Enter admin password of switch)
              Enter the password again: (Enter admin password of switch)
      cluster1::>
```
Enables setup of switch log collection for the specified Ethernet switch.

## **system switch ethernet log show**

Display Ethernet switch log information.

**Availability:** This command is available to *cluster* administrators at the *admin* privilege level.

## **Description**

The system switch ethernet log show command displays the status and requests for Ethernet switch logs.

## **Parameters**

### **{ [-fields <fieldname>,…]**

If you specify the -fields <fieldname>, ... parameter, the command output also includes the specified field or fields. You can use '-fields ?' to display the fields to specify.

## **| [-instance ] }**

Specifies an instance of the Ethernet switch devices log status.

### **[-device <text>] - Switch Name**

Specifies the name of the Ethernet switch device to display log status on.

### **[-log-request {true|false}] - Requested Log**

Specifies the state of the log request for an Ethernet switch device. Values: true, false.

### **[-log-status <text>] - Log Status**

Specifies the status of the log request for an Ethernet switch device.

### **[-log-timestamp <MM/DD/YYYY HH:MM:SS>] - Log Timestamp**

Specifies the completion timestamp of the log request for an Ethernet switch device.

### **[-idx <integer>] - Index**

Specifies the index of the Ethernet switch device.

### **[-filename <text>] - Filename**

Specifies the full filename of the Ethernet switch log.

### **[-filenode <text>] - File Node**

Specifies the name of the controller on which the Ethernet switch log resides.

### **Examples**

```
cluster1::> system switch ethernet log show
Log Collection Enabled: true
Index Switch Log Timestamp Status
     ------ ------------------------------------ -------------------
-------------
        1 switch-name01(Switch---SN)
        2 switch-name02(Switch---SN)
```
Displays the Ethernet switches, their last log timestamp, and the status of the last log request.

## **system switch ethernet polling-interval modify**

Modify the polling interval for Ethernet switch health

**Availability:** This command is available to *cluster* administrators at the *advanced* privilege level.

## **Description**

The system switch ethernet polling-interval modify command modifies the interval in which the Ethernet switch health monitor polls cluster, management and storage switches.

### **Parameters**

### **[-polling-interval <integer>] - Polling Interval**

Specifies the interval in which the health monitor polls switches. The interval is in minutes. The default value is 5. The allowed range of values is 2 to 120.

## **Examples**

```
cluster1::> system switch ethernet polling-interval modify -polling
-interval 41
```
Modifies the polling interval of the switches.

## **system switch ethernet polling-interval show**

Display the polling interval for monitoring Ethernet switch health

**Availability:** This command is available to *cluster* administrators at the *admin* privilege level.

### **Description**

The system switch ethernet polling-interval show command displays the polling interval used by the Ethernet switch health monitor.

### **Examples**

```
cluster1::> system switch ethernet polling-interval show
               Polling Interval (in minutes): 40
```
The example above displays the polling interval period for the switches.

## **system switch ethernet power show**

Display power information for Ethernet switches (cluster, management and storage).

**Availability:** This command is available to *cluster* administrators at the *admin* privilege level.

## **Description**

The system switch ethernet power show command displays the power supply status of the monitored Ethernet switches.

### **Parameters**

### **{ [-fields <fieldname>,…]**

Selects the fields with the names that you specify.

### **| [-instance ] }**

Displays detailed power supply information for all the switches.

### **[-device <text>] - Switch Name**

Selects the PSUs that belong to the specified switch.

### **[-psu-name <text>] - Power Supply Name**

Selects the PSUs that match the specified power supply name.

### **[-oper-status {operational|failed|not-operational|not-present|unknown}] - Operational Status**

Selects the PSUs that match the specified operational status.

### **[-error-description <text>] - Error Description**

Selects the PSUs that match the specified error description.

### **[-display-name <text>] - Power Supply Display Name**

Selects the PSUs that match the specified display name.

### **[-unique-name <text>] - Power Supply Unique Name**

Selects the PSU that matches the specified unique name.

### **[-status {ok|ok-with-suppressed|degraded|unreachable|unknown}] - Power Supply Resource Health**

Selects the PSUs that match the specified status.

### **[-monitor {node-connect|system-connect|system|controller|chassis|clusterswitch|example|ethernet-switch}] - Health Monitor**

Selects the PSUs that match the specified monitor type.

### **[-admin-status {on|off|not-defined|unknown}] - Adminstrative Status**

Selects the PSUs that match the specified administrative status for the power supply.

### **Examples**

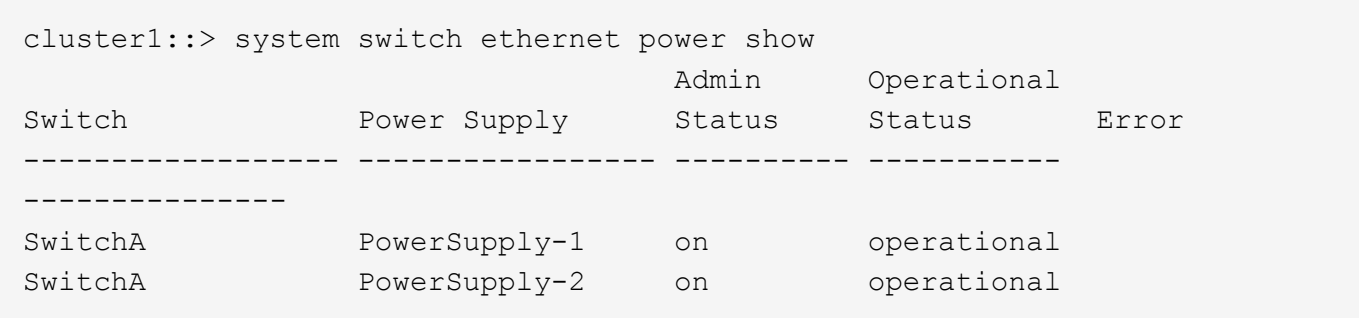

The example above displays the power-supply status for all Ethernet switches (cluster, management and storage).

## **system switch ethernet switch-count show**

Display the count of cluster-network, management-network and storage-network switches.

**Availability:** This command is available to *cluster* administrators at the *admin* privilege level.

## **Description**

The system switch ethernet switch-count show command displays the Ethernet switch redundancy status of the cluster that the Ethernet switch health monitor is monitoring.

### **Parameters**

### **{ [-fields <fieldname>,…]**

If you specify the -fields <fieldname>, ... parameter, the command displays the fields that you specify.

## **| [-instance ] }**

If you specify the -instance parameter, the command displays detailed power supply information for all the switches.

### **[-unique-name <text>] - Cluster Unique Name**

Displays the cluster name whose Ethernet switch redundancy is monitored.

### **[-clus-switch-count <integer>] - Ethernet Switch Count**

Displays the count of cluster network switches in the cluster.

### **[-mgmt-switch-count <integer>] - Management Switch Count**

Displays the count of management network switches in the cluster.

### **[-switchless-config {true|false}] - 2-Node Switchless**

Displays whether the cluster is in switchless cluster configuration or not.

### **[-monitor {node-connect|system-connect|system|controller|chassis|clusterswitch|example|ethernet-switch}] - Health Monitor**

Displays the health monitor monitoring this cluster network switch redundancy information of the cluster.

### **[-status {ok|ok-with-suppressed|degraded|unreachable|unknown}] - Ethernet Switch Redundancy Status**

Displays the Ethernet switch redundancy status of the cluster.

### **[-display-name <text>] - Cluster Display Name**

Displays the cluster name whose Ethernet switch redundancy is monitored.

### **[-stor-switch-count <integer>] - Storage Switch Count**

Displays the count of storage network switches in the cluster.

### **Examples**

```
cluster1::*> system switch ethernet switch-count show
Cluster Management Storage Switchless
Sw Count Sw Count Sw Count Config
--------- ---------- -------- ----------
2 1 2 false
```
Shows the count of Ethernet switches (including cluster, management and storage networks) and the switchless configuration status of the cluster.

## **system switch ethernet temperature show**

Display temperature information for Ethernet switches (cluster, management and storage).

**Availability:** This command is available to *cluster* administrators at the *admin* privilege level.

## **Description**

The system switch ethernet temperature show command displays the temperature status of switches monitored by the Ethernet switch health monitor.

### **Parameters**

### **{ [-fields <fieldname>,…]**

If you specify the -fields <fieldname>, ... parameter, the command output also includes the specified field or fields. You can use '-fields ?' to display the fields to specify.

## **| [-instance ] }**

If you specify the -instance parameter, the command displays detailed information about all fields.

### **[-device <text>] - Switch Name**

Selects the temperature sensors that belong to the specified switch.

### **[-sensor-name <text>] - Sensor Name**

Selects the temperature sensors that match the specified temperature sensor name.

### **[-index <integer>] - Sensor Index**

Selects the temperature sensors that match the specified sensor index.

#### **[-temperature <integer>] - Temperature in Celsius**

Selects the temperature sensors whose readings match the specified temperature value.

#### **[-threshold-severity**

#### **{Unknown|Other|Information|Degraded|Minor|Major|Critical|Fatal}] - Threshold Severity**

Selects the temperature sensors that match the specified threshold severity.

#### **[-threshold-value <integer>,…] - Threshold Value**

Selects the temperature sensors that match the specified threshold value.

### **[-sensor-status {normal|warning|alert|critical|not-present|notoperational|unknown}] - Temperature Status**

Selects the temperature sensors that match the specified operational status.

#### **[-display-name <text>] - Sensor Display Name**

Selects the temperature sensors that match the specified sensor display name.

#### **[-unique-name <text>] - Sensor Unique Name**

Selects the temperature sensor that matches the specified unique name.

### **[-monitor {node-connect|system-connect|system|controller|chassis|clusterswitch|example|ethernet-switch}] - Health Monitor**

Selects the temperature sensors that the specified health monitor continuously monitors.

#### **[-error-description <text>] - Error Description**

Selects the temperature sensors that match the specified fault error description.

#### **[-status {ok|ok-with-suppressed|degraded|unreachable|unknown}] - Resource Status**

Selects the temperature sensors that match the specified status.

#### **Examples**

```
cluster1::> system switch ethernet temperature show
                                  Threshold Threshold
Switch Sensor a Reading-Severity Value as Status Error
   ------- ------------ ------- ---------- ---------- -------- --------------
SwitchA "Module-1, Intake-1"
                         24 Minor, Major
                                             40, 50 normal
SwitchA "Module-1, Intake-2"
                         23 Minor, Major
                                              40, 50 normal
```
The example above displays temperature status for all Ethernet switches (cluster, management and storage).

## **system switch ethernet threshold show**

Display the Ethernet switch health monitor alert thresholds

**Availability:** This command is available to *cluster* administrators at the *admin* privilege level.

## **Description**

The system switch ethernet threshold show command displays thresholds used by health monitor alerts.

## **Examples**

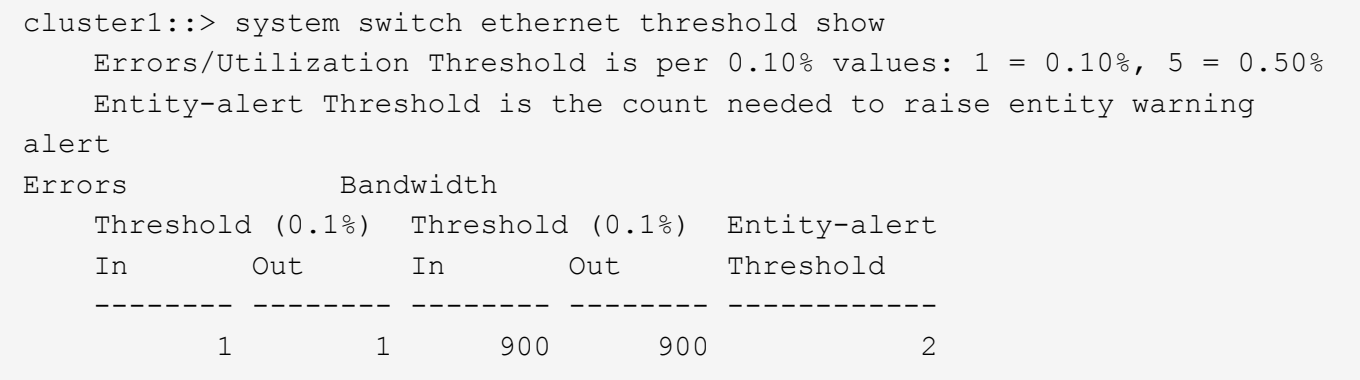

Displays the inbound and outbound switch interface packet error thresholds which are set at 0.1%, and the inbound and outbound switch interface bandwidth utilization thresholds which are set at 90%. Also displays the threshold value for entity warning alerts. The node platform health monitor also shares the same thresholds for monitoring cluster port packet errors on the node.

## <span id="page-428-0"></span>**system switch fibre-channel add**

Add a back-end fibre-channel switch for monitoring

**Availability:** This command is available to *cluster* administrators at the *admin* privilege level.

## **Description**

The system switch fibre-channel add command enables you to add fibre-channel (FC) switches for SNMP monitoring in a MetroCluster configuration. Front end switches should not be added for monitoring and will result in a Monitor Status Error condition.

## **Parameters**

## **-address <IP Address> - FC Switch Management IP Address**

This parameter specifies the IP address of the back-end FC switch that is added for monitoring.

## **[-snmp-version {SNMPv1|SNMPv2c|SNMPv3}] - Supported SNMP Version**

This parameter specifies the SNMP version that ONTAP uses to communicate with the back-end FC switch that is added for monitoring. The default SNMP version is SNMPv2c.

### **[-snmp-community-or-username <text>] - SNMPv2c Community or SNMPv3 Username**

This parameter specifies the SNMPv2c community set or SNMPv3 username on the switch that is added for monitoring.

### **[-veto-backend-fabric-check {true|false}] - Veto Back-end Fabric Check? (privilege: advanced)**

If specified, the system switch fibre-channel add command will not check if the switch is present in the MetroCluster's back-end fabric. By default, it does not let you add switches that are not present.

### **[-blades <integer>,…] - Cisco Director Class Switch Blades to Monitor**

This parameter specifies the blades to monitor on the back-end switch that is added for monitoring. It is only applicable to director-class switches.

### **Examples**

The following command adds a back-end switch with IP Address 10.226.197.34 for monitoring:

```
cluster1::> system switch fibre-channel add -address 10.226.197.34 -snmp
-community-or-username public
cluster1::> system switch fibre-channel show
            Symbolic Is
Monitor
     Switch Name Vendor Model Switch WWN Monitored
Status
     ----------- -------- ------- ---------- ---------------- ---------
-------
     Cisco_10.226.197.34
              mcc-cisco-8Gb-fab-4
                     Cisco DS-C9148-16P-K9
                                     2000547fee78f088 true ok
     mcc-cisco-8Gb-fab-1
              mcc-cisco-8Gb-fab-1
                   Cisco - - - false
     mcc-cisco-8Gb-fab-2
              mcc-cisco-8Gb-fab-2
  Cisco - - false -
     mcc-cisco-8Gb-fab-3
              mcc-cisco-8Gb-fab-3
  Cisco - - false -
     4 entries were displayed.
cluster1::>
```
The following command adds a Cisco Director Class switch for monitoring. ONTAP uses SNMPv3 and 'snmpuser1' username to communicate with this switch.

```
cluster1::> system switch fibre-channel add -address 10.228.56.208 -snmp
-version SNMPv3 -snmp-community-or-username snmpuser1 -blades 3,4
```
## **system switch fibre-channel modify**

Modify information about a back-end fibre-channel switch's configuration

**Availability:** This command is available to *cluster* administrators at the *admin* privilege level.

### **Description**

The system switch fibre-channel modify command enables you to modify certain parameters for identifying and accessing the back-end fibre-channel (FC) end switches added for monitoring in a MetroCluster configuration.

### **Parameters**

### **-switch-name <text> - FC Switch Name**

This parameter specifies the name of the switch.

#### **[-snmp-version {SNMPv1|SNMPv2c|SNMPv3}] - SNMP Version**

This parameter specifies the SNMP version that ONTAP uses to communicate with the switch.

#### **[-switch-ipaddress <IP Address>] - Switch IP Address**

This parameter specifies the IP address of the switch.

### **[-snmp-community-or-username <text>] - SNMPv2c Community or SNMPv3 Username**

This parameter specifies the SNMPv2c community set or SNMPv3 username on the switch.

#### **[-blades <integer>,…] - Director-Class Switch Blades to Monitor**

This parameter specifies the blades to monitor on the switch. It is only applicable to director-class switches.

#### **Examples**

The following command modifies Cisco\_10.226.197.34 switch SNMP community to 'public':

```
cluster1::> system switch fibre-channel modify -switch-name
Cisco_10.226.197.34 -switch-ipaddress 10.226.197.34 -snmp-community-or
-username public
cluster1::>
```
The following command modifies the blades monitored on a director-class switch:

```
cluster1::> system switch fibre-channel modify -switch-name
Cisco_10.228.56.208 -blades 3,4
cluster1::>
```
The following command modifies Brocade 6505 switch SNMP version to SNMPv3 and SNMPv3 username to 'snmpuser1':

```
cluster1::> system switch fibre-channel modify -switch-name Brocade6505
-switch-ipaddress 10.226.197.34 -snmp-version SNMPv3 -snmp-community-or
-username snmpuser1
      cluster1::>
```
## **system switch fibre-channel refresh**

Refresh back-end fibre-channel switch info

**Availability:** This command is available to *cluster* administrators at the *advanced* privilege level.

### **Description**

The system switch fibre-channel refresh command triggers a refresh of the SNMP data for the MetroCluster fibre-channel (FC) switches and FC-to-SAS bridges. It does not do anything if the refresh is already going on. The FC switches and FC-to-SAS bridges must have been previously added for monitoring by using the [system switch fibre-channel add](#page-428-0) and [system bridge add](#page-2-0) commands, respectively.

### **Examples**

The following command triggers a refresh for the FC switch and FC-to-SAS bridge data:

```
cluster1::*> system switch fibre-channel refresh
cluster1::*>
```
## **Related Links**

- [system switch fibre-channel add](#page-428-0)
- [system bridge add](#page-2-0)

## **system switch fibre-channel remove**

Remove a back-end fibre-channel switch from monitoring

**Availability:** This command is available to *cluster* administrators at the *admin* privilege level.

### **Description**

The system switch fibre-channel remove command enables you to remove back-end fibre-channel (FC) switches that were previously added for SNMP monitoring.

### **Parameters**
## **-switch-name <text> - FC Switch Name**

This parameter specifies the name of the back-end FC switch added for monitoring.

## **Examples**

The following command removes 'Cisco\_10.226.197.34' switch from monitoring:

```
cluster1::> system switch fibre-channel show
             Symbolic Is
Monitor
   Switch Name Vendor Model Switch WWN Monitored
Status
     ----------- -------- ------- ---------- ---------------- ---------
-------
     Cisco_10.226.197.34
              mcc-cisco-8Gb-fab-4
                     Cisco DS-C9148-16P-K9
                                     2000547fee78f088 true ok
     mcc-cisco-8Gb-fab-1
              mcc-cisco-8Gb-fab-1
                   Cisco - - - - false
     mcc-cisco-8Gb-fab-2
              mcc-cisco-8Gb-fab-2
                     Cisco - - false -
     mcc-cisco-8Gb-fab-3
              mcc-cisco-8Gb-fab-3
                   Cisco - - - false -
     4 entries were displayed.
cluster1::> system switch fibre-channel remove -switch-name
Cisco_10.226.197.34
cluster1::> system switch fibre-channel show
            Symbolic Is
Monitor
     Switch Name Vendor Model Switch WWN Monitored
Status
     ----------- -------- ------- ---------- ---------------- ---------
-------
    mcc-cisco-8Gb-fab-4
              mcc-cisco-8Gb-fab-4
                     Cisco
                                    - - false -
     mcc-cisco-8Gb-fab-1
              mcc-cisco-8Gb-fab-1
                   Cisco - - - - false
     mcc-cisco-8Gb-fab-2
              mcc-cisco-8Gb-fab-2
                   Cisco - - - - false -
     mcc-cisco-8Gb-fab-3
              mcc-cisco-8Gb-fab-3
                     Cisco - - false -
     4 entries were displayed
cluster1::>
```
# **system switch fibre-channel show**

# Display back-end fibre-channel switch information

**Availability:** This command is available to *cluster* administrators at the *admin* privilege level.

## **Description**

The system switch fibre-channel show command displays information about all the back-end fibrechannel (FC) switches in the MetroCluster configuration. The back-end switches must have been previously added for monitoring using the [system switch fibre-channel add](#page-428-0) command. If no parameters are specified, the default command displays the following information about the back-end FC switches:

- Switch
- Symbolic Name
- Vendor
- Model
- Switch WWN
- Is Monitored
- Monitor Status

To display detailed profile information about a single back-end FC switch, use the -switch-name parameter.

## **Parameters**

## **{ [-fields <fieldname>,…]**

Displays the specified fields for all the back-end FC switches, in column-style output.

## **| [-connectivity ]**

Displays the following details about the connectivity from the back-end FC switch to connected entities:

- Port name
- Port operating mode
- Port world wide name
- Peer port world wide name
- Peer type
- Additional information about peer

Displays the following details about the connectivity from the node to the back-end FC switch:

- Node name
- Adapter name
- Switch port name
- Switch port speed
- Adapter type

## **| [-cooling ]**

Displays the following details about the fans and temperature sensors on the back-end FC switch:

- Fan name
- Fan speed in rotations per minute (RPM)
- Fan operational status
- Temperature sensor name
- Temperature sensor reading in Celsius ©
- Temperature sensor status

## **| [-error ]**

Displays the errors related to the back-end FC switch.

## **| [-port ]**

Displays the following details about the back-end FC switch ports:

- Port name
- Port world wide name
- Port administrative status
- Port operational status
- Port operating mode
- Whether SFP is present in the port
- Port speed in gigabits per second (Gbps)
- Port BB credit
- Peer port world wide name

## **| [-power ]**

Displays the following details about the back-end FC switch power supplies:

- Power supply name
- Power supply serial number
- Power supply operational status

## **| [-san-config ]**

Displays the following details about the Virtual Storage Area Networks (VSAN) and Zones of the back-end FC switch:

- VSAN identifier
- VSAN name
- VSAN operational status
- Type of load balancing configured for the VSAN
- Where in-order-delivery set for the VSAN
- Whether the auto power reset of the PSU is enabled
- VAN member switch name and port
- Zone name
- VSAN ID of the zone
- Zone member switch name and port
- Zone member port id
- Zone member port world wide name

## **| [-sfp ]**

Displays the following details about the back-end FC switch ports small form-factor pluggable (SFP):

- Port name
- Type of SFP
- SFP transmitter type
- SFP vendor
- SFP part number
- SFP serial number

## **| [-stats ]**

Displays the following details about the back-end FC switch ports:

- Port name
- Frames received through the port (Rx Frames)
- Frames transmitted through the port (Tx Frames)
- Octets received through the port (Rx Octets)
- Octets transmitted through the port (Tx Octets)
- Port error frames

## **| [-instance ] }**

Displays expanded information about all the back-end FC switches in the system. If a back-end FC switch is specified, then this parameter displays the same detailed information for the back-end FC switch you specify as does the -switch-name parameter.

## **[-switch-name <text>] - FC Switch Name**

Displays information only about the back-end FC switches that match the name you specify.

## **[-switch-wwn <text>] - Switch World Wide Name**

Displays information only about the back-end FC switches that match the switch wwn you specify.

## **[-switch-symbolic-name <text>] - Switch Symbolic Name**

Displays information only about the back-end FC switches that match the switch symbolic name you specify.

## **[-switch-fabric-name <text>] - Fabric Name**

Displays information only about the back-end FC switches that match the switch fabric you specify.

#### **[-domain-id <integer>] - Switch Domain ID**

Displays information only about the back-end FC switches that match the switch domain id you specify.

#### **[-switch-role {unknown|primary|subordinate}] - Switch Role in Fabric**

Displays information only about the back-end FC switches that match the switch role you specify.

#### **[-snmp-version {SNMPv1|SNMPv2c|SNMPv3}] - SNMP Version**

Displays information only about the back-end FC switches that match the switch SNMP version you specify.

#### **[-switch-model <text>] - Switch Model**

Displays information only about the back-end FC switches that match the switch model you specify.

#### **[-switch-vendor {unknown|Brocade|Cisco}] - Switch Vendor**

Displays information only about the back-end FC switches that match the switch vendor you specify.

#### **[-fw-version <text>] - Switch Firmware Version**

Displays information only about the back-end FC switches that match the switch firmware version you specify.

#### **[-serial-number <text>] - Switch Serial Number**

Displays information only about the back-end FC switches that match the switch serial number you specify.

#### **[-switch-ipaddress <IP Address>] - Switch IP Address**

Displays information only about the back-end FC switches that match the switch IP address you specify.

#### **[-switch-status {unknown|ok|error}] - Switch Status**

Displays information only about the back-end FC switches that match the switch status you specify.

## **[-snmp-community-or-username <text>] - SNMPv2c Community or SNMPv3 Username**

Displays information only about the back-end FC switches that match the switch SNMPv2c community or SNMPv3 username you specify.

## **[-profile-data-last-successful-refresh-timestamp {MM/DD/YYYY HH:MM:SS [{+|- }hh:mm]}] - Switch Profile Data Last Successful Refresh Timestamp**

Displays information only about the back-end FC switches that match the profile data last successful refresh timestamp you specify.

## **[-is-monitoring-enabled {true|false}] - Is Monitoring Enabled for Switch**

Displays information only about the back-end FC switches that match the switch monitoring value you specify.

## **[-blades <integer>,…] - Director-Class Switch Blades to Monitor**

Displays information only about the back-end FC switches that match the blade value you specify.

## **[-engine-id <Hex String>] - Engine ID of SNMPv3 Capable Switch**

Displays information only about the back-end FC switches that match the SNMPv3 engine-id you specify.

## **[-psu-name-list <text>,…] - Switch Power Supply Name List**

Displays information only about the back-end FC switches that have the power supply units with the names

you specify.

## **[-psu-serial-number-list <text>,…] - Switch Power Supply Serial Number List**

Displays information only about the back-end FC switches that have the power supply units with the serial numbers you specify.

#### **[-psu-status-list {unknown|normal|warning|faulty|not-present}] - Switch Power Supply Status List**

Displays information only about the back-end FC switches that have the power supply units with the statuses you specify.

#### **[-psu-data-last-successful-refresh-timestamp {MM/DD/YYYY HH:MM:SS [{+|-}hh:mm]}] - Switch Power Supply Data Last Successful Refresh Timestamp**

Displays information only about the back-end FC switches that match the power supply unit data last successful refresh timestamp you specify.

#### **[-temp-sensor-name-list <text>,…] - Switch Temperature Sensor Name List**

Displays information only about the back-end FC switches that have the temperature sensors with the names you specify.

#### **[-temp-sensor-reading-list <integer>,…] - Switch Temperature Sensor Reading © List**

Displays information only about the back-end FC switches that have the temperature sensors with the readings you specify.

#### **[-temp-sensor-status-list {unknown|normal|warning|critical}] - Switch Temperature Sensor Status List**

Displays information only about the back-end FC switches that have the temperature sensors with the statuses you specify.

#### **[-temp-data-last-successful-refresh-timestamp {MM/DD/YYYY HH:MM:SS [{+|-}hh:mm]}] - Switch Temperature Sensor Data Last Successful Refresh Timestamp**

Displays information only about the back-end FC switches that match the temperature sensor data last successful refresh timestamp you specify.

#### **[-fan-name-list <text>,…] - Switch Fan Name List**

Displays information only about the back-end FC switches that match the fans with the names you specify.

## **[-fan-rpm-list <integer>,…] - Switch Fan Speed (RPM) List**

Displays information only about the back-end FC switches that match the fans with the RPM speeds you specify.

#### **[-fan-status-list {unknown|operational|failed|not-operational|not-present}] - Switch Fan Operational Status List**

Displays information only about the back-end FC switches that match the fans with the statuses you specify.

## **[-fan-data-last-successful-refresh-timestamp {MM/DD/YYYY HH:MM:SS [{+|-}hh:mm]}] - Switch Fan Data Last Successful Refresh Timestamp**

Displays information only about the back-end FC switches that match the fan data last successful refresh timestamp you specify.

#### **[-vsan-index-list <integer>,…] - Switch VSAN Index List**

Displays information only about the back-end FC switches that have the VSANs with the indexes you specify.

#### **[-vsan-name-list <text>,…] - Switch VSAN Name List**

Displays information only about the back-end FC switches that have the VSANs with the names you specify.

#### **[-vsan-oper-status-list {up|down}] - Switch VSAN Operational Status List**

Displays information only about the back-end FC switches that have the VSANs with the operational statuses you specify.

#### **[-vsan-load-balancing-type-list {src-id-dest-id|src-id-dest-id-ox-id}] - Switch VSAN Load balancing Type List**

Displays information only about the back-end FC switches that have the VSANs with the load balancing types you specify.

#### **[-is-vsan-iod-list {true|false}] - Is In-order Delivery Set for VSAN List**

Displays information only about the back-end FC switches that have the VSANs with the IOD setting you specify.

#### **[-vsan-data-last-successful-refresh-timestamp {MM/DD/YYYY HH:MM:SS [{+|-}hh:mm]}] - Switch VSAN Data Last Successful Refresh Timestamp**

Displays information only about the back-end FC switches that match the VSAN data last successful refresh timestamp you specify.

#### **[-member-switch-name-list <text>,…] - Member Switch List**

Displays information only about the back-end FC switches that have the VSANs with the member switch names you specify.

#### **[-member-switch-port-name-list <text>,…] - Member Switch Port Name List**

Displays information only about the back-end FC switches that have the VSANs with the memeber switch port names you specify.

#### **[-vsan-id-list <integer>,…] - Zone VSAN ID List**

Displays information only about the back-end FC switches that have the VSANs with the IDs you specify.

#### **[-zone-name-list <text>,…] - Switch Zone Name List**

Displays information only about the back-end FC switches that have the zones with the names you specify.

#### **[-zone-member-sw-domain-id-list <integer>,…] - Zone Member Switch Port Domain ID List**

Displays information only about the back-end FC switches that have the zones with the member switch domain ids you specify.

#### **[-zone-member-port-name-list <text>,…] - Zone Member Port List**

Displays information only about the back-end FC switches that have the zones with the port names you specify.

#### **[-zone-member-port-wwn-list <text>,…] - Zone Member WWPN List**

Displays information only about the back-end FC switches that have the zones with the port WWNs you

specify.

## **[-zone-member-port-switch-name-list <text>,…] - Zone Member Switch WWN List**

Displays information only about the back-end FC switches that have the zones with the member port hosting switch names you specify.

## **[-zone-data-last-successful-refresh-timestamp {MM/DD/YYYY HH:MM:SS [{+|-}hh:mm]}] - Switch Zone Data Last Successful Refresh Timestamp**

Displays information only about the back-end FC switches that match the zone data last successful refresh timestamp you specify.

## **[-zone-member-wwn-list <text>,…] - Zone Member WWN List**

Displays information only about the back-end FC switches that have the zones with the member WWNs you specify.

## **[-zone-member-port-id-list <text>,…] - Zone Member Port ID List**

Displays information only about the back-end FC switches that have the zones with the member port ids you specify.

## **[-port-wwn-list <text>,…] - Switch Port World Wide Name (WWPN) List**

Displays information only about the back-end FC switches that have the ports with the WWNs you specify.

## **[-port-name-list <text>,…] - Switch Port Name List**

Displays information only about the back-end FC switches that have the ports with the names you specify.

#### **[-port-admin-status-list {unknown|enabled|disabled}] - Switch Port Admin Status List**

Displays information only about the back-end FC switches that have the ports with administrative statuses you specify.

# **[-port-oper-status-list {unknown|online|offline}] - Switch Port Operational Status List**

Displays information only about the back-end FC switches that have the ports with operational statuses you specify.

## **[-port-mode-list {unknown|auto|F-port|FL-port|E-port|TE-port|U-port|Gport|other|EX-port|D-port|SIM-port|VE-port|AE-port|AF-port}] - Switch Port Mode List**

Displays information only about the back-end FC switches that have the ports with the operating modes you specify.

# **[-port-oper-speed-list <integer>,…] - Switch Port Current Speed (in Gbits/sec) List**

Displays information only about the back-end FC switches that have the ports with the operational speeds you specify.

# **[-port-bb-credit-list <integer>,…] - Switch Port BB Credit List**

Displays information only about the back-end FC switches that have the ports with the BB credits you specify.

# **[-port-sfp-present-list {true|false}] - Switch Port Is SFP Present List**

Displays information only about the back-end FC switches that have the ports with the SFP present values you specify.

#### **[-port-peer-wwpn-list <text>,…] - Switch Port Peer WWPN List**

Displays information only about the back-end FC switches that have the ports with the peer port WWPNs you specify.

#### **[-port-data-last-successful-refresh-timestamp {MM/DD/YYYY HH:MM:SS [{+|-}hh:mm]}] - Switch Port Data Last Successful Refresh Timestamp**

Displays information only about the back-end FC switches that match the port data last successful refresh timestamp you specify.

#### **[-port-stat-name-list <text>,…] - Switch Port Name List**

Displays information only about the back-end FC switches that have the ports with the names you specify.

#### **[-port-tx-frames-list <integer>,…] - Switch Port Transmitted Frame Count List**

Displays information only about the back-end FC switches that have the ports with the transmitted frames values you specify.

#### **[-port-rx-frames-list <integer>,…] - Switch Port Received Frame Count List**

Displays information only about the back-end FC switches that have the ports with the received frames values you specify.

#### **[-port-tx-octets-list <integer>,…] - Switch Port Total Transmitted Octets List**

Displays information only about the back-end FC switches that have the ports with the transmitted octets values you specify.

#### **[-port-rx-octets-list <integer>,…] - Switch Port Total Received Octets List**

Displays information only about the back-end FC switches that have the ports with the received octets values you specify.

#### **[-port-frame-error-list <integer>,…] - Switch Port Frame Error Count List**

Displays information only about the back-end FC switches that have the ports with the error frame values you specify.

#### **[-port-stat-data-last-successful-refresh-timestamp {MM/DD/YYYY HH:MM:SS [{+|- }hh:mm]}] - Switch Port Stat Data Last Update Timestamp**

Displays information only about the back-end FC switches that match the port statistics data last successful refresh timestamp you specify.

#### **[-sfp-port-name-list <text>,…] - Switch Port Name List**

Displays information only about the back-end FC switches that have the ports with the names you specify.

```
[-sfp-type-list {unknown|other|gbic|embedded|glm|gbic-with-serial-id|gbic-
without-serial-id|sfp-with-serial-id|sfp-without-serial-id|xfp|x2-short|x2-
medium|x2-tall|xpak-short|xpak-medium|xpak-tall|xenpak|sfp-dw-dm|qsfp|x2-dw-
dm|gbic-not-installed|small-form-factor}] - Switch Port SFP Type List
```
Displays information only about the back-end FC switches that have the ports with the SFP types you specify.

```
[-sfp-tx-type-list {unknown|long-wave-laser|short-wave-laser|long-wave-laser-
cost-reduced|electrical|ten-gig-base-sr|ten-gig-base-lr|ten-gig-base-er|ten-gig-
base-lx4|ten-gig-base-sw|ten-gig-base-lw|ten-gig-base-ew}] - Switch Port SFP
Transmitter Type List
```
Displays information only about the back-end FC switches that have the ports with the SFP transmitter types you specify.

## **[-sfp-vendor-list <text>,…] - Switch Port SFP Vendor List**

Displays information only about the back-end FC switches that have the ports with the SFP vendors you specify.

## **[-sfp-part-number-list <text>,…] - Switch Port SFP Part Number List**

Displays information only about the back-end FC switches that have the ports with the SFP part numbers you specify.

## **[-sfp-serial-number-list <text>,…] - Switch Port SFP Serial Number List**

Displays information only about the back-end FC switches that have the ports with the SFP serial numbers you specify.

#### **[-sfp-data-last-successful-refresh-timestamp {MM/DD/YYYY HH:MM:SS [{+|-}hh:mm]}] - Switch Port SFP Data Last Successful Refresh Timestamp**

Displays information only about the back-end FC switches that match the port SFP data last successful refresh timestamp you specify.

## **[-switch-error-text-list <text>,…] - Switch Error Text List**

Displays information only about the back-end FC switches that have the errors you specify.

## **[-conn-switch-port-name-list <text>,…] - Switch Port Name List**

Displays information only about the back-end FC switches that have the ports with the names you specify.

## **[-conn-switch-port-mode-list {unknown|auto|F-port|FL-port|E-port|TE-port|Uport|G-port|other|EX-port|D-port|SIM-port|VE-port|AE-port|AF-port}] - Switch Port Operating Mode List**

Displays information only about the back-end FC switches that have the ports with the operating modes you specify.

## **[-conn-switch-port-wwn-list <text>,…] - Switch Port WWN List**

Displays information only about the back-end FC switches that have the ports with the WWNs you specify.

## **[-conn-switch-port-peer-port-wwn-list <text>,…] - Switch Port Peer Port WWN List**

Displays information only about the back-end FC switches that have the ports with the peer port WWNs you specify.

## **[-conn-switch-port-peer-info-list <text>,…] - Switch Port Peer Host & Port Name List**

Displays information only about the back-end FC switches that have the ports with the peer information values you specify.

## **[-conn-data-last-successful-refresh-timestamp {MM/DD/YYYY HH:MM:SS [{+|-}hh:mm]}] - Switch Connectivity Data Last Successful Refresh Timestamp**

Displays information only about the back-end FC switches that match the switch connectivity data last successful refresh timestamp you specify.

## **[-conn-switch-port-peer-type-list {unknown|bridge|switch|fcp-adapter|fcviadapter}] - Switch Port Peer Type List**

Displays information only about the back-end FC switches that have the ports connected to the peer types

you specify.

## **[-switch-port-name-list <text>,…] - Switch Port Name List**

Displays information only about the back-end FC switches that have the ports with the names you specify.

## **[-switch-port-speed-list <integer>,…] - Switch Port Speed (in Gbps) List**

Displays information only about the back-end FC switches that have the ports with the speeds you specify.

#### **[-node-name-list <nodename>,…] - Node Name List**

Displays information only about the back-end FC switches that are connected to the nodes you specify.

## **[-adapter-name-list <text>,…] - Node Adapter Name List**

Displays information only about the back-end FC switches that are connected to the adapters you specify.

## **[-adapter-port-name-list <text>,…] - Node Adapter Port Name List**

Displays information only about the back-end FC switches that are connected to the adapter ports you specify.

## **[-adapter-type-list {unknown|FCP-Initiator|FC-VI|FCP-Target}] - Node Adapter Type List**

Displays information only about the back-end FC switches that are connected to the types of adapters you specify.

#### **[-path-data-last-successful-refresh-timestamp {MM/DD/YYYY HH:MM:SS [{+|-}hh:mm]}] - Switch Path Data Last Successful Refresh Timestamp**

Displays information only about the back-end FC switches that match the node to switch path data last successful refresh timestamp you specify.

## **[-name-list <text>,…] - Switch Name List**

Displays information only about the back-end FC switches that match the names you specify.

## **[-domain-id-list <integer>,…] - Switch Domain ID List**

Displays information only about the back-end FC switches that match the domain ids you specify.

## **[-wwn-list <text>,…] - Switch WWN List**

Displays information only about the back-end FC switches that match the switch WWNs you specify.

## **[-role-list {unknown|primary|subordinate}] - Switch Role in Fabric List**

Displays information only about the back-end FC switches that match the switch roles you specify.

## **[-address-list <IP Address>,…] - Switch IP Address List**

Displays information only about the back-end FC switches that match the switch IP addresses you specify.

## **Examples**

The following example displays information about all back-end FC switches:

```
cluster::> system switch fibre-channel show
               Symbolic Is
Monitor
     Switch Name Vendor Model Switch WWN Monitored
Status
      ----------- -------- ------- ---------- ---------------- ---------
-------
     Cisco_10.226.197.34
                mcc-cisco-8Gb-fab-4
                         Cisco DS-C9148-16P-K9
                                          2000547fee78f088 true ok
     Cisco_10.226.197.35
                mcc-cisco-8Gb-fab-3
                         Cisco DS-C9148-16P-K9
                                          2000547fee78f0f0 true ok
     Cisco_10.226.197.36
                mcc-cisco-8Gb-fab-2
                         Cisco DS-C9148-16P-K9
                                         2000547fee78efb0 true ok
     Cisco_10.226.197.37
                mcc-cisco-8Gb-fab-1
                         Cisco DS-C9148-16P-K9
                                          2000547fee78f0d8 true ok
     4 entries were displayed.
cluster::>
```
The following example displays connectivity (switch to peer and node to switch) information about all back-end FC switches:

```
cluster::> system switch fibre-channel show -connectivity
           Switch Name: Cisco_10.226.197.36
             Switch WWN: 2000547fee78efb0
            Fabric WWN: 2001547fee78efb1
                Vendor: Cisco
                 Model: DS-C9148-16P-K9
                Errors: -
      Last Update Time: 7/31/2014 14:16:42 -04:00
Connectivity:
Port Name Port Mode Port WWN Peer Port WWN Peer Type Peer
Info
       --------- --------- ---------------- ---------------- ------------
---------
      fc1/1 F-port 2001547fee78efb0 2100001086607d34 unknown
unknown
       fc1/3 F-port 2003547fee78efb0 21000024ff3dd9cb unknown
```
unknown fc1/4 F-port 2004547fee78efb0 21000024ff3dda8d unknown unknown fc1/5 F-port 2005547fee78efb0 500a0980009af880 unknown unknown fc1/6 F-port 2006547fee78efb0 500a0981009af370 unknown unknown fc1/11 TE-port 200b547fee78efb0 200b547fee78f088 switch Cisco\_10.226.197.34:fc1/11 fc1/12 TE-port 200c547fee78efb0 200c547fee78f088 switch Cisco\_10.226.197.34:fc1/12 fc1/13 F-port 200d547fee78efb0 2100001086609e22 unknown unknown fc1/15 F-port 200f547fee78efb0 21000024ff3dd91b unknown unknown fc1/16 F-port 2010547fee78efb0 21000024ff3dbef5 unknown unknown fc1/17 F-port 2011547fee78efb0 500a0981009afda0 unknown unknown fc1/18 F-port 2012547fee78efb0 500a0981009a9160 unknown unknown fc1/25 F-port 2019547fee78efb0 21000010866037e8 bridge ATTO\_10.226.197.17:1 fc1/27 F-port 201b547fee78efb0 21000024ff3dd9d3 fcvi-adapter dpg-mcc-3240-15-a1:fcvi\_device\_1 fc1/28 F-port 201c547fee78efb0 21000024ff3dbe3d fcvi-adapter dpg-mcc-3240-15-a2:fcvi\_device\_1 fc1/29 F-port 201d547fee78efb0 500a0980009ae0a0 fcp-adapter dpg-mcc-3240-15-a2:0c fc1/30 F-port 201e547fee78efb0 500a0981009aef40 fcp-adapter dpg-mcc-3240-15-a1:0d Last Update Time: 7/31/2014 14:26:48 -04:00 Path: **Switch** Sample of the Switch Switch Switch Switch Switch Switch Switch Switch Switch Switch Switch Switch Switch Switch Switch Switch Switch Switch Switch Switch Switch Switch Switch Switch Switch Switch Switch Switch Swi **Port** Port Node **Adapter** Switch Port Speed Adapter Type -------------------- -------------- ----------- ------- ------------- dpg-mcc-3240-15-a1 0d fc1/30 4Gbps FCP-Initiator<br>dpg-mcc-3240-15-a1 fcvi\_device\_1 fc1/27 8Gbps FC-VI<br>dpg-mcc-3240-15-a2 0c fc1/29 4Gbps FCP-Initiator dpg-mcc-3240-15-a1 fcvi\_device\_1 fc1/27 8Gbps FC-VI  $dpg-mcc-3240-15-a2$  0c dpg-mcc-3240-15-a2 fcvi\_device\_1 fc1/28 8Gbps FC-VI

The following command displays cooling (temperature sensors and fans) information about all back-end FC switches:

```
cluster::> system switch fibre-channel show -cooling
Switch Name: Cisco_10.226.197.34
            Switch WWN: 2000547fee78f088
            Fabric WWN: 2001547fee78efb1
               Vendor: Cisco
               Model: DS-C9148-16P-K9
              Errors: -
     Last Update Time: 7/31/2014 14:26:58 -04:00
Fans:
   Fan RPM Status
     ------------ -------- ---------------
   Fan Module-1 - operational
   Fan Module-2 operational
  Fan Module-3 operational
Fan Module-4 operational
Last Update Time: 7/31/2014 14:27:10 -04:00
Temperature Sensors:
Sensor Temp (C) Status
     --------------- -------- --------
     module-1 Outlet 27 normal
     module-1 Outlet 29 normal
     module-1 Intake 26 normal
     module-1 Intake 28 normal
```
The following command displays the error information about all back-end FC switches:

```
cluster::> system switch fibre-channel show -error
Switch Name: Cisco_10.226.197.34
       Switch WWN: 2000547fee78f088
  --------------------------------------------------------------------------
-----
      Cisco_10.226.197.34(2000547fee78f088): Switch is Unreachable over
Management Network.
Switch Name: Cisco_10.226.197.35
       Switch WWN: 2000547fee78f0f0
--------------------------------------------------------------------------
-----
      Cisco_10.226.197.35(2000547fee78f0f0): Switch is Unreachable over
Management Network.
Switch Name: Cisco_10.226.197.36
       Switch WWN: 2000547fee78efb0
--------------------------------------------------------------------------
-----
      Cisco_10.226.197.36(2000547fee78efb0): Switch is Unreachable over
Management Network.
Switch Name: Cisco_10.226.197.37
       Switch WWN: 2000547fee78f0d8
--------------------------------------------------------------------------
-----
      Cisco_10.226.197.37(2000547fee78f0d8): Switch is Unreachable over
Management Network.
4 entries were displayed.
```
The following command displays the detailed information about all the back-end FC switches:

```
cluster::> system switch fibre-channel show -instance
Switch Name: Cisco_10.226.197.34
        Switch Domain: -
          Switch Role: -
           Switch WWN: 2000547fee78f088
           Fabric WWN: 2001547fee78efb1
               Vendor: Cisco
               Model: DS-C9148-16P-K9
     Firmware Version: 6.2(1)
        Management IP: 10.226.197.34
               Errors: Cisco_10.226.197.34(2000547fee78f088): Switch is
Unreachable over Management Network.
     Last Update Time: 7/31/2014 14:41:28 -04:00
Fabric:
Switch Name Domain WWN Role IP Address
     --------------------------- ------ ---------------- -----------
---------------
   Cisco 10.226.197.34 0 2000547fee78f088 unknown
10.226.197.34
     Cisco_10.226.197.36 0 2000547fee78efb0 unknown
10.226.197.36
```
The following command displays port information about all back-end FC switches:

```
cluster::> system switch fibre-channel show -port
Switch Name: Cisco_10.226.197.34
           Switch WWN: 2000547fee78f088
           Fabric WWN: 2001547fee78efb1
              Vendor: Cisco
              Model: DS-C9148-16P-K9
              Errors: -
     Last Update Time: 7/31/2014 14:26:58 -04:00
Ports:
                    Admin Oper SFP Speed BB
   Port Name Port WWN Status Status Port Mode Present (Gbps) Credit
PeerPortWWN
     --------- -------- -------- ------- --------- ------- ------ ------
-----------
     fc1/1 2001547fee78f088
                   enabled online F-port true 8 1
2100001086608b76
     fc1/2 2002547fee78f088
                    enabled offline auto true 0 1
     fc1/3 2003547fee78f088
                    enabled online F-port true 8 1
```
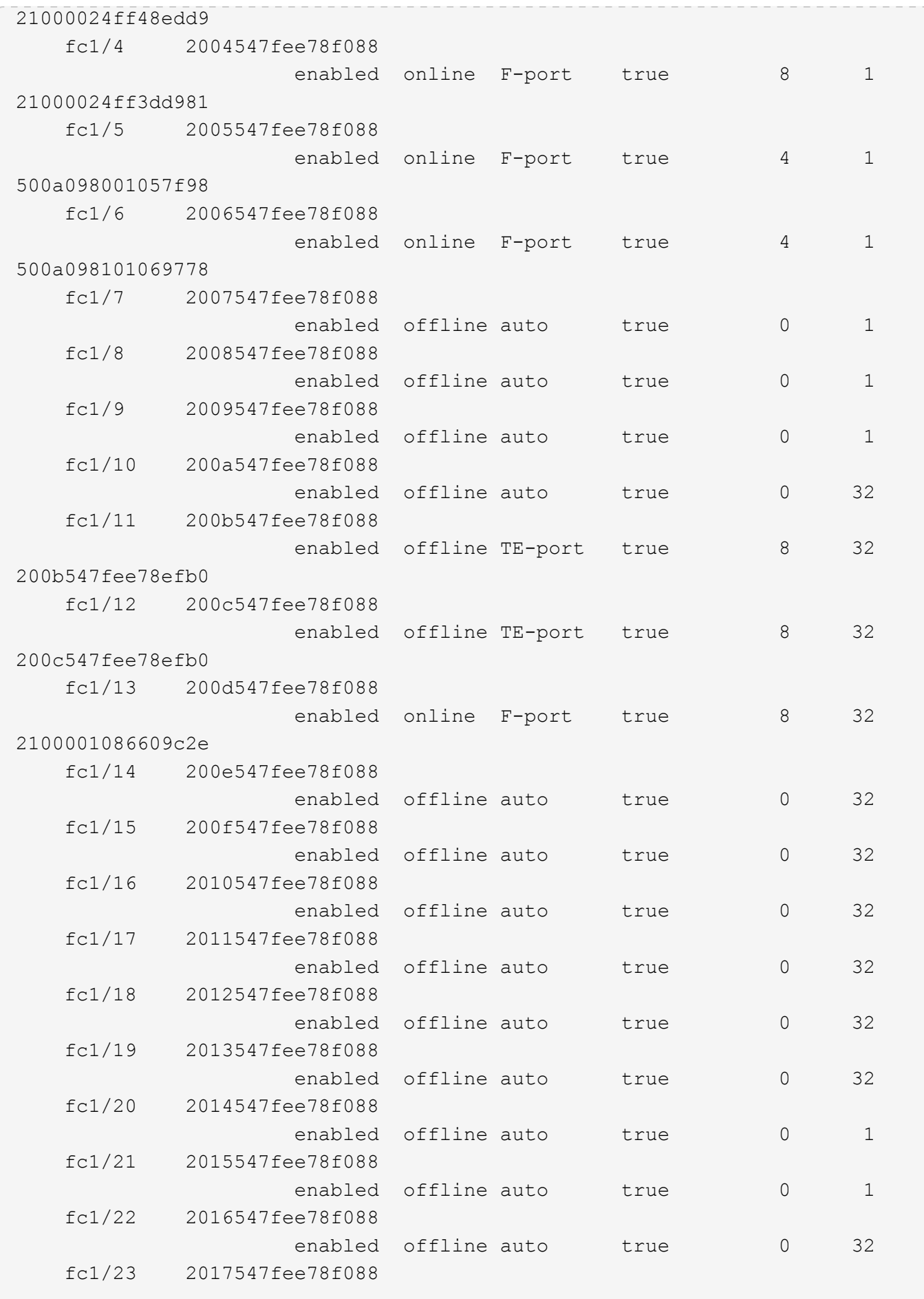

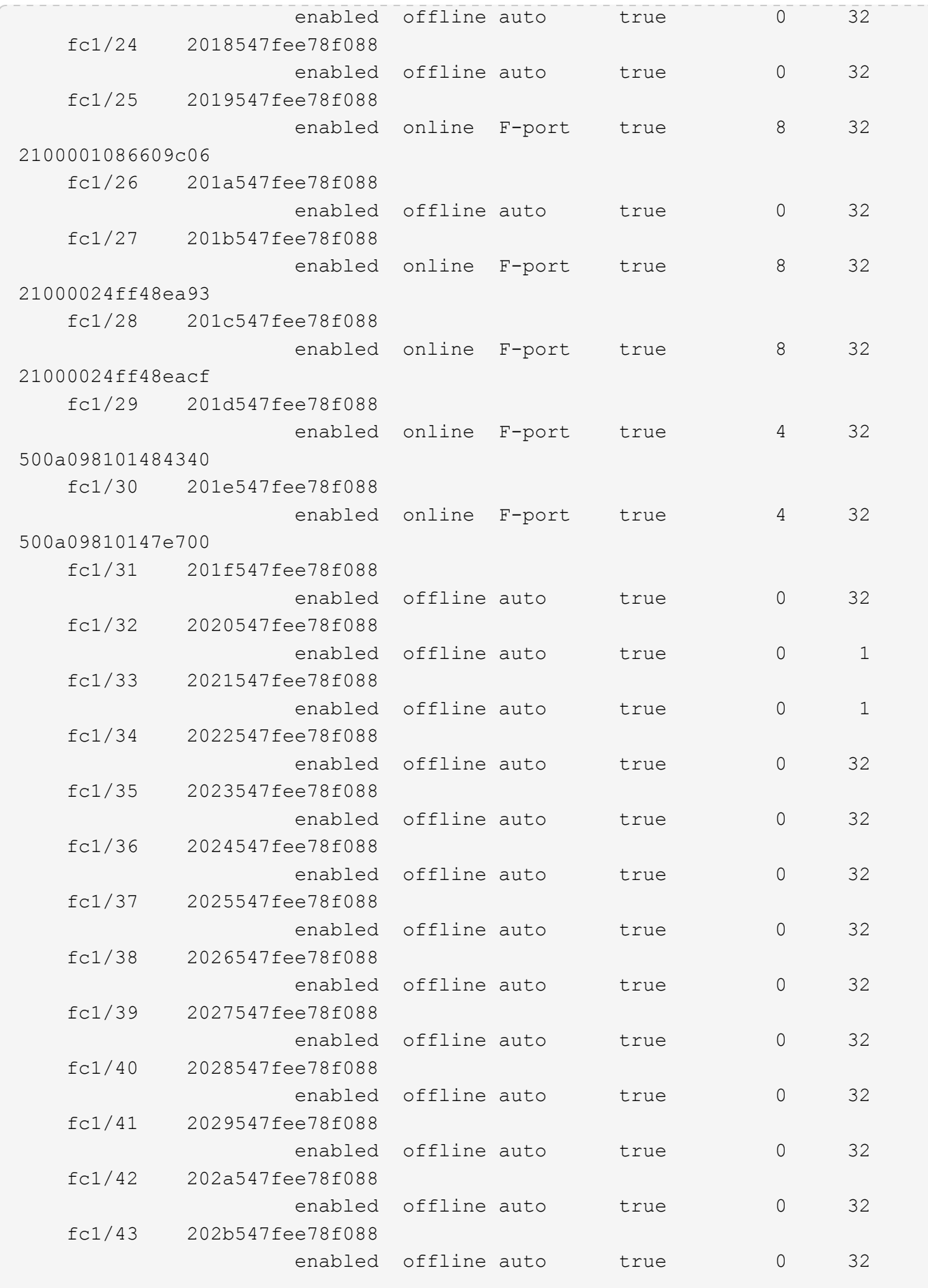

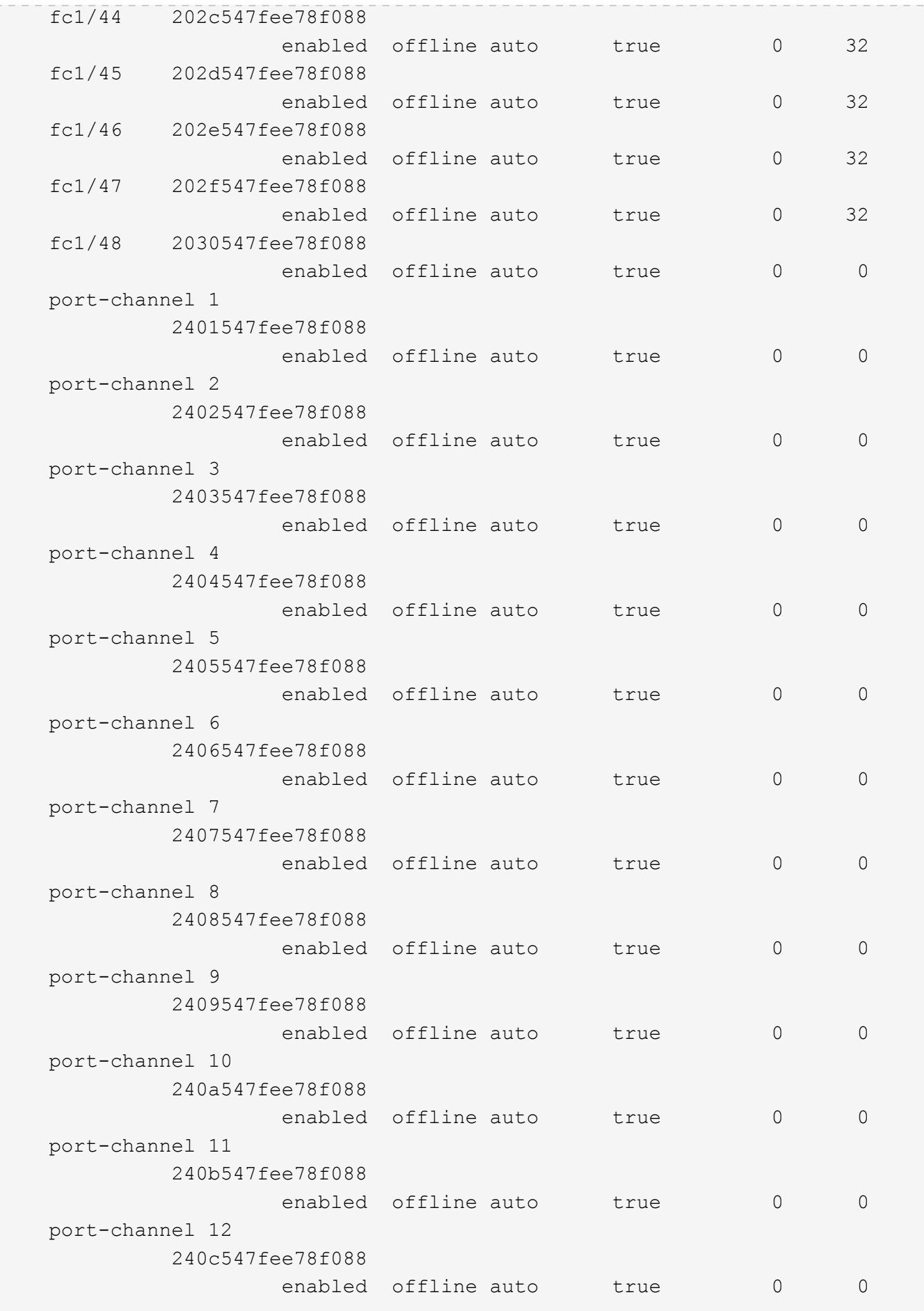

The following command displays power supply unit information about all back-end FC switches:

```
cluster::> system switch fibre-channel show -power
Switch Name: Cisco_10.226.197.34
             Switch WWN: 2000547fee78f088
             Fabric WWN: 2001547fee78efb1
                 Vendor: Cisco
                 Model: DS-C9148-16P-K9
                Errors: -
      Last Update Time: 7/31/2014 14:41:49 -04:00
Power Supplies:
Power Supply Serial Number Status
      --------------- ------------- -----------
      300.00W 110v AC PAC15494TBZ normal
      300.00W 110v AC PAC15494T4D normal
```
The following command displays san configuration (VSANs and Zones) information about all back-end FC switches:

```
cluster::> system switch fibre-channel show -san-config
Switch Name: Cisco_10.226.197.34
             Switch WWN: 2000547fee78f088
             Fabric WWN: 2001547fee78efb1
                 Vendor: Cisco
                 Model: DS-C9148-16P-K9
                Errors: -
      Last Update Time: 7/31/2014 14:41:49 -04:00
     VSAN Configuration:
Oper
    VSAN ID Vsan Name Status Load Balancing isIOD
      ------- ------------------------ ------ --------------- -----
            1 VSAN0001 up src-id-dest-id true
            2 dpg_13_storage up src-id-dest-id-ox-id
true de la construction de la construction de la construction de la construction de la construction de la cons
            3 dpg_13_fcvi down src-id-dest-id-ox-id
true de la construction de la construction de la construction de la construction de la construction de la cons
         10 dpg mcc 13 fab1 fcvi up src-id-dest-id true
           20 dpg_mcc_13_fab1_storage up src-id-dest-id-ox-id
true de la construction de la construction de la construction de la construction de la construction de la cons
           30 dpg_mcc_13_fab2_fcvi up src-id-dest-id true
           40 VSAN0040 up src-id-dest-id true
         70 dpg mcc 14 fcvi up src-id-dest-id true
         80 dpg mcc 14 storage up src-id-dest-id-ox-id
```
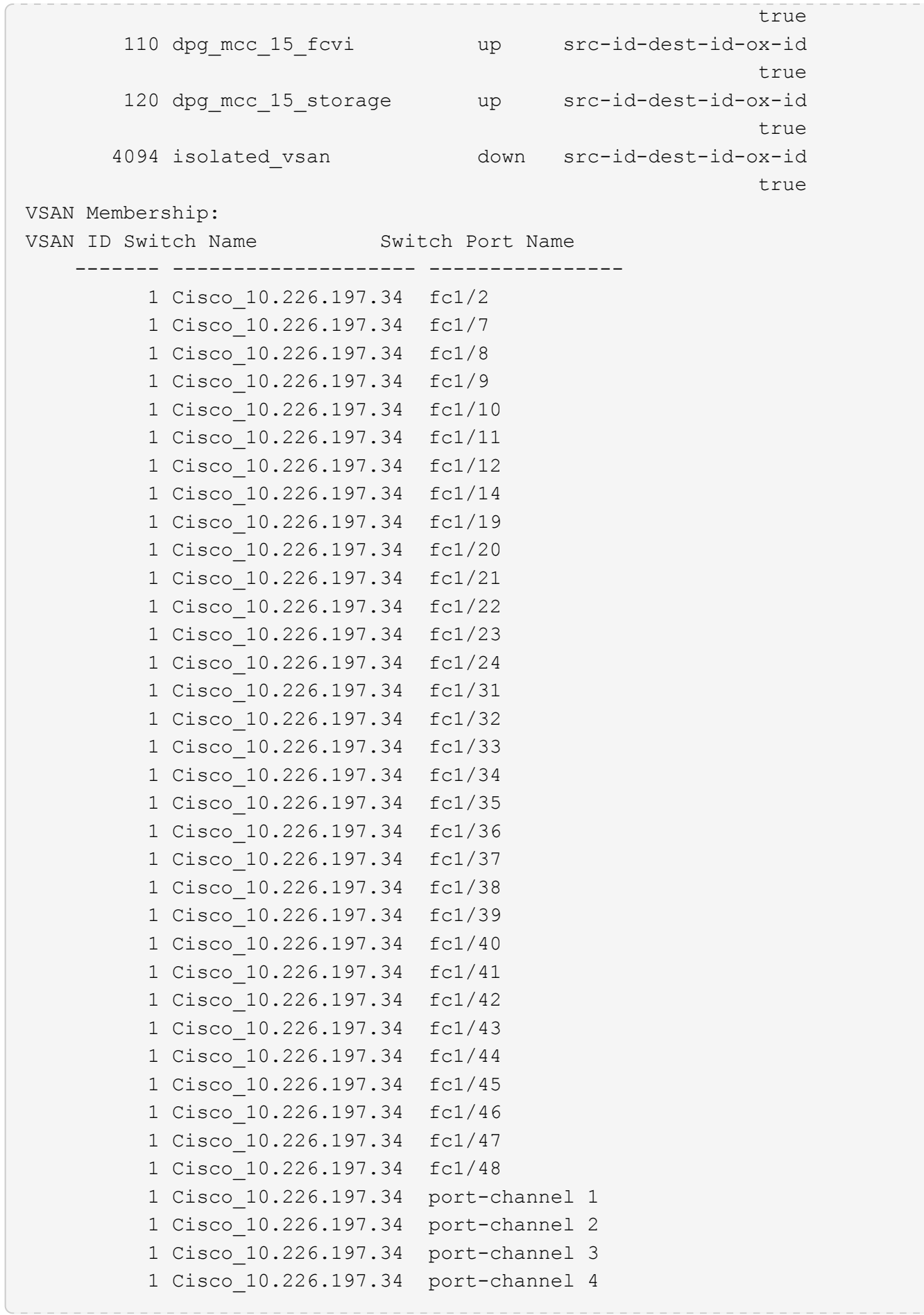

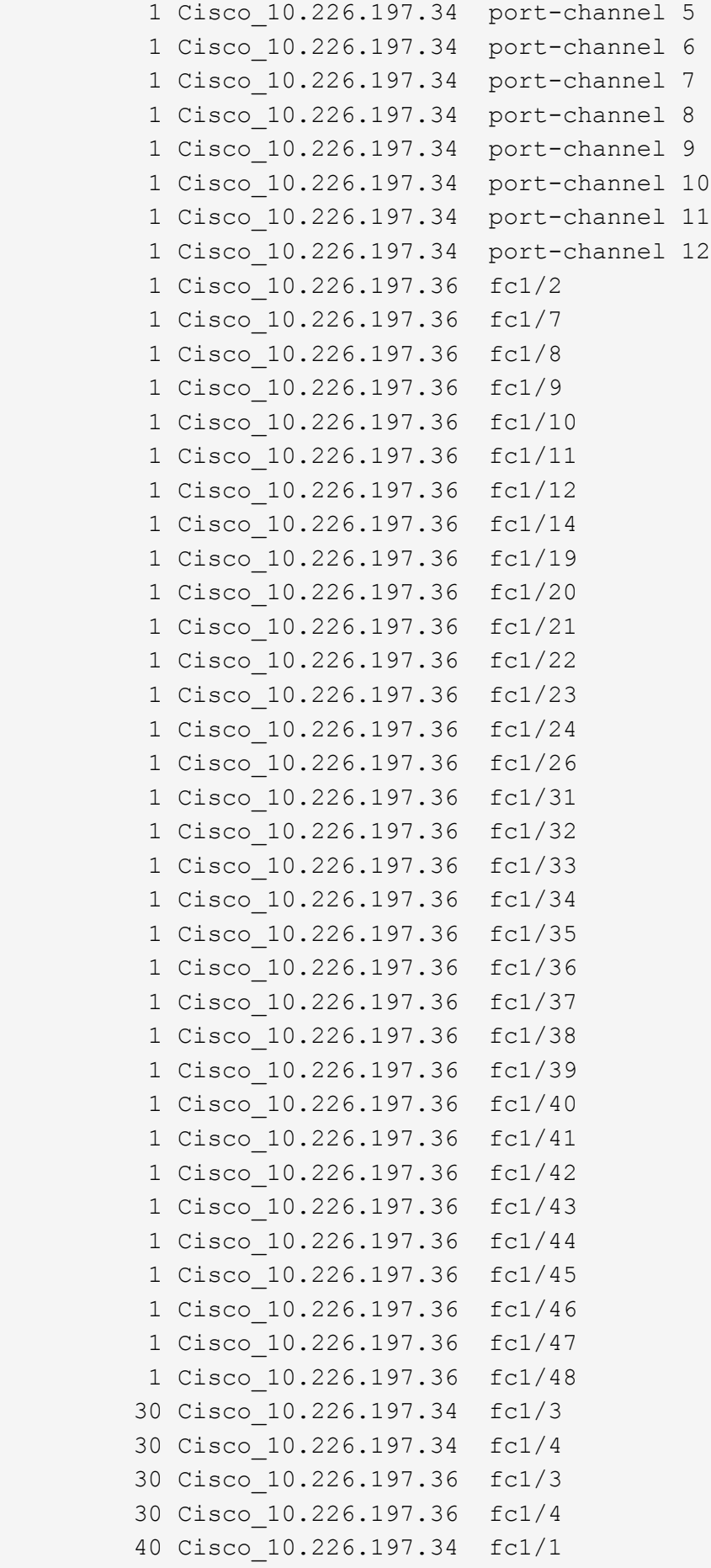

```
  40 Cisco_10.226.197.34 fc1/5
           40 Cisco_10.226.197.34 fc1/6
           40 Cisco_10.226.197.36 fc1/1
           40 Cisco_10.226.197.36 fc1/5
           40 Cisco_10.226.197.36 fc1/6
           70 Cisco_10.226.197.34 fc1/15
           70 Cisco_10.226.197.34 fc1/16
           70 Cisco_10.226.197.36 fc1/15
           70 Cisco_10.226.197.36 fc1/16
           80 Cisco_10.226.197.34 fc1/13
           80 Cisco_10.226.197.34 fc1/17
           80 Cisco_10.226.197.34 fc1/18
           80 Cisco_10.226.197.36 fc1/13
           80 Cisco_10.226.197.36 fc1/17
           80 Cisco_10.226.197.36 fc1/18
          110 Cisco_10.226.197.34 fc1/26
          110 Cisco_10.226.197.34 fc1/27
          110 Cisco_10.226.197.34 fc1/28
          120 Cisco_10.226.197.34 fc1/25
          120 Cisco_10.226.197.34 fc1/29
          120 Cisco_10.226.197.34 fc1/30
          120 Cisco_10.226.197.36 fc1/25
          120 Cisco_10.226.197.36 fc1/29
          120 Cisco_10.226.197.36 fc1/30
Last Update Time: 7/31/2014 14:45:40 -04:00
Zone Configuration:
     Member Member Member
     Zone Name VSAN ID Switch Name Port Name Port ID Member WWN
     --------- ------- ----------- --------- ------- ----------
     dpg_mcc_fcvi 30 Cisco_10.226.197.36
                                  fc1/3  $default_zone$ 30 Cisco_10.226.197.36
                                    fc1/4
     dpg_mcc_storage
                     40 Cisco_10.226.197.36
                                    fc1/1
     $default_zone$ 40 Cisco_10.226.197.36
                                    fc1/5
     dpg_mcc_14_fcvi
                    70 Cisco_10.226.197.36
                                    fc1/15
   $default zone$ 70 Cisco 10.226.197.36
                                    fc1/16
   dpg_mcc_14_storage
                     80 Cisco_10.226.197.34
                                    fc1/13
```

```
$default zone$ 80 Cisco 10.226.197.34
                                    fc1/17
  dpg_mcc_15_fcvi
                 110 Cisco_10.226.197.36
                                   fc1/27
  $default_zone$
                 110 Cisco_10.226.197.36
                                   fc1/28
dpg mcc 15 storage
                 120 Cisco_10.226.197.34
                                   fc1/25
  $default_zone$
                 120 Cisco_10.226.197.34
                                    fc1/29
```
The following command displays port SFP information about all back-end FC switches:

```
cluster::> system switch fibre-channel show -sfp
Switch Name: Cisco_10.226.197.34
            Switch WWN: 2000547fee78f088
            Fabric WWN: 2001547fee78efb1
                Vendor: Cisco
                Model: DS-C9148-16P-K9
               Errors: -
     Last Update Time: 7/31/2014 14:41:49 -04:00
SFP:
Port Name Type Tx Type Vendor Part Number Serial
Number
      --------- ------------- ---------------- ----------- -----------
-------------
     fc1/1 sfp-with-serial-id
                             short-wave-laser CISCO-FINISAR
                                                           FTLF8528P2BCV-CS
FNS160629J9
     fc1/2 unknown unknown
     fc1/3 sfp-with-serial-id
                             short-wave-laser CISCO-FINISAR
                                                           FTLF8528P2BCV-CS
FNS160629H3
      fc1/4 sfp-with-serial-id
                             short-wave-laser CISCO-FINISAR
                                                           FTLF8528P2BCV-CS
```
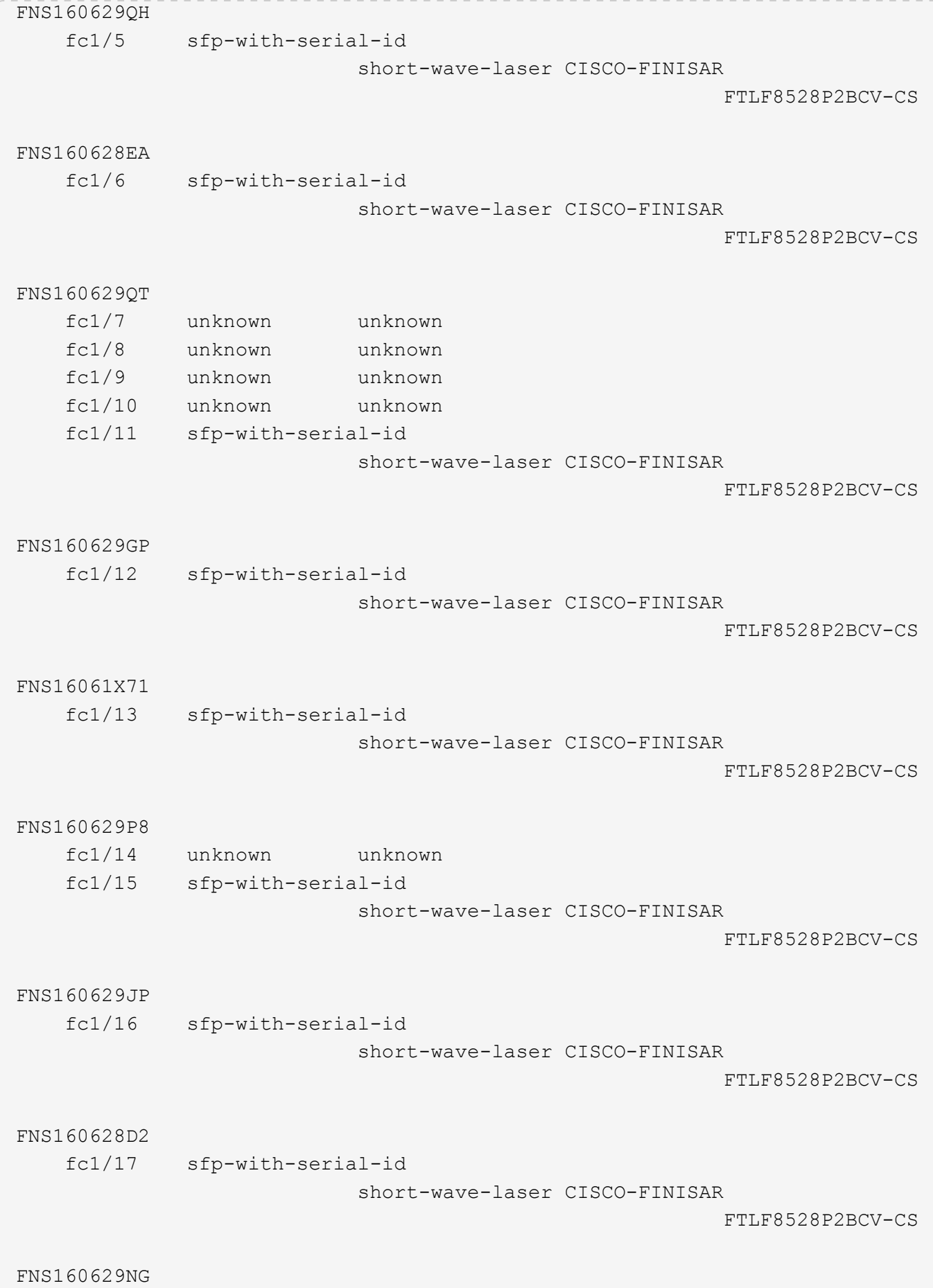

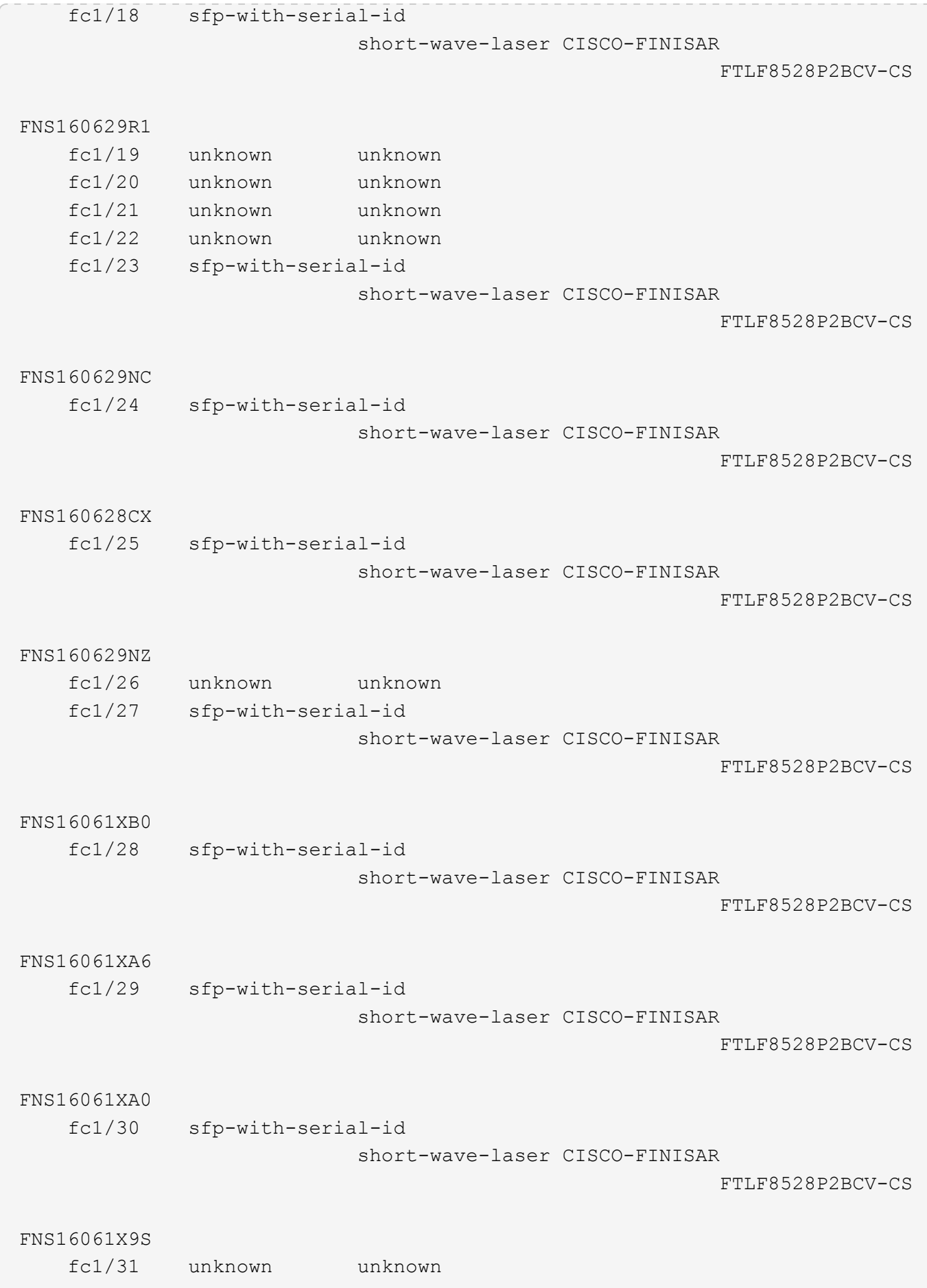

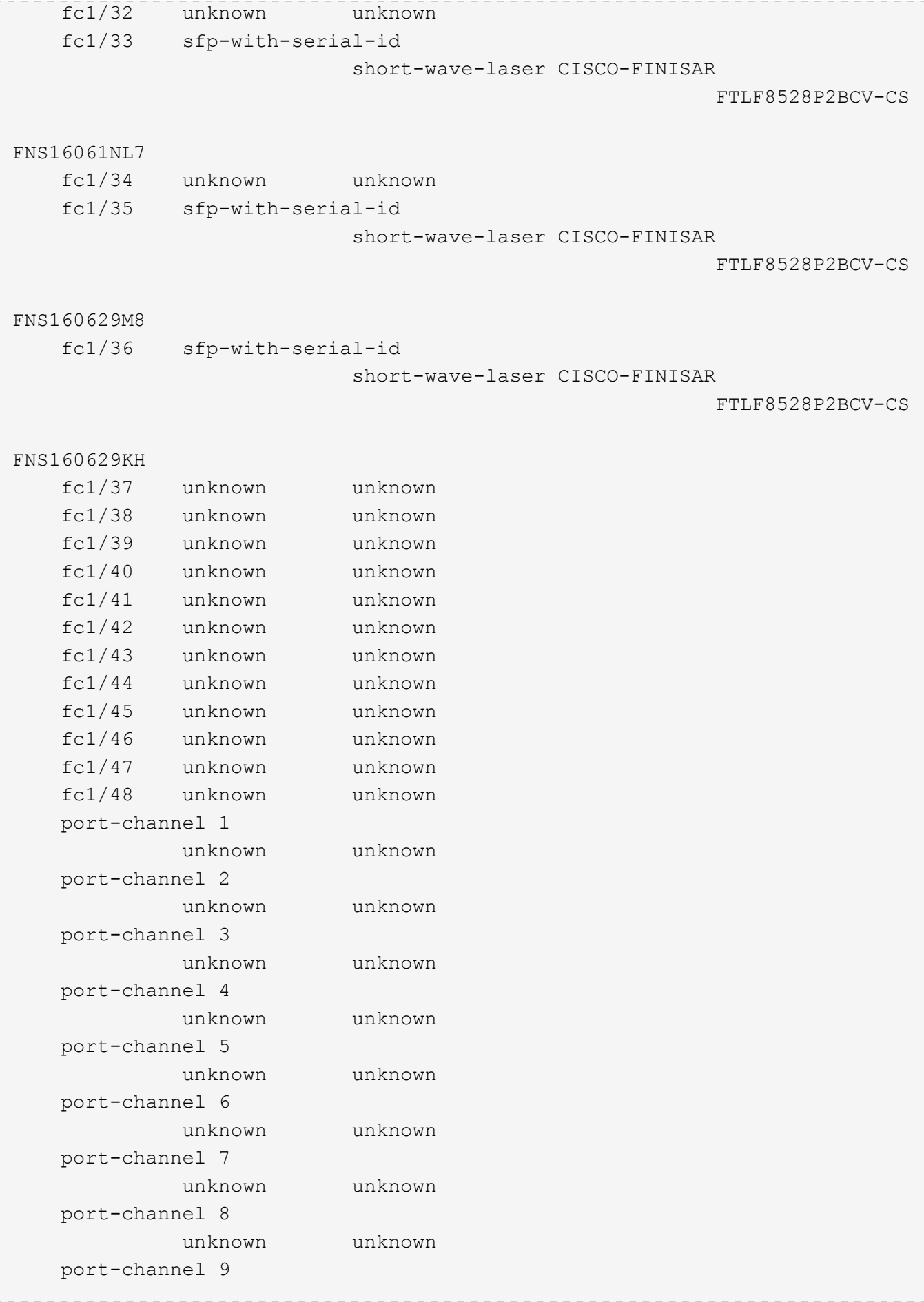

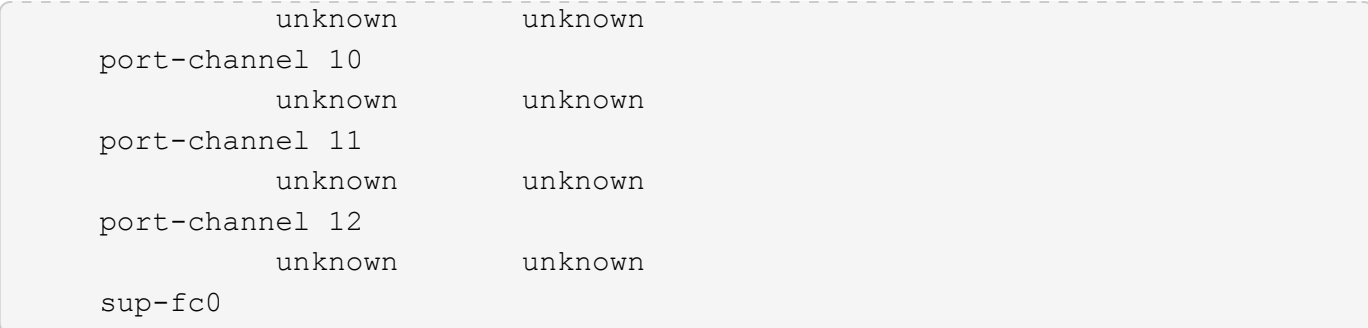

The following command displays port statistics information about all back-end FC switches:

```
cluster::> system switch fibre-channel show -stats
Switch Name: Cisco_10.226.197.34
         Switch WWN: 2000547fee78f088
         Fabric WWN: 2001547fee78efb1
            Vendor: Cisco
            Model: DS-C9148-16P-K9
           Errors: -
    Last Update Time: 7/31/2014 14:41:49 -04:00
Port Statistics:
  Rx Rx Tx Tx
Error
  Port Name Frames Octets Frames Octets
Frames
    ------------ ------------ ------------ ------------ ------------
------------
    fc1/1 2116207233 3710682580 3906335374 859905888
0
  fc1/2 1 208 1 208
0
    fc1/3 3238899002 903116292 3079548736 4014304952
0
    fc1/4 1888758418 1643379900 2434821325 2997002344
0
    fc1/5 3719731908 1808138824 1878240211 3421335100
0
    fc1/6 2644430347 1042009564 249190625 2003353056
0
fc1/7 1 228 1 228
0
fc1/8 1 156 1 156
\Omegafc1/9 1 148 1 148
\overline{O}fc1/10 1 224 1 224
```
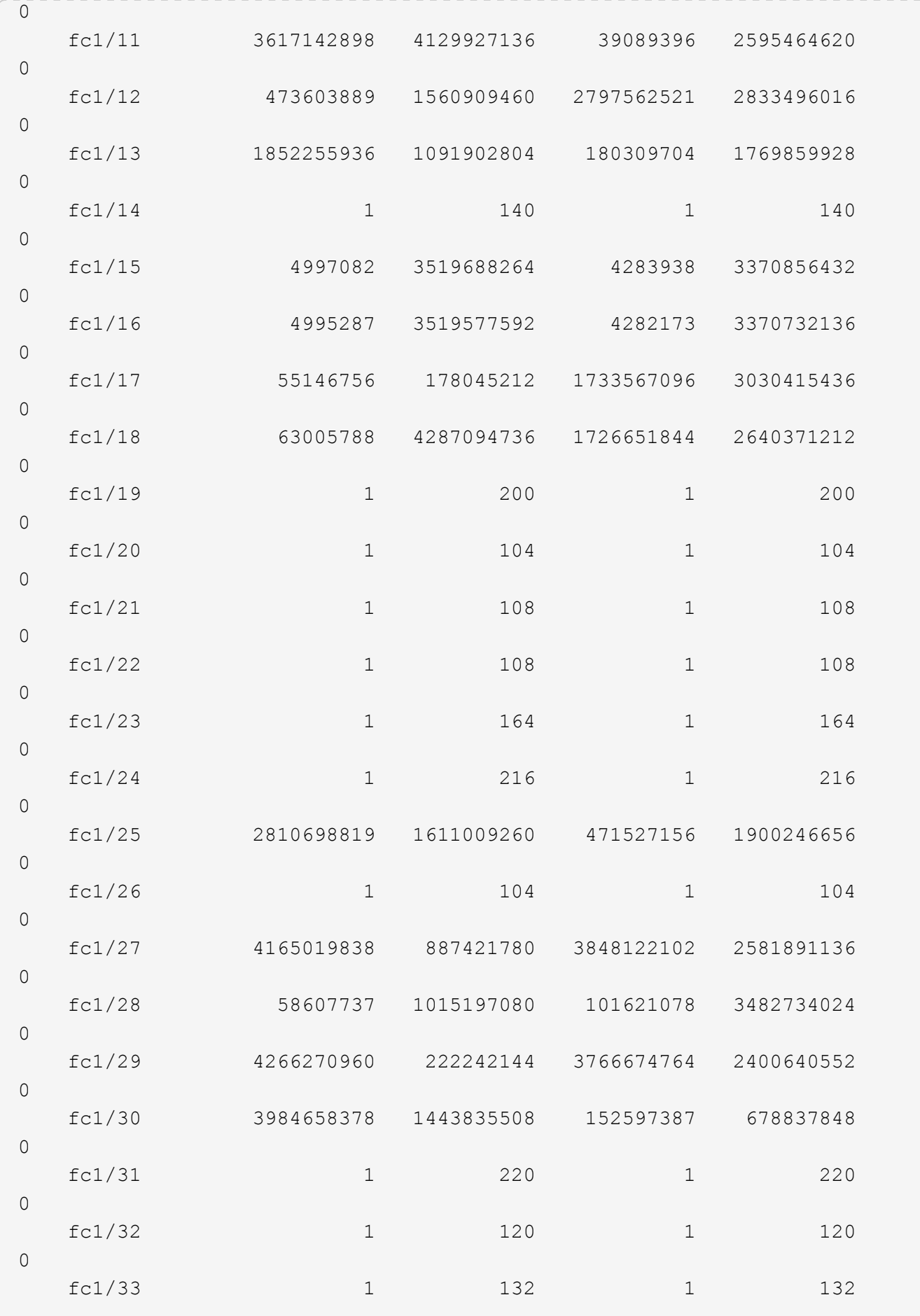

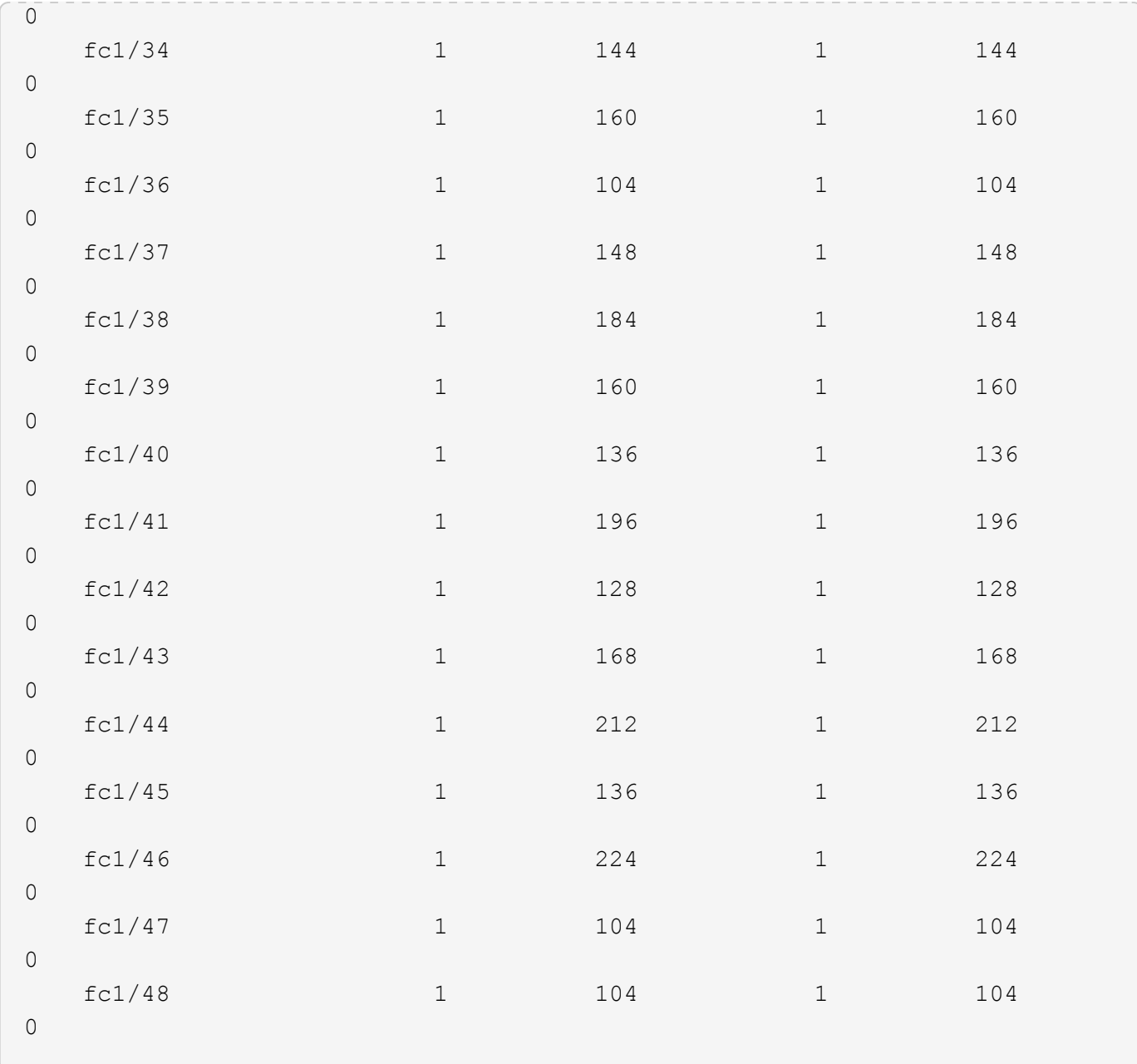

## **Related Links**

• [system switch fibre-channel add](#page-428-0)

# **system timeout commands**

# **system timeout modify**

Set the CLI inactivity timeout value

**Availability:** This command is available to *cluster* administrators at the *admin* privilege level.

## **Description**

The system timeout modify command sets the timeout value for CLI sessions. If there is no CLI activity during the length of the timeout interval, the logged in user is logged out. The default value is 30 minutes. To prevent CLI sessions from timing out, specify a value of 0 (zero).

#### **Parameters**

#### **[-timeout <integer>] - Timeout (in minutes)**

Use this parameter to specify the timeout value, in minutes.

#### **Examples**

The following example shows how to modify the timeout value for CLI sessions to be 10 minutes:

```
cluster1::> system timeout modify -timeout 10
```
The following example shows how to prevent CLI sessions from timing out:

cluster1::> system timeout modify -timeout 0

## **system timeout show**

Display the CLI inactivity timeout value

**Availability:** This command is available to *cluster* administrators at the *admin* privilege level.

#### **Description**

The system timeout show command displays the timeout value for CLI sessions. If there is no CLI activity during the length of the timeout interval, the logged in user is logged out. A timeout value of 0 minutes means that the CLI sessions never time out.

#### **Examples**

The following example displays the timeout value for CLI sessions:

```
cluster1::> system timeout show
CLI session timeout: 15 minute(s)
```
## **Copyright information**

Copyright © 2024 NetApp, Inc. All Rights Reserved. Printed in the U.S. No part of this document covered by copyright may be reproduced in any form or by any means—graphic, electronic, or mechanical, including photocopying, recording, taping, or storage in an electronic retrieval system—without prior written permission of the copyright owner.

Software derived from copyrighted NetApp material is subject to the following license and disclaimer:

THIS SOFTWARE IS PROVIDED BY NETAPP "AS IS" AND WITHOUT ANY EXPRESS OR IMPLIED WARRANTIES, INCLUDING, BUT NOT LIMITED TO, THE IMPLIED WARRANTIES OF MERCHANTABILITY AND FITNESS FOR A PARTICULAR PURPOSE, WHICH ARE HEREBY DISCLAIMED. IN NO EVENT SHALL NETAPP BE LIABLE FOR ANY DIRECT, INDIRECT, INCIDENTAL, SPECIAL, EXEMPLARY, OR CONSEQUENTIAL DAMAGES (INCLUDING, BUT NOT LIMITED TO, PROCUREMENT OF SUBSTITUTE GOODS OR SERVICES; LOSS OF USE, DATA, OR PROFITS; OR BUSINESS INTERRUPTION) HOWEVER CAUSED AND ON ANY THEORY OF LIABILITY, WHETHER IN CONTRACT, STRICT LIABILITY, OR TORT (INCLUDING NEGLIGENCE OR OTHERWISE) ARISING IN ANY WAY OUT OF THE USE OF THIS SOFTWARE, EVEN IF ADVISED OF THE POSSIBILITY OF SUCH DAMAGE.

NetApp reserves the right to change any products described herein at any time, and without notice. NetApp assumes no responsibility or liability arising from the use of products described herein, except as expressly agreed to in writing by NetApp. The use or purchase of this product does not convey a license under any patent rights, trademark rights, or any other intellectual property rights of NetApp.

The product described in this manual may be protected by one or more U.S. patents, foreign patents, or pending applications.

LIMITED RIGHTS LEGEND: Use, duplication, or disclosure by the government is subject to restrictions as set forth in subparagraph (b)(3) of the Rights in Technical Data -Noncommercial Items at DFARS 252.227-7013 (FEB 2014) and FAR 52.227-19 (DEC 2007).

Data contained herein pertains to a commercial product and/or commercial service (as defined in FAR 2.101) and is proprietary to NetApp, Inc. All NetApp technical data and computer software provided under this Agreement is commercial in nature and developed solely at private expense. The U.S. Government has a nonexclusive, non-transferrable, nonsublicensable, worldwide, limited irrevocable license to use the Data only in connection with and in support of the U.S. Government contract under which the Data was delivered. Except as provided herein, the Data may not be used, disclosed, reproduced, modified, performed, or displayed without the prior written approval of NetApp, Inc. United States Government license rights for the Department of Defense are limited to those rights identified in DFARS clause 252.227-7015(b) (FEB 2014).

#### **Trademark information**

NETAPP, the NETAPP logo, and the marks listed at<http://www.netapp.com/TM>are trademarks of NetApp, Inc. Other company and product names may be trademarks of their respective owners.